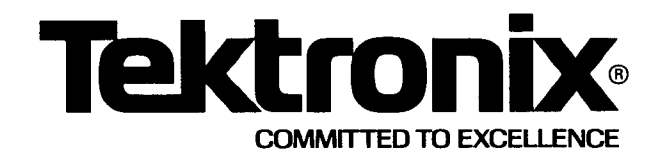

# Please Check for CHANGE INFORMATION at the Rear of this Manual

# 4027 COLOR GRAPHICS TERMINAL

PROGRAMMER'S REFERENCE MANUAL

Tektronix, Inc. P.O. Box 500 Beaverton, Oregon 97077

MANUAL PART NO. 070-2657-00

 $\sqrt{2}$ 

<u>Д</u>

 $\prod_{i=1}^n$ 

n

 $\prod_{i=1}^{n}$ 

1

A

A

 $\prod$ 

 $\prod_{i=1}^n$ 

П

 $\prod_{i=1}^n$ 

 $\mathfrak{f}$ 

||

n

n

1

1

First Printing DEC 1978 Revised JUN 1981

#### SUPPORT POLICY

 $\blacksquare$ 

U

C.C

U

U

U

U

U

l<br>C

U

U

U

This software product is designated Support Category B, as shown on the applicable software data sheet existing at the time of order. Tektronix' sole obligation shall be to correct defects (non-conformance of the software to the data sheet) as described below, without additional charge.\*

During the one (1) year period following delivery, if the customer encounters a problem with the software which his diagnosis indicates is caused by a software defect, the customer may submit a Software Performance Report (SPR) to Tektronix . Tektronix will respond to problems reported in SPRs which are caused by defects in the current unaltered release of the software via the Maintenance Periodical for the software, which reports code corrections, temporary corrections, generally useful emergency by-pass and/or no tice of the availability of corrected code . Software updates, if any, released by Tektronix during the one (1) year period, will be provided to the customer on Tektronix' standard distribu tion media as specified in the applicable data sheet. The customer will be charged only for the media on which such updates are provided, unless otherwise stated in the applicable data sheet, at Tektronix' then current media prices.

\* In addition to the locations within the contiguous forty-eight (48) United States and the District of Columbia, this service is available in those areas where Tektronix has software support capability.

Copyright © 1978 by Tektronix, Inc., Beaverton, Oregon. Printed in the United States of America. All rights reserved. Contents of this publication may not be reproduced in any form without permission of Tektronix, Inc.

This instrument, in whole or in part, may be protected by one or more U.S. or foreign patents or patent applications . Information provided on request by Tektronix, Inc., P.O. Box 500, Beaverton, Oregon 97077.

TEKTRONIX is a registered trademark of Tektronix, Inc.

# MANUAL REVISION STATUS

## PRODUCT: <sup>4027</sup> Color Graphics Terminal

**1** 

1

П

Contractor

1

П

n

J

A

 $\prod$ 

 $\prod_{i=1}^{n}$ 

n

1

F

 $\prod_{i=1}^n$ 

П

 $\mathbf{I}$ 

 $\prod_{i=1}^n$ 

 $\mathbf{I}$ 

This manual supports the following versions of this product: Versions 1.1 and 1.1 Options

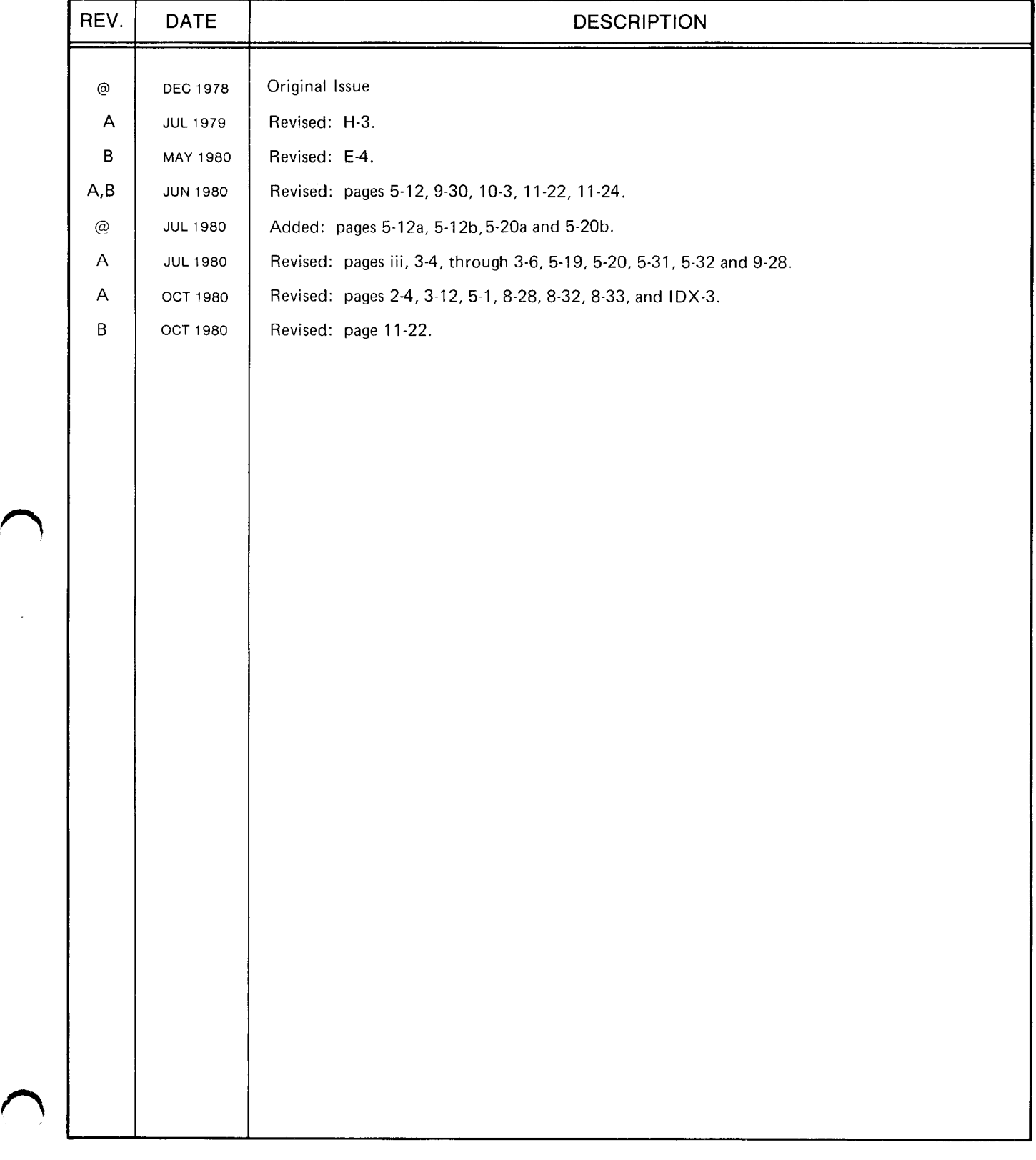

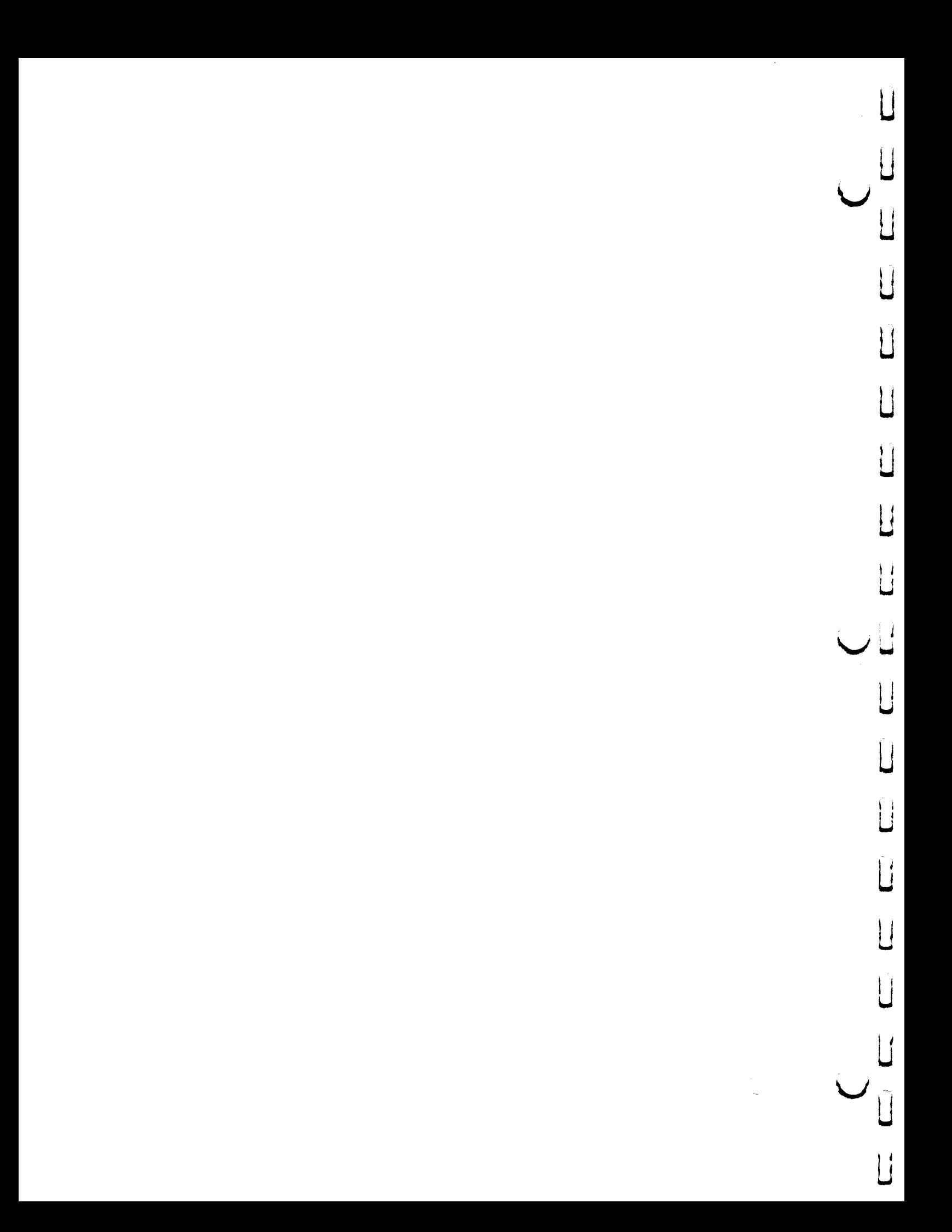

# **CONTENTS**

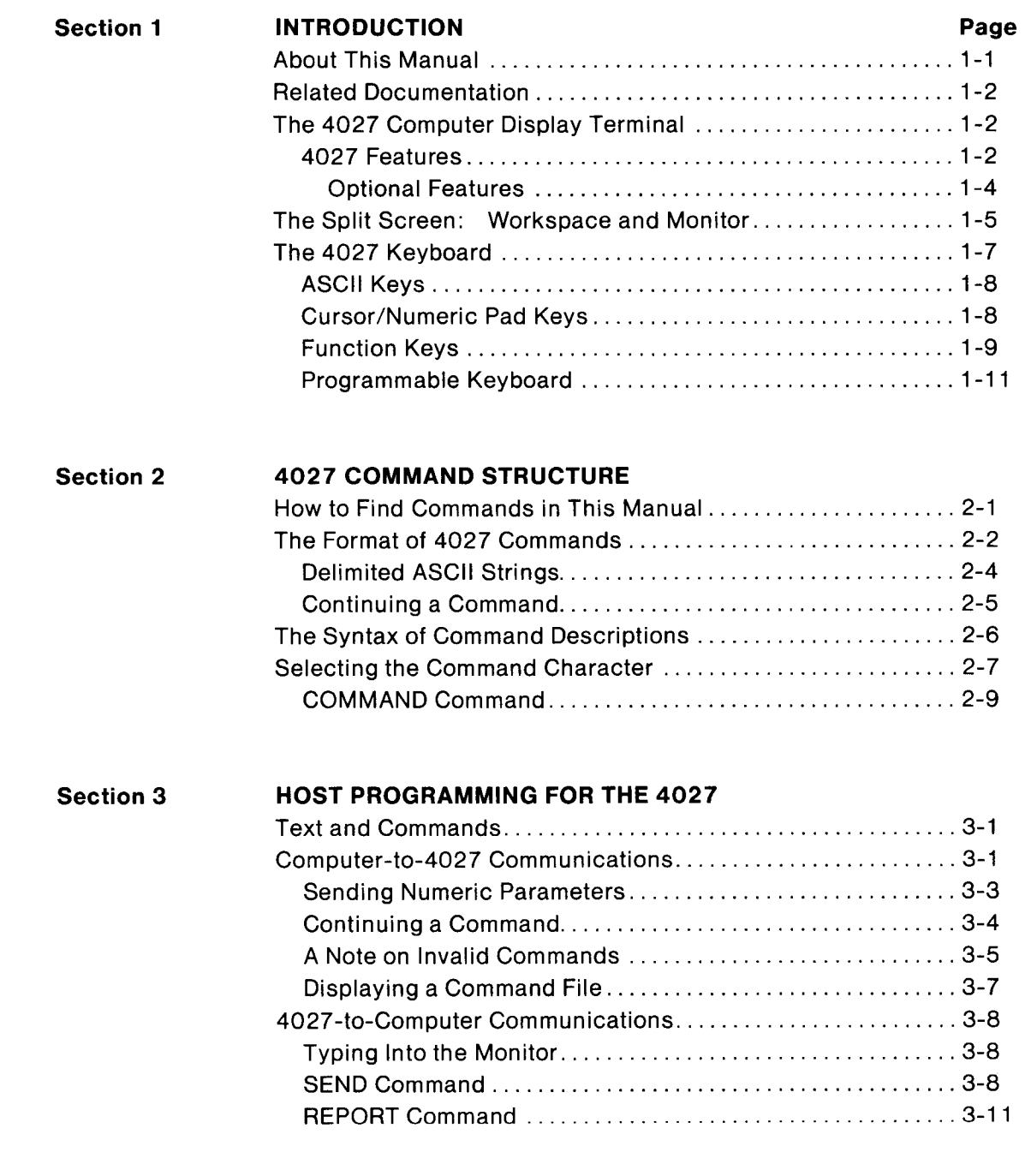

1

 $\Box$ 

 $\prod_{i=1}^{n}$ 

 $\prod_{i=1}^{n}$ 

 $\prod_{i=1}^{n}$ 

 $\prod_{i=1}^{n}$ 

 $\begin{array}{c} \hline \end{array}$ 

 $\prod_{i=1}^{n}$ 

 $\Box$ 

n

C

 $\sqrt{2}$ 

 $\Box$ 

 $\prod_{i=1}^{n}$ 

n

1

 $\Box$ 

1

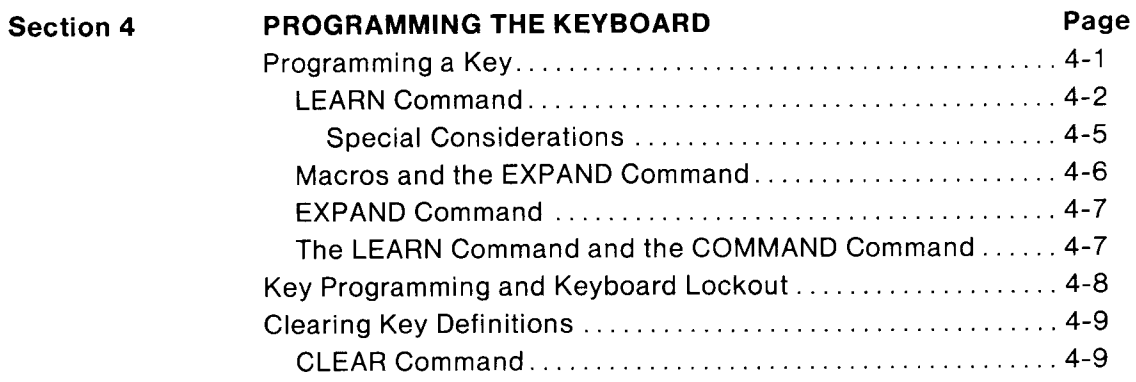

Section 5

#### SYSTEM STATUS AND INITIALIZATION

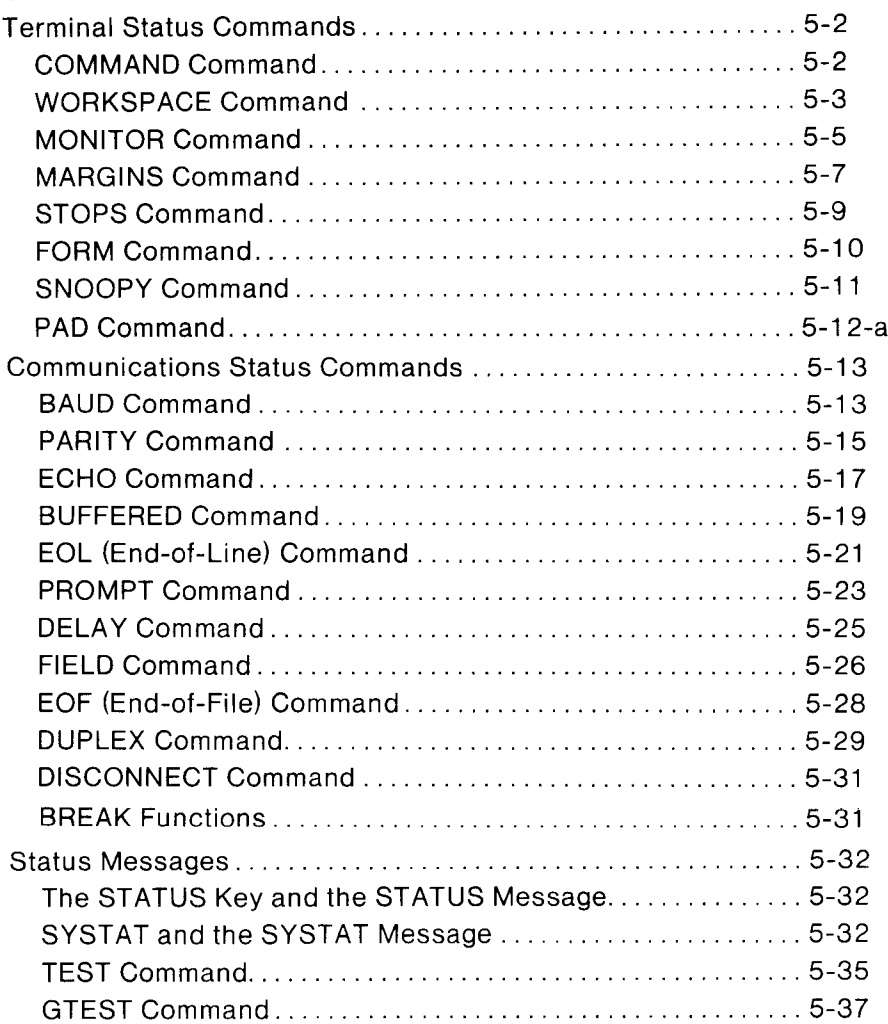

U

U

 $\mathbf{U}$ 

 $\mathbb{I}$ 

 $\overline{\mathbf{I}}$ 

:<br>أيا

U

لى

 $\vert \ \vert$ 

 $\mathsf{H}% _{0}\left( \mathcal{M}_{0}\right) =\mathsf{H}_{0}\left( \mathcal{M}_{0}\right)$ 

 $\vert \ \vert$ 

 $\overline{\phantom{a}}$ 

 $\overline{\mathbf{1}}$ 

U

 $\overline{1}$ 

 $\overline{\phantom{a}}$ 

| |

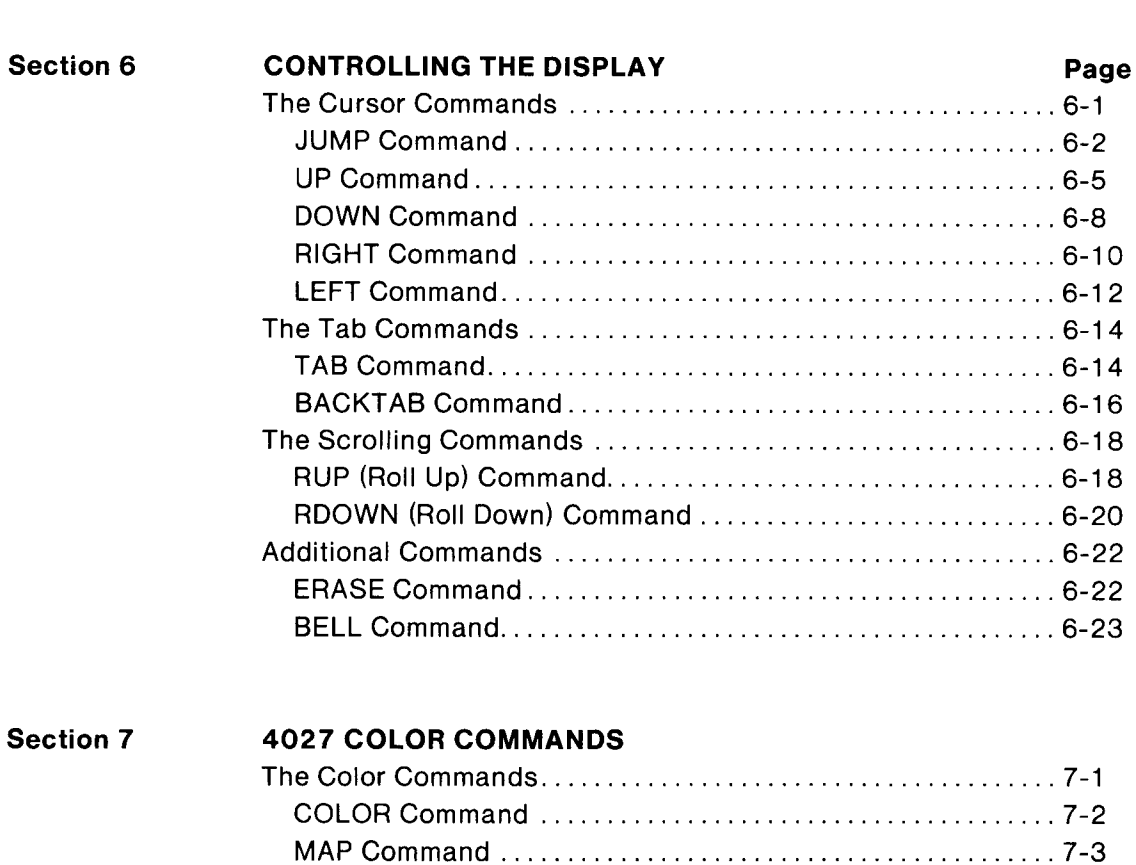

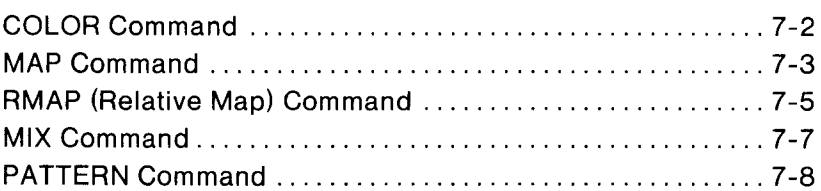

Section 8

n

 $\prod_{i=1}^{n}$ 

n

 $\prod_{i=1}^{n}$ 

n

 $\Box$ 

 $\prod_{i=1}^{n}$ 

n

 $\Box$ 

 $\prod$ 

 $\prod_{i=1}^{n}$ 

 $\Box$ 

 $\prod$ 

 $\prod_{i=1}^{n}$ 

n

 $\Box$ 

 $\Box$ 

## **GRAPHICS**

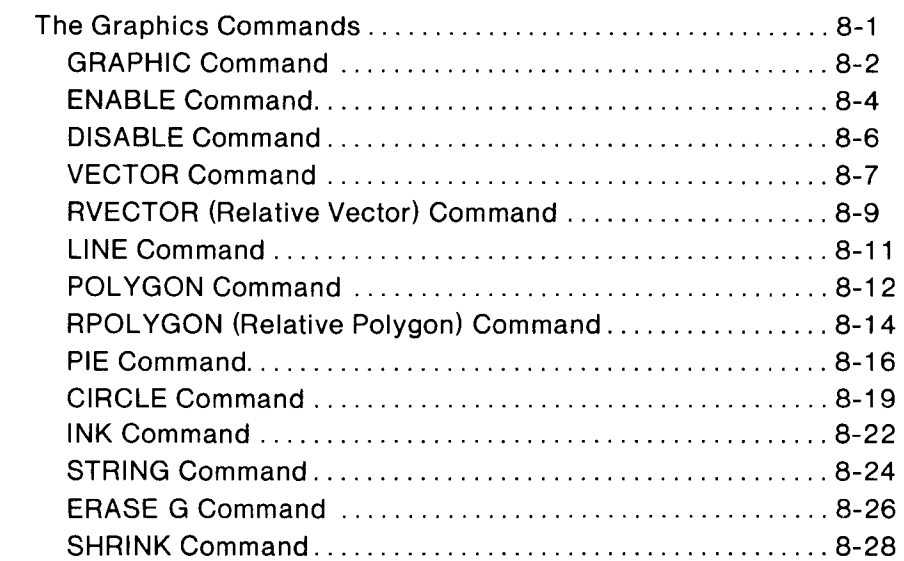

#### Section 8 (cont) GRAPHICS Effects of a Graphic Region . 8-29 4010-Style Graphics on the 4027 . 8-32 Addressing the Vector Beam. 8-32 Graph Mode Memory . 8-33 Alternate Character Fonts. 8-34 SYMBOL Command . 8-35 FONT Command 8-37 DFONT (Delete Font) Command.............................. 8-38 Page .

Section 9

#### FORMS AND FORM FILLOUT

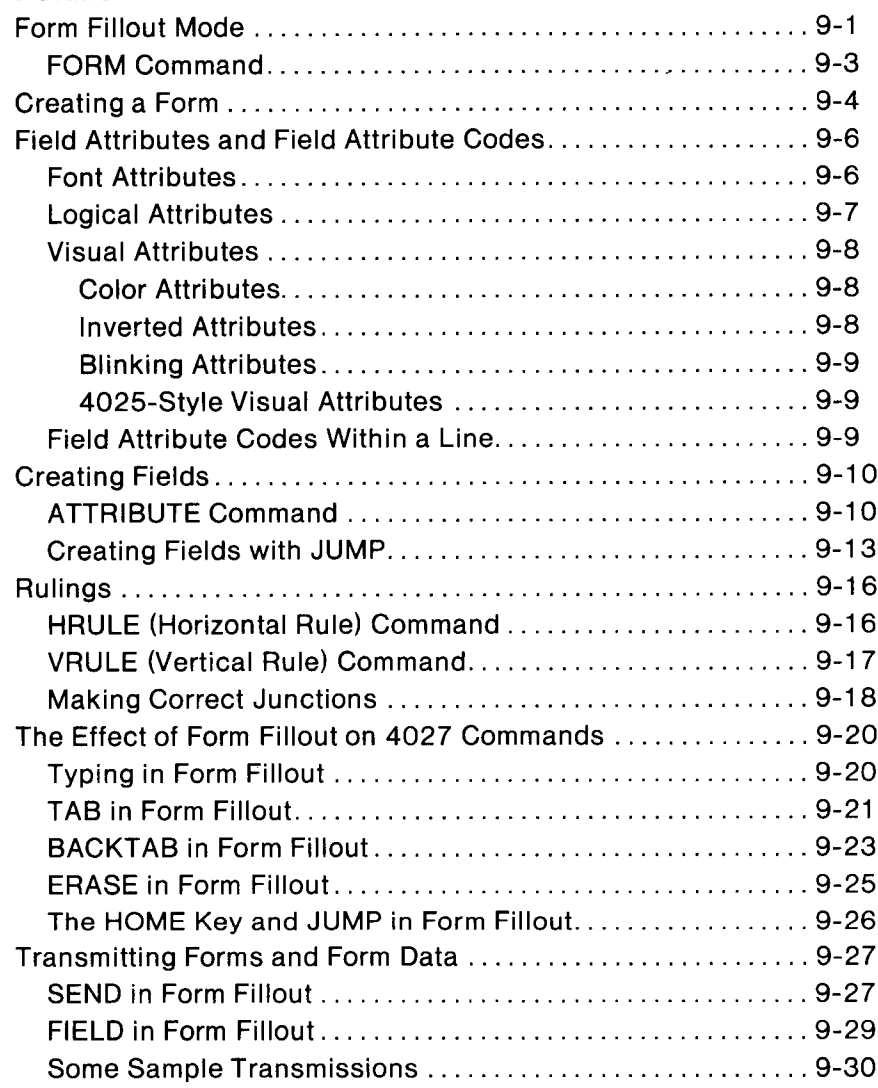

)

U

U

U

U

U

U

U

U

 $\mathbf{r}$ 

 $\mathbf{C}$ 

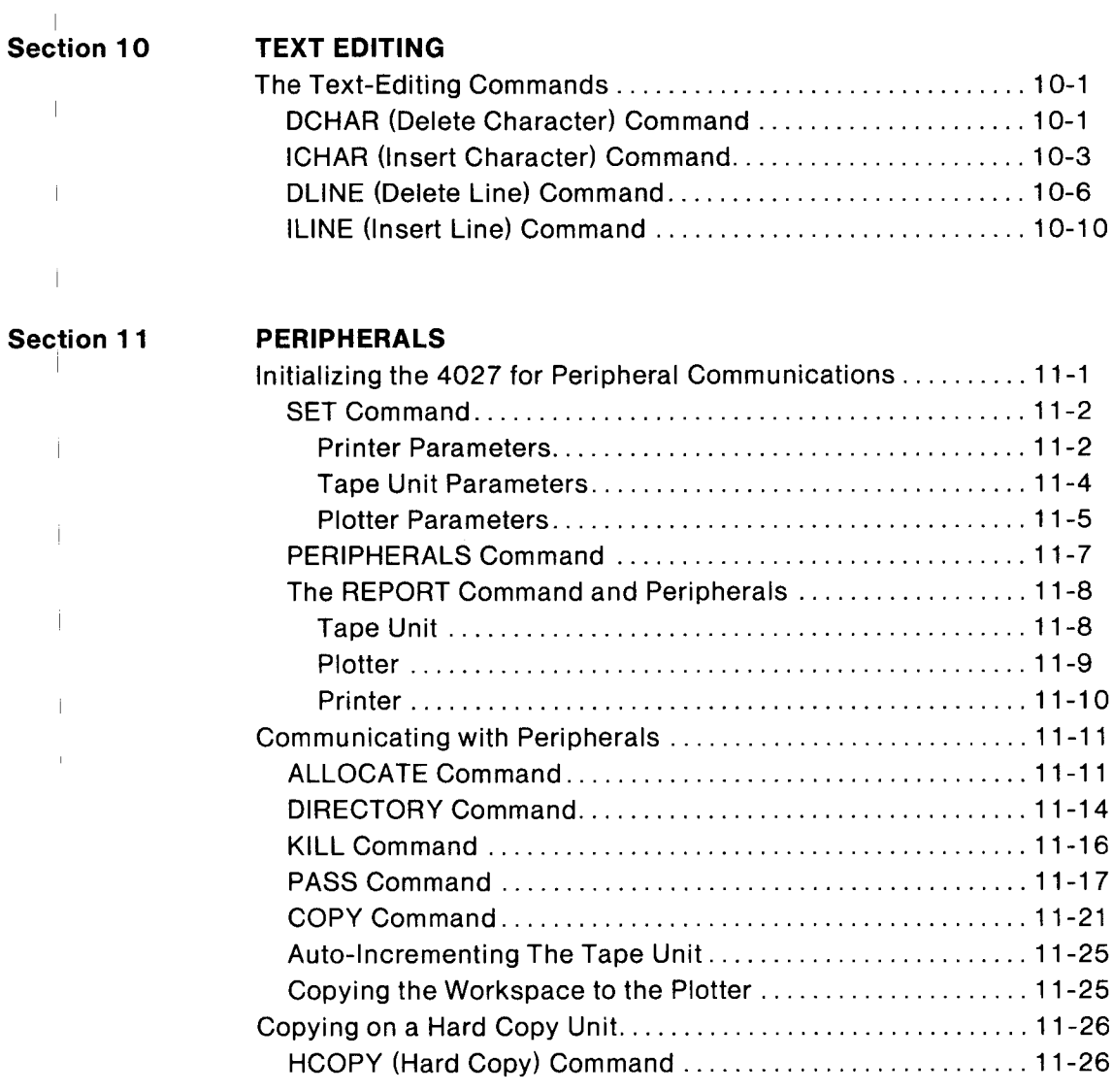

n

7

the Control

0

n

n

i

 $\mathbf{I}$ 

 $\mathring{\|}$ 

ï

 $\bar{\mathbb{L}}$ 

 $\mathbf{I}$ 

 $\bar{\bar{1}}$ 

 $\vert$ 

n

n

 $\sqrt{ }$ 

7

C

 $\overline{\mathbf{a}}$ 

 $\overline{\phantom{0}}$ 

 $\overline{\mathbf{u}}$ 

n

C

- Appendix A TEKTRONIX 4027 COLOR STANDARD
- Appendix B THE ASCII CODE
- Appendix C 4010- STYLE GRAPHICS CODES
- Appendix D ALTERNATE CHARACTER FONTS
- Appendix E SAMPLE PROGRAMS
- Appendix F MEMORY CONSIDERATIONS
- Appendix G PROGRAMMER'S REFERENCE TABLE
- Appendix H OPTION SUMMARY
- Appendix I ROUTINE EXTERNAL CONVERGENCE BOARD ADJUSTMENTS

 $^{\copyright}$ 

Appendix J COMMAND LISTING U

U

U

U

U

U

U

# ILLUSTRATIONS

## Figure

n

 $\prod_{i=1}^{n}$ 

 $\overline{\phantom{a}}$ 

n

n

1

 $\overline{\Pi}$ 

 $\overline{\Pi}$ 

M

 $\sim$  (  $\sim$   $\sim$ 

n

1

n

0

0

 $\overline{\Pi}$ 

 $\overline{\Pi}$ 

n

control de la provincia del control de la contrada de la contrada de la contrada de la contrada de la contrada

## Description

Page

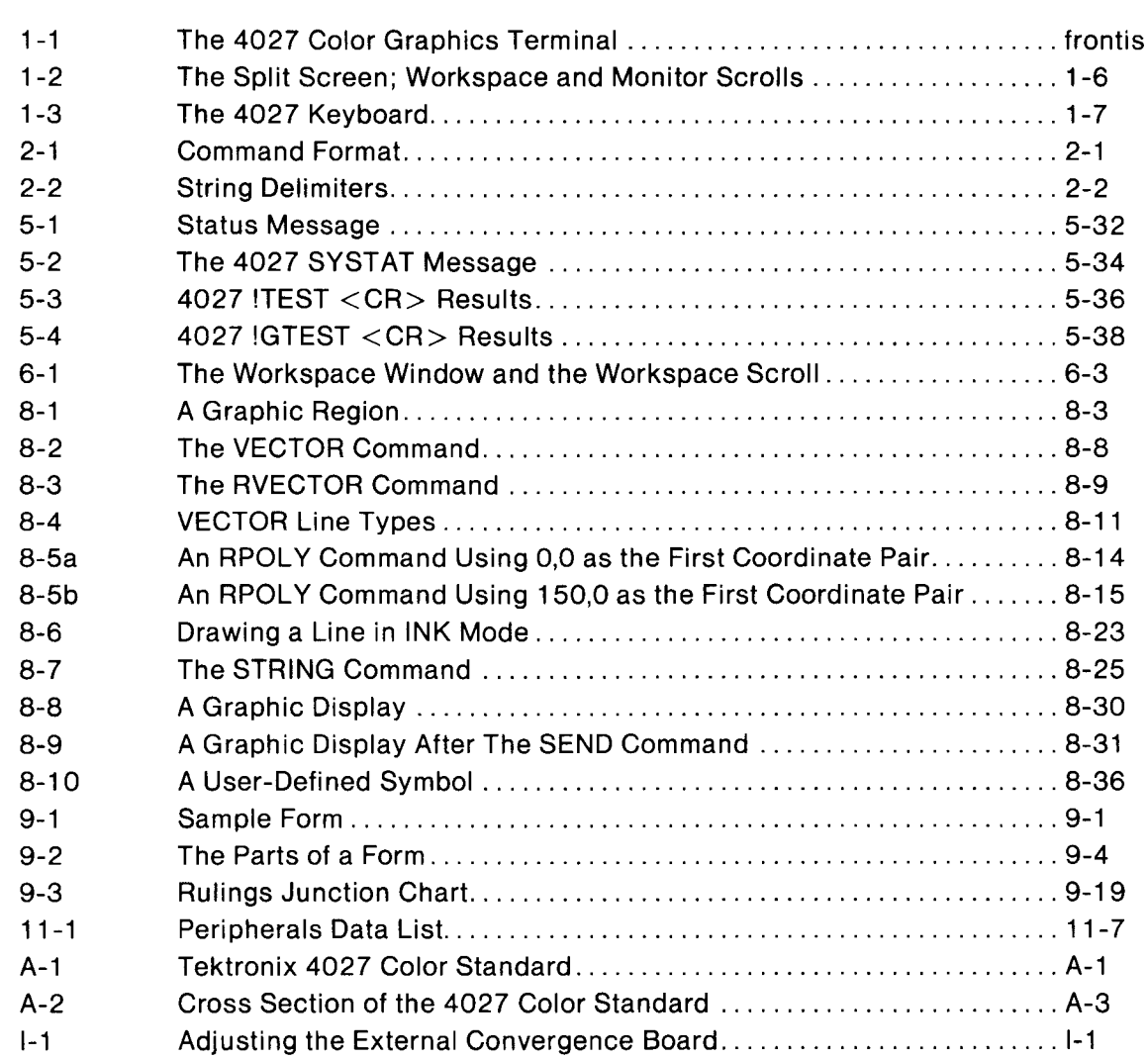

# TABLES

## Table

## Description

Page

)

U

 $\bigcup$ 

 $\overline{\mathsf{L}}$ 

 $\overline{\phantom{a}}$ 

 $\overline{\bigcup}$ 

 $\bigcup$ 

U

 $\bigcup$ 

 $\begin{bmatrix} \phantom{-} \end{bmatrix}$ 

 $\overline{\mathbf{1}}$ 

 $\vert \ \vert$ 

U

 $[\;]$ 

 $\begin{array}{c} \boxed{1} \end{array}$ 

 $\begin{bmatrix} 1 \\ 2 \end{bmatrix}$ 

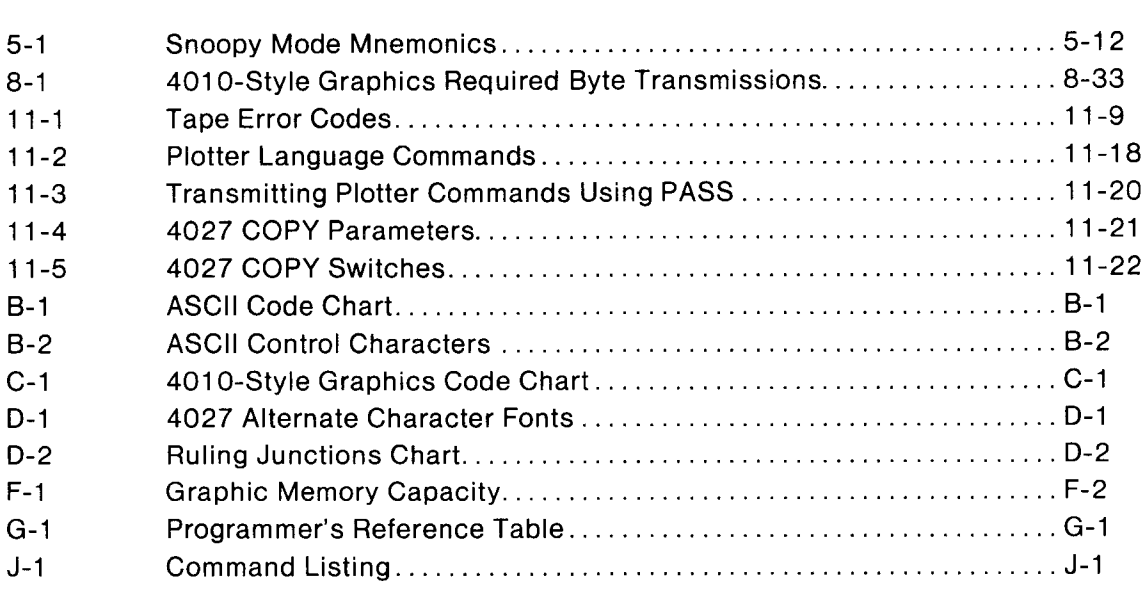

 $\widehat{\omega}$ 

# COMMAND LISTING

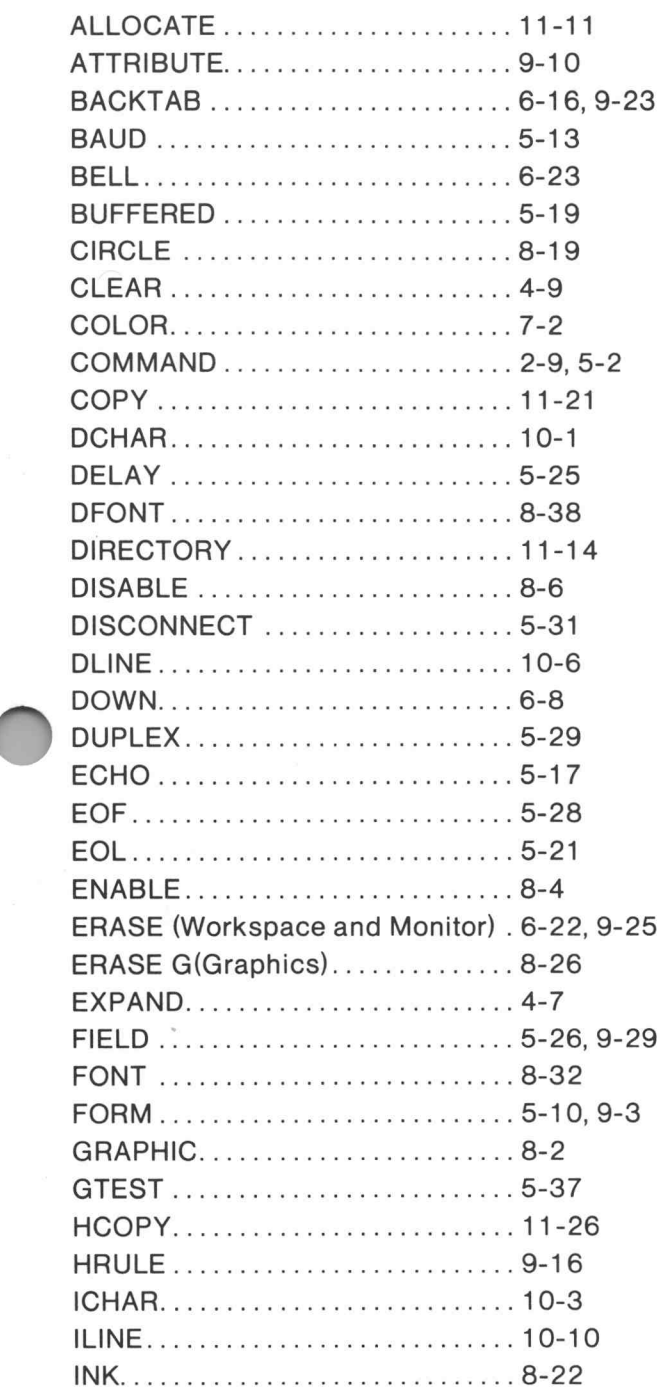

I

ı

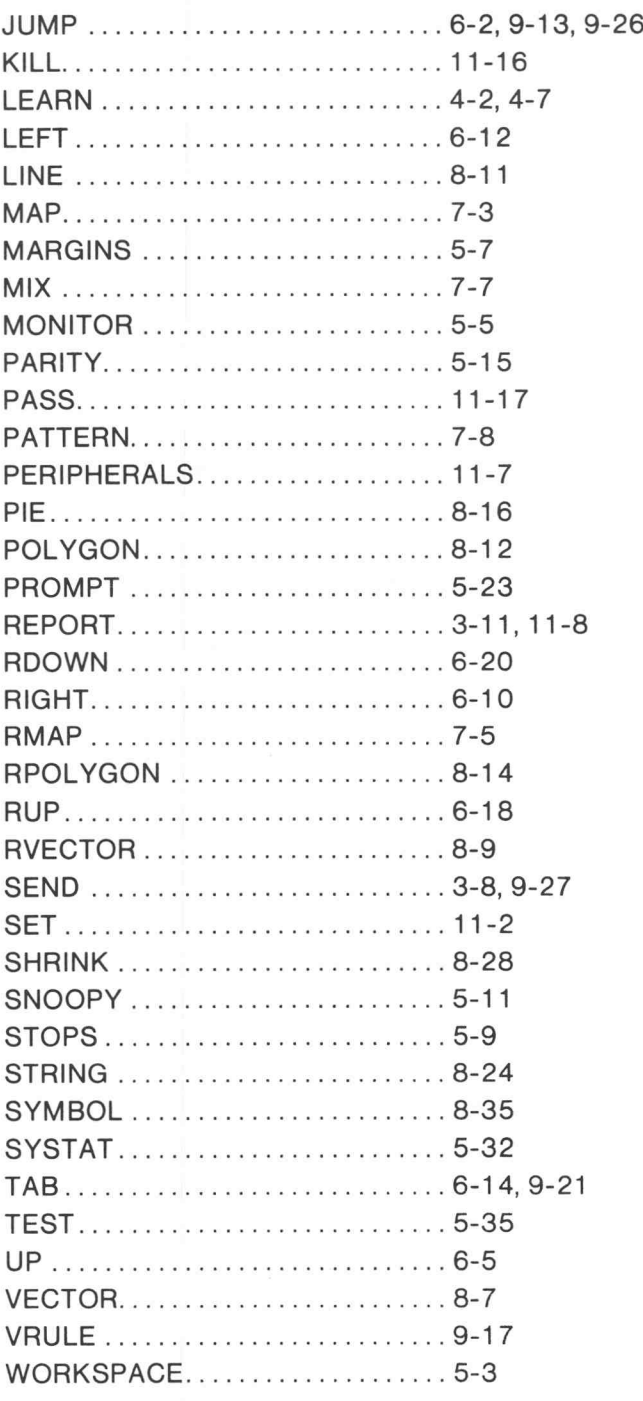

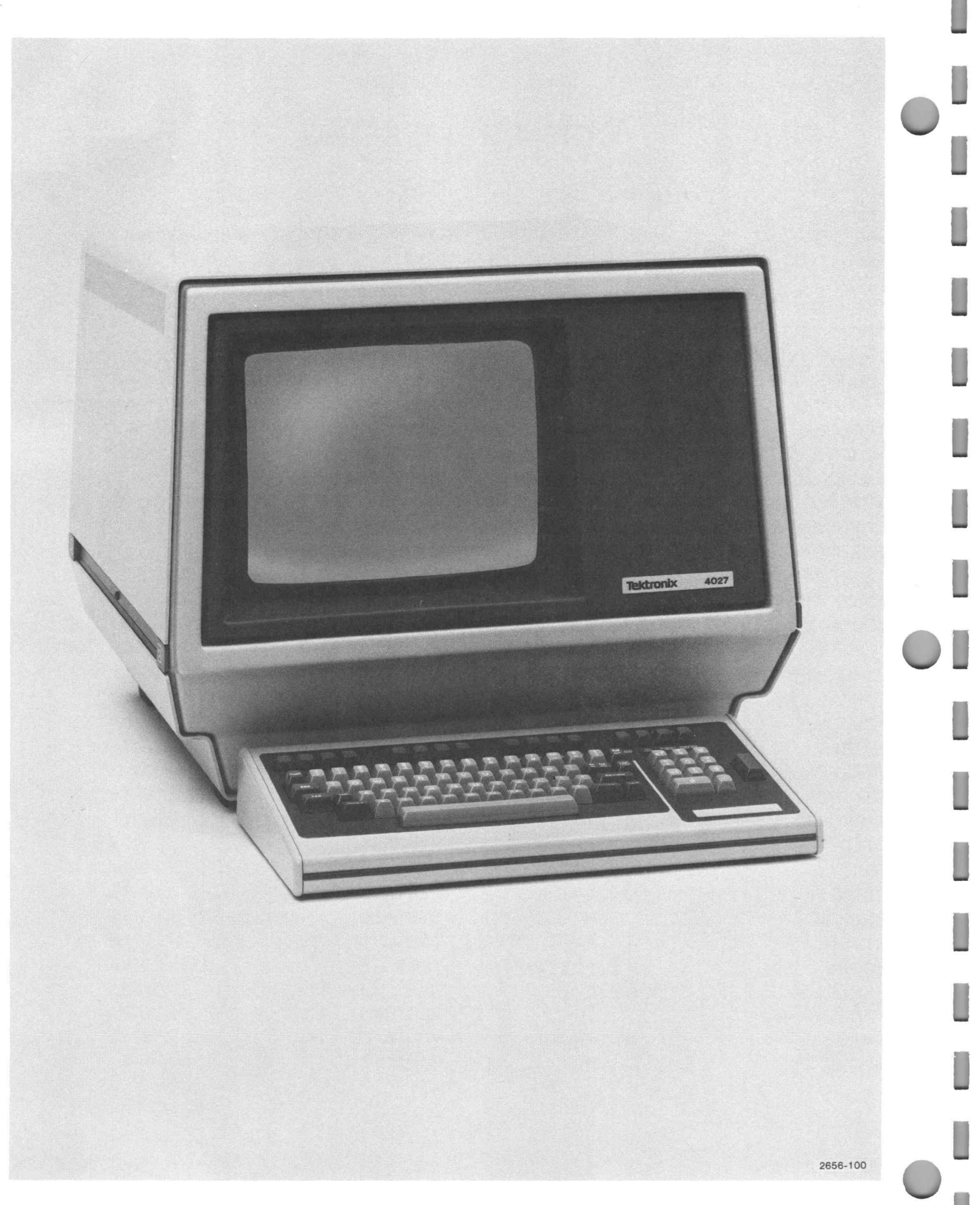

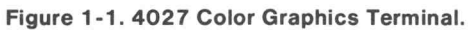

# Section 1

# INTRODUCTION

The 4027 Color Graphics Terminal belongs to the class of machines popularly known as "smart terminals." It is <sup>a</sup> computer terminal that carries communications between the operator and a host computer. In addition, the 4027 contains its own microprocessor and supporting electronics. With this electronics, the 4027 responds to its own set of commands, independently of the host computer.

The 4027 is not intended to be <sup>a</sup> stand-alone computing system . Rather, its computing ability complements that of the host computer, enabling the user to make full use of the 4027's information display capabilities.

# ABOUT THIS MANUAL

**1** 

n

 $[\; ]$ 

 $\prod$ 

 $\overline{\mathbf{a}}$ 

n

 $\prod$ 

n

The purpose of this manual is to acquaint you with these capabilities and to describe in detail the commands to which the 4027 responds . You can then use the full potential of the 4027 for problem solving and information display.

Two assumptions are made concerning the reader of this manual . First, the person should be familiar with computer operations in general and with at least one programming language. Second, the person should have access to the 4027 Operator's Manual.

The <sup>4027</sup> Programmer's Reference Manual is organized along broad functional lines. Section 1 gives an overview of the 4027 Color Graphics Terminal . Each succeeding section explores one class of commands related to <sup>a</sup> basic terminal function.

An alphabetical Command List is included following the list of Tables to provide an easy means of locating the various commands in this manual. Also, Appendix J is an alphabetical command list which includes additional information.

The 4027 has <sup>a</sup> variety of parameter settings, most of which are set by command, and the action of other commands may be influenced by these settings . When this is the case, commands are cross-referenced.

# RELATED DOCUMENTATION

Information related to programming for the 4027 can be found in the following documentation:

4027 Color Graphics Terminal Operator's Manual

4010B01-4010BO5 Plot 10 Easy Graphing Software documentation

A 4027 Programmer's Reference Guide, containing <sup>a</sup> summary of information in this manual, is also available.

The 4027 can be used in <sup>a</sup> polling environment. For information related to polling, see the 4020 Series Polling Reference Manual.

# THE 4027 COLOR GRAPHICS TERMINAL

The 4027 Color Graphics Terminal (Figure 1-1 ) is an interface between the terminal operator and <sup>a</sup> host computer. It is designed especially for creating color graphic displays, including a variety of character fonts, in 64 different colors. In addition, it may be used for applications involving text editing and display and processing of forms.

The 4027 consists of <sup>a</sup> display unit and <sup>a</sup> keyboard attached to the display unit by a thin cable. The display unit contains <sup>a</sup> 13 inch, refresh -style color cathode ray tube (crt), a microprocessor with supporting electronics, and <sup>a</sup> standard RS-232 interface. The terminal operator types information on the keyboard . Information from both the keyboard. and the host computer is displayed on the crt.

4027 terminal operations are controlled by the microprocessor and its associated firmware (programs for the microprocessor which are stored in Read Only Memory chips, or ROMS). With this firmware, the 4027 responds to several dozen commands, independently of the host computer. These commands determine settings of the 4027 system parameters, control the screen display, and perform various functions useful in applications programs.

## 4027 Features

 $\bullet$  Workspace and Monitor  $-$  The 4027 display memory can be divided into two portions (or scrolls). One portion, called the workspace, serves as a composition area for creating color graphics, editing text, filling out forms, or displaying the results of applications programs. The monitor portion of memory stores messages to and from the computer and any 4027 commands typed on the keyboard.

U

U

U

U

U

U

U

- $\bullet$  Split Screen  $-$  The 4027 screen can be divided into two areas or windows, corresponding to the two portions of the display memory. The upper area is the workspace window and displays information from the workspace. The lower area is the monitor window and displays information from the monitor without writing over the workspace display. The portions of the screen allotted to each of these windows are set by command.
- Color Graphics The 4027 can store and display graphs and a variety of geometric shapes in the workspace. Solid lines and several types of dashed lines can be drawn. All graphs, shapes, and lines can be displayed in any of <sup>64</sup> colors.
- $\bullet$  Color Display  $-$  The 4027 can display up to eight of it's palette of 64 colors at one time. Eight colors are assigned to color numbers CO-C7. If other colors are desired, the colors set by each of the color numbers may be changed by using the MAP, RMAP, or MIX commands.
- $\bullet$  Visual Enhancements  $-$  Characters can be displayed with the standard (CO) attribute (white on black background) or on one of six other colors on a black background. In addition, the characters may be inverted ( black characters on a colored background) . Characters may also blink between colors, or between inverted and noninverted. In addition, various combinations of characters and background colors may be defined by the operator to provide an even wider variety of attributes. Screen contrast is controlled manually by the operator but screen brightness is internally set.
- $\bullet$  Scrolling  $-$  When either the workspace window or the monitor window is full, information in that window scrolls up to display additional information . Infomation scrolled off the screen is saved as long a memory is available; the scrolled text may be reviewed by scrolling down.
- $\bullet$  Forms  $-$  The workspace can display a form. When the operator has filled in the blanks of the form, the data in these blanks can be sent to the computer with a single command.
- $\bullet$  Locally or Remotely Controllable Commands to the 4027 can be typed on the keyboard or sent from the computer.
- **Programmable Operating Parameters Various operating parameters (such as** parity, workspace margins, tab stops, etc.) can be set by commands given either from the keyboard or from the computer.
- Programmable Baud Rate The <sup>4027</sup> baud rate can be set by command.

 $\overline{1}$ 

 $\overline{\Pi}$ 

Personal Maria

 $\overline{\Pi}$ 

n

1

n

7

1

- $\bullet$  Buffered Operation  $-$  In buffered mode, a line of text (up to 80 characters) in the monitor is saved for proofing or local editing before it is sent to the computer.
- $\bullet$  Programmable Keyboard  $-$  Almost all of the keys on the keyboard can be programmed to generate a different character or character string than the default one. This allows commonly used character strings or commands to be generated by pressing <sup>a</sup> single key.
- $\bullet$  Local Text Editing  $-$  Using the editing keys or commands, one can edit text held in the workspace before sending it to the computer.
- $\bullet$  Status Messages  $-$  The 4027 can display status messages which indicate parameter settings , the command character, and the amount of unused memory in the terminal.
- $\bullet$  Modules  $-$  Display unit and detached keyboard. The keyboard can be located up to eight feet from the display unit.

### Optional Features

- $\bullet$  Printer Copies  $-$  Text in the workspace or in the computer can be copied on a Tektronix <sup>4642</sup> Printer. The printer cannot copy graphics.
- $\bullet$  Hard Copies  $-$  The 4027 can make permanent copies of all information on the screen using a Tektronix 4632 Hard Copy Unit. The 4632 Video Hard Copy Unit with Option 6 (Enhanced Gray Scale) will copy forms and graphs just as they appear on the 4027 screen (substituting gray scale for color).
- $\bullet$  Additional Graphics Memory  $-$  Standard graphics memory is 48K. Options provide 96K, 144K, or 192K total graphics memory.
- $\bullet$  Additional Display Memory  $-$  Standard display memory is 8K. Options provide either 16K or 32K bytes total display memory.
- $\bullet$  Optional Interfaces  $-$  Options allow the 4027 to use a 20 mA current loop or an RS-232 peripheral communications line. A polling interface allows the terminal to operate as one of several "slave" display stations which communicate with the computer through <sup>a</sup> polling controller.
- GPIB Interface The 4027 can communicate with four Tektronix 4924 Digital Cartridge Tape Drives and two Tektronix 4662 Interactive Digital Plotters, using a GPIB (General Purpose Interface Bus).

 $\blacktriangledown$ 

U

- $\bullet$  Half Duplex  $-$  A half duplex optional interface is available. With this option the DUPLEX command is added to the terminal command set.
- Alternate Character Fonts The Math Characters font provides a variety of symbols useful in mathematical applications. A number of fonts containing 128 characters each may be assigned by the user for graphics or other purposes. 32 fonts are available, of which 30 may be user defined.
- $\bullet$  Rulings  $-$  The Ruling Characters font provides a variety of ruling characters. Using this font, the 4027 can draw horizontal and vertical rulings to highlight the structure of <sup>a</sup> form displayed in the workspace.
- Polling Controller The 4027 can act as a "polling controller" to supervise communications between several 4027 or 4024/4025 "slave display stations" and a host computer, using IBM 3270-Bisynchronous EBCDIC protocol.

# THE SPLIT SCREEN: WORKSPACE AND MONITOR

Information sent to the display unit from the keyboard or the computer is stored in <sup>a</sup> part of the terminal's memory called the display list. This display list can be divided into two sections or scrolls — the workspace scroll (or simply workspace) and the monitor scroll (or simply monitor).

Information from the keyboard can be directed into either scroll, as can information from the computer. Each scroll has specific uses, and the 4027 processes information in the workspace differently than it processes information in the monitor.

The workspace serves as <sup>a</sup> composition area . The operator can use it to create text to send to the computer, to edit text, to create graphics, to create or fill out forms, or to display results of applications programs. Text typed into the workspace is stored there until the terminal is commanded to send data in the workspace to the computer. Data is not transmitted as it is typed.

The monitor is used to display commands typed on the keyboard and messages to and from the computer. The monitor cannot contain forms or graphics. In general, the monitor allows (1) the operator to communicate with the terminal or the computer, and (2) the computer to issue error messages or prompts, without this information being written over the contents of the workspace.

There is always a monitor defined; hence there is always a monitor window of at least one line. There may, however, be no workspace defined . If no workspace is defined, there is no workspace window; the entire screen is devoted to the monitor.

1

1

1

 $\bigcap$ 

 $\overline{\Pi}$ 

n

**1** 

 $\bigcap$ 

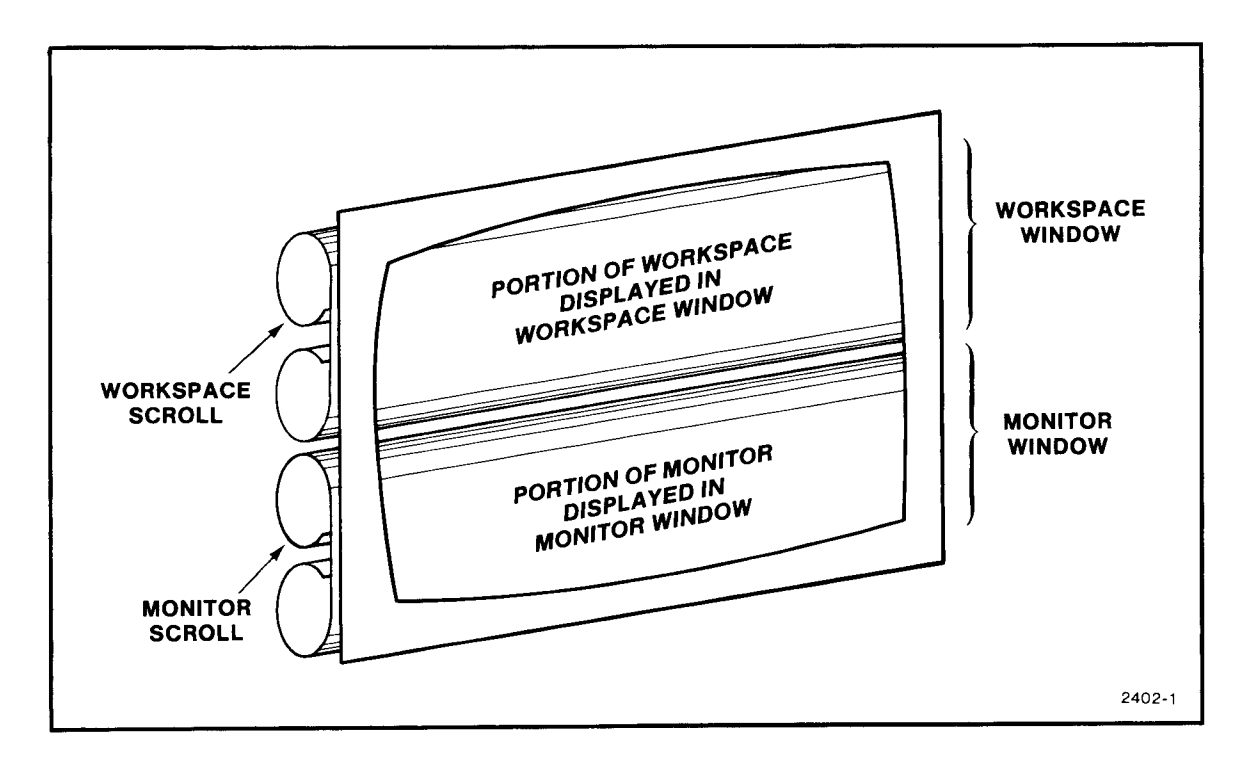

Figure 1-2. The Split Screen; Workspace and Monitor Scrolls.

When the terminal is powered up or RESET (using the reset button on the back panel), the monitor window occupies the entire 34 lines of display, no workspace is defined, and text from the keyboard and text from the computer are directed into the monitor. Appropriate commands to the 4027 define <sup>a</sup> workspace, select the number of lines in each window, and direct text from the keyboard and text from the computer into the desired scrolls.

#### ΝΟΤΕ

If the command character is not known, pressing the shift STATUS key displays the command character, whether the terminal is in buffered or unbuffered mode, and the number of blocks of display memory available. The command character must be known so that commands may be given to define the workspace and monitor regions of the display. If the workspace and monitor areas have not been defined, text will not appear on the screen.

)

U

U

U

U

U

U

U

<u>|</u>

U

U

- i

U

 $\overline{\omega}$ 

For each scroll there is a cursor  $-$  a pointer in the display list indicating where the next character entered in the scroll will be stored . The cursor appears on the screen as a bright underline one column wide . Only one cursor will be visible at a given time . (There may be brief periods, while the terminal performs certain routines, when neither cursor is visible.)

If the workspace window is full and additional text is entered in the workspace, the workspace automatically scrolls up to display the new text. Text scrolled off the screen is saved in the display list so long as that memory capacity is not exceeded. The operation ofthe monitor is similar, except that information scrolled off the monitor window will be discarded if that memory space is needed for other purposes.

Scrolling commands and scrolling keys roll the workspace and monitor up and down, independently, to display various portions of text.

# THE 4027 KEYBOARD

1

11

n

1

 $\mathcal{E}$ 

1

 $\overline{\Pi}$ 

 $\mathfrak{f}$   $\mathfrak{f}$ 

 $\frac{1}{\sqrt{2}}$ 

11

 $\overline{\Pi}$ 

The <sup>4027</sup> keyboard is shown in Figure 1-3.

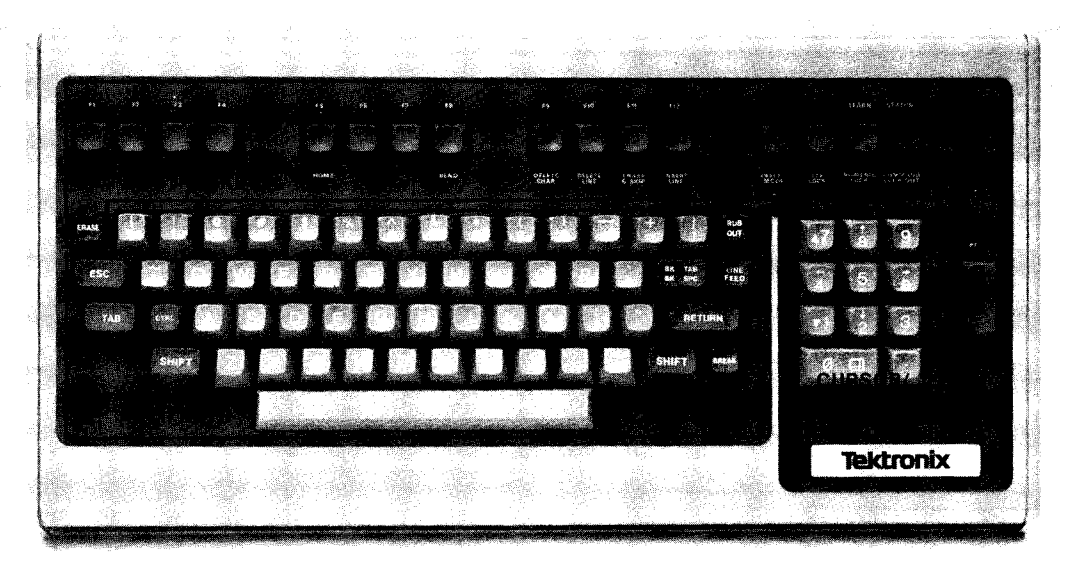

2657-1

#### Figure 1-3. The 4027 Keyboard.

As indicated in Figure 1-3, the keys on the 4027 keyboard fall into three categories: ASCII keys, cursor/numeric pad keys, and function keys.

## ASCII Keys

The ASCII section of the keyboard resembles an ordinary typewriter keyboard. Each key in this section, except the BREAK key, sends a character ofthe ASCII code to the computer. (See the ASCII Code Chart, Appendix B.) The BREAK key sends a break signal which interrupts the computer's opera tion.

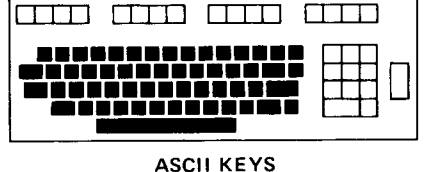

U

l<br>C

U

U

U

 $\mathsf{L}$ 

i<br>i

U

11

U

U

# Cursor/Numeric Pad Keys

The cursor/numeric pad is the group of 11 keys to the right of the ASCII section of the keyboard. This group of keys functions either as <sup>a</sup> cursor pad or as <sup>a</sup> numeric pad.

When the NUMERIC LOCK function key is off (unlighted), the group functions as a cursor pad. In this mode the four keys marked with arrows move the cursor and the two keys marked with triangles scroll the display list. If the terminal has been given the ENABLE command, the four keys marked with arrows move the crosshair in the direction indicated. The zero/crosshair  $(0/+)$  key and the ENABLE command may be used to ENABLE the crosshair on the 4027. The remaining pad keys have no effect.

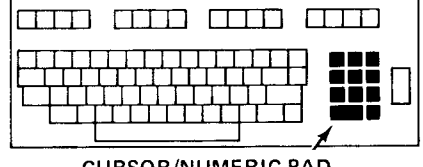

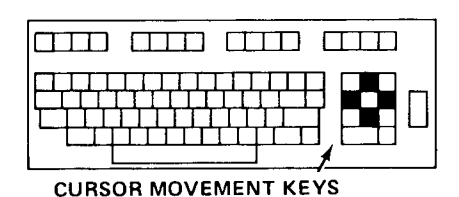

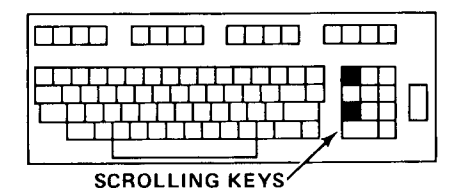

When the NUMERIC LOCK function key is on (lighted), the group functions as a numeric pad, generating the digits  $0 - 9$  and the decimal point (period). The shifted versions of the appropriate pad keys still move the cursor and scroll the display list.

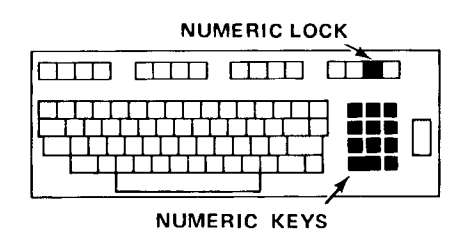

# CURSOR/NUMERIC PAD

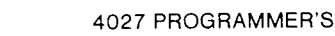

I

## Function Keys

1

 $\vert \ \vert$ 

n

 $\sqrt{ }$ 

1

1

n

1

||

|<br>|<br>|

1

The function key group consists of the ERASE key, the PT (Pad Terminator) key, and the sixteen keys along the top of the keyboard.

The ERASE key is at the extreme upper left of the ASCII section of the keyboard. This key erases whichever scroll (workspace or monitor) receives. text from the keyboard.

The PT (Pad Terminator) key is the large key to the right of the cursor/numeric pad. The default definition of this key is "undefined."

The sixteen keys along the top of the keyboard are divided into four groups of four keys each . Each key in the rightmost group includes an LED which, when lighted, indicates the key is "on." These sixteen keys have the following definitions.

- F1 Undefined
- $F2 -$ Undefined
- $F3 -$ Undefined
- F4 Undefined
- $F5 HOME$
- F6 Undefined
- $F7 Undefined$
- F8 SEND \*\*
- F9 DELETE CHARACTER
- F10 DELETE LINE
- F11 ERASE & SKIP
- F12 INSERT LINE
- F13 INSERT MODE \*
- F14 TTY LOCK \*
- F15 NUMERIC LOCK/LEARN \*
- F16 COMMAND LOCKOUT/STATUS \*
- lighted keys
- \*\* - The SEND key has no definition until programmed.

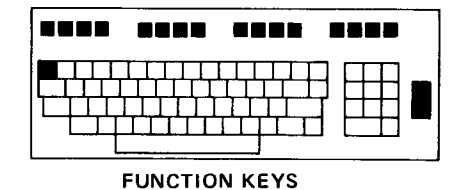

4027 PROGRAMMER'S

#### INTRODUCTION

Function keys F1 -F4 and F6-F8 have default definitions of " undefined" ; these keys cause no action unless they are programmed .

Function key F5 is the HOME key. Pressing this key returns the visible cursorto its "home" position in row 1, column 1 of its scroll.

Function keys F9-F16 perform the functions indicated by their keyboard labels. These keys are discussed in detail in the 4027 Operator's Manual.

The default definition of the SEND key is "undefined." Since the 4027 command set includes two different types of SEND commands, the shifted and unshifted versions of the SEND key may be programmed, each with a different type of SEND command.

The LEARN key is the shifted version of the NUMERIC LOCK key. The STATUS key is the shifted version of the COMMAND LOCKOUT key. Neither the LEARN nor the STATUS key is a lighted key; each operates independently of the corresponding unshifted key.

The action of the DELETE CHAR, DELETE LINE, INSERT LINE, INSERT MODE, and LEARN keys can be duplicated by 4027 commands discussed later in this manual.

There are no 4027 commands which correspond exactly to the HOME, ERASE & SKIP, TTY LOCK, NUMERIC LOCK, COMMAND LOCKOUT, or STATUS keys . The action of the HOME, ERASE & SKIP, and COMMAND LOCKOUT keys can be duplicated by certain command sequences discussed in later sections of this manual. There are no command sequences which duplicate the action of the TTY LOCK or NUMERIC LOCK keys.

#### NOTE

In <sup>a</sup> 4027 which contains <sup>a</sup> Polling Controller (Option 11), the definitions assigned to some of the function keys will be different than those discussed in this section. Refer to the 4020 Series Polling Reference Manual for relevant details.

U

U

U

U

U

U

U

D

 $\frac{1}{2}$ 

C.

J

## Programmable Keyboard

1

1

 $\vert \vert$ 

1

D

n

 $\prod_{i=1}^n$ 

n

 $\mathbf{H}$ 

7

7

Most of the keys on the 4027 keyboard can be programmed with definitions other than the default ones. This allows the operator to generate commonly used character strings, commands, or command sequences by pressing a single key.

All of the keys on the keyboard can be programmed except the following six keys.

- The rightmost three lighted function keys TTY LOCK, NUMERIC LOCK, and COMMAND LOCKOUT. (Neither the shifted nor the unshifted versions of these keys can be programmed .)
- The three ASCII keys SHIFT, CTRL, and BREAK.

Key programming can assign different definitions to the shifted and unshifted versions of the same key. For example, the upper case A key and its unshifted version, the a key, may be programmed with different definitions.

Function keys F1-F4, F6-F8, and the PT (Pad Terminator) key have no definitions assigned to them. These keys are reserved specifically for programmed definitions. The SEND key (function key F8) is usually programmed with some version of the SEND command.

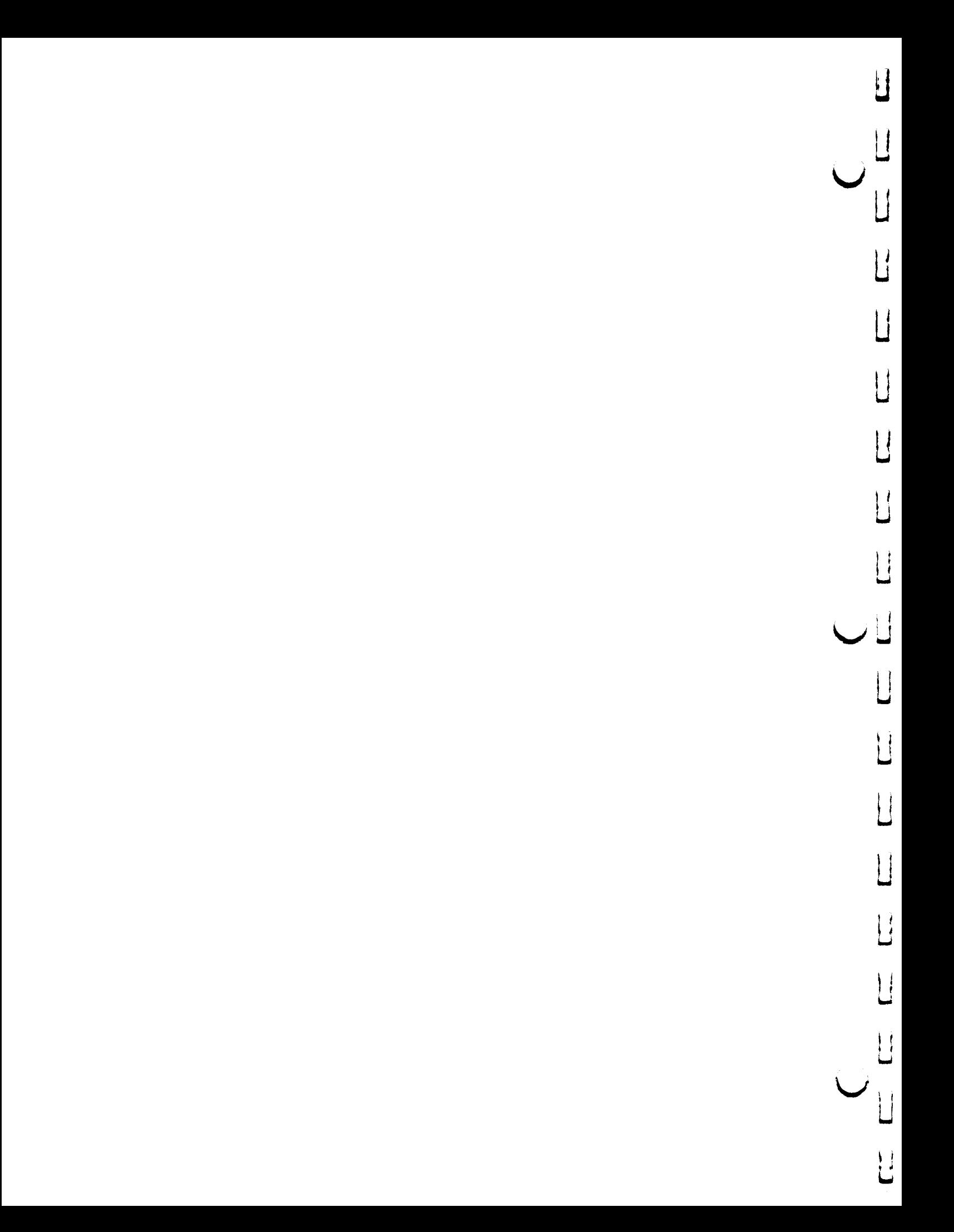

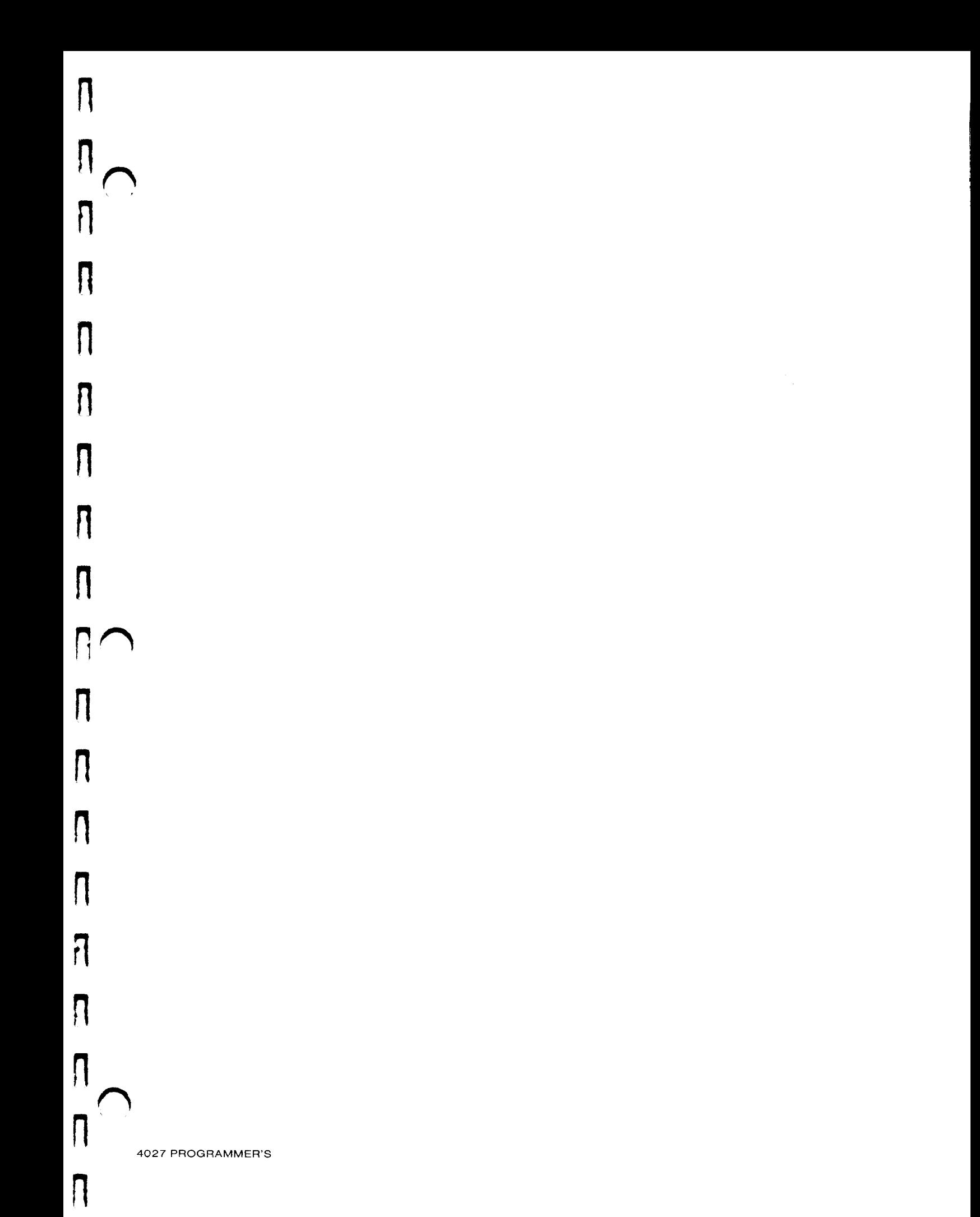

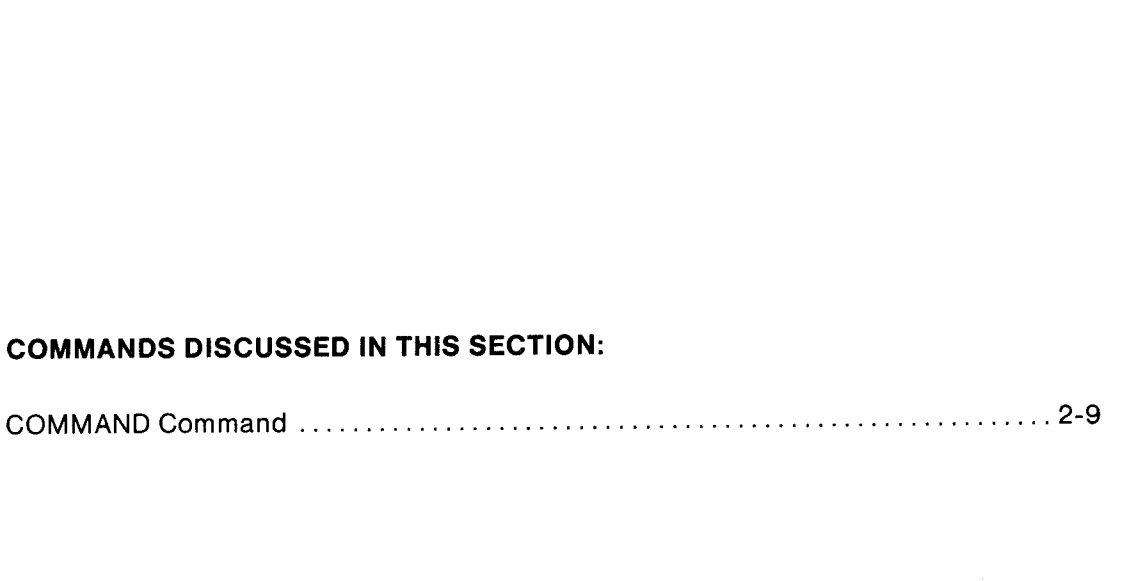

#### 4027 PROGRAMMER'S

U

U

 $\overline{\mathsf{L}}$ 

U

 $\overline{\mathsf{L}}$ 

U

U

U

 $\bigcup$ 

 $\overline{\mathsf{L}}$ 

 $\overline{\bigcup}$ 

 $\bigcup$ 

 $\overline{\bigcup}$ 

 $\overline{L}$ 

 $\overline{\mathsf{L}}$ 

 $\vert \ \vert$ 

 $\vert$ 

# Section 2

# 4027 COMMAND STRUCTURE

## HOW TO FIND COMMANDS IN THIS MANUAL

The 4027 responds to several dozen commands. This manual is organized functionally. Each command, with a description of its structure and what it does, is listed in the appropriate section of the manual: the UP and DOWN commands are described in Controlling the Display, the HRULE and VRULE commands in Forms and Form Fillout, and so forth. The first section in which <sup>a</sup> command appears contains <sup>a</sup> complete description of the command syntax.

Ifthe presence of certain modes or settings affects the action of the command, these effects are discussed in the relevant section. The TAB command, for example, causes a different action when the terminal is in form fillout mode, and the action of TAB in form fillout mode is discussed in the Forms and Form Fillout section.

In addition to these command descriptions, Appendix J is a convenient alphabetical listing of commands and additional information. Also, following the Table list in the Contents section is an alphabetical list of commands including the section and page where each command is found.

===

L I.

l I

EI.

L L

E L

 $\blacksquare$ 

E L

MO

# THE FORMAT OF 4027 COMMANDS

Each 4027 command is represented by an English -style ASCII string . In addition to the English-style commands , the 4027 graphics commands have counterparts on existing 4010 Series terminals and PLOT 10 software. When these commands are sent from the computer, they can be represented using the 4010-style codes .

A 4027 command consists of four parts:

- The command character
- The command keyword
- The command parameters
- The command terminator

The command character is <sup>a</sup> unique, user-selectable character that does not normally occur in text. This character informs the 4027 that the information which immediately follows is a command. The exclamation point (!) is selected as the command character before the 4027 is shipped from the factory. The operator or programmer can change the command character by using the COMMAND command . (See Selecting the Command Character later in this section .) The exclamation point ( !) is used as the command character throughout this manual.

The command keyword is a single word that identifies the command to be executed. This keyword can be spelled out entirely or, if it contains more than three letters, it can be truncated to the first three letters . Two exceptions are the DISCONNECT and DISABLE commands which each require four letters. The keyword must immediately follow the command character; no spaces or other characters are allowed between the command character and the keyword.

The command parameters, if any, follow the keyword. The type and number of parameters depend on the particular command; some commands take no parameters at all. Parameters can be numbers, character strings, or words. A parameter word can be abbreviated to its first letter.

Parameters which are characters or character strings must be separated from the keyword and from each other by separators . A separator can be a comma or one or more spaces. The separator between <sup>a</sup> numeric parameter and the keyword or between a numeric parameter and neighboring alphabetic parameters can be omitted.

 $^{\circledR}$ 

U

U

U

U

U

U

U

U

U

The last character in a command, whether a parameter or the final character of the keyword, is separated from subsequent information by <sup>a</sup> command terminator. A terminator can be a semicolon, a carriage return, or another command character. If the command is the final string on a line of text, then the terminator is a carriage return. If the command is followed by text, a semicolon terminates the command and separates it from the text. If the command is followed by another command, then the command character of the following command can serve as the terminator.

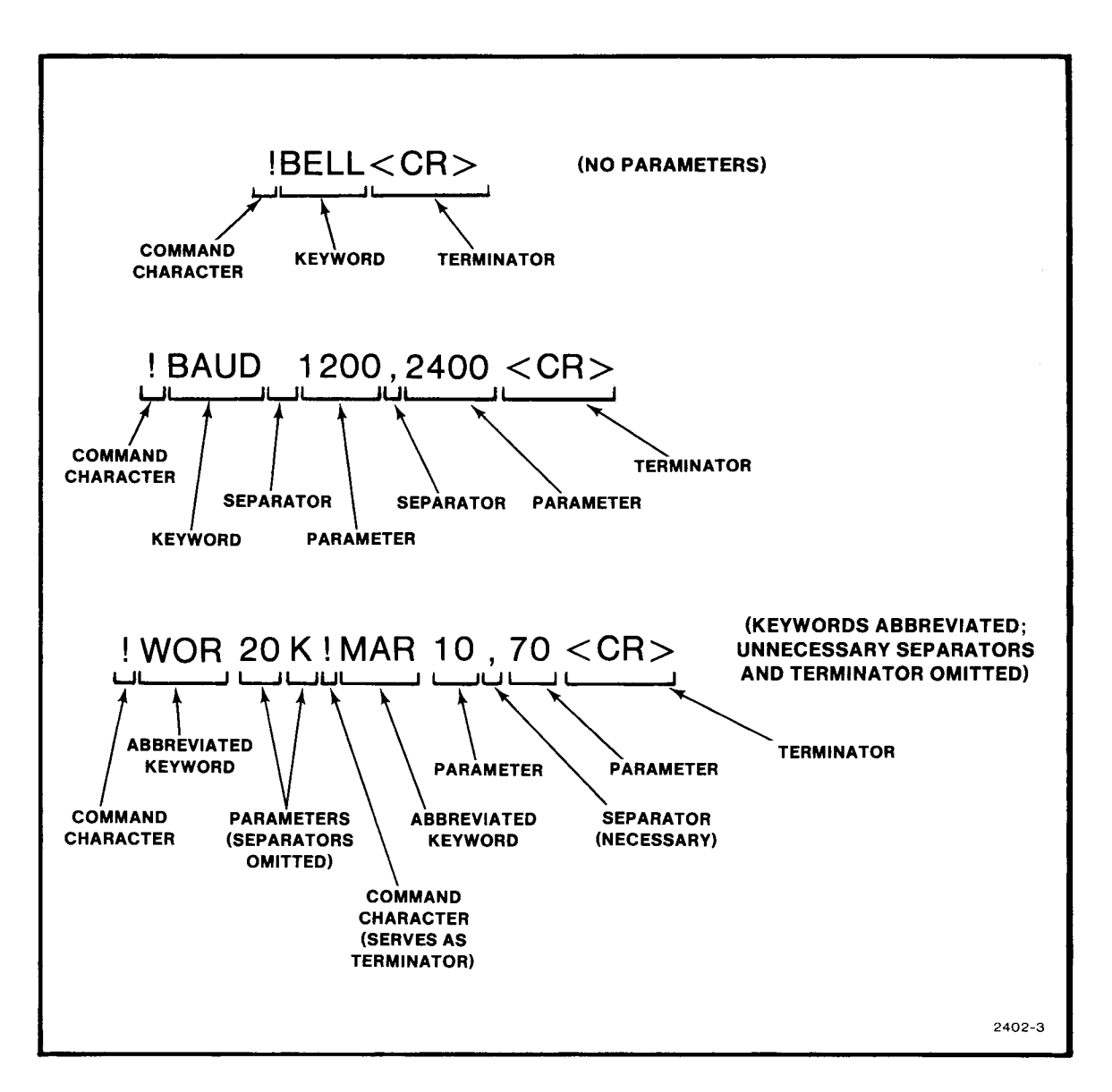

Figure 2-1 illustrates the format of 4027 commands.

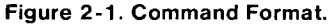

 $\left[\ \right]$ 

 $\bigcap$ 

0

**1** 

 $\prod$ 

 $\prod_{i=1}^n$ 

**Contract** 

0

0

0

n

Consider the following line in Figure 2-1.

```
!WOR 20 H; THIS IS THE WORKSPACE!MON H!BEL<CR>
```
The ; terminates the !WOR <sup>H</sup> command . The ! of the ! BEL command terminates the ! MON H command. The  $\langle CR \rangle$  terminates the !BEL command and the entire line. The string THIS IS THE WORKSPACE, since it is not preceded by a command character, is treated as text and printed in the workspace.

Separators followed by  $+$  signs can be omitted. The command

 $IRVE + 5,0, -20, -110, +35, -110 < CR$ 

may be written

 $IRVE + 5.0, -20, -110 + 35, -110 < CR$ 

The separator between  $+5$  and 0 cannot be omitted. The separators followed by  $-$  signs cannot be omitted .

## Delimited ASCII Strings

Some ofthe 4027 commands accept delimited ASCII strings as parameters. A delimited ASCII string consists of any string of printing ASCII characters with <sup>a</sup> delimiter at each end of the string. The delimiters mark the beginning and the end of the delimited string.

The characters which can be used as delimiters are shown in Figure 2-2.

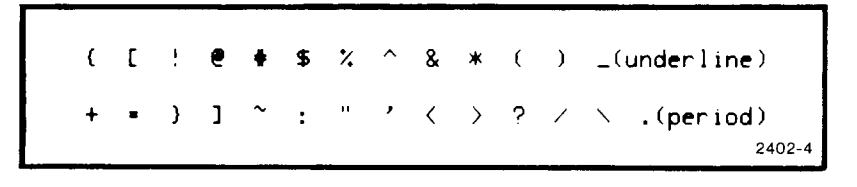

#### Figure 2-2. String Delimiters.

The symbol currently used as the command character cannot be used as <sup>a</sup> delimiter. The hyphen  $(-)$ , space, semicolon  $($ ;), and comma  $($ ,) cannot be used as delimiters (although their shifted versions can be used) , since these symbols have special uses in 4027 command syntax.

U

U

U

U

The same symbol must be used for both delimiters of <sup>a</sup> string . You may write

!LEARN F1 [!SEND MOD; [<CR>

but not

 $\prod$ 

Contractor

1

n

n

1

 $\prod$ 

 $\prod_{i=1}^n$ 

 $\vert \vert$ 

 $\prod$ 

**1** 

 $\overline{\Pi}$ 

!LEARN F1 [!SEND MOD;]<CR>

The delimited string must not contain its own delimiter. To set the end-of- line string to the ASCII string \*\*\*/\*, for example, we could write

 $!EOL$  \*\*\*/\* <CR>.

Neither the \* nor the / may be used here as <sup>a</sup> delimiter.

Some commands restrict the length of a delimited string . In general, a delimited string should not contain the command character (except in the LEARN command). See the individual command descriptions for details.

## Continuing a Command

Commands typed from the keyboard may be continued to the next line by simply typing beyond the end of the current line and allowing the command or parameter string to "wrap around" to the next line.

Some 4027 commands sent from the host require a continuation character when commands are continued from one line of code in the host program to the next line of code. This is discussed in the Host Programming for the 4027 sections.

# THE SYNTAX OF COMMAND DESCRIPTIONS

The 4027 command descriptions which appear in this manual use the following conventions:

- The exclamation point (!) is always used as the command character.
- $\bullet$  In a keyword or parameter string which can be abbreviated, the necessary part of the string is written in uppercase; the optional part is written in lower case. For example,

**STOps** 

means that any of the strings STO, STOP, or STOPS can be used as the keyword in a STOPS command. Usually the choice will be STO for efficiency or STOPS for readability.

 $\bullet$  Expressions in angle brackets,  $\lt \ldots \gt$ , are parameter names (except the expression < CR>, which always means carriage return). When a command is given, the parameter name is replaced by one choice from <sup>a</sup> specified set of valid replacements . The set of valid replacements for the parameter name is listed or described. The DLINE command, for example, is described in this way:

 $|DLine$  [ $\lt$ count $>$ ] $\lt$ CR $>$ 

where  $\langle$  count $\rangle$  is a positive integer.

Optional parameters or parameter names are enclosed in square brackets . In the DLINE command noted above,

 $[<$  count  $>$ ]

means that the <count> parameter may or may not be specified. Default values are given for all optional parameters.

U

U

U

U

Whenever a list appears, with the members of the list separated by vertical bars,  $( )$ , this means that one element is to be chosen from the list. For example, the FORM command syntax reads:

 $!FORm$  [ Yes  $|No| < CR$ )

 $\overline{\phantom{a}}$ 

Contractor

n

 $\overline{\phantom{a}}$ 

 $\begin{array}{c} \hline \end{array}$ 

1

1

1

n

1

n

7

1

n e Ma

This means that either Yes or No may be specified, but not both. Neither of these have to be specified. The notation Yes means that Y, YE, and YES are all valid parameter names and define the same command; likewise for No. Thus, ! FOR <CR> , !FOR Y < CR > , !FORM YES < CR >, !FOR <sup>N</sup> < CR > , and !FORM  $NO <$  CR $>$  are all valid commands.

 $\bullet$  The carriage return,  $\langle CR \rangle$ , is always used as the command terminator when a single command is listed. In particular, in the command descriptions,  $\langle CR \rangle$ always terminates the command.

# SELECTING THE COMMAND CHARACTER

When the 4027 is shipped from the factory, it recognizes the exclamation point (!) as the command character. The command character can be changed by the computer or the operator by using the COMMAND command . The 4027 remembers its command character even when it is RESET or powered off. The only way to change the 4027's command character is to give the COMMAND command.

Whenever the terminal receives the command character, it tries to interpret the information immediately following as a command. If this information is not intended to be a command, confusion may result. Therefore, the command character must be selected with care. It should not interfere with normal printing of text or terminal/computer communications.

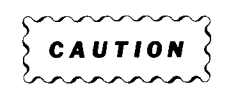

Symbols such as carriage return, line feed, or space, which are normally used during communications between the 4027 and the computer, should NOT be used as command characters.

The command character may vary from one applications program to another. In <sup>a</sup> text editing program the exclamation point (!) would be a risky choice for the command character, since this symbol is occasionally used as <sup>a</sup> punctuation mark. Another symbol, perhaps  $\#$  or  $@$ , should be chosen.

At the end of a program the command character should always be reset to the exclamation point. In this way, the next user will know the proper command character and be able to command the terminal as needed . If this has not been done, the command character may be found by pressing the shift STATUS key and observing the display on the screen.

U

U

U

||

U

U

U

U

U

U

U
### COMMAND Command

The COMMAND command is used to select <sup>a</sup> new command character.

### Syntax

n

Controller

n

 $\mathsf{I}$ 

1

n

1

 $\lceil \rceil$ 

 $\vert \vert$ 

 $\overline{\phantom{a}}$ 

 $\overline{\Pi}$ 

7

Contractor

 $\vert \ \vert$ 

!COMmand < character> < CR >

where <character> is a single ASCII character or a two- or three-digit ASCII Decimal Equivalent (ADE) of an ASCII character.

### Action

This command sets the command character to the symbol designated by < character > . If  $\alpha$  < character  $>$  is a single numeral, that character is the new command character. If  $\alpha$  < character  $>$  is a two- or three-digit numeral, that numeral is the ADE of the new command character.

### Examples

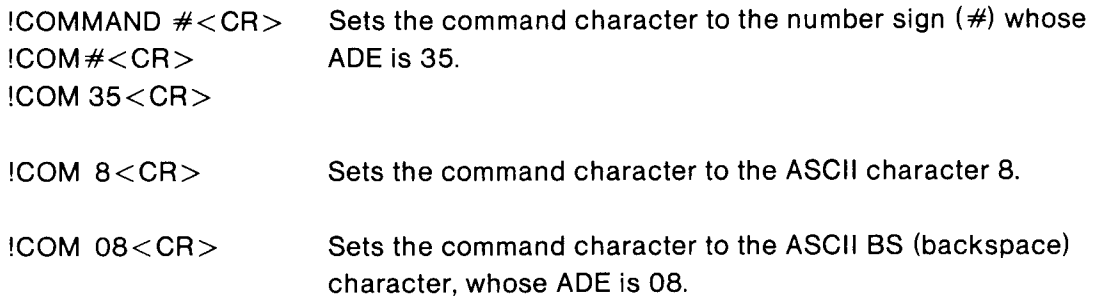

 $\overline{\mathsf{L}}$ Ц  $\overline{\mathsf{L}}$  $\overline{\mathsf{L}}$  $\overline{\mathsf{L}}$  $\overline{\mathsf{L}}$  $\overline{\mathsf{L}}$  $\overline{\bigcup}$  $\bigcup$  $\overline{\bigcup}$  $\begin{array}{c} \hline \end{array}$  $\overline{\mathsf{L}}$  $\begin{array}{c} \hline \end{array}$ 

 $\overline{\mathsf{L}}$ 

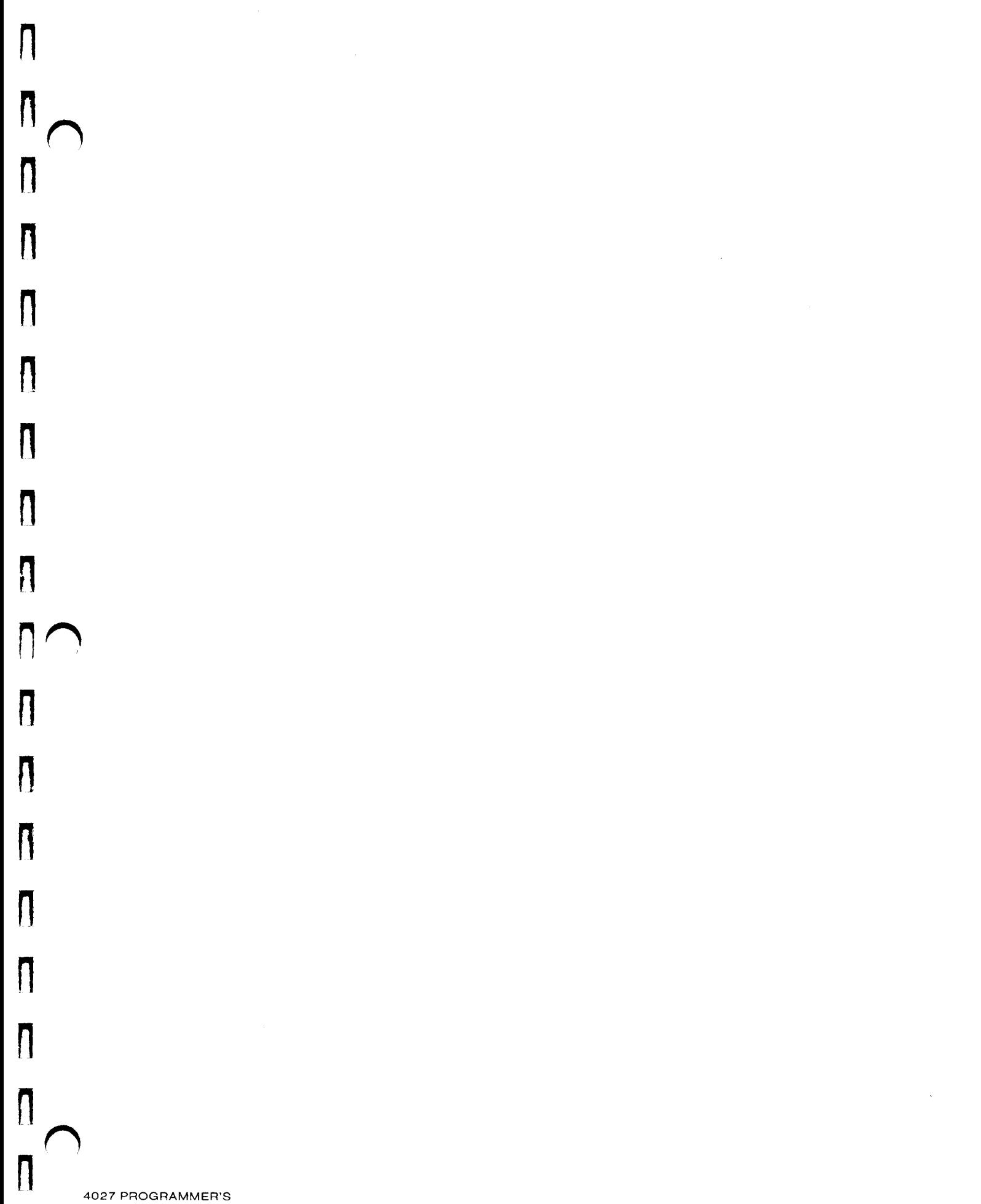

 $\begin{array}{c} \rule{0pt}{2ex} \rule{0pt}{2ex} \rule{0pt}{$ 

 $\mathcal{A}^{\pm}$ 

# **COMMANDS DISCUSSED IN THIS SECTION:**

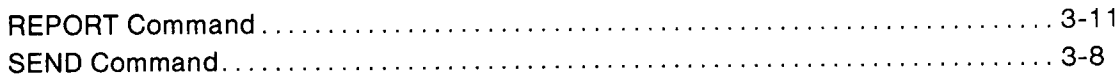

 $\overline{\mathsf{L}}$ 

 $\overline{\phantom{a}}$ 

 $\overline{\mathsf{L}}$ 

 $\overline{\mathsf{U}}$ 

 $\overline{\mathsf{U}}$ 

 $\overline{\mathsf{u}}$ 

 $\overline{\mathsf{L}}$ 

 $\overline{\mathsf{U}}$ 

 $\overline{\mathsf{L}}$ 

 $\overline{\bigcup}$ 

 $\overline{\mathsf{L}}$ 

 $\overline{\mathsf{L}}$ 

 $\overline{\mathsf{L}}$ 

 $\overline{\mathsf{L}}$ 

 $\overline{\phantom{a}}$ 

 $\overline{\bigcup}$ 

 $\bar{\bm{\mathsf{U}}}$ 

## Section 3

## HOST PROGRAMMING FOR THE 4027

This section discusses how to use programming language statements to communicate with the 4027. Application programs for the 4027 can be written in any programming language which can display alphanumeric information on the terminal screen and accept data from the terminal.

## TEXT AND COMMANDS

n

 $\bigcap$ 

1

 $\bigcap$ 

na sa Mari

All information received by the 4027, whether sent from the computer or typed on the keyboard, can be divided into two categories : commands and text. A command causes the  $4027$  to modify its internal status in some way  $-$  perhaps to select a new command character, to redirect text from the computer, etc. Text is information which is printed verbatim on the terminal screen.

The 4027 distinguishes between text and commands by the presence of the command character. When the 4027 receives the command character, it assumes a command follows and tries to process incoming data as a command. When not processing a command, the 4027 treats information as text and displays it in the appropriate text window.

## COMPUTER- TO-4027 COMMUNICATIONS

Any programming statement which sends alphanumeric data can be used to send text and commands to the 4027. Common examples are the PRINT statement in BASIC, the WRITE statement in FORTRAN or PASCAL, and the DISPLAY statement in COBOL.

Suppose we are programming in BASIC. The BASIC statement

100 PRINT "!WOR <sup>20</sup> K"

creates <sup>a</sup> workspace of <sup>20</sup> lines and directs text from the keyboard into the workspace.

### **NOTE**

When the PRINT statement is executed, the computer sends  $a <$ CR $>$  after !WOR <sup>20</sup> K. This < CR> serves as the command terminator.

In contrast, the BASIC statement

<sup>200</sup> PRINT "WOR <sup>20</sup> K"

causes the text WOR 20 K to be displayed in whichever scroll receives text from the computer. The command character in line 100 makes the difference; it indicates to the 4027 that the information which follows is a command.

Suppose you wish to initialize the 4027 by establishing a 20 line workspace to receive text from the computer, signal the operator by printing the message THIS IS THE WORKSPACE in the workspace, and ring the terminal bell. The BASIC statement

100 PRINT "!WOR <sup>20</sup> <sup>H</sup> K; THIS IS THE WORKSPACE!BEL"

causes the following events:

- The 4027 receives the first !, signaling that <sup>a</sup> command follows.
- The 4027 recognizes the string WOR 20 H K; as a valid command and executes it.
- **•** The 4027 receives the string THIS IS THE WORKSPACE. As long as the terminal does not see the command character, it treats incoming information as text and prints it in the workspace, which now receives text from the computer.
- The 4027 receives the second !, signaling that another command follows.
- $\bullet$  The 4027 receives the string BEL, followed by the  $\lt$ CR $>$  sent by the computer at the end of the PRINT statement. The 4027 recognizes the BEL < $CR$  as a valid command and executes it.

When the 4027 receives information from the computer, it processes that information as it is received. Consider the example:

100 PRINT "!WOR 20 <sup>H</sup> K;THIS IS THE WORKSPACE!BEL"

U

U

<u>|</u>

U

 $\bigcup$ 

U

 $\overline{\mathsf{L}}$ 

L

The 4027 executes the !WOR 20 H K; command as soon the ; is received, while continuing to receive information from the computer. The information THIS IS THE WORKSPACE, since it is not a command, is sent to the workspace as soon as the !WOR 20 H K; command has been executed. When the terminal receives the  $\langle CR \rangle$  it executes the !BEL<CR> command.

In contrast to this, suppose the following line is typed on the keyboard:

!WOR <sup>20</sup> <sup>H</sup> K; THIS IS THE WORKSPACE !BEL < CR >

No information is processed until the <CR> is typed. Then the line THIS IS THE WORKSPACE is displayed in the workspace. If the line came from the host it would be displayed in the monitor.

### Sending Numeric Parameters

 $\overline{\Pi}$ 

n

A

 $\overline{\overline{1}}$ 

 $\vert \vert$ 

7

7

Consider the 4027 VECTOR command:

IVEC 100,100 200,100 150,200 100,100 < CR >

In BASIC, this command can be sent to the <sup>4027</sup> in any of the following ways. 1. Include the VECTOR command parameters as alphanumeric data in the PRINT statement:

495 PRINT "!VEC 100,100 200,100 150,200 100,100"

(The PRINT statement provides its own < CR > . This < CR > terminates the VECTOR command.)

2. Send the VECTOR command parameters as data.

495 PRINT "!VEC" ; 100,100,200,100,150,200,100,100

3. Define, by host programming, BASIC variables  $X1 = 100$ ,  $X2 = 150$ ,  $X3 = 200$ ,  $Y1 =$ 100, and Y2=200. Then use the BASIC statement

<sup>495</sup> PRINT "IVEC";X1 ,Y1 ,X3,Y1 ,X2,Y2,X1 ,Y1

This method is most versatile, since the values of the variables can be modified by input from the <sup>4027</sup> operator or by the program itself.

The 4027 graphic commands are discussed in detail in the 4027 Graphics section.

### Continuing a Command

Some 4027 commands can be continued from one line of code in the host program to the next line of code by inserting <sup>a</sup> continuation character at the end of the line . There are two cases where this can be done:

 $\bullet$  in a VECTOR, RVECTOR, POLYGON, RPOLYGON, PATTERN or SYMBOL command, the ampersand, & , can be inserted after a parameter to continue the command to the next line, provided that the only characters separating the command lines are the ampersand followed by  $\langle CR \rangle$  or the ampersand followed  $by < CR/LF$ . The BASIC statement

100 PRINT "!POLYGON 0,0,175,175,0,175,0,0"

can be written as two lines of code:

100 PRINT "!POLYGON 0,0&" < CR> 101 PRINT "175,175,0,175,0,0" < CR>

For 4027 instruments with version 1.2 firmware: in addition to the ampersand, the parentheses may be used to allow for interline characters that some host systems insert between lines . In this case, the ampersand is followed by left parenthesis,  $\&$  (, then a series of characters which may include  $\&$  CR $>$ , DC1, etc., then right parenthesis,), to resume the command . The BASIC statement

100 PRINT "!POLYGON 0,0,175,175,0,175,0,0"

can be written as two lines of code :

100 PRINT "!POLYGON 0,0& (" ... interline characters ... 101 PRINT ") 175,175,0,175,0,0" < CR>

In a command which takes a delimited ASCII string as a parameter, the delimited string can be divided into two delimited strings on two consecutive lines of code using the hyphen  $(-)$  as a continuation character. For example, the BASIC statement

)

U

i<br>Pil

U

U

U

U

l<br>C ||

U

U

U

U

 $\Box$ 

1

J

U

لاب

200 PRINT "ILEARN F1 / SEND ALLIERA W/13"

can be written as two lines of code:

200 PRINT "ILEARN F1 / SEND ALL/-"

201 PRINT "/!ERA W/13"

The line of text to be continued in this way should NOT be divided between the command character and the keyword, within the keyword, within a numeric parameter, or between a number and its plus or minus sign ( if the sign is present). Commands typed from the keyboard may be continued to the next line by simply typing beyond the end of the current line and allowing the command or parameter string to "wrap around" to the next line.

Individual commands may tolerate minor variations in syntax. See the command descriptions for details.

### A Note on Invalid Commands

Since not all programs run correctly the first time, some information is in order concerning what to expect from the 4027 when it receives data which confuses it.

When the 4027 receives an invalid command (that is, a string preceded by the command character but which the 4027 cannot recognize as a command ) , the results depend on the origin of this invalid command . In the following examples the command keyword STOPS is misspelled STEPS:

1. Suppose the invalid command

!STEPS 20 40 60<CR>

is sent from the computer in the BASIC PRINT statement

100 PRINT "ISTEPS 20 40 60"

n

; {

 $\overline{\Pi}$ 

n

The 4027 treats this invalid command as text and prints the entire string , ! !STEPS 20 40 60, in whichever scroll receives text from the computer.

2. When the invalid command

!STEPS 20 40 60<CR>

is typed on the keyboard, an error message is printed and the invalid command is repeated:

WHAT? !STEPS 20 40 60

This calls the operator's attention to the source of the error.

3. Suppose this same invalid command is part of a sequence of commands sent from the computer as in the following BASIC statement:

100 PRINT "IERA WISTEPS 20 40 60!BEL"

The 4027 erases the workspace, prints the text !STEPS 20 40 60 in whichever scroll receives text from the computer, and rings the bell . No error message is given; whatever the terminal cannot recognize as <sup>a</sup> command is treated as text.

 $4.$ If the sequence of commands

!ERA W!STEPS 20 40 60!BEL<CR>

is typed on the keyboard, all information preceding the invalid command is processed. Then an error message, the invalid command , and the remainder of the line are all printed in the monitor:

WHAT? !STEPS 20 40 60!BEL

If the 4027 receives a command that requires workspace and no workspace is defined, the command is ignored. Nothing will be executed and no error message will appear.

)

U

U

U

U

U

U

L

U

U

U

 $\overline{\mathsf{L}}$ 

U

### Displaying a Command File

:

:

:

How does one display a file containing 4027 commands so that it can be read, modified, or debugged? There are two ways this can be done:

1 . The 4027 operator can press the COMMAND LOCKOUT key and then display the file on the screen. When this key is lighted, the 4027 treats all information, including the command character, as text and prints it in the appropriate scroll.

Press COMMAND LOCKOUT (LED comes on).

- : (Display file containing ! as the command
- : character, review and edit this file, and
- : return edited file to the computer.)

Press COMMAND LOCKOUT again (LED goes off).

2. The operator or the computer can change the command character to a symbol which does not appear in the file to be reviewed. In a file which does not contain the symbol  $#$ , one might have

!COM  $\#<\mathsf{CR}$  / (Change command character to  $\#$ .)

- : (Display file containing ! as the command
- : character, review and edit this file, and
- : return edited file to the computer.)

#COM ! (Reset command character to !.)

The 4027 can also stay execution of commands by using the 4027 COPY command (see the Peripherals section).

1

the control

 $\overline{\Pi}$ 

A

D

1

A

1

1

 $\bigcap$ 

## 4027- TO-COMPUTER COMMUNICATIONS

There are three ways to send information from the 4027 to the computer: type into the monitor, use the SEND command, or use the REPORT command.

### Typing into the Monitor

One way to enter information into the computer is to type it into the 4027 monitor. If the 4027 is in unbuffered mode, information typed into the monitor is sent to the computer character by character, as it is typed. If the 4027 is in buffered mode, information typed into the monitor is sent to the computer line by line, as each line is terminated by a carriage return. Buffered and unbuffered modes are discussed in more detail in the System Status and Initialization section.

### SEND Command

A second way to send information to the computer is to first enter that information in the 4027 workspace. When the operator or the computer gives the SEND command, all the information in the workspace is sent to the computer.

### Syntax

 $ISENd <$ CR $>$ 

This command causes all information in the 4027 workspace to be sent to the computer.

Usually the SEND key is programmed to give the SEND command, so that the operator can send the workspace contents to the computer, simply by pressing the SEND key at the appropriate time.

The SEND command is used in conjunction with whatever input request statement is available in the programming language. In BASIC, for example, the INPUT statement is used; in COBOL, the ACCEPT statement is used.

### ΝΟΤΕ

The key labeled SEND on the 4027 keyboard is NOT pre-programmed. It may be programmed to give the SEND command using the LEARN command or the LEARN key.

i

U

 $\mathbf{\}$ 

11

U

 $\mathsf{L}$ 

D

U

**J** 

U

i<br>C

U

The following program asks the operator to type a one-line message in the workspace and press a key to send this message to the computer. When the computer receives the message, it prints it back in the monitor, so that the operator can verify the message was correctly received.

LIST NONAME 09:09 AM 25-Apr-78 100 REM---CREATE <sup>A</sup> CLEAN WORKSPACE 110 PRINT '!WOR 20 K' 120 REM---PROGRAM SEND KEY (FUNCTION KEY <sup>8</sup> ) TO GIVE ! SEND COMMAND 130 PRINT ! LEA F8/ ! SEND/13 10 ' 140 REM---INFORM OPERATOR 150 PRINT ! MON H ' 160 PRINT 'This program accepts a message from the 4027 Workspace ' 161 PRINT 'and verifies the message was received. When you type your' 162 PRINT 'message , it appears in the workspace . When you press the ' 163 PRINT 'SEND key, your message is sent to the computer. The computer' 164 PRINT 'verifies your message by printing it back to you, in the' 165 PRINT 'monitor . Now type your message and press the SEND key when ' <sup>166</sup> PRINT 'ready . ' <sup>200</sup> REM---ACCEPT INPUT FROM TERMINAL 210 INPUT A\$ <sup>220</sup> REM---SEND MESSAGE RECEIVED BACK TO TERMINAL 230 PRINT 'Your message was received. It read:' 240 PRINT 250 PRINT A\$ 260 PRINT 270 PRINT 999 END 2657-2

l<br>M

Service March

n

 $\prod_{i=1}^n$ 

 $\prod$ 

1

 $\bigcap$ 

A

i I

 $\mathbf{1}$ 

n

**7** 

NOW IS THE TIME This program accepts <sup>a</sup> message from the 4027 Workspace and verifies the message was received. When you type your message , it appears in the workspace . When you press the SEND key, your message is sent to the computer. The computer verifies your message by printing it back to you, in the monitor . Now type your message and press the SEND key when ready . ? Your message was received. It read: NOW IS THE TIME

2657-3

U

U

U

U

U

ئا

U

U

U

U

U

J

### **NOTE**

When the SEND command is given from the computer, it must be placed in the applications program before the input request statement. In BASIC, for example, write

100 PRINT "!SEND" 110 INPUT A\$

Do not write

200 INPUT A\$ 210 PRINT "!SEND

In the latter case, the program never executes line 210. It halts at line 200, waiting for data which never comes.

The use of the SEND command in form fillout applications is discussed in the Forms and Form Fillout section.

### REPORT Command

A third way to send information to the computer is for the computer to issue the REPORT command to the 4027 .

#### **Syntax**

 $\mathbf{L}$ 

 $\overline{\Pi}$ 

II.

contract and

FI.

L X.

 $\vert \vert$ 

 $\vert \vert$ 

 $\mathcal{L}$ 

!REPort < device > < CR>

where  $\langle$  device  $>$  is an integer from 00 to 14.

### Action

This command causes the 4027 to send a report to the computer. The report has the following format:

!ANS <device>,<data field>;

The report identifier ANS (for "answer") is followed by one space, the two-digit < device > number, then a comma, then the  $\lt$  data field  $>$ , and finally a semicolon.

The <data field> parameter contains one or more fields, separated from each other by commas. The format of <data field> depends on the value of <device>; that is, on the device reporting. For a given device, however, the format of  $\lt$  data field  $>$  is always the same. This allows the applications program to correctly extract data from  $\lt$  data field  $\gt$ , knowing which device was interrogated.

### Examples

1. The command

!REP 00<CR>

causes the 4027 to report the system status block to the computer. This report is in the following format:

 $|ANS$  00,  $< p1$   $>$ ,  $< p2$   $>$ ;

#### where

 $\langle p1 \rangle$  is a four-digit decimal number specifying the number of unused blocks of memory. (A block consists of 16 8-bit bytes.)

 $<$  p2 $>$  is a three-digit number representing the decimal equivalent of a binary number which specifies the system status byte. The numbers which may be displayed and the condition they represent are:

004 - monitor present (always true).

005 - monitor present, buffered mode.

006 - monitor present, form fillout mode.

007 - monitor present, form fillout mode, buffered mode.

#### 2. The command

!REP 01<CR>

causes the 4027 to report the status of the alpha cursor within the workspace to the computer. If no workspace is present, all zeros are returned . This report is in the following format:

 $|ANS01, , ,$ ;

where

 $p$   $p$  is a three-digit decimal number specifying the row of the workspace in which the cursor is located.

 $<$  p2 $>$  is a three-digit decimal number specifying the column of the workspace in which the cursor is located.

 $<$  p3 $>$  is a single character, the character displayed at the cursor position. If the cursor is located under an alternate character, such as rulings, the alpha character representing that position is transmitted. If it is located under a graphics cell, any one of the 128 ASCII characters may be transmitted .

U

U

U

U

U

نا

l.

i<br>C

.<br>C

i<br>C

لاب

### 3. The command

!REP <sup>02</sup> < CR >

causes the 4027 to report the position, color, and shrink factor of the graphic beam. This report is in the following format:

!ANS 02, < data  $1$  >, < data  $2$  >, < data  $3$  >, < data  $4$  >;

where

NO

1

 $\vert \ \vert$ 

 $\alpha$  < data 1 > is a three-digit decimal number which indicates the current xcoordinate of the graphic beam position.

 $\le$  data 2  $>$  is a three-digit decimal number which indicates the current ycoordinate of the graphic beam position.

 $\le$  data  $3$  > is a three-digit decimal number preceded by C or P which indicates the current color (CO-C7) or pattern number (PO-P119).

 $<$  data 4 $>$  is a three-digit number indicating the current shrink factor. The number may be:

 $001 = 4010$  $002 =$ hardcopy  $003 =$  both 4010 and hardcopy

### **NOTE**

Hardcopy shrinking is not necessary on the 4027, but is included for 4025 compatibility.

4. The command

!REP 03<CR>

Causes the 4027 to report the status of the crosshair; whether it is present and its position. This report is in the following format:

!ANS 03,  $<$ data 1 $>$ ,  $<$ data 2 $>$ ,  $<$ data 3 $>$ ;

where

 $\lt$  data 1  $>$  is a three-digit decimal number that indicates whether the crosshair is visible (000 is off, 001 is on, 002 is on in 4010 mode).

 $<$  data 2 $>$  is a three-digit decimal number that indicates the current xcoordinate of the crosshair.

 $\langle$  data 3 $>$  is a three-digit decimal number that indicates the current ycoordinate of the crosshair.

The REPORT command can be used for purposes other than straightforward interrogation of the system status block, the workspace cursor, graphic beam information and crosshair positioning.

As an example, suppose the applications program is sending large amounts of data to the 4027 at relatively high baud rates. It is possible for the computer to overrun the 4027's input buffer, resulting in loss of information. Occasionally inserting the pair of statements. (here in BASIC)

XXX  $XXX + 1$  INPUT A\$ PRINT "!REP 00"

causes the program to pause at each input statement and not continue until it receives input for A\$ (that is, until the 4027 has processed its entire input buffer and ANSwers the REPort command). This prevents the program from sending more data to the terminal until the terminal has processed its input buffer. What the terminal ANSwers is not important, only that it ANSwers.

U

U

U

U

The REPORT command is also used to obtain information about peripherals which may be attached to the 4027. Details are contained in the Peripherals section . Appendix E contains a program segment in PASCAL to illustrate how the input from a REPORT command can be processed.

Listed below is a summary of the REPORT command <device> numbers and the devices they reference.

Device number:

 $\vert \vert$ 

 $\overline{\phantom{a}}$ 

0

 $\overline{\mathsf{a}}$ 

 $\Box$ 

 $\overline{\phantom{a}}$ 

0

1

1

Reports :

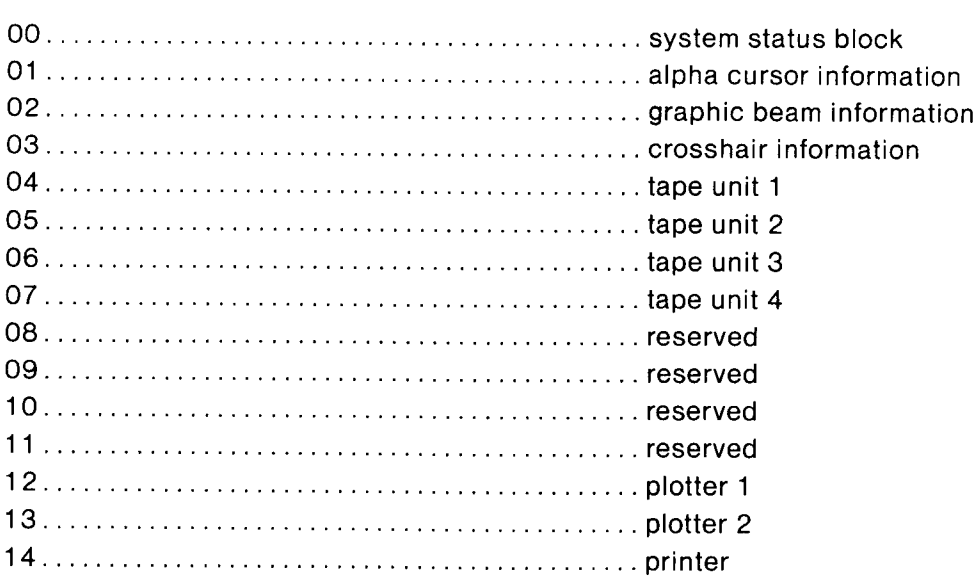

 $\begin{bmatrix} \end{bmatrix}$  $\bigcup$  $\bigcup$  $\begin{array}{c} \square \end{array}$  $\begin{array}{c} \square \end{array}$  $\begin{array}{c} \square \end{array}$  $\overline{\mathsf{L}}$  $\bigcup$  $\overline{\bigcup}$ í  $\bigcup$  $\overline{\bigcup}$  $\begin{bmatrix} 1 \\ 2 \end{bmatrix}$  $\bigcup$  $\bigcup$  $\overline{\mathsf{I}}$ 

 $\overline{\mathsf{L}}$ 

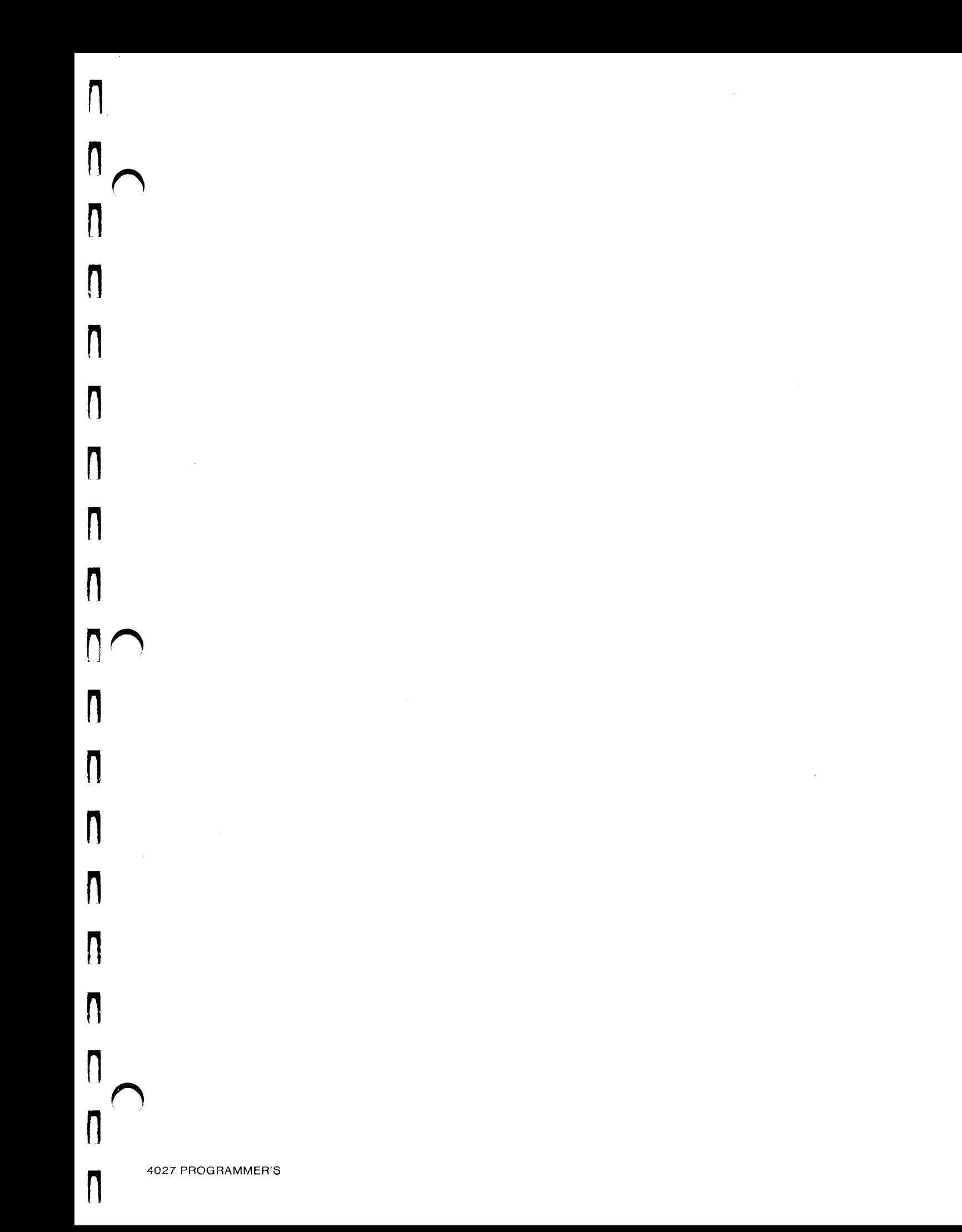

## COMMANDS DISCUSSED IN THIS SECTION:

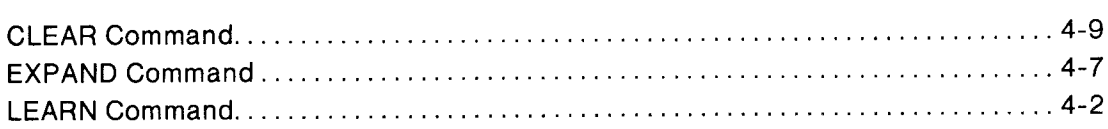

 $\mathsf{I}$ 

U

 $\overline{\mathsf{L}}$ 

U

 $\overline{\mathsf{U}}$ 

U

U

 $\overline{\bigcup}$ 

 $\overline{\mathsf{L}}$ 

U

 $\overline{\bigcup}$ 

 $\overline{\bigcup}%{\mathbb{Z}}%{\mathbb{Z}}%{\mathbb$ 

U

U

 $\overline{\bigcup}$ 

U

 $\overline{\mathsf{L}}$ 

 $\overline{\mathsf{u}}$ 

## Section 4

## PROGRAMMING THE KEYBOARD

The 4027 keyboard is programmable; that is, most of the keys can be programmed to generate a character or string of characters other than the default ones. When a key is programmed, the new definition assigned to that key is stored in the 4027 RAM (Random Access Memory) . If the terminal is RESET or powered off, the definition is lost and the key reverts to its default definition.

Key programming enables the operator to give <sup>a</sup> command or sequence of commands by pressing a single key. During an applications program the operator can log on or log off the computer, change terminal parameters, send information to the computer, page through text, or perform any of several convenient functions just by pressing <sup>a</sup> key. Key definitions may be part of terminal initialization or may occur at convenient points in a program. A key can have several different definitions in <sup>a</sup> single program.

The user can also use the LEARN command to define sixteen macros ( M1 - M16). Macros are command or text strings defined in the same way as programmed keys . However, a macro is not executed by depressing any key. Instead, a macro is executed when the EXPAND command is received from the host computer or the keyboard.

All the keys on the 4027 keyboard can be programmed except the following six keys:

- The rightmost three lighted function keys TTY LOCK, NUMERIC LOCK/LEARN, and COMMAND LOCKOUT/STATUS. (Neither the shifted nor the unshifted versions of these keys can be programmed.)
- The SHIFT, CTRL, and BREAK keys.

## PROGRAMMING A KEY

A key may be programmed with a new definition in one of two ways :

- The operator may use the LEARN key.
- The operator or computer may give the LEARN command.

The LEARN key performs the same action as the LEARN command. The 4027 Operator's Manual describes the use of the LEARN key.

 $\prod$ 

n

1

 $\overline{\Pi}$ 

Control of the

1

n

n

ta a Colonia

1

### LEARN Command

### **Syntax**

!LEArn <key> [<string>]<CR>

### where

 $\langle$ key  $>$  designates the key or macro to be programmed.

 $\le$ string  $>$  designates the character or character string to be assigned to the designated key.

### Action

This command redefines the key or macro designated by the  $\langle key \rangle$  parameter; whenever this key is pressed or macro called, it generates the character string defined by  $\langle$ string $\rangle$ .

### Range of Parameters

The  $\langle key \rangle$  parameter may be any of the following:

- A single printing ASCII character.
- <sup>A</sup> two- or three-digit ADE (ASCII Decimal Equivalent) value from <sup>00</sup> through 127, inclusive. (See the ASCII Code Chart Appendix B.)
- A mnemonic representing a non -ASCII key (function key or cursor/numeric pad key):

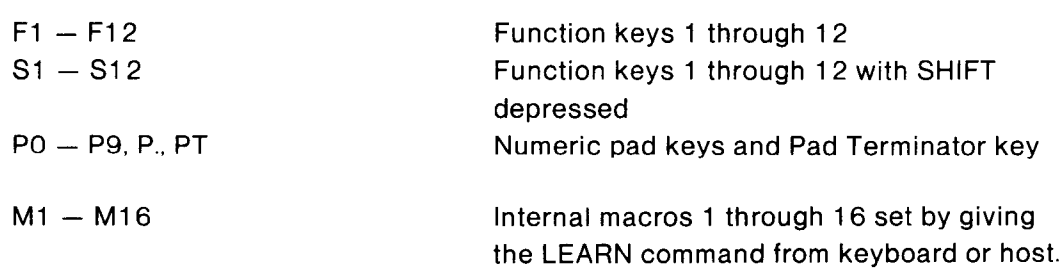

)

U

U

U

U

U

U

U

U

U

U

A "psuedo- ADE value" representing <sup>a</sup> non -ASCII key:

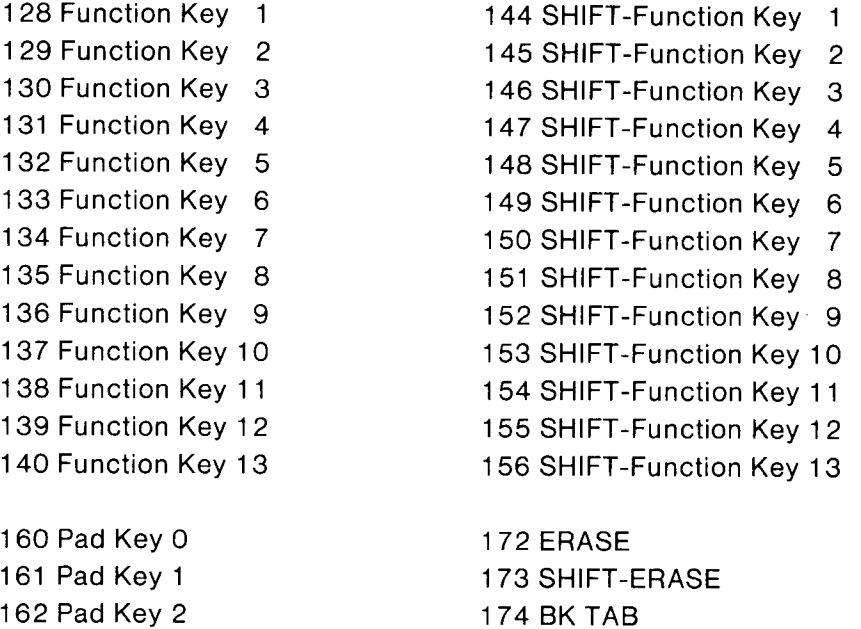

 Pad Key 1 Pad Key 2 Pad Key 3 Pad Key 4 Pad Key 5 Pad Key 6 Pad Key 7 Pad Key 8 Pad Key 9 Pad Key . Pad Terminator Key

The  $\lt$ string  $>$  parameter may be any of the following:

- One or more ADE values
- One or more pseudo-ADE values
- One or more delimited ASCII strings
- Any combination of the above

If the <string> parameter is omitted, the key is assigned its default meaning (the standard keyboard meaning). The <string> parameter may be any length as long as the terminal's display memory capacity is not exceeded.

n

 $\mathsf{I}$ 

 $\vert$ 

П

Contractor

! !

**N** 

### Examples

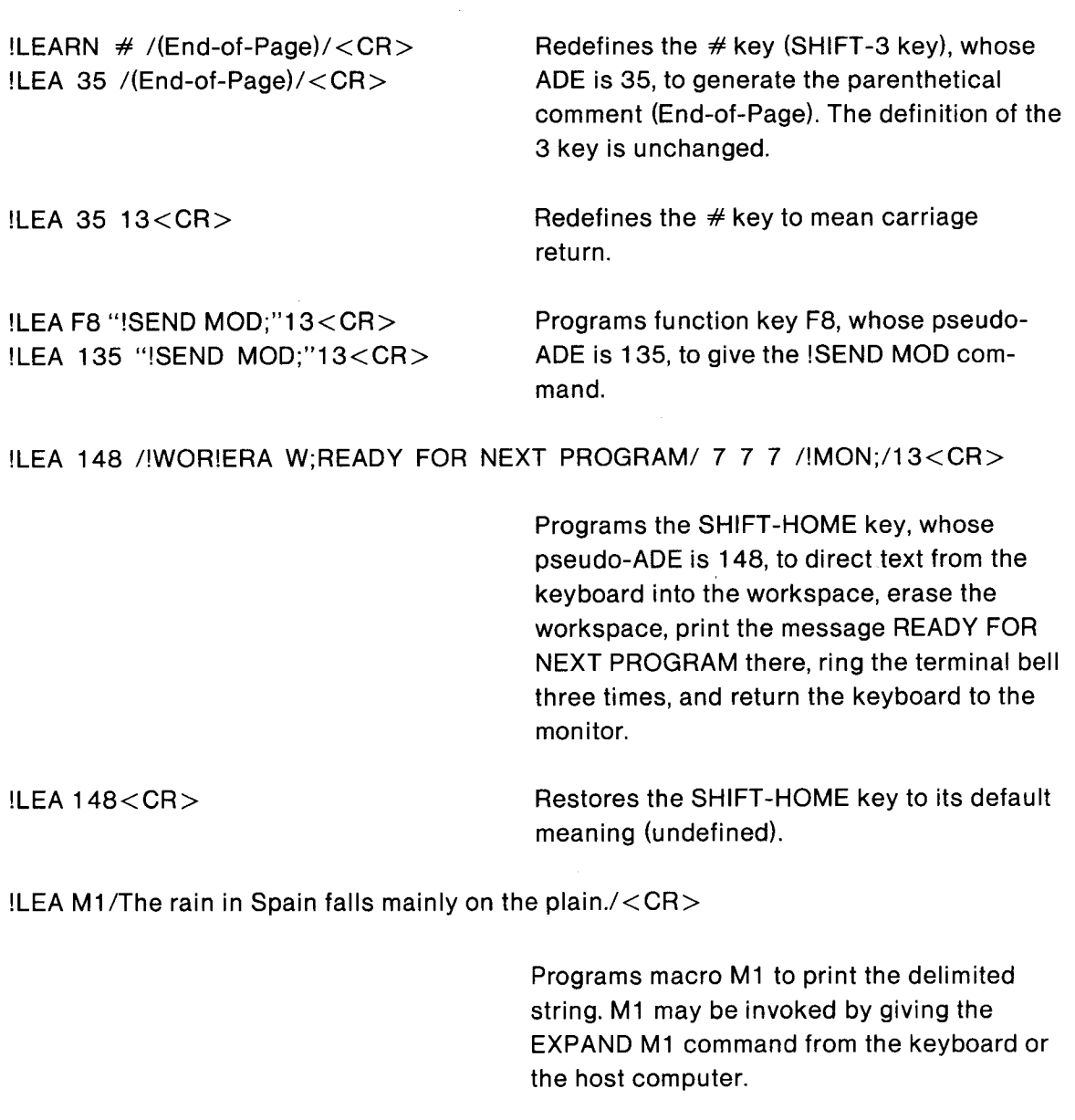

 $!$  LEA M16/!RVE 0,0 20,0 0,100  $-$  10, $-$  50/ 13  $<$  CR $>$ 

Defines macro M16 to be the specified RVEC TOR command.

 $!$  LEA F1/!RMAP C2 30,  $-$  25,  $-$  50/ 13  $\langle$  CR $>$ !LEA 128/!RMAP C2 30, - 25, - 50/ 13 < CR >

> Defines function key F1 to the specified RMAP command.

)

U

U

U

U

U

U

U

U

U

U

لاب

### **NOTE**

When programming a key to give <sup>a</sup> command or sequence of commands, always include the ADE 13 as the last character of  $\lt$  string  $>$  (outside the delimiters). This insures that pressing the programmed key causes the command(s) to be executed.

### Special Considerations

1

Contractor

n

 $\vert \, \vert$ 

n

 $\overline{\Pi}$ 

7

When the LEARN command is given from the computer, it may be continued from one line of program code to the next by using a hyphen  $(-)$  as a continuation character. This causes the next  $\langle CR \rangle$ , up to one  $\langle LF \rangle$ , and all NULs, RUBOUTs, and SYNCs to be ignored until another character is received. The LEARN command

!LEA F3 /THIS COMMAND IS TOO LONG TO FIT ON ONE LINE./ 13< CR >

can be written on two consecutive lines of BASIC program code as follows:

100 PRINT "ILEA F3 /THIS COMMAND IS TOO /-" 101 PRINT "/LONG TO FIT ON ONE LINE./ 13"

This does not apply to a LEARN command entered from the keyboard . If the command is entered from the keyboard, one simply continues typing until the command is complete. If the command is longer than one line (80 characters ), the cursor wraps around to the next line; the command is not terminated until  $\langle CR \rangle$  is pressed.

Since delimited strings may contain only printing ASCII characters, any control characters or non-ASCII characters included in a LEARN command must be encoded using ADES or pseudo-ADEs outside the delimited string . Thus, the command

!LEA \$ 13 10< CR>

programs the  $$$  key (SHIFT-4 key) to mean  $\langle$  CR $\rangle$  < LF $>$ . In contrast, the command

!LEA \$ /13 10/< CR >

programs the \$ key to print the ASCII string 13 10.

If one of the ASCII numeral keys (0-9) or the period key ( . ) is programmed, the corresponding numeric pad key (with the NUMERIC LOCK key lighted) is also programmed. Likewise, if the numeric pad key (with NUMERIC LOCK on ) is programmed, the corresponding ASCII numeral or period key is programmed . Programming an ASCII key does not program the corresponding cursor pad key with NUMERIC LOCK off. Likewise, programming the cursor pad key with NUMERIC LOCK off does not program the ASCII key marked with the same symbol.

If the character string assigned to a programmed key includes one or more commands, those commands are executed but not displayed on the screen when the programmed key is pressed .

The  $\le$ string > parameter may include the CLEAR command, discussed later in this section. Suppose we program the F1 function key as follows:

!LEARN F1 /!ERA M!CLEAR!BEL; Goodbye for now.! MON/13<CR>.

Pressing F1 causes all of the commands to be executed and the text "Goodbye for now." to be printed in the workspace, even though the CLEAR command is given early in this string. The string will be executed only the first time the key is pressed.

Function key pseudo-ADE's can be included in the  $\lt$ string  $>$  parameter, but those ADE's generate default definitions instead of previously programmed definitions. Consider the command sequence:

!LEARN 172 /! ERA W! BEL/13<CR> !LEARN 128 172<CR>

The first LEARN command programs the ERASE key (pseudo-ADE 172) to erase the workspace and ring the bell. the second LEARN comand programs function key F1 to mean the same as the unprogrammed ERASE key.

### **NOTE**

The SEND keys (keys F8 and S8, with pseudo-ADES 135 and 151, respectively) have no meaning until programmed. Normally, these keys will be programmed to give the SEND ALL or SEND MOD command, or some command sequence which sends information to the computer.

### Macros and the EXPAND Command

The EXPAND command is used to execute macros which were defined by the LEARN command.

)

U

U

<u>|</u>

U

U

U

U

### EXPAND Command

#### Syntax

!EXPand < macro no.> <CR >

where  $\leq$  macro no. $>$  is a macro name (M1, M2,  $\dots$ , M16).

#### Action

11

Contractor

1

1

11

n

Maria Maria

This command is used to invoke any macros specified by the LEARN command. EXPAND may be given by the keyboard or the host computer. Thus, a command or series of commands or a string may be sent by the host or the operator by giving the EXPAND command.

### Example

!EXPand M1 < CR >

causes the string assigned to the given macro ( M1 ) to be inserted in the input queue in place of the EXPAND command. Macros are numbered M1 through M16.

### The LEARN Command and the COMMAND Command

Do not confuse programming <sup>a</sup> key using the LEARN command and selecting <sup>a</sup> new command character using the COMMAND command . These operations are different.

Programming <sup>a</sup> key with the LEARN command causes the programmed key to generate a different character or character string than it normally generates . In contrast to this, selecting <sup>a</sup> new command character does not change the character string generated by any key. Rather, it changes the way the 4027 processes the default symbol generated by one particulr key. The same key generates the same symbol, but that symbol, when seen by the terminal, now has a different effect.

When the COMMAND command selects a new command character for the 4027, this new selection is stored in the 4027 battery-maintained RAM. This means that the 4027 remembers the new command character, even when it is turned off or RESET. The only way to change the 4027's command character is to give <sup>a</sup> new COMMAND command. When <sup>a</sup> key is programmed using the LEARN command, however, the learned definition is lost if the terminal is turned off or RESET, and the key returns to its default definition.

 $^{\copyright}$ 

## KEY PROGRAMMING AND KEYBOARD LOCKOUT

When a key is programmed, the new definition assigned to that key is generated whenever the key is pressed; however, the default character assigned to that key can still be sent to the terminal . It is not the default character, but the key itself, which generates the new definition.

Suppose we execute the following sequence of commands:

 $!$ LEA 127 34!LEA 34 /!WOR 20 H K/13  $<$  CR  $>$ 

The RUBOUT key (ADE 127 ) is now programmed to mean quotes (") and the quotes key (ADE 34) is programmed to mean !WOR <sup>20</sup> <sup>H</sup> K < CR> . The ASCII quotes character can be sent to the terminal with its usual meaning, either by sending the ASCII quotes character (ADE 34) from the computer or by pressing the RUBOUT key on the keyboard.

It may be desirable to prevent an operator from issuing arbitrary commands to the terminal during an applications program, but still allow him to issue certain specific commands or command sequences. During a form fillout program for example, the operator should not be able to modify the form itself, but should be able to give the SEND MOD command.

Key programming can accomplish this . Suppose ! is the command character. If the computer sends the command

!LEARN 33 00<CR>

to the 4027, the ! (SHIFT-1 ) key is programmed to generate the ASCII NUL character. This prevents the operator from using the key to generate the command character. Yet the computer can send command characters to the terminal and can program function keys to issue commands when pressed by the operator. Only the operator's ability to issue the command character arbitrarily from the keyboard is impaired . At the proper time, the computer returns control of the 4027 to the keyboard by sending the command

!LEARN <sup>33</sup> < CR >

This returns the ! key to its default meaning.

)

(The Second

U

L

U

U

U

11

U

U

11

U

U

U

U

### PROGRAMMING THE KEYBOARD CLEAR COMMAND

## CLEARING KEY DEFINITIONS

To restore a single key to its default definition or to clear macro definition, use the LEARN command with the <string> parameter omitted. The command

!LEARN <key><CR>

will restore the  $\langle$ key  $>$  key or macro to its default meaning.

## CLEAR Command

To clear all programmed key definitions and all macro definitions simultaneously, use the CLEAR command.

The command

1

1

1

 $\mathsf{I}$ 

| |

 $\overline{\mathfrak{g}}$ 

П

**7** 

||

 $\bigcap$ 

||

 $\prod_{i=1}^n$ 

n

n

7

**Contract** 

!CLEar < CR >

clears all key and macro definitions generated by LEARN commands or by the LEARN key. All keys revert to their default definitions; all macros become undefined.

 $\overline{\mathsf{L}}$  $\overline{\mathsf{L}}$  $\overline{\mathsf{L}}$  $\bigcup$  $\overline{\bigcup}$  $\begin{array}{c} \end{array}$  $\bigcup$  $\bigcup$  $\begin{array}{c} \hline \end{array}$ 

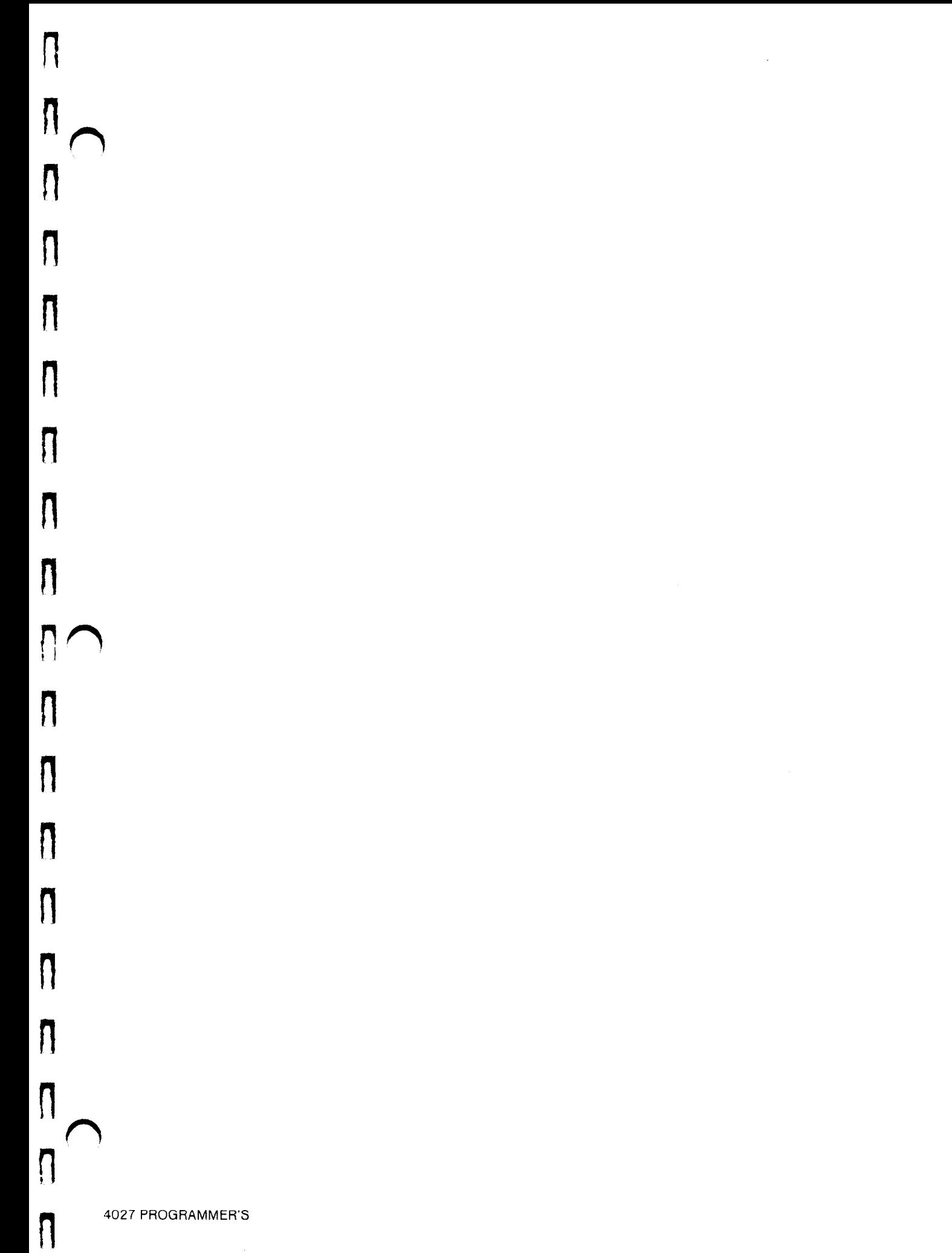

## COMMANDS DISCUSSED IN THIS SECTION:

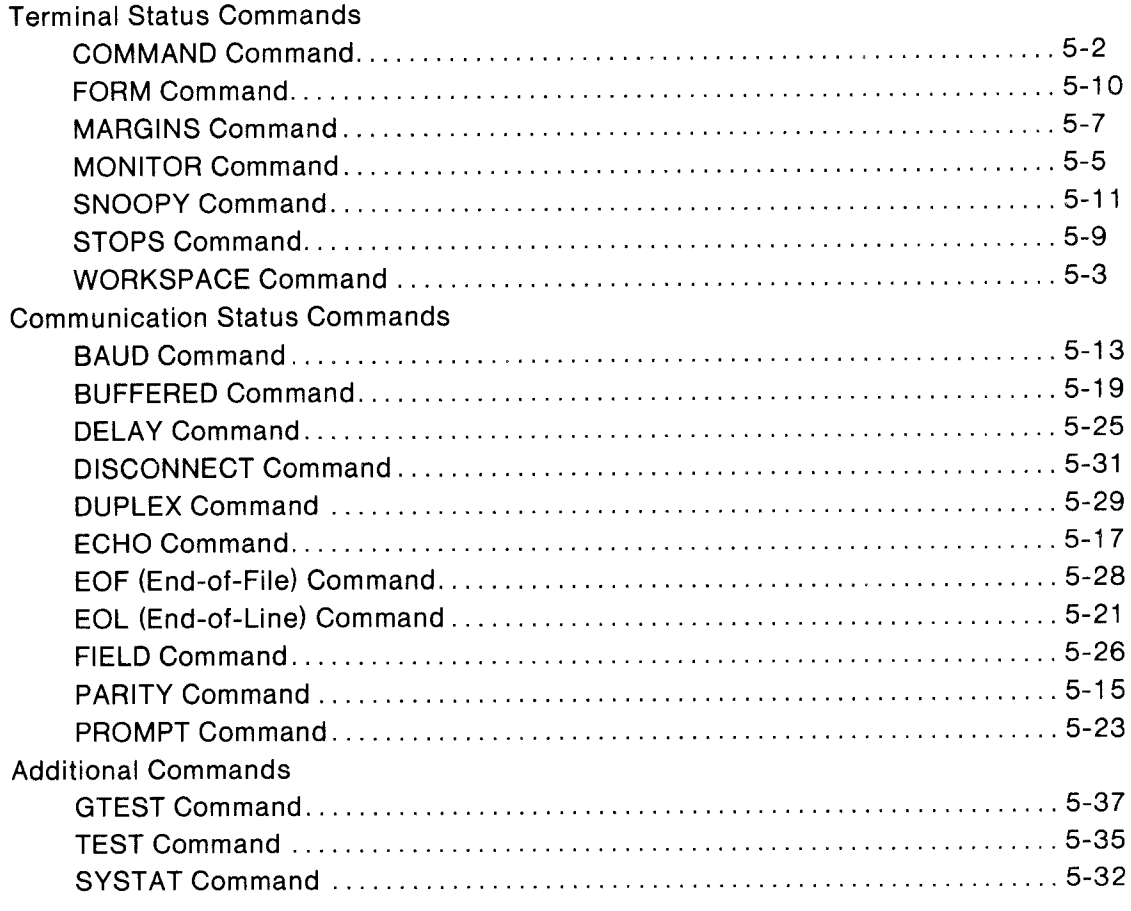

U

U

 $\overline{\mathsf{L}}$ 

U

U

U

 $\overline{\mathsf{L}}$ 

 $\overline{\bigcup}$ 

 $\overline{\bigcup}$ 

لاب

 $\overline{\mathsf{L}}$ 

 $\overline{\mathsf{L}}$ 

 $\overline{\mathsf{L}}$ 

U

 $\overline{\mathsf{L}}$ 

 $\rfloor$ 

 $\overline{\mathsf{L}}$ 

 $\overline{U}$ 

 $\overline{\bigcup}$ 

## Section 5

## SYSTEM STATUS AND INITIALIZATION

The 4027 has many operating parameters which can be set from the keyboard or from the computer. This allows the 4027 to interface with a variety of host systems, as well as run many different applications programs easily and effectively. Some of these parameters (the end-of-line string, for example) must be set when the terminal is first installed and are changed infrequently, if at all. Other parameters (the form fillout mode setting, for example) will be changed more often, perhaps several times within the same program.

Clearly, it is necessary for the host and the applications program to be well informed of the status of these parameters. Since these settings may be changed from the keyboard without the host's knowledge, the first task of any applications program is to initialize the terminal; that is , the terminal must be set to a known and desired state which facilitates execution of the program . When the program is completed, the terminal should be returned to <sup>a</sup> known reference state for the convenience of future users.

Some parameters affect the status of the terminal itself. Other parameters affect the status of communications between the terminal and the host computer. This section first discusses the terminal status commands which determine the status of the terminal itself. These are the COMMAND, WORKSPACE, MONITOR, MARGINS, STOPS, FORM, SNOOPY, and PAD commands . Then the communication status commands which determine the status of communications between the 4027 and the host computer are discussed . These are the BUAD, PARITY, ECHO, BUFFERED, EOL, PROMPT, DELAY, FIELD, EOF, DUPLEX, and DISCONNECT commands.

n

1

 $\mathcal{L}$ 

 $\mathsf{I}$ 

A

**n** 

no

n

n

7

**n** 

1

C.

## TERMINAL STATUS COMMANDS

## COMMAND Command

The syntax of the COMMAND command is

!COMmand < character > < CR >

where  $\langle$  character $\rangle$  is a single printing ASCII character or the ADE (ASCII Decimal Equivalent) of an ASCII character. The syntax and action of this command were discussed in the 4027 Command Structure section; however, some additional comments. regarding terminal initialization are in order here.

Since each command to the 4027 must be preceded by the command character, the computer must know the command character at all times. Although the terminal operator can discover the command character by pressing the STATUS (SHIFT-COMMAND LOCKOUT) key, the computer cannot do this. Therefore, at the end of each applications program the command character must be set to <sup>a</sup> reference symbol . This insures the next user proper access to the terminal. The exclamation point (!) is recommended as the reference symbol. It is the command character when the 4027 is shipped from the factory. It is also used as the command character throughout this manual and throughout the 4027 Operator's Manual.

The command character can be changed at the beginning of an applications program, or anytime during the program, by using the COMMAND command. But the program should always reset the command character to the reference character, !, before releasing control of the terminal. Consider a text-editing program. Since the ! symbol is used occasionally as a punctuation mark, one may wish to avoid using it as the command character in this situation . Such a program might begin by choosing another command character, say the @ character, and resetting to ! at the end of the program :

```
\angle COM @ \angle CR >
```
: : (Body of program) @ COM !<CR> End of execution

U

U

U

U

U

U

U

U

U

اب
## WORKSPACE Command

When the 4027 is powered up or RESET, there is no workspace or workspace window, the entire 34-line screen is devoted to the monitor window, and text from both the keyboard and the computer is directed into the monitor. Before an applications program is run, the 4027 terminal screen must be initialized :

- Divide the screen into a workspace window and a monitor window to display information from the corresponding scrolls.
- Direct text from the computer and from the keyboard into the appropriate scrolls.

One of the commands used to initialize the screen is the WORKSPACE command.

#### Syntax

 $\prod$ 

 $\mathcal{L}(\mathcal{L})=\mathcal{L}(\mathcal{L})$ 

e v

EI.

 $\overline{\Pi}$ 

c s

n

L I

U.

E L

n

n

1

n

A

!WORkspace [<number>] [Host ] [Keyboard ]<CR>

where  $\langle$  number  $>$  is an integer between 0 and 33, inclusive.

### Action

If  $\le$  number  $>$  is included, this command erases the entire display list (the monitor, and if a workspace is defined, the workspace also). The terminal then defines a workspace and allots the top  $\langle$  number $\rangle$  lines of the screen for the workspace window. The remaining 34-<number> lines are used for the monitor window. At least one line is always reserved for the monitor window.

If H (Host) is specified, text from the host computer is directed into the workspace. If K (Keyboard) is specified, text from the keyboard is directed into the workspace. (Commands typed on the keyboard are still displayed in the monitor.)

If only the  $\leq$ number $>$  parameter is specified, text from the keyboard and text from the computer go to the same scrolls as before. A WORKSPACE 0 command directs text from both the keyboard and the computer into the monitor, since this command destroys the workspace.

If no parameters are specified, and the command comes from the host computer, a WORKSPACE H command is executed. If no parameters are specified and the command is typed on the keyboard, <sup>a</sup> WORKSPACE K command is executed.

### Examples

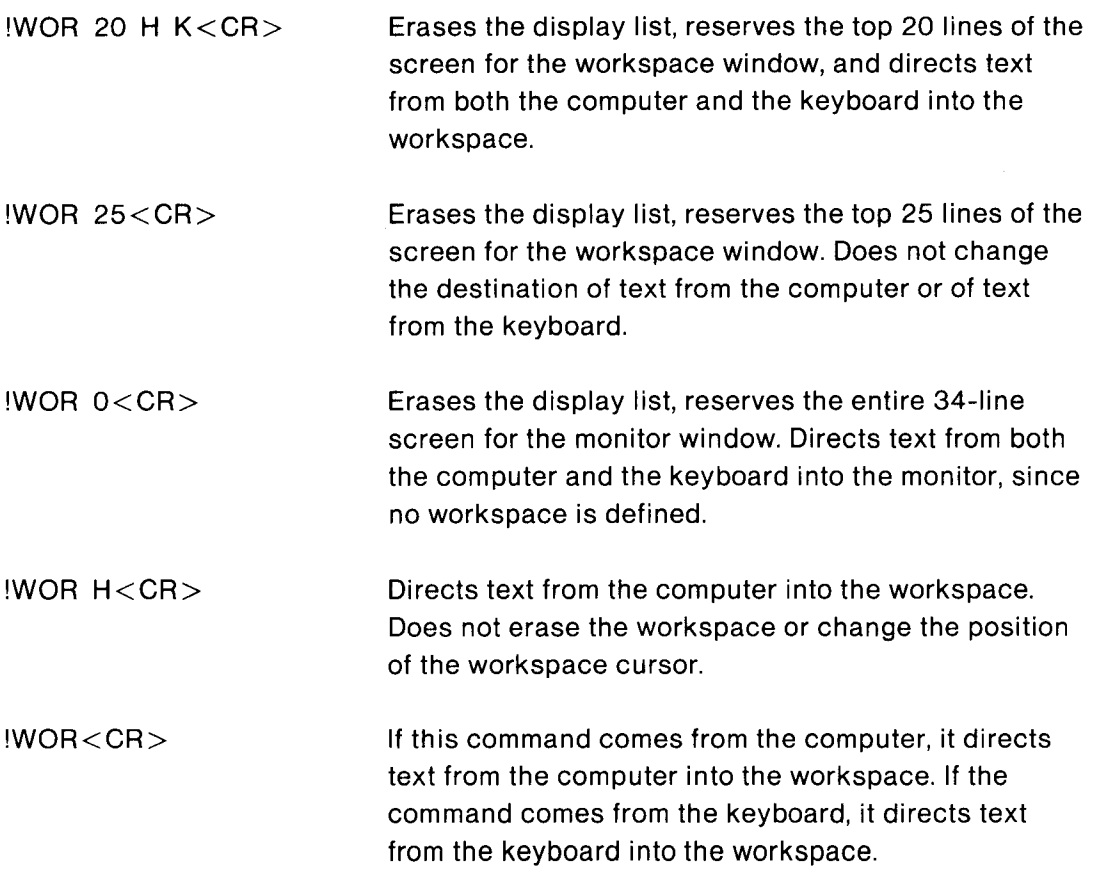

J

U

U

U

U

U

L

D

### MONITOR Command

The WORKSPACE command does not allow you to specify which devices (Host, Keyboard) send information to the monitor. The MONITOR command allows you to do this, as well as create text windows.

### **Syntax**

L. F

 $\mathbf{C}$ 

 $\bigcap$ 

E L

n

 $\cdot$  .

 $\cup$ 

 $\prod_{i=1}^n$ 

NO

 $\mathbf{C}$ 

n

!MONitor [<number>] [Host ] [Keyboard ]<CR>

where  $\langle$  number  $>$  is an integer between 1 and 34, inclusive.

#### Action

If  $\le$  number  $>$  is included, this command erases the entire display list (the monitor, and if a workspace is defined, the workspace also). The terminal then defines a workspace and reserves the top 34-<number> lines of the screen for the workspace window. The remaining  $\langle$  number  $>$  lines are used for the monitor window. At least one line is always reserved for the monitor window.

If H (Host) is specified, text from the computer is directed into the monitor. If K (Keyboard) is specified, text from the keyboard is directed into the monitor.

If  $\le$  number  $>$  is the only parameter specified, text from the computer and from the keyboard go into the same scrolls as before. A MONITOR 34 command directs text from both the computer and the keyboard into the monitor, since this command destroys the workspace.

If no parameters are specified and the MONITOR command comes from the host computer, a MONITOR H command is executed . If no parameters are specified and the MONITOR command is typed on the keyboard, a MONITOR K command is executed.

### Examples

!MON 10 H K<CR>

Erases the display list, creates <sup>a</sup> monitor window of 10 lines and a workspace window of 24 lines, and directs text from the computer and from the keyboard into the monitor.

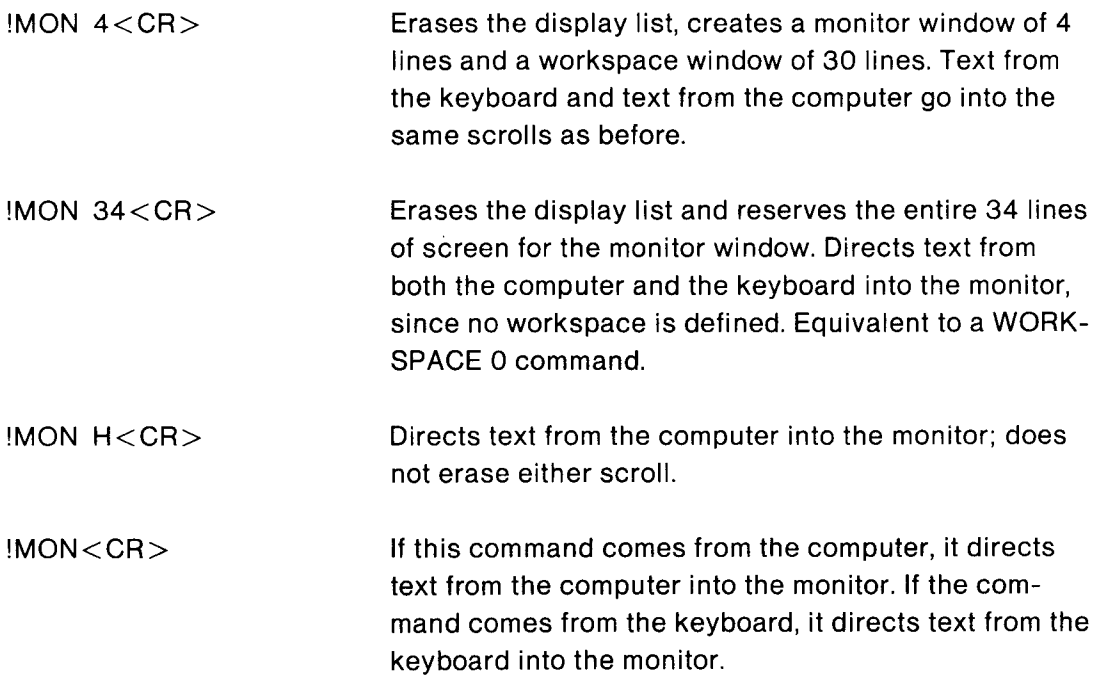

)

U

 $\overline{\mathsf{L}}$ 

 $\vert \ \vert$ 

U

 $\overline{\mathsf{L}}$ 

U

 $\overline{\bigcup}$ 

 $\overline{\bigcup}$ 

 $\cup$ 

 $\overline{\bigcup}$ 

U

U

U

U

<u>і І</u>

 $\overline{\bigcup}$ 

U

 $\bigcup$ 

## MARGINS Command

Workspace margins are set with the MARGINS command . ( Monitor margins are always set to columns 1 and 80, and cannot be changed.)

### **Syntax**

 $[MARgins [left>](right>]=<sub>></sub>$ 

where  $\langle$  left > and  $\langle$  right > are integers between 1 and 80, inclusive, and  $\langle$  left > is less than  $\langle$  right $\rangle$ . If only one parameter is specified, it is taken to be the  $\langle$  left $\rangle$  parameter; in this case, the  $\langle$ right $\rangle$  parameter remains unchanged. If both parameters are omitted,  $\langle$  left > and  $\langle$  right > default to 1 and 80, respectively.

### Action

n

no

n

n

This command sets the workspace margins  $-$  the left margin to column  $\langle$  left $\rangle$  and the right margin to column  $\langle$  right $\rangle$ .

When the terminal receives a  $\langle$  CR $>$  from the computer or from the keyboard, the cursor moves to column < left >. All cursor movement keys and almost all commands which move the cursor respect the left margin: if the left cursor key is pressed repeatedly, the cursor moves left to column  $\langle$  left $\rangle$ , then wraps around to column 80 of the previous line; the BACKTAB key does not move the cursor past column < left >. (The one exception is the JUMP command. See the Controlling the Display section.)

If a character is typed into column  $\langle$  right $\rangle$ , the terminal bell rings. This is the only action which occurs. If more characters are entered in the workspace, those characters are displayed on the same line, and the cursor continues moving right until either (1 ) the cursor moves past column 80 and wraps around to the next line, or (2) the terminal receives  $a <$ CR $>$  as a signal to begin a new line. In either case, the cursor moves to the left margin in column  $\langle$  left  $\rangle$  of the next line.

### Examples

!MARGINS 10 70<CR>

Sets the left workspace margin to column 10 and the right margin to column 70.

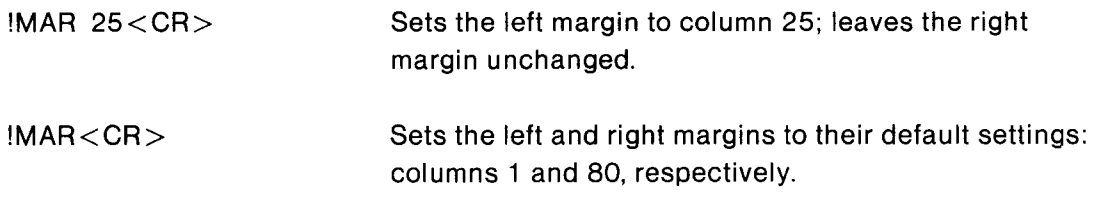

The 4027 remembers its right and left margins when it is powered off or RESET.

### ΝΟΤΕ

Unless stated otherwise, it is always assumed in this manual that the left margin is set to column 1.

 $\tilde{\phantom{a}}$ 

U

 $\vert \vert$ 

U

 $\overline{\phantom{a}}$ 

 $\mathbf{I}$ 

U

لان

U

U

U

U

## STOPS Command

Tab stops are set with the STOPS command.

#### Syntax

**1** 

n

 $\mathbf{||}$ 

 $\prod_{i=1}^n$ 

 $\vert\vert$ 

 $\prod_{i=1}^n$ 

N

 $\overline{\mathsf{C}}$ 

0

!STOps  $\left[ \langle \text{stop 1>}\right]$   $\left[ \langle \text{stop 2>}\right]$  ...  $\left[ \langle \text{stop 16>}\right]$   $\langle \text{CR}>$ 

where each  $\lt$ stop  $n$  > parameter is a positive integer between 2 and 80, inclusive, and parameters are arranged in increasing order.

#### Action

This command sets up to 16 tab stops by listing the columns in which stops are defined. Stops are defined in both the workspace and the monitor simultaneously. Only the stops specified are defined; all previous stops are deleted. Stops may be set to the left of the left workspace margin, to the right of the right workspace margin, and between the margins.

If no parameters are specified, all tab stops are cleared.

#### Examples

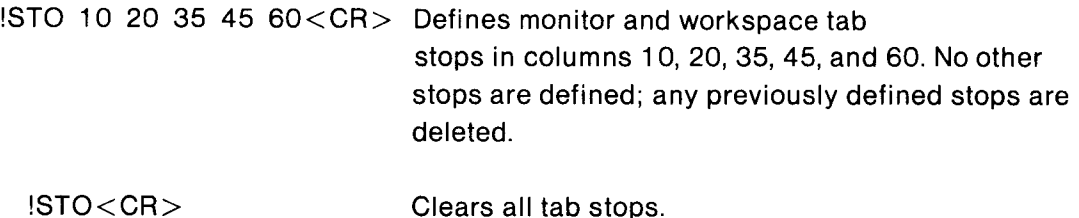

The 4027 remembers its tab stops when powered off or RESET.

## FORM Command

The FORM command places the 4027 in form fillout mode and removes it from form fillout mode.

### Syntax

!FORm [ Yes | No ] < CR >

### Action

The FORM YES command (or equivalent) places the 4027 in form fillout mode. The FORM NO command (or equivalent) removes the 4027 from form fillout mode. A detailed discussion of form fillout mode is found in the Forms and Form Fillout section.

If no parameter is specified, Y (Yes) is assumed.

### Examples

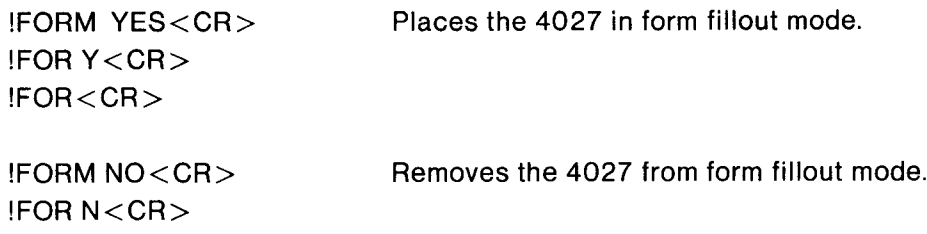

The <sup>4027</sup> always powers up and RESETS to FORM NO.

 $\mathcal{L}$ 

U

U

U

U

U

U

U

## SNOOPY Command

The 4027 has <sup>a</sup> "snoopy" mode of operation . In snoopy mode, the non-printing ASCII characters (control characters) are represented on the screen by two letter mnemonics. The RUBOUT (or DELETE) character is represented by <sup>a</sup> blotch of fine diagonal lines. Entering and leaving snoopy mode is controlled by the the SNOOPY command.

### **Syntax**

 $\prod$ 

 $\begin{bmatrix} 1 \\ 1 \end{bmatrix}$ 

 $\prod_{i=1}^n$ 

n

n

0

 $\mathsf{ISNOopy}$  [ Yes | No ] < CR >

If neither parameter is specified, Yes is assumed.

### Action

The SNOOPY YES command places the 4027 in snoopy mode. The SNOOPY NO command removes the 4027 from snoopy mode.

Snoopy mode is useful for troubleshooting and debugging, since it allows the operator to examine all ASCII characters received by the terminal, not just printed characters. It is also useful for inserting control characters into text stored in the workspace. Commands are still executed in snoopy mode.

To see the ASCII NUL character printed when examining incoming data , it is necessary to have the 4027 parity set to "data." (See the discussion of the PARITY command in this section.)

### Examples

!SNOOPY YES < CR > !SNO Y < CR > !SNO < CR>

Places the 4027 in snoopy mode.

!SNOOPY NO < CR >  $ISNO N <$ CR $>$ 

Removes the 4027 from snoopy mode.

The 4027 always powers on or RESETS to SNOOPY NO.

## Table 5-1

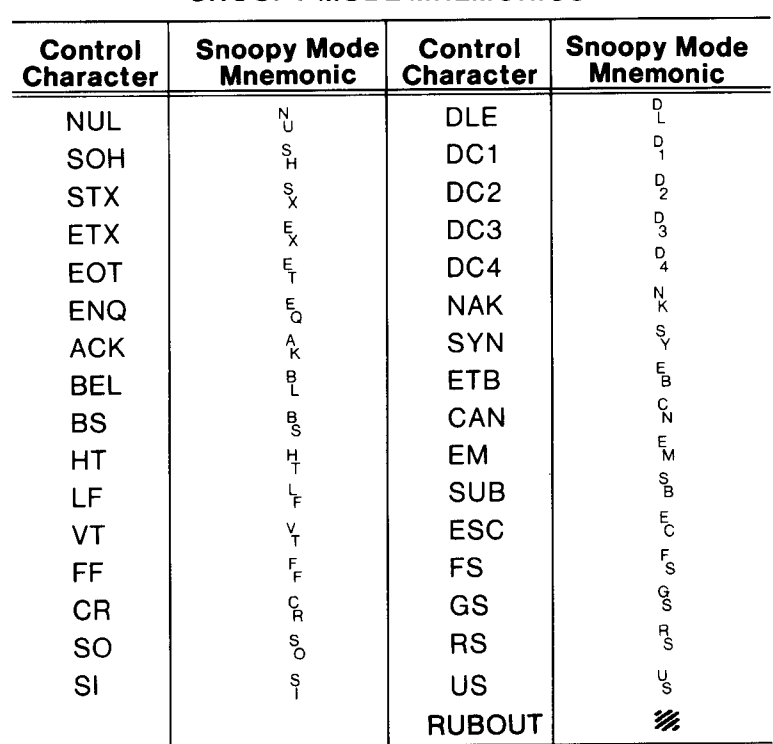

## SNOOPY MODE MNEMONICS

 $\frac{1}{2}$ 

U

 $\overline{\mathsf{L}}$ 

U

U

 $\|\hspace{1mm}\|$ 

 $\overline{\phantom{a}}$ 

 $\Box$ 

 $\overline{\mathsf{I}}$ 

 $\overline{\mathbb{L}}$ 

 $\mathord{\textsf{H}}$ 

 $\mathsf{I}\mathsf{I}$ 

 $\mathsf{L}% _{0}\left( \mathcal{N}_{0}\right)$ 

## PAD Command for the 4027 with Version 1.2 Firmware

The PAD command is used to perform two 4027 functions , keyboard lock and delete ignore. Keyboard lock enables the host program to control keyboard operation and data entry. Delete ignore enables the delete character (ADE 127) to be cancelled when it is received by the 4027 .

#### Syntax

0

 $\prod_{i=1}^n$ 

 $\prod_{i=1}^n$ 

 $\prod$ 

10

7

 $\blacksquare$ 

E I

the Control

!PAD [205/203] < CR>

#### Action

The PAD 205 command places the 4027 in keyboard lock mode . With the keyboard locked, no data or commands may be entered from the keyboard. Any attempt to enter data or commands from the keyboard rings the bell . The PAD 203 command, which can be given only from the computer, removes the 4027 from keyboard lock mode . Keyboard lock mode may be exited without the computer PAD 203 command by pressing the BREAK key two times in rapid succession.

#### Examples

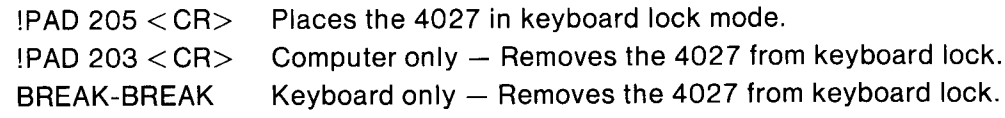

### Syntax

!PAD [209/207] < CR>

#### Action

The PAD <sup>209</sup> command places the <sup>4027</sup> in delete ignore mode . With delete ignore. invoked, any delete characters (ADE 127) are cancelled as they are received by the 4027. This feature permits operation with computers which randomly output delete characters to the terminal . When operating in 4010-style graphics mode , the unwanted delete characters can distort the graphics display . The delete characters can also interrupt 4027 commands if transmitted within <sup>a</sup> command string.

### Examples

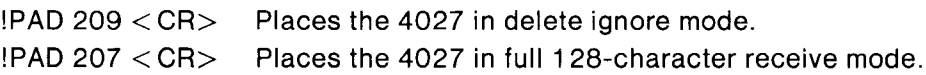

)

 $\overline{\phantom{a}}$ 

 $\overline{\mathsf{L}}$ 

 $\overline{\mathsf{L}}$ 

U

U

U

U

 $\begin{array}{c} \hline \end{array}$ 

 $\overline{\phantom{a}}$ 

 $\overline{\phantom{a}}$ 

 $\overline{\mathsf{L}}$ 

 $\overline{\mathbf{1}}$ 

 $\vert \ \vert$ 

U

 $\overline{\mathsf{L}}$ 

U

U

 $\mathsf I$ 

 $\mathsf L$ 

# COMMUNICATIONS STATUS COMMANDS

## BAUD Command

n

n

DO

The simplest communications system consists of a device to transmit information, a device to receive information, and <sup>a</sup> communications link or "line." The rate at which information is transferred over a communications line is called the "baud rate." This rate is given in bits/second; a baud rate of 1200 means information is transferred at the rate of 1200 bits/second.

During any communication, the rate at which the transmitting device transmits information must be the same as the rate at which the receiving device receives it. If the host computer is sent data to the 4027 at 1200 baud, the 4027 must be set to receive data at 1200 baud or greater.

The 4027 has a "receive baud rate" and a "transmit baud rate." These need not be the same; i.e., the terminal may receive information at a different rate than it transmits information.

The 4027 baud rates are set using the BAUD command.

#### Syntax

!BAUd <transmit>[<receive>]<CR>

where both  $\langle$ transmit $\rangle$  and  $\langle$ receive $\rangle$  are chosen from the following list:

( | 50 | 75 | 110 <sup>|</sup> 134 <sup>|</sup> 150 <sup>|</sup> 300 <sup>|</sup> 600 <sup>|</sup> 1200 <sup>|</sup> 1800 <sup>|</sup> 2400 <sup>|</sup> 4800 <sup>|</sup> 9600)

#### Action

This command sets the transmit baud rate to  $\langle$  transmit $\rangle$  and the receive baud rate to  $\langle$  receive  $\rangle$ . A baud rate of 0 means a "times 1" external clock is used.

If  $\le$  receive  $>$  is omitted, it is set equal to  $\le$  transmit  $>$ .

### Examples

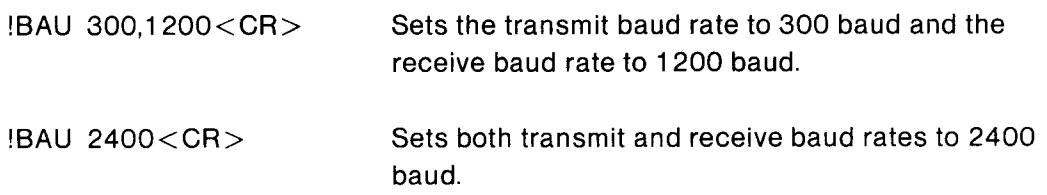

When the 4027 is turned off or RESET, it remembers the current baud rate.

)

U

U

 $\mathsf{I}$ 

 $\overline{\mathsf{L}}$ 

U

 $\overline{\mathsf{L}}$ 

 $\overline{\mathsf{I}}$ 

 $\mathord{\parallel}$ 

 $\overline{\mathsf{L}}$ 

 $\overline{\mathsf{L}}$ 

 $\overline{\phantom{a}}$ 

U

U

U

 $\vert \ \vert$ 

## PARITY Command

In the ASCII code, each of the 128 ASCII characters is represented by <sup>a</sup> 7 - bit binary number. When a character is transmitted, an eighth bit, called a "parity bit," is also transmitted . Some computers use this extra bit for error checking, some use it as a data bit, and some simply ignore it.

The 4027 parity must be set to correspond with that of the computer to which it is connected. This is done by using the PARITY command.

#### Syntax

1

n

1

 $\overline{a}$ 

1

Service March

!PARity [ Even <sup>|</sup> Odd <sup>|</sup> None <sup>|</sup> High |Data ] < CR >

If no parameter is specified, the 4027 parity defaults to None.

### Action

This command sets the 4027 parity . If the parity is set to Even, the terminal transmits characters with even parity and checks incoming characters for even parity. If the parity is set to Odd, the terminal transmits characters with odd parity and checks incoming characters for odd parity. If the parity is set to None, the terminal transmits characters with parity bit set to zero; the parity of characters input to the terminal is ignored. If the parity is set to High, the terminal transmits characters with parity bit set to one; the parity of incoming characters is ignored. If the parity is set to Data, the parity bit of each character input to the terminal is treated as data; the parity bit is set to zero on characters output from the terminal. Note that with parity set to data, if a character is received which has the parity bit set to one, it will be treated as a pseudo-ADE rather than a real ASCII character (since real ASCII is in the range of 0 to 127). Thus a parity setting of data should only be used if the programmer can control how the computer sets the parity bit.

### Examples

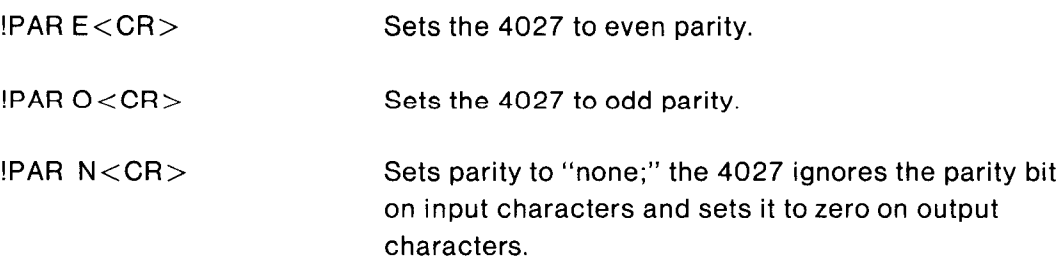

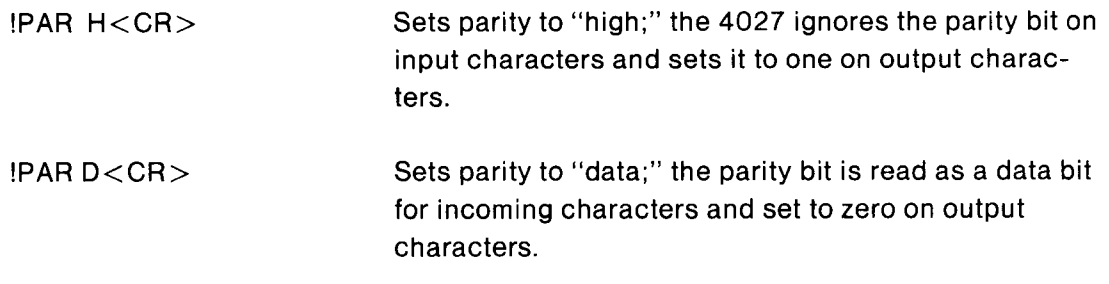

The 4027 remembers its parity setting when powered off or RESET.

**)** 

U

 $\overline{\mathsf{L}}$ 

 $\vert \vert$ 

 $\overline{\mathsf{L}}$ 

U

U

 $\overline{\mathbf{I}}$ 

 $\mathop{!}$ 

 $\vert \ \vert$ 

 $\mid \mid$ 

 $\mathop{!}$ 

 $\mathfrak{f}\,\vert\,$ 

 $\overline{\mathbf{1}}$ 

U

U

U

## ECHO Command

When the operator types into the monitor in unbuffered mode, there are two ways that the characters typed may be displayed on the screen : remote echo and local echo.

In remote echo communications, characters typed into the monitor are sent to the computer without being displayed. As the computer receives each character, it "echoes" it back to the terminal. (In some systems, a modem may provide the echo.) It is the received echo, rather than the original transmitted character, that the 4027 displays on the screen. In remote echo communications:

- As each character is typed into the monitor, the operator can tell immediately whether the computer has received that character correctly.
- **Selective echo is possible. The computer can be programmed to decide which** characters to echo. In timesharing systems, for example, the computer is usually programmed not to echo a user's password.

In local echo communications, as each character is typed into the monitor, the 4027 supplies its own echo. It displays each character sent to the computer without waiting for the computer echo. Local echo communications may be used with half duplex communications links, while remote echo requires full duplex communications.

It is important that the 4027 be set for the proper echo. If the 4027 is set to remote echo and neither the host nor the modem provides an echo, characters typed on the keyboard are not displayed at all . If the 4027 is set to local echo and either the host or the modem also provides an echo, characters typed in the keyboard are displayed twice.

The type of echoing which the 4027 uses is selected with the ECHO command.

### Syntax

1

A

**Л** 

1

1

**ECHo [Local | Remote] < CR>** 

If neither  $L$  nor  $R$  is specified,  $L$  is assumed.

#### Action

This command selects the echoing used by the 4027 when text from the keyboard is directed into the monitor and the 4027 is in unbuffered mode.

## Examples

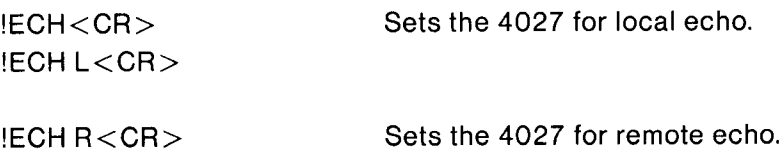

The 4027 remembers its ECHO setting, even when powered off or RESET.

 $\sim$ 

U

U

U

U

U

U

 $\begin{array}{c} \hline \end{array}$ 

U

لاب

 $\overline{\mathsf{I}}$ 

 $\overline{\bigcup}$ 

 $\overline{\mathsf{L}}$ 

 $\overline{\mathcal{L}}$ 

 $\overline{\mathsf{L}}$ 

U

 $\vert \ \vert$ 

## BUFFERED

 $\overline{\Pi}$ 

n

 $\prod$ 

n

 $\vert \vert$ 

 $10$ 

**7** 

n

n

n

 $\bigcap$ 

The terminal can operate either in unbuffered or buffered mode. These modes of operation differ in the way that the terminal processes information from the keyboard and from the computer. The terminal powers up in unbuffered mode . It remains in unbuffered mode until placed in buffered mode by the BUFFERED command .

When the terminal is in unbuffered mode, each character typed into the monitor is immediately transmitted to the host. Under these circumstances, it is not possible to locally edit the information displayed in the monitor. As soon as <sup>a</sup> character appears in the monitor window (if in local echo), it is sent to the computer. Text typed into the workspace is not sent to the computer until the SEND command is given and executed. When the SEND command is executed, all the text in the workspace is sent to the computer in an uninterrupted stream.

When the terminal is in buffered mode, characters entered in the monitor are stored in the keyboard buffer until RETURN is pressed . Anytime before RETURN is pressed, the current line can be edited locally. When RETURN is pressed, the terminal marks the end of the line and stores the line in the transmit buffer. The line remains in the transmit buffer until it is processed . By comparison, each line typed in the workspace is stored there and can be edited locally, even after RETURN is pressed . When the SEND command is given, the entire workspace contents are read into the transmit buffer for processing.

The contents of the transmit buffer are processed line by line on a first-in/first-out basis. To do this, the terminal uses <sup>a</sup> handshaking process involving prompts ( prompt strings) from the computer and EOL (end-of-line) strings from the terminal.

When the computer is ready to receive data, it sends <sup>a</sup> prompt and delay to the terminal . When the terminal receives this prompt followed by the delay, it knows that the computer has finished its transmission and is ready to receive data . The terminal waits forthe programmed delay time before transmitting . The terminal then processes the oldest (first in) line in its transmit buffer. Information destined for the computer is sent there and any terminal commands entered from the keyboard are executed. When a line is sent to the computer, an EOL terminates the line. When the computer sees the EOL string, it knows that the terminal has finished sending <sup>a</sup> line and is waiting for another prompt or data from the computer. If the computer has data for the terminal, it sends this out, followed by a prompt; if the computer has no data but wants another line from the terminal, it simply sends a prompt. A more detailed description of each command and its operation follows.

The commands which relate to buffered mode are PROMPT, DELAY, and BUFFERED. The PROMPT command sets the prompt string to be used by the computer to request <sup>a</sup> line from the terminal . The DELAY command sets the time interval between <sup>a</sup> computer prompt and <sup>a</sup> transmitted line, plus sets the time measured after <sup>a</sup> prompt string to assure that the string is actually <sup>a</sup> prompt rather than text. These two commands are described on the following pages under PROMPT and DELAY.

The BUFFERED YES and BUFFERED NO commands are used to enter and exit buffered mode and can be invoked either from the computer or keyboard. The effect of the BUFFERED commands and the sequence of buffered mode events differ depending upon the source of the commands, computer or keyboard.

### Syntax

!BUFfered [Yes]<CR> ! BUFfered [Yes]<CR> !BUFfered [Yes];

from the keyboard from the computer from the computer

Yes is assumed if not specified

### Action

The BUFFERED YES command puts the terminal in buffered mode regardless of the source of the command or previous buffered/unbuffered condition. If previously in unbuffered mode and the !BUF command is given from the keyboard, the output buffer is armed to send the first line placed in the transmit buffer without the need of a host prompt. If already in buffered mode when the keyboard !BUF command is given, there is no change to the original first line condition, and a prompt is required for each additional line in the transmit buffer.

If the computer is the source of the ! BUF command , the functions are threefold . First, the ! BUF command places the terminal in buffered mode . Second, the computer !BUF command cancels any previous prompt which may have the transmit buffer in an armed condition . This is used prior to communication of any computer commands to prevent the terminal processor from attempting a transmit while in computer command mode. And third, the computer !BUF command places the workspace in keyboard type-ahead. When the terminal is in type-ahead, keyboard characters directed to the workspace are not immediately displayed. Type-ahead prevents interaction between simultaneous workspace display of computer and keyboard information.

When the computer is ready for the terminal to proceed, the prompt string is sent to the terminal. If the defined prompt string is followed by the specified DELAY time (no CR, NUL, SYNC, or other characters) , the above condition of type-ahead is cancelled, releasing keyboard data to the workspace, and the transmit buffer is armed for one line. )

L

U

U

U

U

U

U

U

|<br>|

 $\vert \vert$ 

U

|<br>|}

>

 $\bigcup$ 

### Syntax

 $\overline{\Pi}$ 

 $\bigcap$ 

 $\prod$ 

**n** 

1

 $\bigcap$ 

 $\prod_{i=1}^n$ 

 $\prod$ 

n

 $\vert$ 

1

1

!BUFfered [No]< CR> !BUFfered [No]<CR> !BUFfered [No];

from the keyboard from the computer from the computer

N or No must be specified

#### Action

The BUFFERED NO command puts the terminal in unbuffered mode and transmits any lines remaining in the transmit buffer. If the keyboard is the source of the ! BUF N command , the command is placed in the keyboard buffer. (The keyboard buffer holds keyboard data and is separate from the transmit buffer.) If there are lines or commands in the keyboard buffer awaiting prompts , the keyboard !BUF N command does not execute until the lines or commands are prompted in sequence. If the keyboard buffer is empty, execution of the !BUF N command is immediate. The terminal exits buffered mode and transmits the remaining lines to the host.

If the computer is the source of the !BUF N command, execution is always immediate. The terminal exits buffered mode, transmits any remaining lines to the computer, and executes any commands waiting in the keyboard buffer.

#### Examples

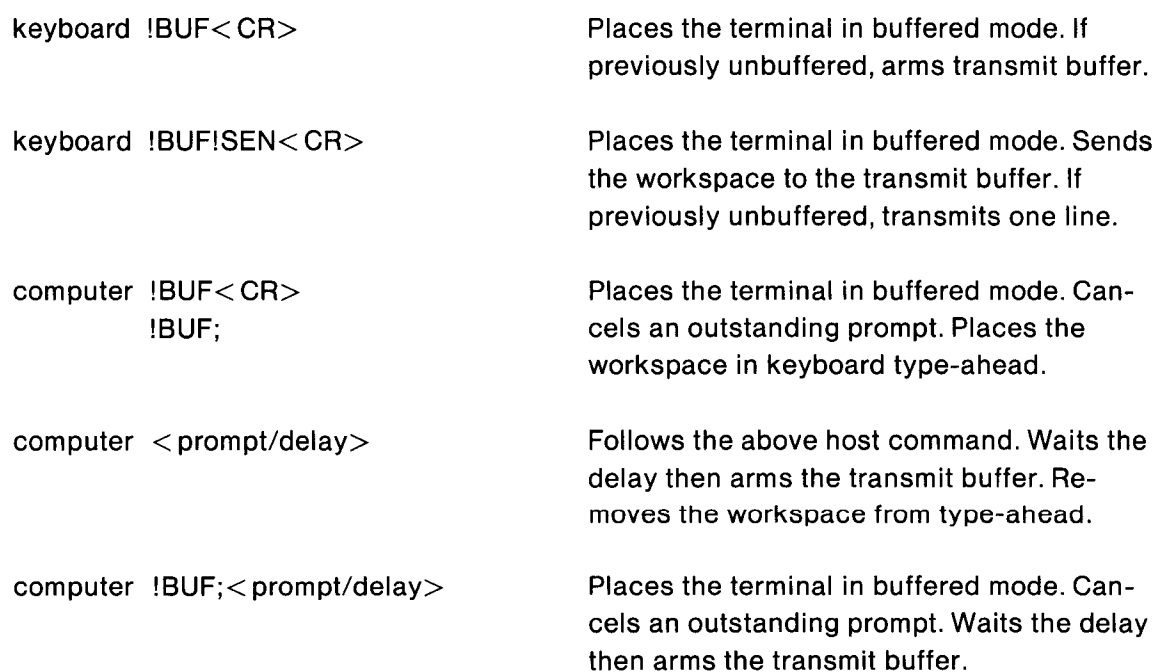

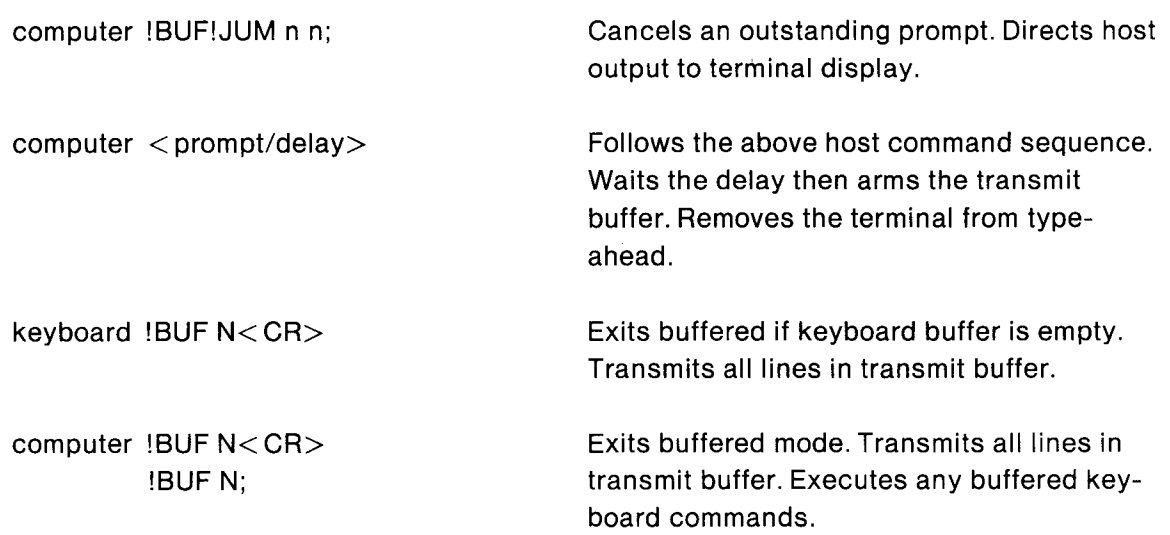

The computer should always transmit 'display' command sequences ( IJUM , !ATT, etc.) to the terminal starting with !BUF and ending with a  $\lt$  prompt/delay  $>$ . This minimizes the possibility of keyboard entry interfering with the computer commands . Once the !BUF has executed, there is no chance of interaction .

For example, use: !BUF!JUM!ATT E;ENTER!ATT S!JUM10,20; < prompt/delay>

Computer sequences which include 'output' commands ( !SEN, ! REP, etc.) should start with !BUF and include a  $\leq$  prompt/delay  $>$  prior to the output command. The computer should not use sequences such as !BUF!SEN.

For example, use: !BUF!JUM!ATT E;STOP!ATT S; < prompt/delay> !SEN;

Initialization commands (!DEL, !PRO, !WOR, !MON, !EOL, etc.) should be done prior to displaying computer information and entering buffered mode . A minimum of 500 milliseconds should follow a command to set up the workspace/monitor screen (!WOR n H K) before sending a buffered  $\langle$  prompt $\rangle$  to the terminal. When prompting the terminal, the host should not send in excess of eight prompt strings within one delay time.

### Break Function

In addition to the previously described BUFFERED NO commands, the BREAK key can be used to exit buffered mode . When pressed two times in rapid succession , the terminal exits buffered mode , cancels all data in the transmit buffer, and sends a break signal to the computer. BRK- BRK should be used only when it is desireable to cancel data in the buffers.

U

U

 $\cup$ 

J

 $\sqcup$ 

 $\bigcup$ 

U

i<br>Ci

U

## EOL (End -of- Line) Command

When the 4027 sends information to the computer, it sends an end -of-line string at the end of each line of text. This end-of-line string tells the computer where one line of text ends and the next line begins. In buffered mode, it also informs the computer that the terminal has finished current processing tasks and can receive data from the computer. Some computers expect to see  $\langle CR \rangle$  (carriage return) at the end of each line; others may expect to see  $\langle CR \rangle \langle LF \rangle$  (carriage return, line feed) or other strings at the end of each line.

When the operator types text into the monitor destined for the computer, an end-of-line string is inserted whenever RETURN is pressed . When text from the workspace is sentto the computer (with a SEND command), an end-of-line string is inserted at the end of each line of text. (In buffered mode, as the computer requests each line of text from the terminal, the terminal sends that line, and inserts an end-of- line string at the end of the line.) The EOL command is used to set the 4027 end-of-line string.

### **Syntax**

 $\prod$ 

n

control of the

1

1

**A** 

A

 $\overline{\phantom{a}}$ 

 $\overline{\eta}$ 

1

1

 $\bigcap$ 

 $|EOL$   $|$  < string >  $]$  < CR >

where  $\lt$ string  $>$  may be:

- 1. One or more delimited ASCII strings.
- 2. A sequence of ADE values separated by spaces, or commas.
- 3. Any combination of <sup>1</sup> and 2.

The end-of-line string defined by this command must not be more than ten characters in length. If  $\lt$ string  $>$  is not specified, it defaults to  $\lt$  CR  $>$  (carriage return).

### Action

This command sets the end-of-line string which the 4027 sends to the computer at the end of each line of text.

### Examples

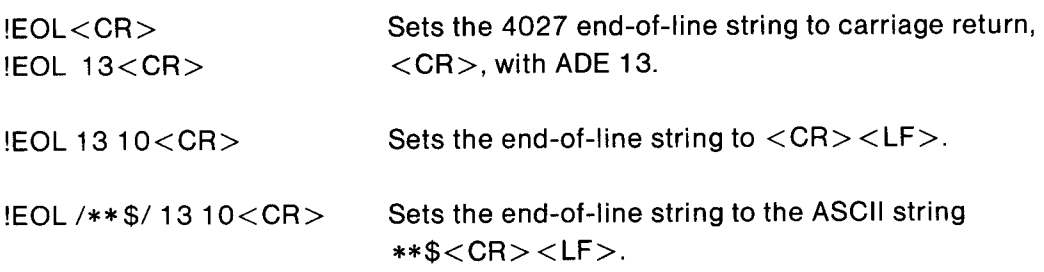

The 4027 remembers its end-of-line string when it is powered off or RESET.

)

U

 $\overline{\mathsf{I}}$ 

 $\vert \, \vert$ 

 $\overline{\mathcal{U}}$ 

U

U

U

 $\overline{\mathbf{u}}$ 

 $\overline{L}$ 

 $\mathbb{I}$ 

U

U

U

 $\begin{array}{c} \hline \end{array}$ 

 $\vert \, \vert$ 

 $\overline{\phantom{a}}$ 

## PROMPT Command

In buffered mode, when the host computer is ready to accept another line of text from the 4027, it sends <sup>a</sup> prompt or prompt string as <sup>a</sup> cue for the terminal to transmit another line. The prompt must always be the last character(s) sent by the computer. If characters are received by the terminal after the prompt character(s), the terminal may assume that the computer is still transmitting . If there is any doubt about control characters being sent after the prompt, the program can be run in SNOOPY, UNBUFFERED mode so that the output may be examined. Prompt strings vary with the computer and with the program; but the prompt to which the 4027 responds must agree with the prompt sent from the computer. The 4027 prompt string is set using the PROMPT command.

### **Syntax**

 $\prod_{i=1}^{n}$ 

 $\bigcap$ 

 $\vert \vert$ 

n

 $\vert \, \vert$ 

 $\bigcap$ 

n

 $\vert \vert$ 

R

1

 $\prod_{i=1}^n$ 

1

!PROmpt [<string>]<CR>

where  $\lt$ string  $>$  may be:

- 1. One or more delimited ASCII strings.
- 2. <sup>A</sup> sequence of ADE values separated by spaces or commas.
- 3. Any combination of <sup>1</sup> or 2.

The  $\le$ string > parameter may not define a string of more than ten ASCII characters. If  $\le$  string  $>$  is omitted, the prompt string is set to the line feed character,  $\le$  LF $>$ .

### Action

This command sets the 4027 prompt string to  $\langle$  string  $\rangle$ . In buffered mode, the 4027 waits to receive <string> from the computer before processing the next line in its transmit buffer.

## Examples

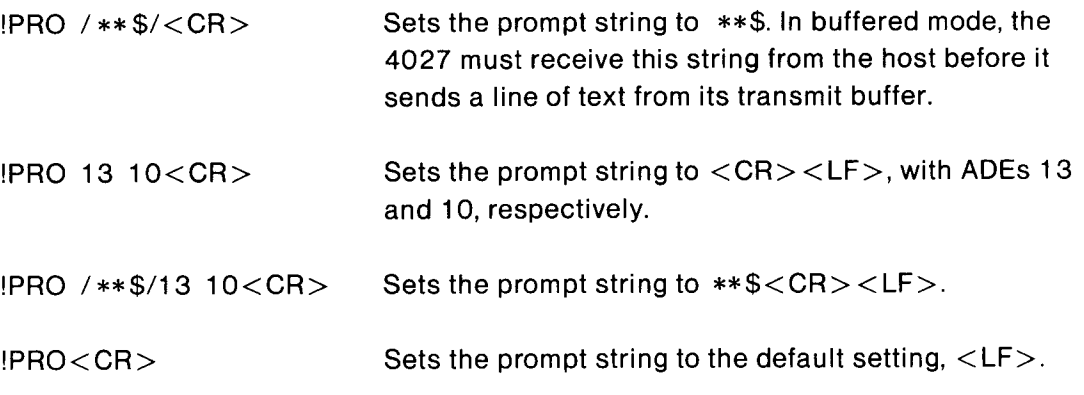

The 4027 remembers its prompt string when RESET or powered off.

 $\sim$ 

 $\mathcal{L}_{\mathcal{A}}$ 

 $\mathbf{L}$ 

U

 $\overline{\mathcal{U}}$ 

U

 $\overline{L}$ 

 $\overline{\mathsf{L}}$ 

## DELAY Command

n

 $\bigcap$ 

 $\prod$ 

A

n

 $\vert \vert$ 

 $\vert \, \vert$ 

! !

1

||

7

ñ

Sometimes it is desirable that the 4027 not respond immediately to a prompt from the computer. If the 4027 is executing a SEND command on a rather full workspace and the computer's input buffers are small, it is possible for the 4027 transmission to overrun this input buffer. Information is lost and communications are garbled.

The prompt string may be used in other ways as well. Suppose the prompt string is  $\langle LF \rangle$ and the computer is sending a paragraph of straight text to the 4027. There will be many line feeds which are not intended as prompts . If the 4027 waits before responding to a  $\langle$ LF $>$ , and another character is received, the 4027 knows to cancel the planned response and keep listening to the computer for more text.

The 4027 transmission delay is set using the DELAY command.

**Syntax** 

!DELay <time><CR>

where  $\times$ time $>$  is a positive integer.

### Action

This command sets the transmission delay to  $\lt$ time $>$  milliseconds. In buffered mode, after a prompt is detected, the 4027 waits at least  $\lt$ time  $>$  milliseconds before transmitting anything back to the computer.

### Examples

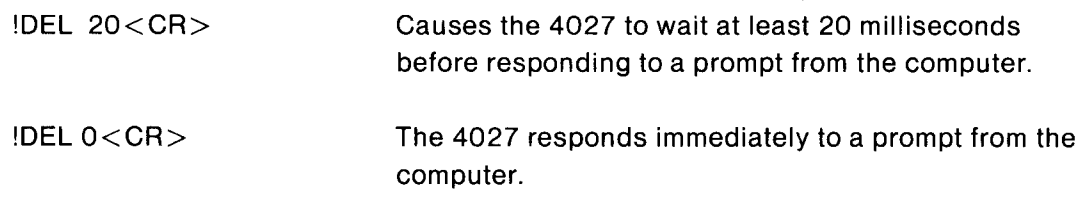

The 4027 remembers its delay time when it is RESET or powered off.

## FIELD Command

When the 4027 , in form fillout mode, sends form fields to the host computer in a SEND operation, the computer must know when <sup>a</sup> new field begins . This can be arranged in two ways:

- Fields sent to the computer are preceded by <sup>a</sup> field separator character; each time the computer sees this character it knows <sup>a</sup> new field immediately follows. If a field has not been completely filled out, only the filled out portion of the field is transmitted; trailing spaces are not sent.
- Each field is sent in its entirety, including trailing spaces . The choice of which method to use is determined largely by the programming language used. (See Forms and Form Fillout for details .)

The <sup>4027</sup> is instructed how to send form fields to the host by using the FIELD command.

### Syntax

! FIEld [< character > ] < CR >

where  $\lt$ character $>$  is a single printing ASCII character, or a 2- or 3-digit ADE between 00 and 127, inclusive.

If no parameter is specified, it is assumed to be NUL.

### Action

This command sets the character which precedes fields of a form when they are transmitted to the computer by the 4027. If no value is supplied, then no character is inserted before a field, and trailing spaces are sent. Common choices for the fielc separator are TAB, CR, and US.

)

U

U

.<br>C

J

U

.<br>L <sub>c</sub>

U

با

J

## Examples

n

 $\prod_{i=1}^{n}$ 

 $\prod_{i=1}^{n}$ 

n

П

 $\prod_{i=1}^{n}$ 

 $\prod_{i=1}^{n}$ 

DO

 $\prod_{i=1}^n$ 

 $\prod_{i=1}^n$ 

П

 $\prod_{i=1}^{n}$ 

 $\prod_{i=1}^n$ 

 $\prod_{i=1}^n$ 

 $\overline{\Pi}$ 

П

 $\vert$ 

 $\prod$ 

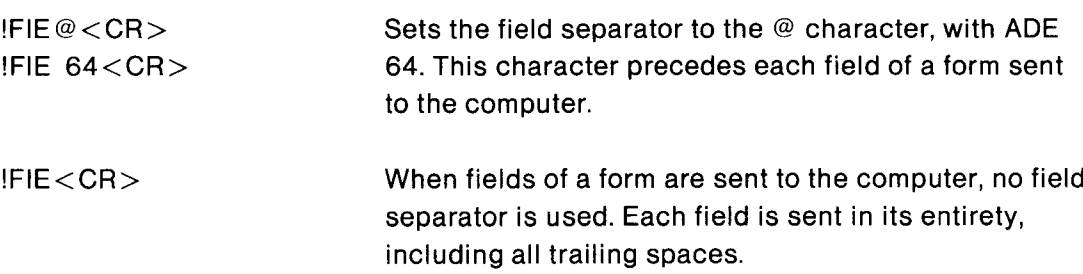

The <sup>4027</sup> remembers the field separator when RESET or powered off.

## EOF (End-of-File) Command (Requires Option <sup>3</sup> or 4)

The 4027 can copy <sup>a</sup> file from one device to another by using the COPY command. When the data comes from the host, the 4027 looks for an end-of-file string to know when to stop the COPY operation. It also sends the EOF string to the host at the end of a copy.

The end-of-file string is selected using the EOF command.

### Syntax

!EOF [<string>]<CR>

where  $\lt$ string  $>$  consists of:

- 1. One more delimited ASCII strings.
- 2. <sup>A</sup> sequence of ADE values separated by spaces or commas.
- 3. Any combination of <sup>1</sup> and 2.

This command may not define an ASCII string of more than ten characters. If  $\lt$  string  $>$  is not specified, it defaults to /\* .

### Action

This command sets the end-of-file string. This string marks the end of a file transferred by a COPY command. See the Peripherals section.

### Examples

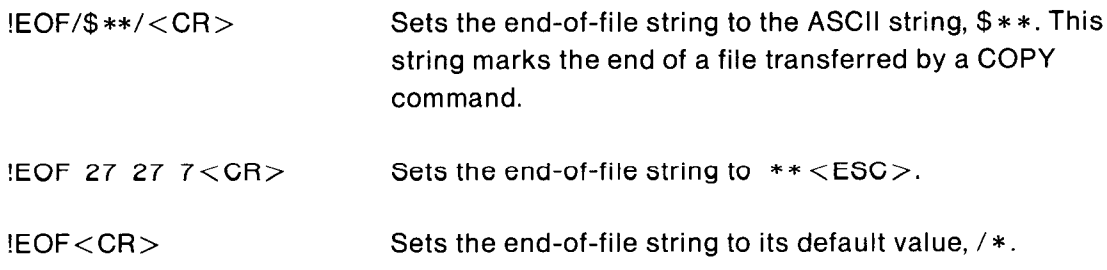

The 4027 remembers the EOF setting when RESET or powered off.

U

U

U

U

U

U

U

 $\overline{\mathsf{L}}$ 

U

U

U

### DUPLEX Command (Requires Option 1)

The 4027 with Option <sup>1</sup> may be set for either full duplex or half duplex communications.

Full duplex mode is used with full duplex communication lines, which permit both terminal and host to transmit at the same time. Half duplex is used with half duplex communications lines, over which only one device (terminal or host) can transmit at <sup>a</sup> time.

Half duplex communications can use either normal or supervisor mode.

In half duplex communications, the 4027 can also be set to respond to either "line turnaround only" or "prompt string plus line turnaround" as the prompting condition in buffered mode.

The DUPLEX command is used to set the 4027 for half duplex or full duplex communications.

#### Syntax

n

n

 $\mathbf{U}$ 

 $\blacksquare$ 

E L

 $\overline{\mathsf{r}}$ 

n

 $|DUPlex$   $\leq$  fulldup  $>$   $|<$  halfdup  $>$   $|<$  CR  $>$ 

where  $\lt$  fulldup  $>$  = Full  $\langle$ halfdup $\rangle$  = Half [Supervisor | Normal] [Line | Prompt]

If no parameters are specified, full duplex operation is assumed . If half duplex is chosen, supervisor mode and line are the default parameters.

#### Action

This command sets the 4027 for either full duplex or half duplex communications. If half duplex is chosen, either Supervisor or Normal mode is chosen. Also, the prompt condition to which the 4027 responds in buffered mode is set to either Line ( line turnaround only) or Prompt (prompt string plus line turnaround).

#### Examples

!DUP < CR > !DUP <sup>F</sup> < CR > Sets the 4027 for full duplex.

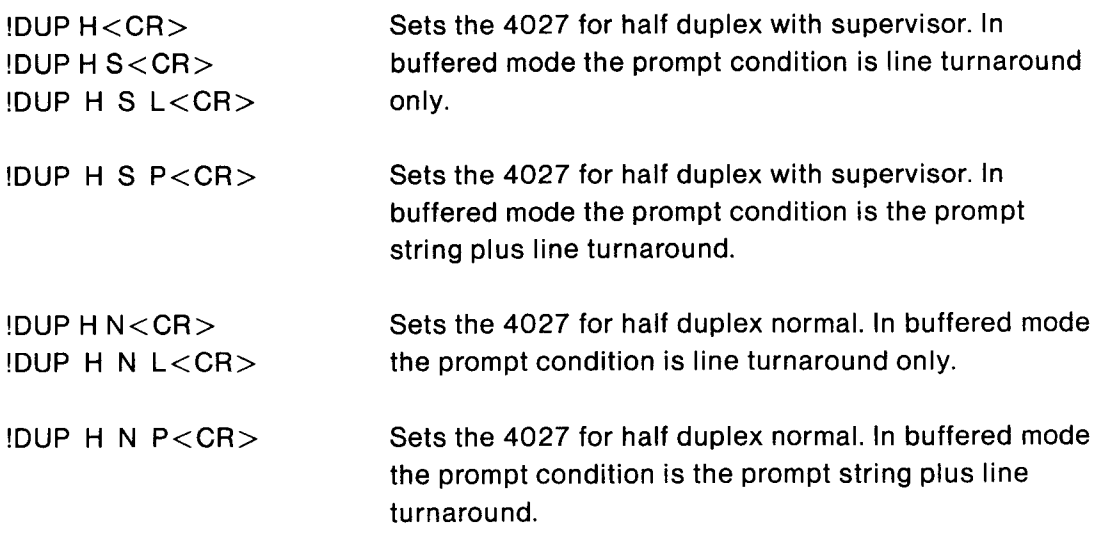

The 4027 remembers its duplex setting when RESET or powered off.

U

 $\prod$ 

 $\vert \vert$ 

 $\mathbf{I}$ 

 $\overline{\mathsf{L}}$ 

 $\mathsf{L}$ 

 $\overline{\mathsf{L}}$ 

U

 $\vdash$ 

 $\vert \ \vert$ 

 $\vert \ \vert$ 

 $\vert \ \vert$ 

 $\overline{\mathsf{I}}$ 

 $\vert \ \vert$ 

U

 $\overline{\mathsf{L}}$ 

### **DISCONNECT Command (Requires Option 1)**

#### Syntax

 $\overline{\phantom{a}}$ 

n

n

 $\mathbf{I}$ 

0

 $\prod$ 

**n** 

n

Contractor of the

!DISConnect< CR >

#### Action

This command sends a signal to the modem, causing it to disconnect the 4027 from the communications line. (The terminal turns off the "data terminal ready" signal on the RS 232 interface for about one second . This causes the modem to disconnect from the communications line.)

#### Example

!DISC < CR>

Disconnects the 4027 from the communications line.

#### **NOTE**

DISCONNECT may not be abbreviated to the first three letters (DIS) as this would conflict with the DISABLE command.

### BREAK Functions

The BREAK key is used to signal an interrupt to the computer and to terminate <sup>a</sup> variety of local operations regarding buffered mode and peripheral functions . The effects of <sup>a</sup> single press of the BREAK key differ from two presses of the BREAK key as follows:

BREAK (Version 1.2 firmware). The RS232 TDATA communication line is held active for 350 milliseconds. Internal terminal operations are not affected.

BREAK-BREAK. The TDATA break time is 350 milliseconds\*, buffered mode is exited, transmit and receive buffers are cancelled, keyboard lock is exited, COPY and DIRECTORY operations are terminated, and a multiple HCOPY command is discontinued.

\*200 msec in V1.1

# STATUS MESSAGES

In addition to the commands which set the 4027 terminal parameters and communica tions parameters, there are four "status" messages which display, on the screen, information about the parameter settings and internal status of the terminal. These are the STATUS message, the SYSTAT message, the system TEST message, and a GTEST (Graphic Test) message.

## The STATUS Key and The STATUS Message

At any time, the 4027 operator may press the STATUS (SHIFT-COMMAND LOCKOUT) key to get a brief STATUS message. This message is displayed in the monitor, without disturbing the contents of the workspace. The STATUS message shows whether the 4027 is in buffered or unbuffered mode , the command character, and the number of unused blocks of terminal memory . The actual number of blocks is determined by display memory option. (A block consists of 16 eight-bit bytes. One block holds at most 14 characters.) A status message is shown in Figure 5-1 .

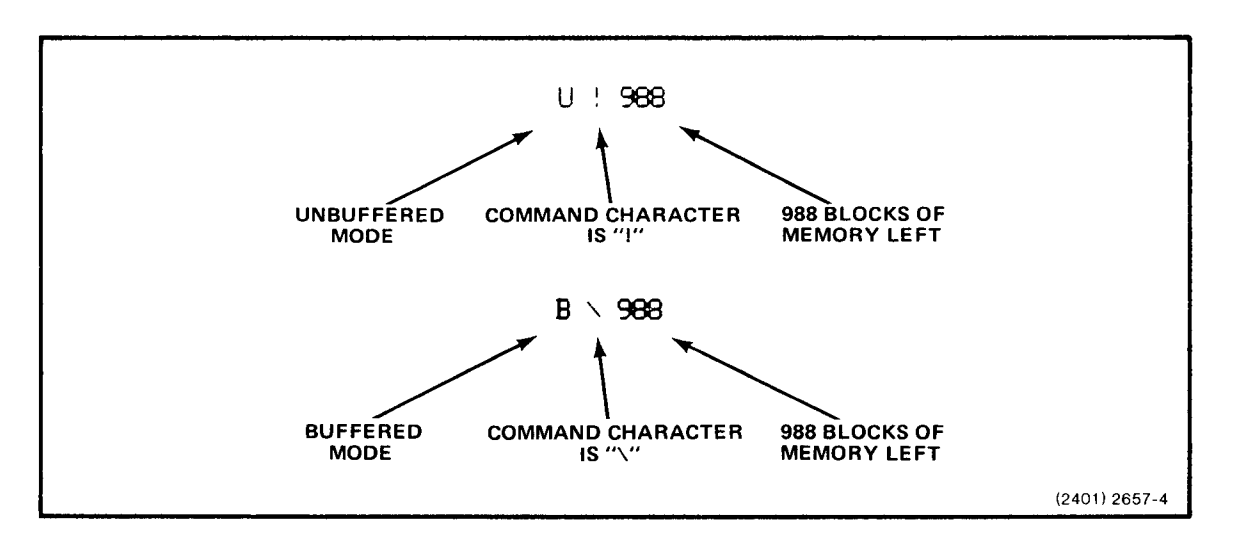

Figure 5-1 . STATUS Message.

## SYSTAT and The SYSTAT Message

The 4027 has a SYSTEM STATUS, or SYSTAT, message which lists most of the parameter settings discussed in this section . The SYSTAT command displays the SYSTAT message in the monitor.

### Syntax

!SYStat<CR>

 $\bigcup$ 

U

U

### SYSTAT Parameters

 $\prod_{i=1}^n$ 

Contractor

 $\prod$ 

 $\prod_{i=1}^n$ 

 $\prod$ 

 $\mathcal{L}(\mathcal{A})=\mathcal{L}(\mathcal{A})$ 

 $\prod$ 

n

 $\left\lfloor \, \right\rfloor$ 

0

The 4027 SYSTAT message lists the following parameters, using the abbreviations shown.

- TB  $-$  Transmit baud rate
- RB  $-$  Receive baud rate
- DL  $-$  Delay time
- LM  $-$  Left margin
- RM  $-$  Right margin
- WL - Number of workspace lines displayed on the screen
- V#  $-$  Firmware version number
- TS  $-$  Tab stops
- сс - Command character
- FS - Field separator
- PR  $-$  Prompt string
- EL - End-of-line string
- DU  $-$  Duplex (DU = F means full duplex, DU = H means half duplex.)
- BU - Buffered mode (Y means buffered, N means unbuffered.)
- EC  $-$  Echo (EC=R means remote echo, EC=L means local echo.)
- FF Form fillout mode (Y means yes, <sup>N</sup> means no.)
- **SN**  $-$  Snoopy mode (Y means yes, N means no.)
- KB  $-$  Keyboard (KB = M means text typed on the keyboard is directed to the monitor,  $KB=$  W means text from the keyboard is sent to the workspace.)
- CM  $-$  Communications line (CM  $=M$  means text from the communications line is directed to the monitor,  $CM = W$  means such text is sent to the workspace.)
- PA - Parity (N means none, D means data, E means even, O means odd, H means high.)
- $CO-C7 Color numbers CO-C7$  are displayed with color samples and the HLS parameters for each color.

If the 4027 contains Option 10 (Polling Interface) an additional field,  $PL =$ , appears. This field is followed by a two-digit decimal number indicating the polling address of this display station.

If the 4027 contains Option 1 (Half Duplex) and the 4027 is set for half duplex communications, the DU field may contain one or two additional letters . See the DUPLEX command description earlier in this section for details.

If a parameter is set to an ASCII control character, the two- letter mnemonic for that character is shown in the parameter setting . The SYSTAT message is illustrated by Figure 5-2.

systat<br>TB= 2400 ø  $V = 1.0$ TB= 2400 RB= 2400  $DL =$ Й  $LM = 1$  RM=65<br> $Q$   $Q$   $Q$   $Q$  $\mathbf{u}$  = TS= 4 7 10 13 ø ø Й ø ø ø ø Й PR=GIMME: 5+  $CC = 1$   $FS = 6$  $E = F$ DU=F BU=N EC=R FF=N SN=N KB =M CM=M PA=N 98 0, 50,100<br>0, 0,100 0,100,100 C1▒**120, 50,100**<br>C**5▒300, 50,100** C2▓240.  $\Box$ ਸ 0,100 C6<sup>3</sup>80,50,100 C4**\$180, 50,100** 2657-5

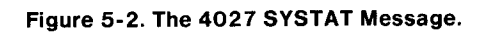

When the 4027 is turned off or RESET, it remembers some of the parameter settings in the SYSTAT message, and resets others to default settings . Those settings which are remembered are: TB, RB, DL, LM, RM, TS, CC, FS, PR, EL, DU, EC, and PA (and the PL setting, if present).

When the 4027 is powered up or RESET:

- WL  $=$  O (There is no workspace defined.)
- BU  $= N$  (The 4027 is in unbuffered mode.)
- FF  $=$  N (The 4027 is not in form fillout mode.)
- $\bullet$  SN  $= N$  (The 4027 is not in snoopy mode.)
- KB  $=$  M and CM  $=$  M (Both the keyboard and the computer direct text to the monitor.)
- $\bullet$  CO-C7  $=$  (All eight colors are displayed with their default HLS parameters. Color C7 (black) is not visible.)

The  $V#$  setting will not change unless a different firmware version is installed in the 4027.

 $\sim$ 

U

U

U

U

U
# TEST Command

The command:

 $\sqrt{2}$ 

n

n

n

n

n

 $\left[\,\right]$ 

1

Contractor

!TEST < CR > or  $l$  TES  $<$  CR  $>$ 

causes the 4027 to run a program which checks whether the terminal memory and display are operating properly. The following actions occur:

- The terminal erases the entire display list and creates a 34- line monitor window .
- **System ROM (Read Only Memory), system RAM (Random Access Memory), and** display RAM are checked. The four system ROM checksums are displayed. An error in display RAM prevents a bad block of memory from being used ; the number of free blocks is reduced, but the terminal operates correctly.
- After the memory test, the lights on the four lighted function keys are turned on , all 128 ASCII characters are displayed in the monitor in snoopy mode, and all Font 1 characters (ruling characters) are displayed. (If this character set is not installed, each of its characters is displayed as a dot matrix with every dot turned off.)
- After the two character sets are displayed, a sample of colors CO-C6 is represented by displaying three upper-case letter A's in each color. Color C7 (black) is not visible.
- At the end of the test, the lights on the function keys are turned off and the bell is rung.

Should the test reveal a failure in the system RAM, the message "RAM ERROR" appears. If such a message appears, call your Tektronix service personnel.

### NOTE

Running this test destroys any text or key definitions which may have been stored in the 4027 memory.

An example of the display created by <sup>a</sup> successful TEST on the 4027 is shown Figure 5-3.

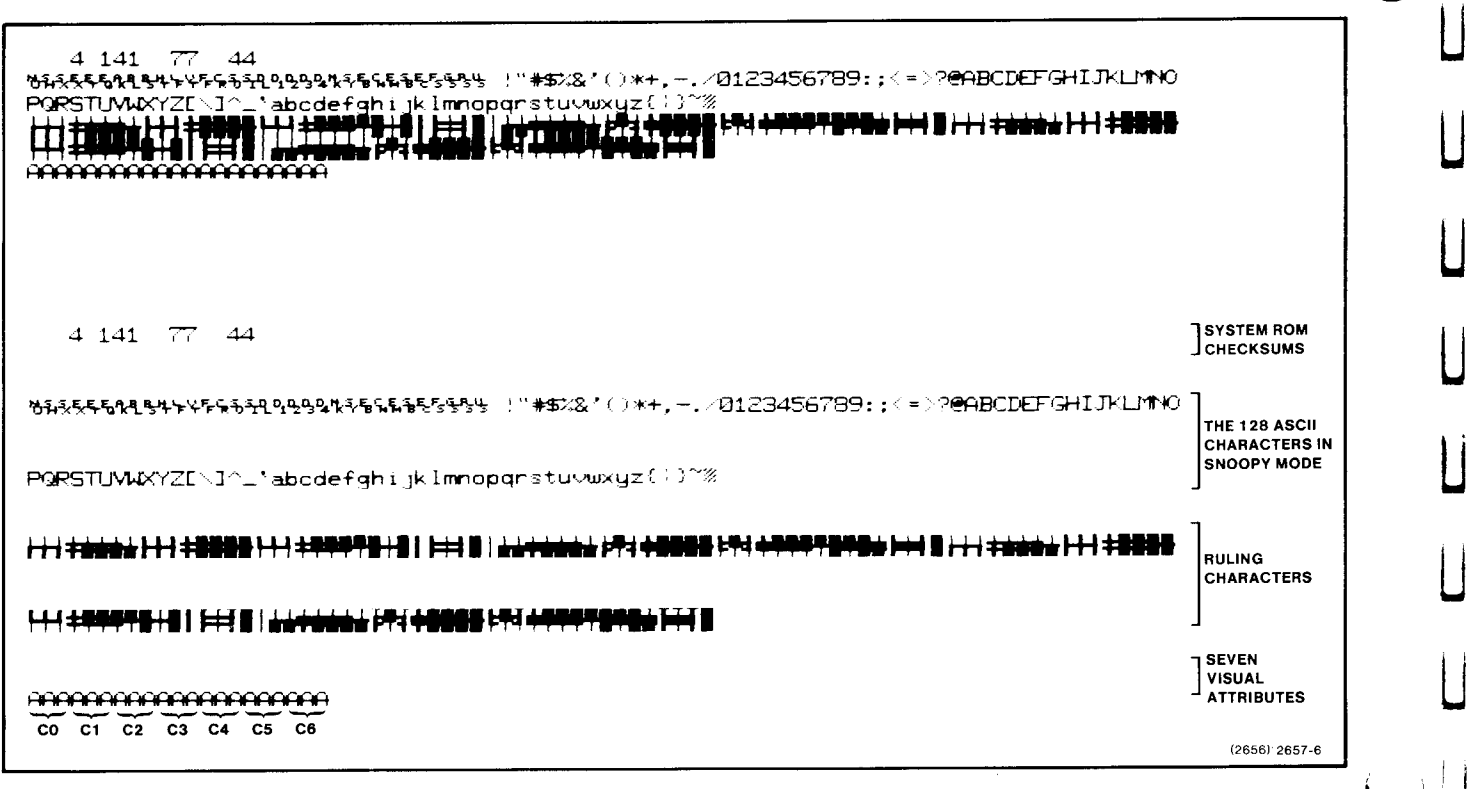

Figure 5-3. 4027 ! $TEST <$ CR $>$  Results.

)

U

 $\overline{\phantom{a}}$ 

 $\overline{\phantom{a}}$ 

 $\overline{\phantom{a}}$ 

 $\mathsf{I}\mathsf{I}$ 

U

L

# GTEST Command

 $\overline{\Pi}$ 

te e se

 $\vert \, \vert$ 

7

1

1

 $\prod$ 

 $\left(\rule{0pt}{10pt}\right]$ 

 $\bigcap$ 

0

The 4027's Graphics Memory can be tested by the command :

!GTEST < CR>

or

!GTE < CR>

causes the 4027 to test its graphic memory.

When this command is executed, the entire display list is erased and a 34-line monitor window is created. The terminal then tests its graphic memory . After <sup>a</sup> delay of about 15 seconds while it performs the test, the terminal displays the test results in the monitor, starting with font <sup>1</sup> and proceeding to font 31. If no RAM is installed for <sup>a</sup> particular character set, the 4027 displays a "NO MEM" message. If RAM is installed, each character is tested twice (each bit is tested for both <sup>1</sup> and O) . If the RAM passes the test, the 4027 displays "OK" for each of these two tests. If the RAM for <sup>a</sup> particular character set fails the test, the 4027 displays the "RAM ERROR" message and an error code for use by Tektronix service personnel.

A sample display of a successful GTEST is shown in Figure 5-4.

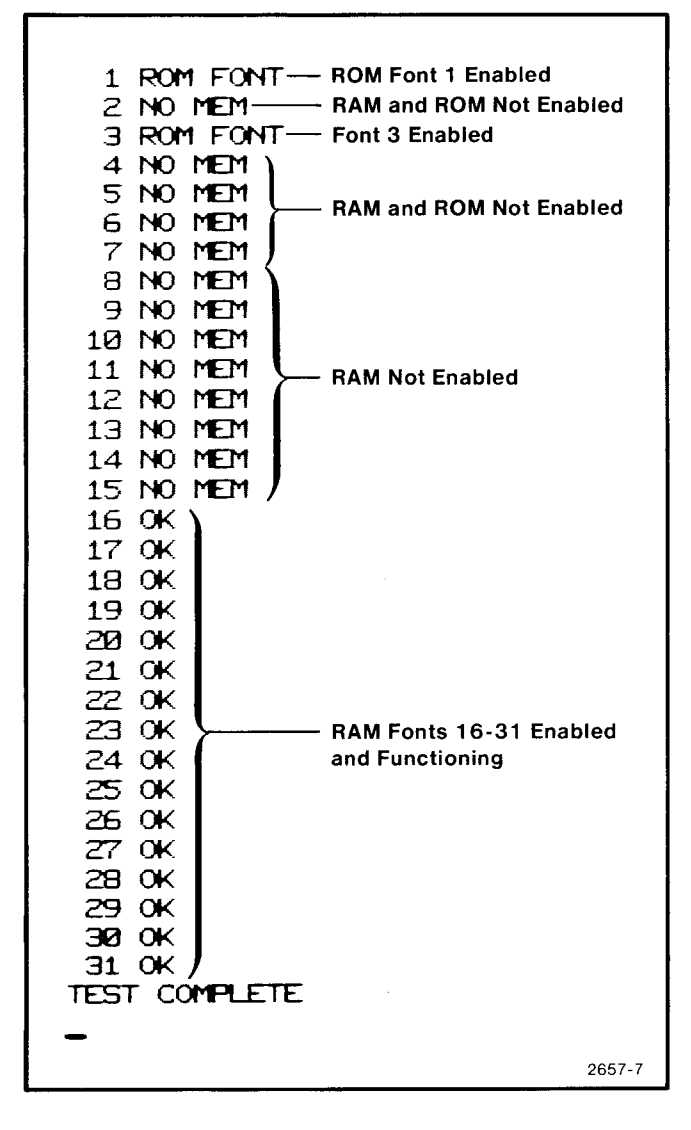

Figure 5-4 . 4027 !GTEST < CR > Results.

i<br>C

U

U

U

U

U

U

U

U

U

U

U

U

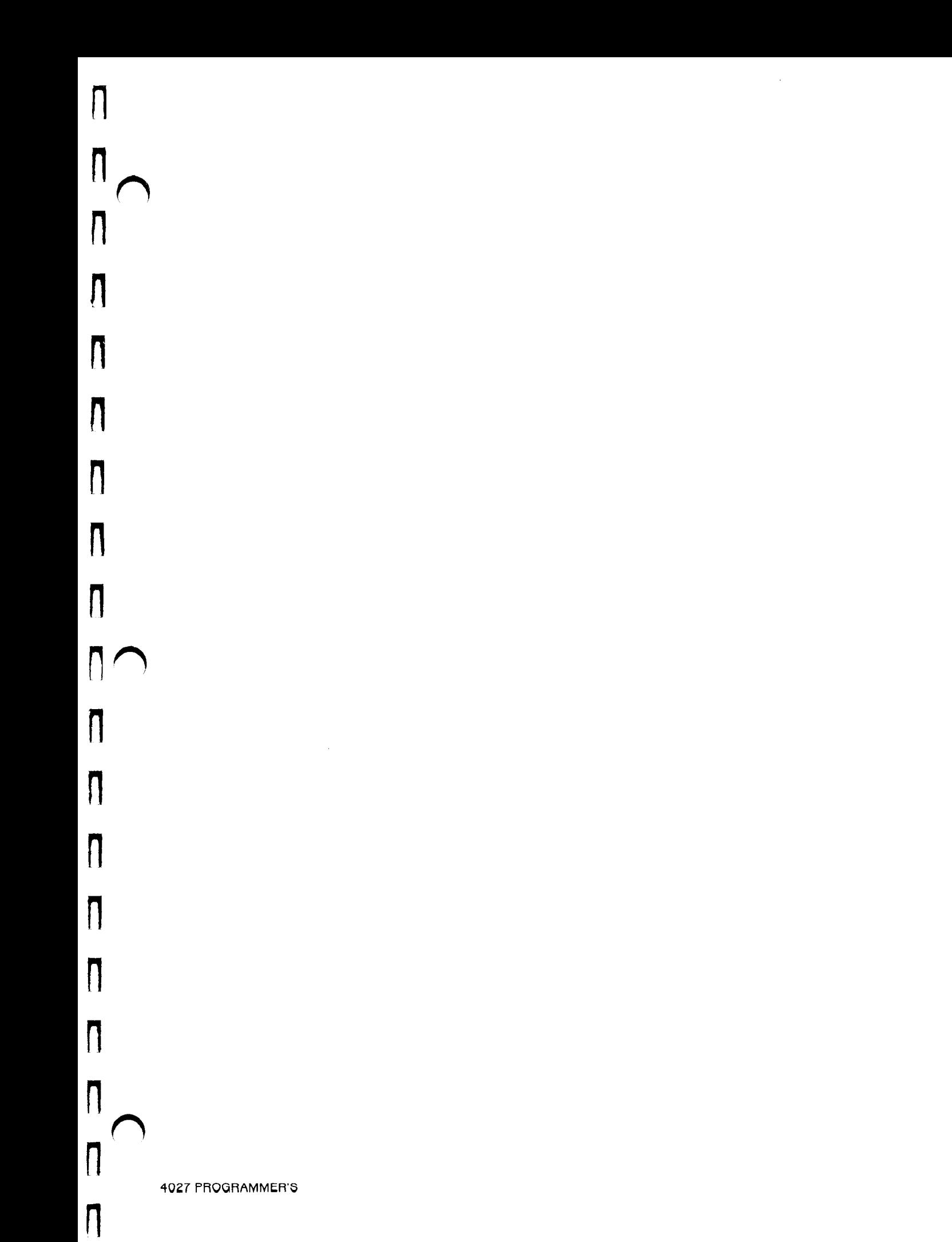

# COMMANDS DISCUSSED IN THIS SECTION:

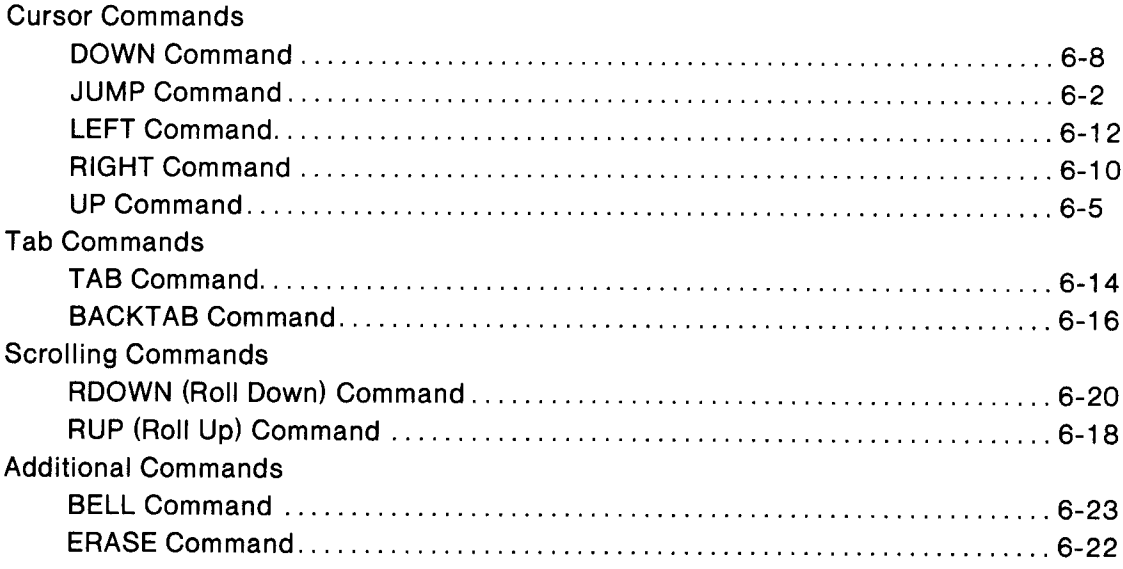

 $\bm{\varrho}$ 

 $\frac{1}{2}$ 

U

 $\cup$ 

 $\overline{\mathsf{L}}$ 

 $\overline{\mathsf{U}}$ 

U

 $\begin{bmatrix} 1 \\ 2 \end{bmatrix}$ 

U

U

U

 $\overline{\mathsf{I}}$ 

 $\overline{\mathsf{L}}$ 

U

U

 $\overline{\bigcup}$ 

 $\overline{\mathsf{L}}$ 

 $\mathsf{I}\mathsf{I}$ 

U

 $\overline{\mathsf{L}}$ 

# Section 6

# CONTROLLING THE DISPLAY

Before information is displayed on the terminal screen , decisions must be made regarding the set-up of the screen : how the screen's 34-line display is to be divided between the workspace window and the monitor window; which scroll is to receive text from the computer and which from the keyboard; and margins and tab stops. The commands which set these parameters are discussed in the System Status and Initialization section . We assume here that these parameters have been set. Throughout this section we assume the left workspace margin is set to column one.

# THE CURSOR COMMANDS

Explanation of the 4027 will involve reference to three cursors. One, called the graphic cursor or crosshair, is used in the creation of graphic displays and is discussed in the Graphics section. This section will discuss only the other two cursors; the workspace cursor and the monitor cursor. Only one of these is visible at a given time . Since, in either window, the cursor indicates the position at which new information will be printed on the screen, one may wish to change the cursor position at various times.

The programmer uses commands to position the cursor at a desired location. (The operator may give these same commands from the keyboard or use the corresponding keys.) The commands which affect the cursor position are the cursor commands (JUMP, UP, DOWN, RIGHT, LEFT) and the tab commands (TAB, BACKTAB) . In addition , even though there is no "HOME" command corresponding to the HOME key, the JUMP command can be used to simulate the action of the HOME key. (See discussion of the JUMP command.)

#### **NOTE**

If a cursor movement command, tab command, or scrolling command is typed on the keyboard and text from the keyboard is directed into the monitor, execution of the command inserts a line just below the line on which the command is typed.

### **JUMP Command (Workspace only)**

#### **Syntax**

 $!JUMp$  [<row>[<column>]]<CR>

where  $\langle \text{row} \rangle$  is a positive integer, and  $\langle \text{column} \rangle$  is a positive integer not greater than 80. If only one parameter is specified, it is assumed to be the  $\langle$ row  $\rangle$  parameter. If neither parameter is specified, both  $\langle \text{row} \rangle$  and  $\langle \text{column} \rangle$  default to one.

#### Action

This command positions the workspace cursor in the row and column of the workspace designated by  $\langle row \rangle$  and  $\langle column \rangle$ , respectively.

Picture the workspace scroll as a long table with an indeterminate number of rows, each row having 80 columns (Figure 6-1) . The topmost row in the workspace, (whether it contains text or is blank) is labeled row 1, the next row is row 2, and so forth. In each row, columns are labeled column 1, column 2, ..., 80. This establishes an absolute coordinate system in the workspace scroll. Portions of this scroll may be visible in the workspace window.

The JUMP command moves the workspace cursor to the specified row and column of the workspace, expressed in absolute workspace coordinates. The destination of the cursor does not depend on its current location. (This is in contrast to the other cursor movement commands, whose parameters specify positions relative to the current cursor position.)

If the  $\langle$ row  $\rangle$  parameter specifies a row of the workspace below the bottom of the workspace window, the workspace rolls up and stops with the line containing the cursor at the bottom of the window. If < row > exceeds the current number of lines in the workspace, blank lines are created at the bottom of the workspace and the < row > -th row is displayed as the last row in the workspace window.

If the  $\langle$ row  $\rangle$  parameter specifies a row of the workspace above the top of the workspace window, the workspace rolls down , stopping with the row containing the cursor at the top of the window.

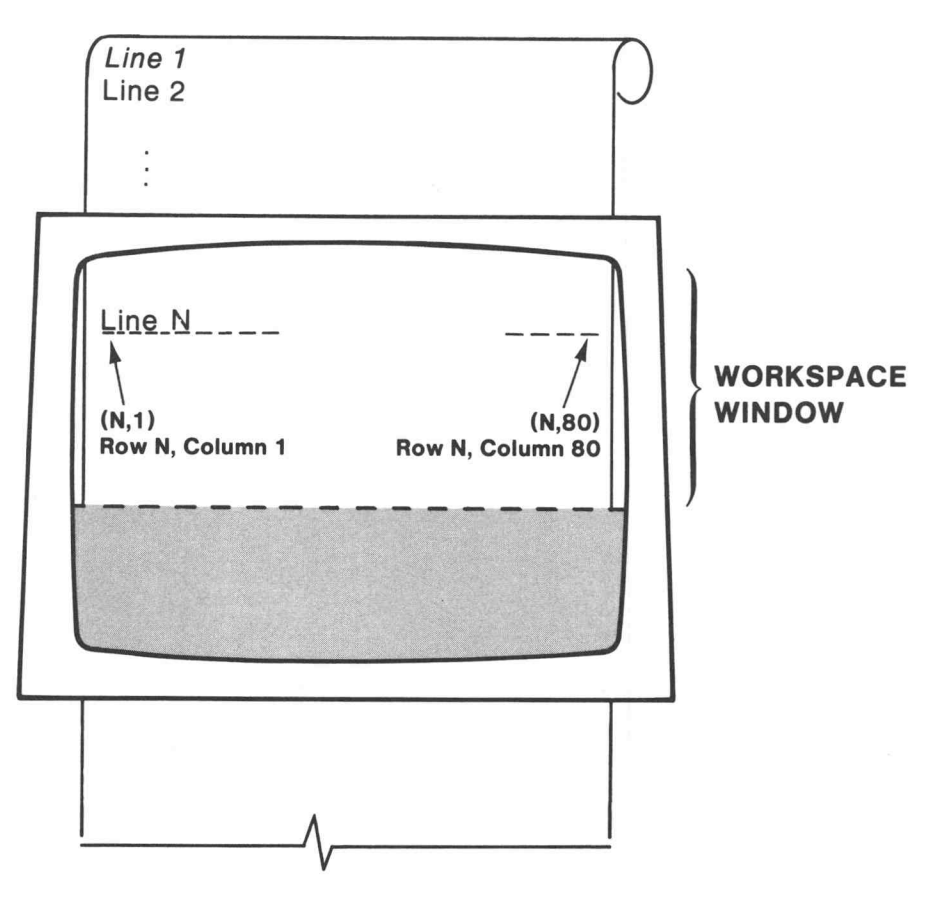

2402-9

 $\overline{a}$ 

Figure 6-1. The Workspace Window and the Workspace Scroll.

#### **NOTE**

This command applies only, and always, to the workspace cursor. It is not necessary for the workspace to receive text from the computer or the keyboard for this command to move the workspace cursor. When the workspace cursor next appears, it appears at the location specified in the JUMP command (assuming no other instructions which affect the workspace cursor location have been given to the terminal meanwhile).

#### Examples

1. The command

!JUM 3,10<CR>

moves the workspace cursor to row 3, column 10.

2. Either of the commands

 $1$ JUM  $3 <$ CR $>$  $1$ JUM 3,1  $<$ CR $>$ 

moves the workspace cursor to row 3, column 1.

3. Any one of the commands

 $!JUM <$ CR $>$ !JUM 1<CR> !JUM 1,1<CR>

moves the workspace cursor to row 1, column 1. Each of these commands is equivalent to pressing the HOME key when the workspace cursor is visible and the terminal is not in form fillout mode.

# UP Command

#### **Syntax**

 $|UP$   $|<$ count $|<$ CR $>$ 

where  $\lt$  count  $\gt$  is a positive integer. If  $\lt$  count  $\gt$  is not specified, it defaults to one.

#### Action

This command is equivalent to pressing the up cursor key (pad key 8, marked 1)  $<$  count  $>$  times.

This command can be used to move either the workspace cursor or the monitor cursor. If the command is typed on the keyboard, it moves the cursor in that scroll which receives text from the keyboard. If the command is sent from the computer, it moves the cursor in that scroll which receives text from the computer.

Suppose text from the computer is printed in the workspace and the command

 $1UP <$ count $>$  $<$ CR $>$ 

is sent from the computer. This command moves the workspace cursor  $up <$ count $>$  lines from its current position, leaving the column location unchanged.

If  $\alpha$  count  $>$  is large enough to move the cursor to a line not visible in the workspace window, the workspace rolls down so that the line which the cursor moves to is the top line in the window. However, the cursor will not move past the first line of the workspace, regardless of how large  $\langle$  count $\rangle$  is.

If text from the computer is printed in the monitor and this command is sent from the computer, it has the same effect on the monitor cursor.

#### Examples

Suppose text from the computer is printed in the workspace, with the cursor in line 23, column 5:

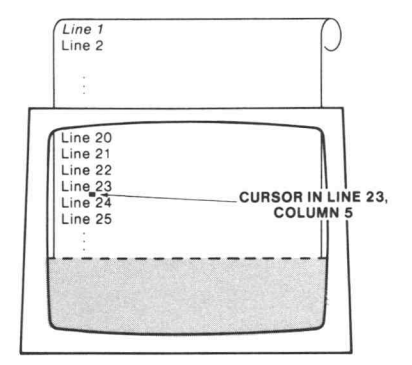

1. The command

 $|UP3 < CR$ 

positions the cursor in line 20, column 5.

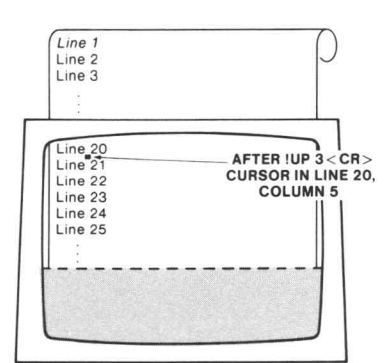

2. The subsequent command

!UP 7<CR>

causes the workspace to roll down and positions the cursor in line 13, column 5.

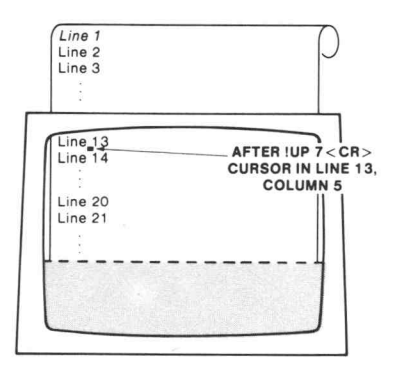

U

3. The subsequent command

!UP 13<CR>

rolls the workspace down, leaving the cursor in column <sup>5</sup> of line 1. Since the workspace will not scroll past the first line, the com mands

!UP 14<CR> !UP 15<CR>

each have the same effect.

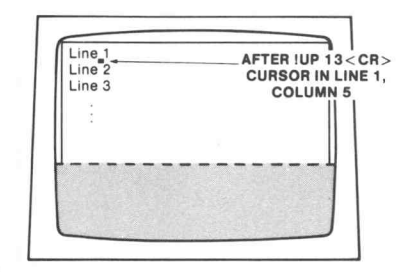

1

# DOWN Command

### Syntax

!DOWn [<count>]<CR>

where  $\langle$  count $\rangle$  is a positive integer. If  $\langle$  count $\rangle$  is not specified, it defaults to one.

#### Action

This command is equivalent to pressing the down cursor key (pad key 2, marked  $\downarrow$ )  $<$  count $>$  times.

This command can be used to move either the workspace cursor or the monitor cursor. If the command is typed on the keyboard , it moves the cursor in that scroll which receives text from the keyboard . If the command is sent from the computer, it moves the cursor in that scroll which receives text from the computer.

Suppose text from the computer is printed in the workspace and the command

!DOW <count> <CR>

is sent from the computer. This command moves the workspace cursor down  $\langle$  count $\rangle$ lines from its current position, leaving the column location unchanged.

If  $\alpha$  count  $>$  is large enough to move the cursor to a line not visible in the workspace window, the workspace rolls up until the line which the cursor moves to is at the bottom of the window. If < count> is large enough to move the cursor past the last line in the workspace, enough blank lines are created at the bottom of the workspace to accommodate this command.

If text from the computer is printed in the monitor and this command is sent from the computer, it has the same effect on the monitor cursor.

Pressing the LINE FEED key < count> times has the same effect on the cursor. Pressing this key also generates the ASCII Line Feed character, while pressing the down cursor key does not.

O

### CONTROLLING THE DISPLAY DOWN COMMAND

#### Examples

Suppose a workspace window of ten lines is defined, and the workspace contains 20 lines of text (some of which may be blank) . Suppose also that line 1 is the top line in the workspace window and the cursor is in line 1, column 6.

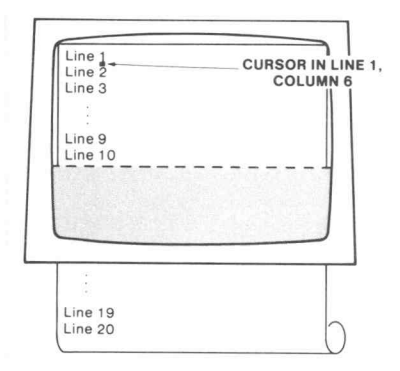

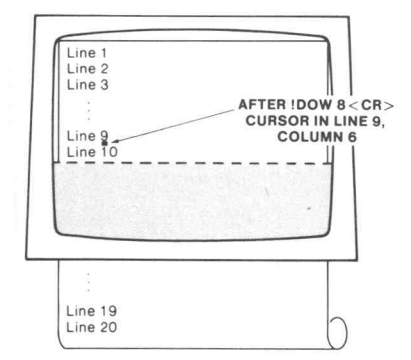

2. The subsequent command

column 6. No roll up occurs.

 $1$  IDOW 5  $<$  CR $>$ 

1. The command

 $1$  DOW  $8 <$  CR $>$ 

moves the cursor to line 14, column 6; the workspace rolls up four lines.

moves the cursor down eight lines to line 9,

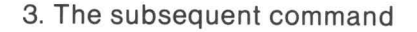

!DOW 10<CR>

adds four blank lines at the bottom of the workspace and rolls the workspace up 10 lines. The cursor stops in the last blank line created, at the bottom of the workspace window.

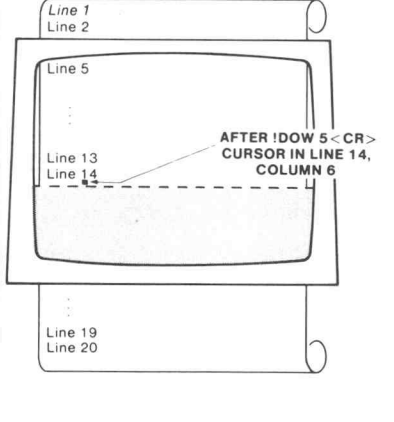

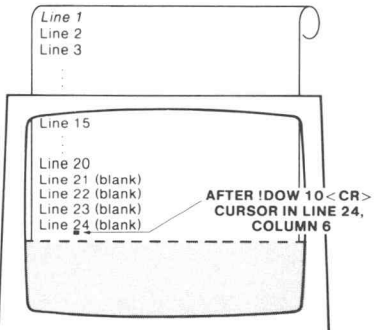

# RIGHT Command

### Syntax

!RIGht [<count>]<CR>

where  $\lt$  count  $>$  is a positive integer. If  $\lt$  count  $>$  is not specified, it defaults to one.

### Action

This command is equivalent to pressing the right cursor key (pad key 6, marked  $\rightarrow$ )  $<$  count $>$  times.

This command can be used to move either the workspace cursor or the monitor cursor. If the command is typed on the keyboard, it moves the cursor in that scroll which receives text from the keyboard. If the command is sent from the computer, it moves the cursor in that scroll which receives text from the computer.

Suppose text from the computer is printed in the workspace and the command

 $IRIG <$ count $><$ CR $>$ 

is sent from the computer. This command moves the workspace cursor  $\langle$  count $\rangle$ columns to the right.

If  $\alpha$  count  $>$  is large enough to move the cursor beyond column 80, the cursor wraps around to the left margin of the next line and continues moving right a total of  $\alpha$  < count  $>$ columns. If this action requires the cursor to move to <sup>a</sup> line which is not visible in the workspace window, the workspace rolls up so that the line in which the cursor stops is the bottom line in the window . If this command requires the cursor to move beyond the last line of the workspace, enough blank lines are created at the bottom of the scroll to accommodate this command.

If text from the computer is printed in the monitor and this command is sent from the computer, it has the same effect on the monitor cursor.

### CONTROLLING THE DISPLAY RIGHT COMMAND

#### Example

Suppose there is <sup>a</sup> workspace window of ten lines, with ten lines of text in this window. The left margin is set at column <sup>1</sup> and the cursor is in column 1 of line 8.

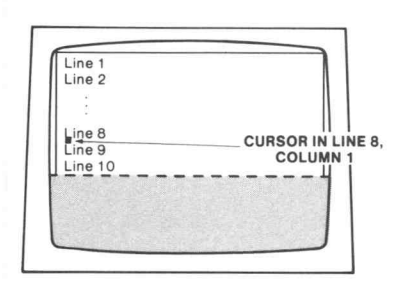

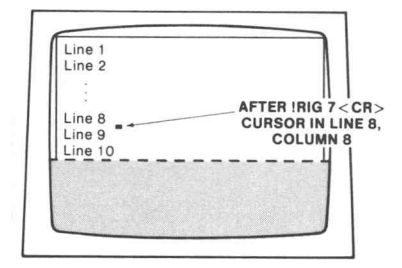

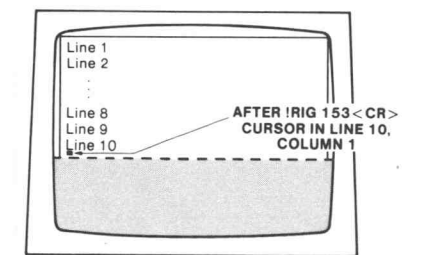

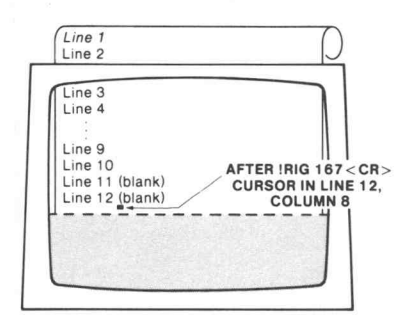

1. The command

!RIG <sup>7</sup> < CR>

moves the cursor right seven columns to column 8 of line 8.

#### 2. The subsequent command

!RIG 153<CR>

moves the cursor through the remaining 73 columns of line 8 to column 1 of line 9, then through the 80 columns of line 9 to column 1 of line 10. No roll up occurs.

#### 3. The subsequent command

!RIG 167<CR>

moves the cursor through the 80 columns of line 10, creates <sup>a</sup> blank line 11 and moves the cursor through the 80 columns of line 11, creates <sup>a</sup> blank line 12 and moves the cursor through seven columns to column 8 of line 12. The workspace rolls up to display line 12 as the last line in the workspace window.

# LEFT Command

#### **Syntax**

 $|LEFt$   $[<$  count  $>$   $]$   $<$  CR  $>$ 

where  $\langle$  count $\rangle$  is a positive integer. If  $\langle$  count $\rangle$  is not specified, it defaults to one.

#### Action

This command is equivalent to pressing the left cursor key (pad key 4, marked  $\leftarrow$ ) < count> times.

This command can be used to move either the workspace cursor or the monitor cursor. If the command is typed on the keyboard, it moves the cursor in that scroll which receives text from the keyboard. If the command is sent from the computer, it moves the cursor in that scroll which receives text from the computer.

Suppose text from the computer is printed in the workspace and the command

 $!$  LEF  $<$  count $>$   $<$  CR $>$ 

is sent from the computer. This command moves the workspace cursor < count> columns to the left.

If < count > is large enough to move the cursor to the left of the left margin, the cursor wraps around to column 80 of the preceding line and continues moving left a total of < count> columns. If this action requires the cursor to move to <sup>a</sup> line which is not visible in the workspace window, the workspace rolls down so that the cursor stops in the top line ofthe window. However, the cursor will not move above the first line in the workspace. Thus this command does not insert blank lines at the top of the workspace.

If text from the computer is printed in the monitor and this command is sent from the computer, it has the same effect on the monitor cursor.

#### Examples

Suppose a workspace is defined and the cursor is visible in column 10 of line 6.

moves the cursor to column <sup>I</sup> of line 6.

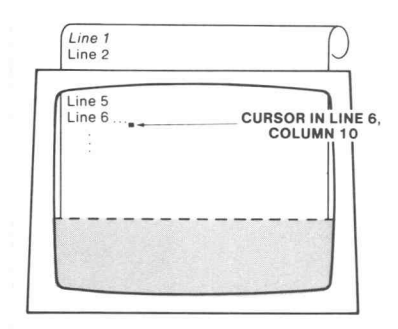

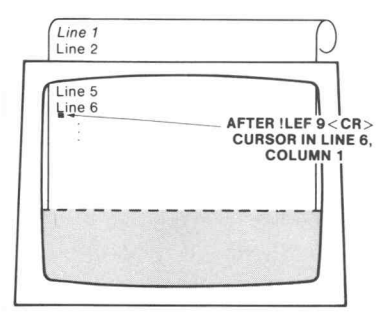

2. The subsequent command

!LEF 150<CR>

1. The command

 $!$ LEF  $9$  <  $CR$  >

moves the cursor through the 80 columns in line 5, rolls down the workspace to display line 4, and moves the cursor through the rightmost 70 columns in line 4. The cursor stops in column 11 of line 4.

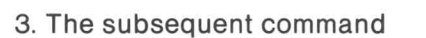

!LEF 300<CR>

moves the cursor through the leftmost ten columns in line 4, then through the 80 columns in each of lines 3, 2, and 1, rolling the workspace down to display these lines. The cursor stops at column 1 of line 1.

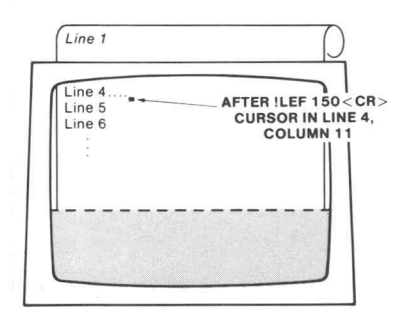

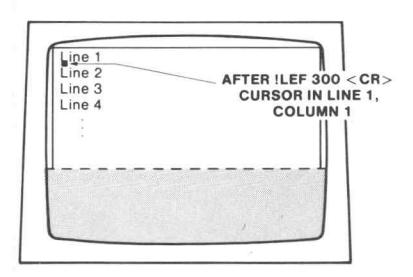

# THE TAB COMMANDS

## TAB Command

### Syntax

 $|TAB| <$ count $| >$  $| <$ CR $>$ 

where  $\langle$  count $\rangle$  is a positive integer. If  $\langle$  count $\rangle$  is not specified, it defaults to one.

### Action

This command is equivalent to pressing the TAB key  $\lt$  count $\gt$  times.

This command can be used to move either the workspace cursor or the monitor cursor. If the command is typed on the keyboard, it moves the cursor in that scroll which receives text from the keyboard. If the command is sent from the computer, it moves the cursor in that scroll which receives text from the computer.

Suppose text from the computer is printed in the workspace and the command

 $\text{ITAB}$  < count  $>$  < CR  $>$ 

is sent from the computer. This command moves the workspace cursor  $\lt$  count $>$  tab stops to the right. If there are no tab stops defined to the right of the current cursor position, the next tab moves the cursor to the beginning of the next line. Thus if < count> is large enough to move the cursor past the last tab stop in a line, the cursor jumps to column 1 of the next line and continues tabbing a total of  $\langle$  count $\rangle$  stops. Each skip to the next line, as well as each skip to the next tab stop in a line, accounts for one of the  $\alpha$  < count  $>$  tabs. If  $\alpha$  < count  $>$  is large enough to move the cursor below the bottom of the workspace window, roll up occurs.

If  $\alpha$  count  $>$  is large enough to move the cursor past the last line in the workspace, enough blank lines are created at the bottom of the workspace to accommodate the command.

If the text from the computer is printed in the monitor and this command is sent from the computer, it has the same effect on the monitor cursor.

### CONTROLLING THE DISPLAY TAB COMMAND

### Examples

Suppose there is <sup>a</sup> workspace window of ten lines, with tab stops in columns 10, 20, and 30, and the cursor is in line 9, column 1.

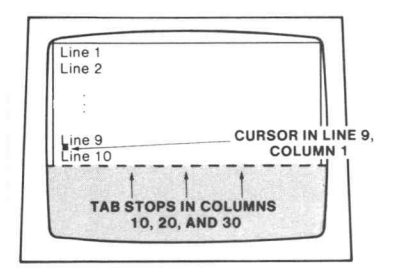

1. The command

 $ITAB 4 < CR$ 

moves the cursor to the three stops in line 9 and then to column <sup>1</sup> of line 10.

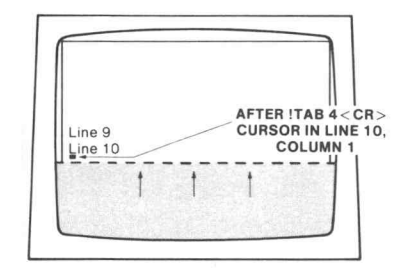

2. The subsequent command

!TAB 17<CR>

moves the cursor to column 10 (the first stop) in line 14. The first 16 tabs move the cursor through lines 10, 11, 12, and 13, to column 1 of line 14; the final tab moves the cursor from column <sup>1</sup> of line 14 to the first tab stop in line 14.

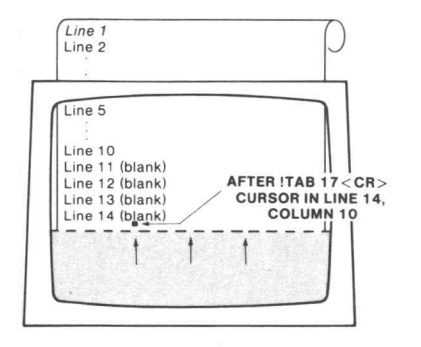

#### **NOTE**

The TAB command, like the TAB key, performs a different action when the 4027 is in form fillout mode. See the Forms and Form Fillout section for details.

# BACKTAB Command

#### **Syntax**

!BACktab [<count>]<CR>

where  $\lt$  count  $>$  is a positive integer. If  $\lt$  count  $>$  is not specified, it defaults to one.

#### Action

This command is equivalent to pressing the BACKTAB key (SHIFT-BACKSPACE)  $<$  count $>$  times.

This command can be used to move either the workspace cursor or the monitor cursor. If the command is typed on the keyboard, it moves the cursor in that scroll which receives text from the keyboard. If the command is sent from the computer, it moves the cursor in that scroll which receives text from the computer.

Suppose text from the computer is printed in the workspace and the command

!BAC < count > < CR >

is sent from the computer. This command moves the workspace cursor  $\langle$  count $\rangle$  tab stops to the left. Each backtab moves the cursor one tab stop to the left, or to the left margin if there are no tab stops to the left of the cursor position . The cursor does not move to a preceding line of text, regardless of how large  $\langle$  count  $\rangle$  is, but "sticks" at the left margin of the current line.

If text from the computer is printed in the monitor and this command is sent from the computer, it has the same effect on the monitor cursor.

#### Examples

Suppose tab stops are set at columns 10, 20, 30, and <sup>40</sup> and the cursor is in column 35.

1. The command

!BAC < CR >

moves the cursor left one stop to column 30 of the current line.

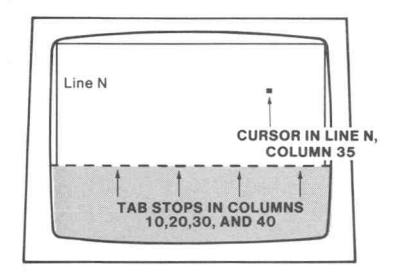

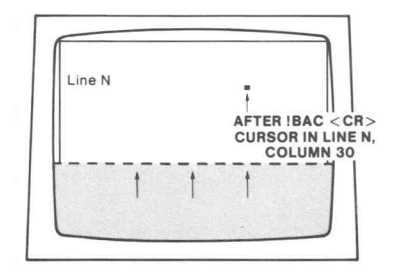

2. Any of the subsequent commands

!BAC 3<CR> !BAC 4<CR> :

:

moves the cursor to column 1 of the current line.

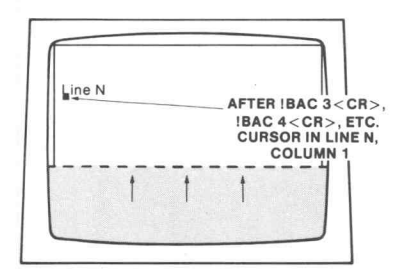

#### **NOTE**

The BACKTAB command, like the BACKTAB key, performs a different action when the 4027 is in form fillout mode. See the Forms and Form Fillout section for details.

# THE SCROLLING COMMANDS

# RUP (Roll Up) Command

### **Syntax**

 $|RUP| <$ count $|$  $|$  $<$ CR $>$ 

where  $\langle$  count $\rangle$  is a positive integer. If  $\langle$  count $\rangle$  is not specified, it defaults to one.

#### Action

This command is equivalent to pressing the up scrolling key (pad key 7, marked  $\blacktriangle$ ) < count> times.

This command rolls up the current scroll (workspace or monitor) < count> lines, or until the last line of the scroll is visible at the bottom of the window . This command does not create blank lines at the end of the scroll. If  $\langle$  count $\rangle$  is larger than the number of lines remaining in the scroll, the scroll rolls up until the last line of the scroll is visible in the window, then stops.

When the scroll rolls up, the cursor moves with it, remaining in the same line of text, at the same column position, as long as that line of text remains visible. If that line of text passes out of the window , the cursor "sticks" at the top of the window, with the column position unchanged.

### Examples

Suppose a workspace window of ten lines is defined, the workspace scroll contains 30 lines, and the cursor is in line 9, column 5.

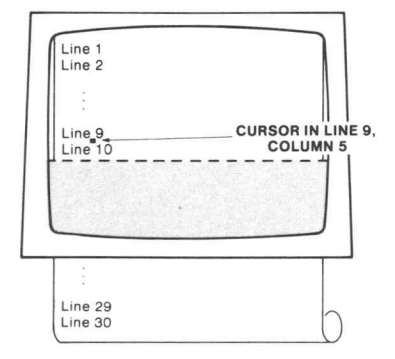

1. The command

!RUP <sup>8</sup> < CR>

leaves line 9 at the top of the workspace, with the cursor in line 9, column 5.

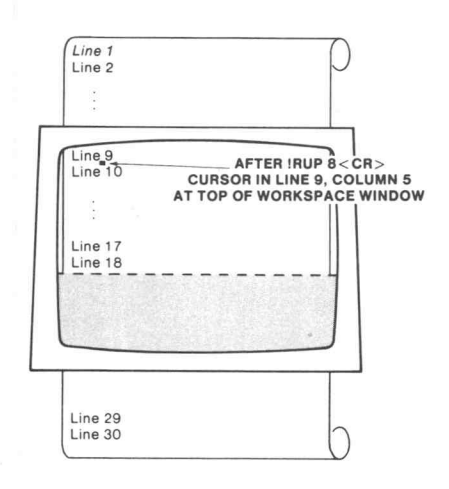

2. The subsequent command

!RUP 10<CR>

leaves line <sup>19</sup> at the top of the workspace window, with the cursor in line 19, column 5.

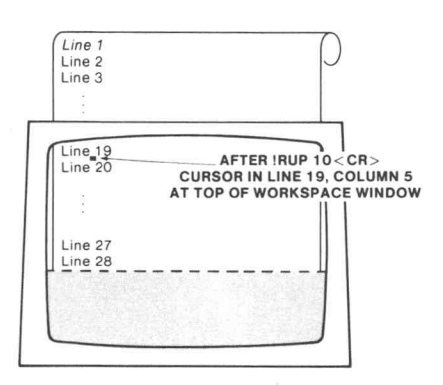

3. Any of the subsequent commands

 $IRUP$  2  $<$  CR $>$  $IRUP3 < CR$ :

÷

leaves line 30 at the bottom of the work space window, with the cursor in line 21, column 5.

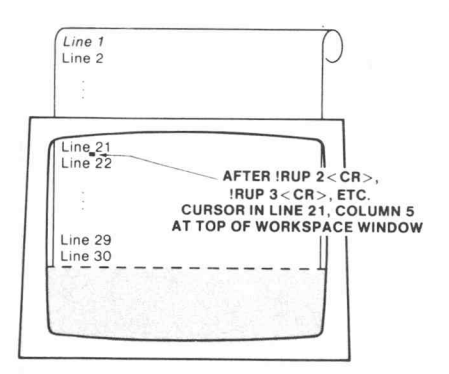

# RDOWN (ROLL DOWN) Command

### Syntax

!RDOwn [<count>]<CR>

where  $\langle$  count $\rangle$  is a positive integer. If  $\langle$  count $\rangle$  is not specified, it defaults to one.

#### Action

This command rolls down the current scroll (workspace or monitor) < count> lines, or until the first line of the scroll is at the top of the window. The RDOWN command cannot be used to insert blank lines at the top of the workspace.

Giving this command is equivalent to pressing the down scrolling key (pad key 1 , marked  $\blacktriangledown$ )  $\lt$  count  $>$  times.

When the current scroll rolls down, the cursor moves with it, remaining at the same row and column position as long as that position is visible in the window. If that position passes out of the window, the cursor "sticks" at the bottom line of the window, with the column position remaining unchanged.

#### Examples

Suppose a workspace window of ten lines is defined, with a workspace scroll of 30 lines and the cursor positioned in line 21, column 5.

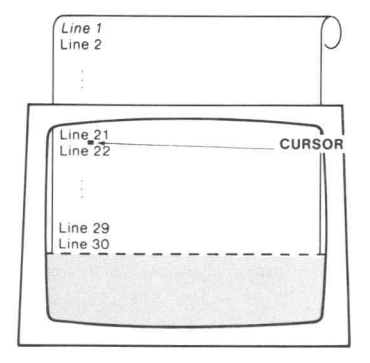

1. The command

!RDO 9<CR>

rolls the workspace down 9 lines, leaving the cursor still positioned in line 21, column 5.

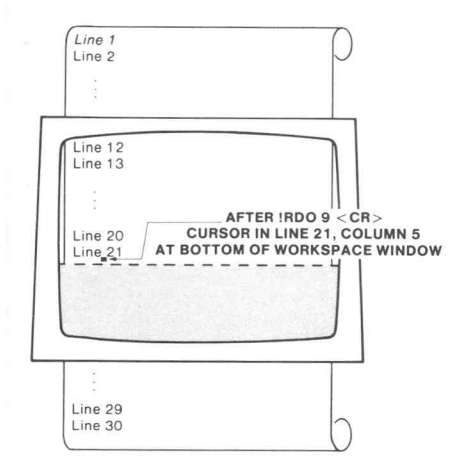

2. The subsequent command

!RDO 6<CR>

rolls the workspace down an additional six lines, leaving the cursor in line 15, column 5, at the bottom of the window.

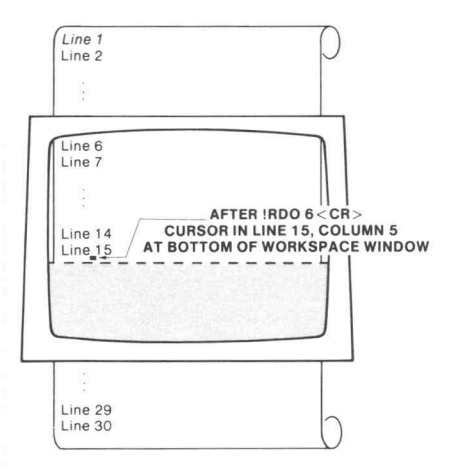

3. Any of the subsequent commands

!RDO 5<CR> !RDO 6<CR> !RDO 7 < CR > :

:

rolls the workspace down five lines, with the cursor in line 10, column 5, at the bottom of the window.

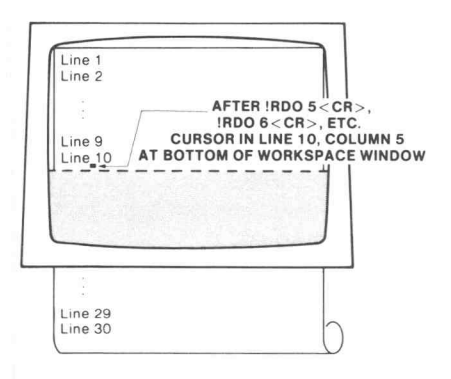

# ADDITIONAL COMMANDS

## ERASE Command

#### Syntax

!ERAse [ Workspace | Monitor ] < CR >

#### Action

This command erases the specified scroll. The entire scroll, not just the portion visible in the window, is erased . If text is currently directed into that scroll, the cursor quickly reappears in the home position (line 1, column 1, in the upper left corner) of the window. If text is not currently directed into that scroll, the next time that cursor appears , it appears in the home position. This command does not affect the size of the workspace and monitor windows.

If no parameter is specified, the source of the command determines which scroll is erased. If the commmand is sent from the computer and no parameter is specified , the scroll which receives text from the computer is erased . If the command is typed on the keyboard and no parameter is specified, the scroll which receives text from the keyboard is erased.

#### Examples

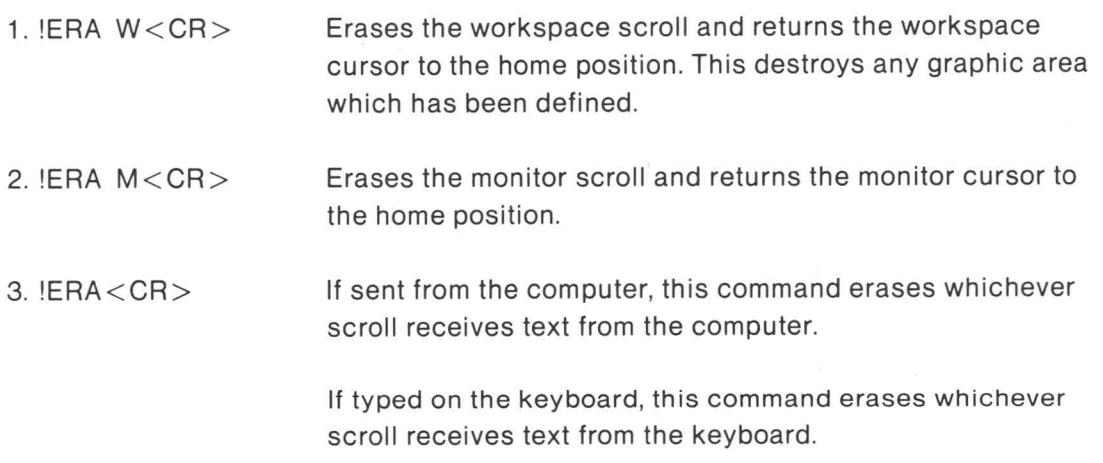

**NOTE** 

 $@$ 

The ERASE command can also be used to erase the contents of a graphics region in the workspace by entering the command !ERA G< CR> . See the Graphics section for details.

## BELL Command

The 4027 contains a bell. This bell sounds automatically when certain conditions occur; for example, the bell rings if the operator types beyond the right margin, or if an attempt is made to enter <sup>a</sup> character in <sup>a</sup> protected field when the terminal is in form fillout mode.

The programmer may wish to sound the 4027 bell at various times during an applications program - perhaps to remind the operator to enter data, or to press a function key. The BELL command is used for this purpose.

#### Syntax

!BELI<CR>

or

!BEL<CR>

### Action

This command sounds the 4027 bell. The bell also sounds when the ASCII BEL character, CTRL-G, is sent to the terminal.

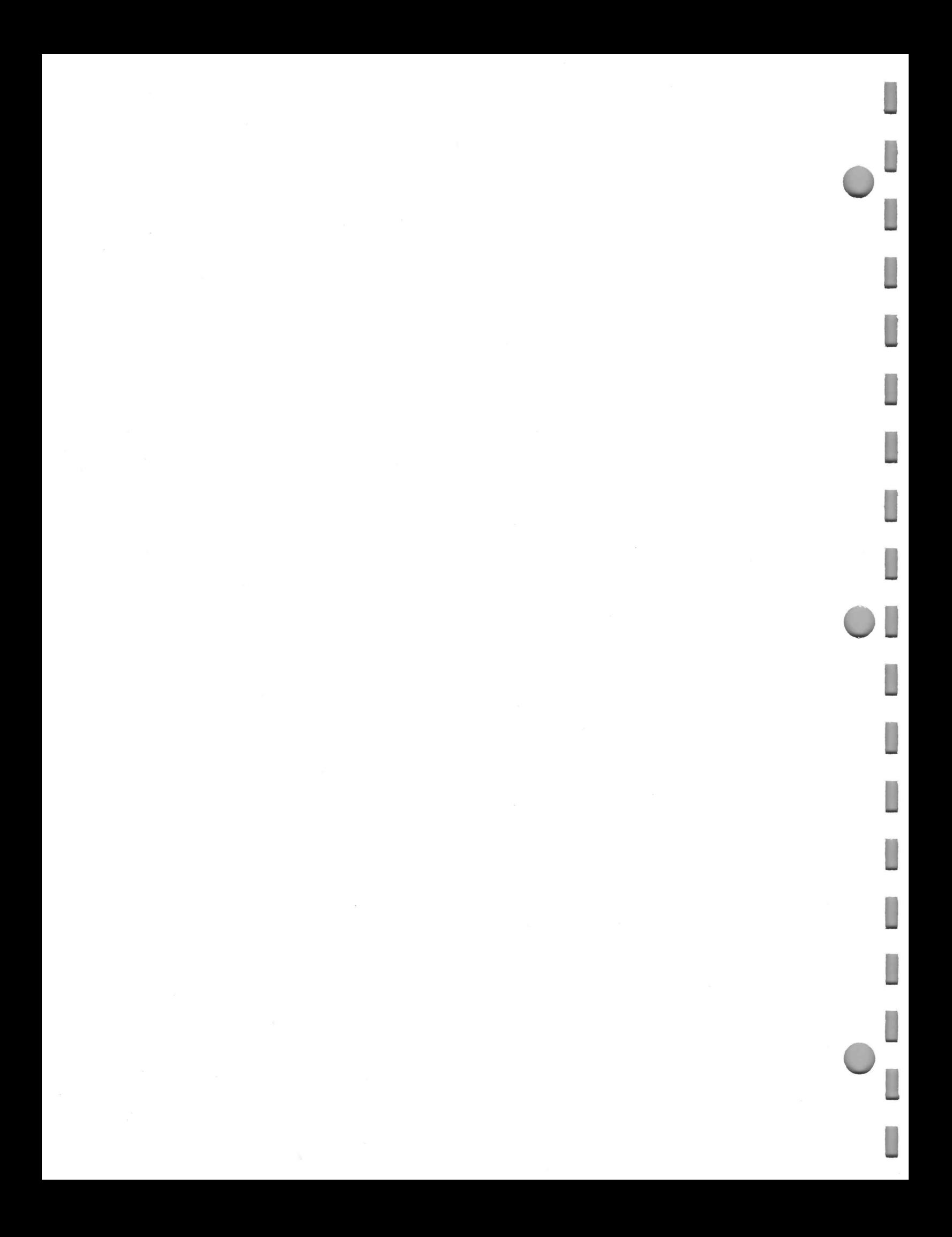

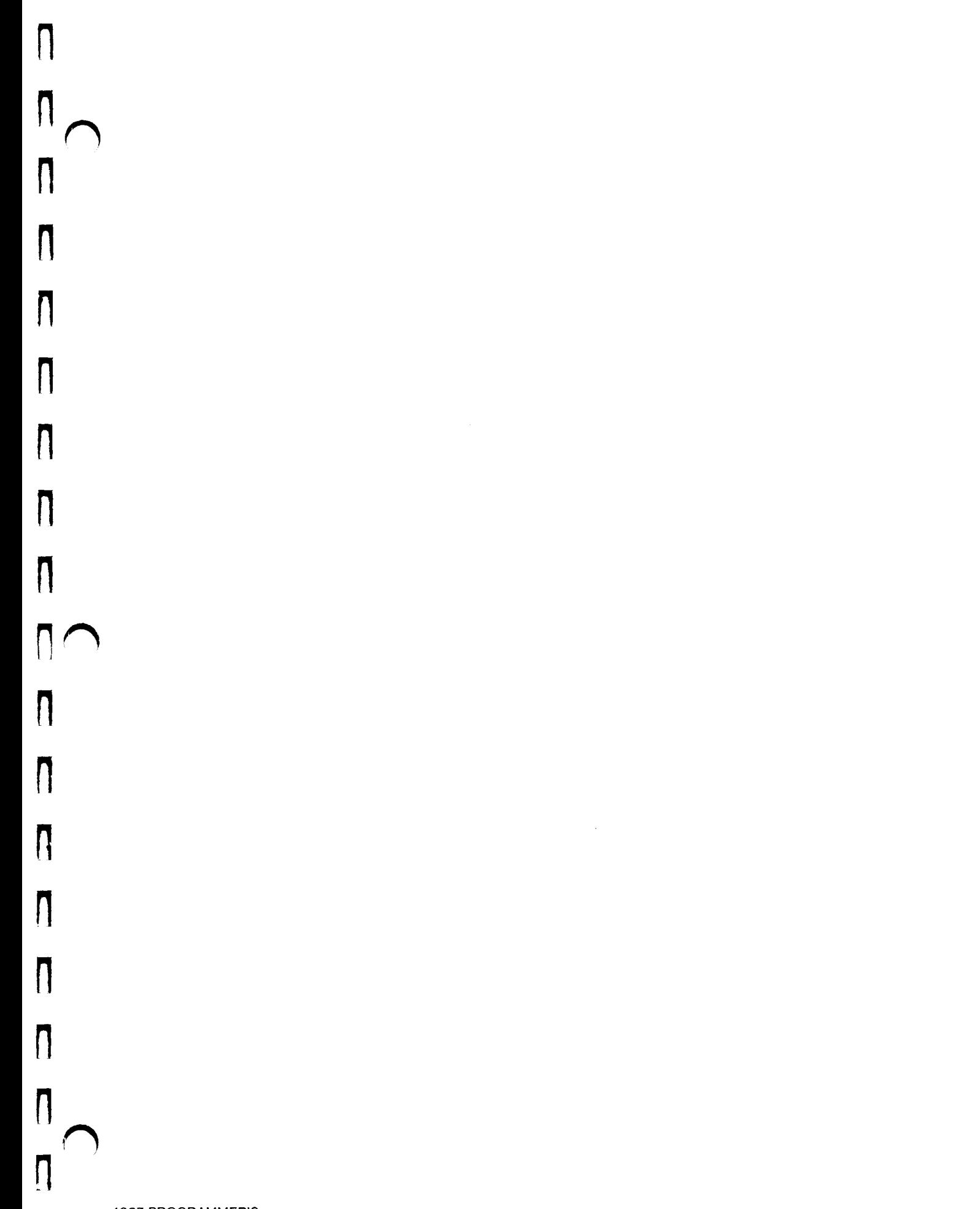

# COMMANDS DISCUSSED IN THIS SECTION:

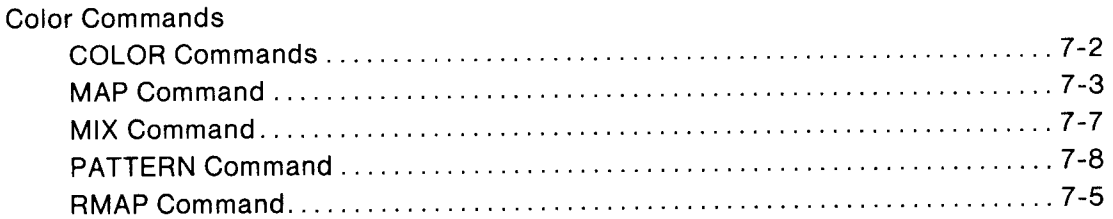

4027 PROGRAMMER'S

:)

U

U

 $\mathcal{I}$ 

U

U

U

 $\overline{\mathsf{I}}$ 

U

 $\left\{ \right\}$ 

 $\vert \, \vert$ 

U

 $\overline{\mathsf{L}}$ 

U

 $\overline{\bigcup}$ 

 $\overline{\mathbf{1}}$ 

U

 $\bigcup$ 

 $\overline{\textsf{U}}$ 

# Section 7

# 4027 COLOR COMMANDS

The 4027 has <sup>a</sup> palette of 64 distinct colors . Of these 64, eight may be selected at any one time to create graphics, to develop unique symbols and patterns, and to assign colors (visual attributes) to the character fonts . These eight colors are assigned color numbers CO, C1, ..., C7, respectively. This section explores the commands used to select and invoke the various colors and how patterns may be created.

Appendix A, the Tektronix Color Standard, should be reviewed before using the commands discussed in this section . The Tektronix 4027 Color Standard is a model used to explain the relationship between hue, lightness, and saturation and how they are used to achieve <sup>a</sup> particular color.

# THE COLOR COMMANDS

There are five commands which control the selection and assignment of color on the display. The COLOR command is used to assign one of the eight color numbers (CO-C7) or one of 120 possible patterns (PO-P119) to be used in any subsequent graphic displays. The MAP, RMAP, and MIX commands are used to determine which of the 64 possible colors will be assigned to the eight color numbers. The PATTERN command is used to define any of 120 patterns. Each of these commands will be discussed in turn.

# COLOR Command

The COLOR command is used to designate the color of subsequent graphics.

#### **Syntax**

!COLor < vector color no.> /< vector pattern no.> [< boundary color no. > / < boundary pattern no. > ] < CR >

#### where

 $\langle$  vector color number  $>$  is one of CO, C1, ..., C7.

 $\lt$ vector pattern no.  $>$  is one of P0, P1, ..., P119.

 $\le$ boundary color no.  $>$  is one of CO, C1, ..., C7.

<sup>&</sup>lt; boundary pattern no. <sup>&</sup>gt; is one of PO, P1, ..., P119.

#### Action

The first parameter ( $\leq$  vector color no. $\geq$ / $\leq$  vector pattern no. $\geq$ ) specifies the color or pattern which will be used to draw subsequent vectors or fill subsequent polygons. If a boundary color or pattern is required, then the second parameter (<br/>boundary color  $no.$   $\ge$   $\le$  boundary pattern no.  $\ge$  ) is given. The boundary parameter is optional. If no color command is given, the default color for subsequent vectors and polygons is CO (default white). Valid colors for both vectors and boundaries are CO-C7 and PO-P119.

### Examples

!COLor C1 < CR>

All vectors and polygons will be color C1 (default color red).

!COL C1 C2<CR>

All vectors and polygons will be color C1 (default color red) and the polygons will have a boundary color C2 (default color green).

 $!COL$   $P1 < CR$ 

All vectors and polygons will be pattern P1 .

!COL P1 C4<CR>

All vectors and polygons will be drawn in pattern P1 . The polygons will have <sup>a</sup> boundary of color C4. Pattern P1 must be defined by the PATTERN command prior to its use in a COLOR command . Refer to the PATTERN command described later in this section.

O

### MAP Command

The 4027 provides <sup>a</sup> selection of 64 possible colors of which eight (CO-C7) may be designated at any one time. If colors other than the eight default colors are desired, the MAP command may be used to set the hue, lightness, and saturation to redefine any of the eight color numbers . If <sup>a</sup> MAP command is not given, default colors for CO-C7 are white, red, green, blue, yellow, cyan, magenta, and black, respectively.

#### Syntax

!MAP <Cn> <hue angle> <lightness> <saturation><CR>

#### where

< Cn > is one of eight color numbers (CO-C7).

 $\langle$ hue angle $>$  is an integer from 0 to 360.

 $\langle$ lightness > and  $\langle$  saturation > are integers from 0 to 100.

#### **NOTE**

Refer to Appendix A for further information on the Tektronix 4027 Color Standard.

#### Action

The  $\langle$ Cn $>$  indicates which of the eight color numbers (CO-C7) is being MAPped.

 $\lt$ Hue angle $>$  is a gradation of color measured around a circle as an angle from 0 to 360 degrees. Referring to the color cone in Appendix A, observe that a  $\lt$ hue angle $>$  of 0 degrees always specifies one of several shades of blue, 60 degrees magenta, 120 degrees red, 180 degrees yellow, 240 degrees green, and 300 degrees cyan (360 degrees  $= 0$  degrees). If a  $<$ hue angle $>$  is given between two of these angles, an  $intermediate color is produced.$  For example, specifying a  $\langle$ hue angle $\rangle$  between 0 and 60 gives a color between blue and magenta.

The  $\langle$  lightness  $>$  and  $\langle$  saturation  $>$  parameters determine which shade of the given hue will be produced by a given < hue angle >. Again referring to the color cone in Appendix A, notice that  $\langle$  lightness $>$  is expressed as a value between 0 percent (black) at the bottom of the cone and 100 percent (white) at the top . This means that any of the colors

selected by the  $\langle$ hue angle $\rangle$  parameter will be shaded according to the value given by the  $\langle$  lightness  $>$  parameter. In addition, if the value of  $\langle$  lightness  $>$  is 0 percent, the color produced will be black regardless of the  $\langle$ hue angle $\rangle$  or  $\langle$  saturation $\rangle$ . Conversely, a < lightness > value of 100 percent always produces white.

The third parameter of the MAP command,  $\leq$  saturation  $>$ , sets the amount of gray to be contained at a given  $\langle$ hue angle $\rangle$  and  $\langle$ lightness $\rangle$ . As the saturation approaches 100 percent, less gray is added and a purer hue is produced.

#### **NOTE**

Small changes in any of the HLS parameters may not produce a change in the MAPped color. For example, if the  $\langle$  hue angle $\rangle$  of 120 degrees, which produces red, is changed to 125 degrees, the red hue is still produced. The same is true for small changes in the  $\langle$  lightness $\rangle$  and  $\langle$  saturation $\rangle$ parameters. A total of <sup>64</sup> colors can be displayed. Each of these is invariant over a finite range in each parameter.

The SYSTAT message displays the HLS (hue, lightness, saturation) parameters assigned to each of the colors CO-C7, along with a color sample. All colors return to their default parameters when the 4027 is powered off or RESET.

The default colors for CO-C7 and their respective default parameters are as follows:

 $CO (white) = 0,100,100$  $CO (w) = 0,100,100$ <br> $C1 (red) = 120,50,100$  $C2$  (green)  $-240,50,100$  $C3$  (blue)  $-0,50,100$  $C4$  (yellow)  $- 180,50,100$  $C5$  (cyan)  $-300,50,100$  $C6$  (magenta)  $-60,50,100$  $C7$  (black)  $-$  0,0,100

### Examples

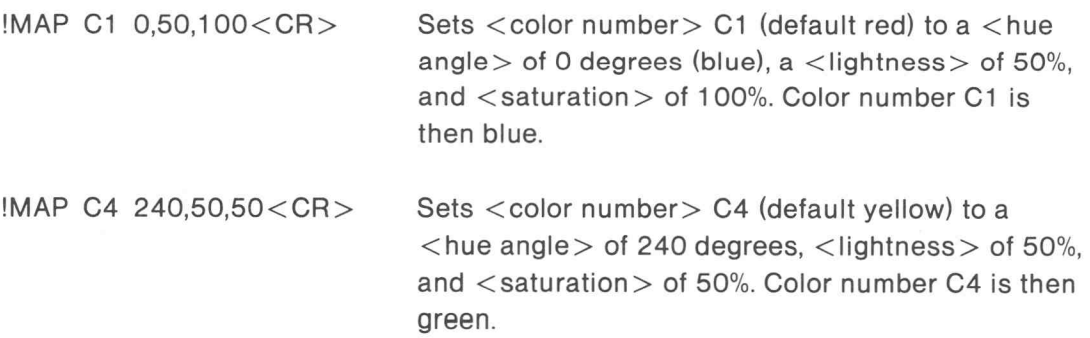
# RMAP (Relative MAP) Command

The RMAP command changes a color's HLS parameters by amounts specified relative to the current HLS parameters.

#### **Syntax**

```
\text{IRMAP} < Cn > < hue angle > < lightness > < saturation > < CR >
```
#### where

 $<$  Cn  $>$  is one of the color numbers C0, C1, ..., C7.

 $\langle$ hue angle $>$  is a positive or negative integer from 0 to 360.

 $\le$  lightness  $>$  and  $\le$  saturation  $>$  are positive or negative integers from 0 to 100.

#### Action

 $<$  Cn $>$  is the color number to be redefined. The color may be redefined by changing the  $\langle$ hue angle $>$  a number of degrees or by changing the  $\langle$  lightness $>$  or  $\langle$  saturation $>$  a given percentage. Any or all of the parameters may be changed in an RMAP command. If zero (0) is entered for any of the parameters, then no change is made to that parameter.

#### **NOTE**

Small changes in the HLS parameters may not produce a visible change in the displayed color. Refer to Appendix A for further information.

When a SYSTAT command is given, it will display the RMAPped color and the current HLS parameters for that color. When the 4027 is powered off or RESET, all eight colors return to their default values.

The default colors for CO-C7 and their respective default parameters are as follows :

 $CO$  (white)  $-0,100,100$  $C1$  (red)  $-120,50,100$ C2 (green) 240,50,100  $C3$  (blue)  $-0,50,100$ 00 (blue) = 0,00,100<br>C4 (yellow) = 180,50,100  $C5$  (cyan)  $-300,50,100$ C6 (magenta) — 60,50,100  $C7$  (black)  $-$  0,0,100

#### Examples

!RMAP C1 0,10,0<CR>

C1 has default HLS parameters 120, 50, 100. By entering the command above, the  $\langle$ lightness $>$  is changed 10 percent. The new HLS parameters for C1 are then 120,60,100. Notice that since 0 was entered for the  $\langle$ hue angle  $>$  and  $\langle$  saturation  $>$ parameters, < hue angle > and < saturation > are not changed . The revised parameters and a color sample will appear when a new SYSTAT message is displayed.

 $!RMAP C2 30, -25, -50 < CR$ 

C2 has default HLS parameters of 240,50,100. This command will change the < hue angle> from 240 to 270 degrees, the < lightness > from 50 to <sup>25</sup> percent, and the  $<$ saturation  $>$  from 100 to 50 percent.

 $\omega$ 

O

# MIX Command

The MIX command provides an alternative to the MAP and RMAP methods of defining the color assigned to <sup>a</sup> given color number. The MIX command combines proportionate amounts of red, green, and blue to create one of the 64 possible colors.

#### Syntax

!MIX < Cn > < red > < green > < blue > <CR>

where

 $<$  Cn $>$  is one of the eight color numbers C0-C7.

 $\langle \text{red}\rangle$ ,  $\langle \text{green}\rangle$ , and  $\langle \text{blue}\rangle$  are positive integers from 0 to 100.

#### Action

This command redefines the color Cn by mixing the basic colors of red, green, and blue. The  $\langle red \rangle$ ,  $\langle green \rangle$ , and  $\langle blue \rangle$  parameters specify the amount of the corresponding colors to be MIXed, in percentages of full intensity. Small changes in the percentages of  $\langle \text{red}\rangle$ ,  $\langle \text{green}\rangle$ , or  $\langle \text{blue}\rangle$  may not cause the displayed color to change.

If a SYSTAT message is displayed, it will show the newly MIXed color but the HLS parameters will be shown as 0,0,0.

#### Examples

!MIX C2 25,0,100<CR>

Color C2 will have a  $<$ red $>$  component which is 25 percent of its full intensity, no < green > component, and <sup>a</sup> < blue > component which is 100 percent of its full intensity.

!MIX C2 0,0,0<CR>

Color C2 is a mixture of red  $-$  0%, green  $-$  0%, blue  $-$  0%. With this mixture, C2 is black.

!MIX C2 100,100,100<CR>

Color C2 is a mixture of red  $-$  100%, green  $-$  100%, blue  $-$  100%. With this mixture, C2 is white.

MIX C3 50,50,0<CR>

Color C3 will have: <red> and <green> components which are both 50 percent of their full intensity, and zero  $\langle$  blue  $>$  component.

# PATTERN Command

The PATTERN command is used to define a colored pattern for use in vector drawing, polygon filling, and so forth . The 4027 can have 120 user-defined patterns in its memory at any one time.

#### **Syntax**

 $|P$ ATtern  $\langle Pn \rangle$   $\langle$  background COL $\rangle$   $\langle$  foreground COL $\rangle$   $\langle$   $\langle$  value 1 $\rangle$ ...  $\left[ \langle \text{value } 14 \rangle \right]$   $\left[ \langle \text{foreground color} \rangle \right]$   $\langle \text{value } 1 \rangle$ ]... $\left[ \langle \text{value } 14 \rangle \right]$ ]... $\langle \text{CR} \rangle$ 

where

 $<$  Pn  $>$  is one of P0, P1, ..., P119.

< background COL > , < foreground COL > , and all occurrences of < foreground  $color >$  are chosen from CO, C1, ..., C7.

All  $\le$  value i  $>$  parameters are integers from 0 to 255. If less than 14  $\le$  value i $>$ parameters are specified, the omitted ones default to zero.

#### Action

The pattern Pn is defined by setting the color of each dot in a color cell. If two colors are given, the first is the  $\lt$ background color $>$ , and the remainder of the command consists of groups that specify a  $\leq$  foreground color $>$  and the dots that are to be made that color. Once a  $\lt$  foreground color  $>$  is set, all the dots which are designated by the following  $\alpha$  <value number  $>$  will be made that color. Sets of dots within each row may be set to different colors by giving additional <foreground colors > and specifying the dots to be made that color by giving additional < value numbers>. In this manner, it is possible to have each of the eight dots in each row be an individual color.

The dots which are turned on to create the pattern are set by giving a  $\lt$  value number  $\gt$ which is an integer between 0 and 255.  $\lt$  value numbers  $>$  are decimal equivalents of binary numbers and are assigned for each of the 14 rows of the color cell. If a  $\lt$  value number > 0 or no  $\lt$  value > is given for any row, the  $\lt$  background color > is displayed.

#### Examples

!PATtern PO C2 C3 0,0,0,0,60,60,60,60,60,60,0,0,0,0< CR>

Pattern P0 will have a <background color> C2, which will be the color for all of the rows which have a  $\langle$  value  $>$  of 0. Rows 5 through 10, which are given a  $\langle$  value  $>$  of 60, will have some of their dots turned on in the  $\lt$  foreground color  $>$  (C3) as shown. The rest of their dots will be color C2.

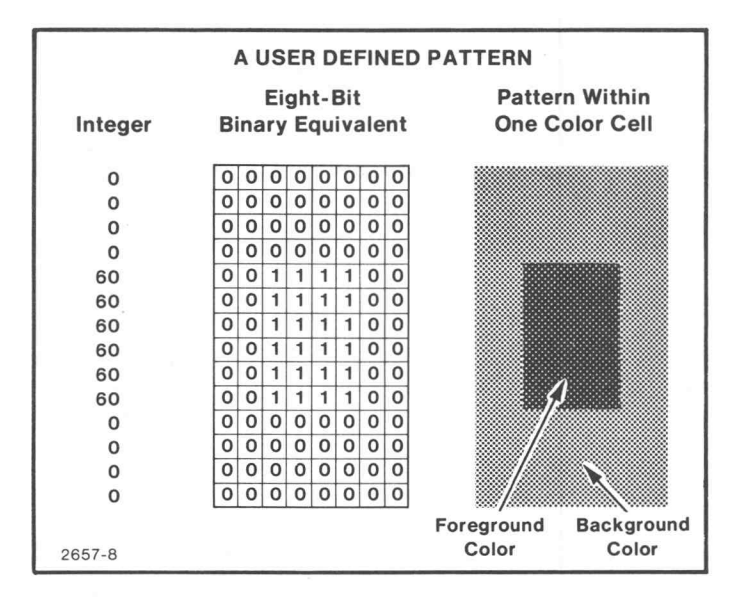

# !PAT P1 C1 C3 7,7,7,7,7,7,7,7,7,7,7,7,7,7 C2 24,24,24,24,24,24,24,24,24,24,24,24,24,24 < CR >

Pattern P1 will have a <background color> C1 (default red) which will fill the dots not designated by the <foreground COL> parameter. The rightmost three columns of the color cell are displayed in color C3 (default blue) . Columns four and five (counting from the right) are displayed in color C2 (default green) . The remaining columns have not been designated by this command and will therefore appear in the <background color> C1.

Notice that when a new  $\lt$  foreground color  $>$  is given, a  $\lt$  value number  $>$  is given for each row, starting at row one (the topmost row). The illustration below shows the integers used, the eight-bit binary equivalent, and the pattern.

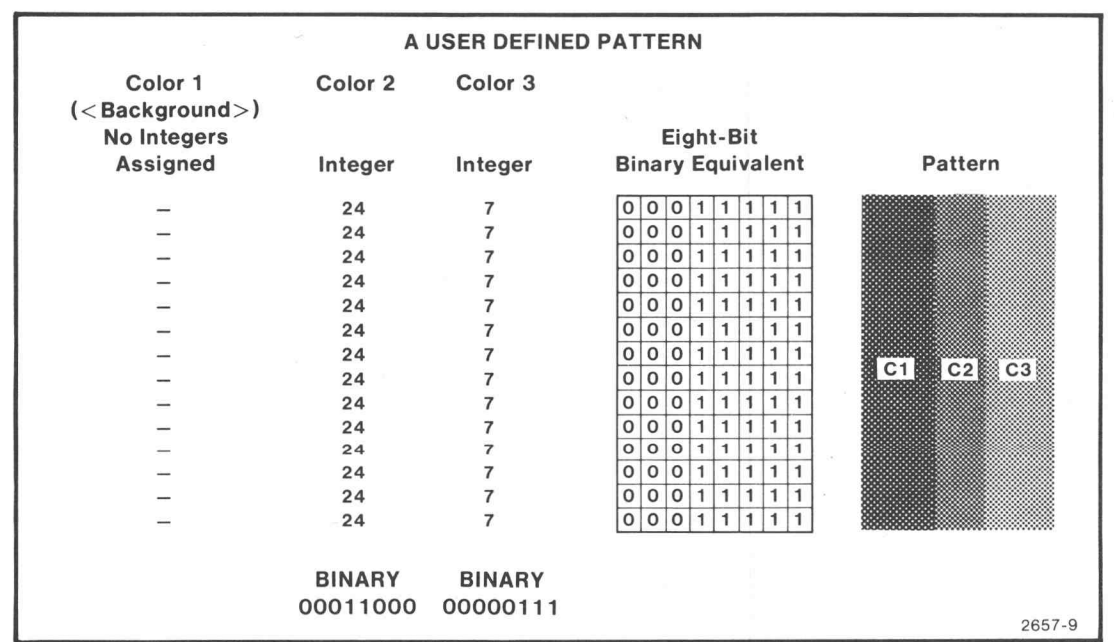

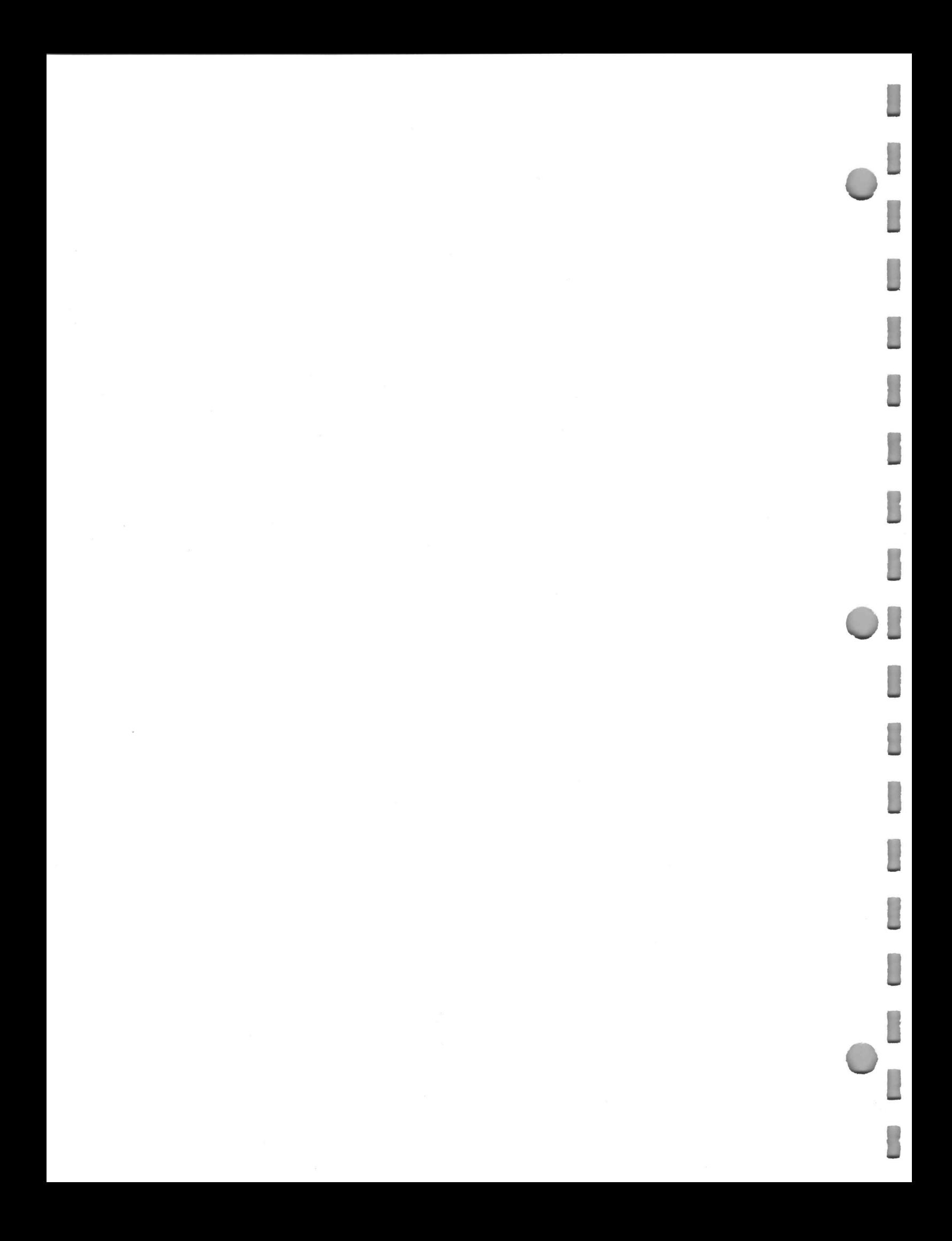

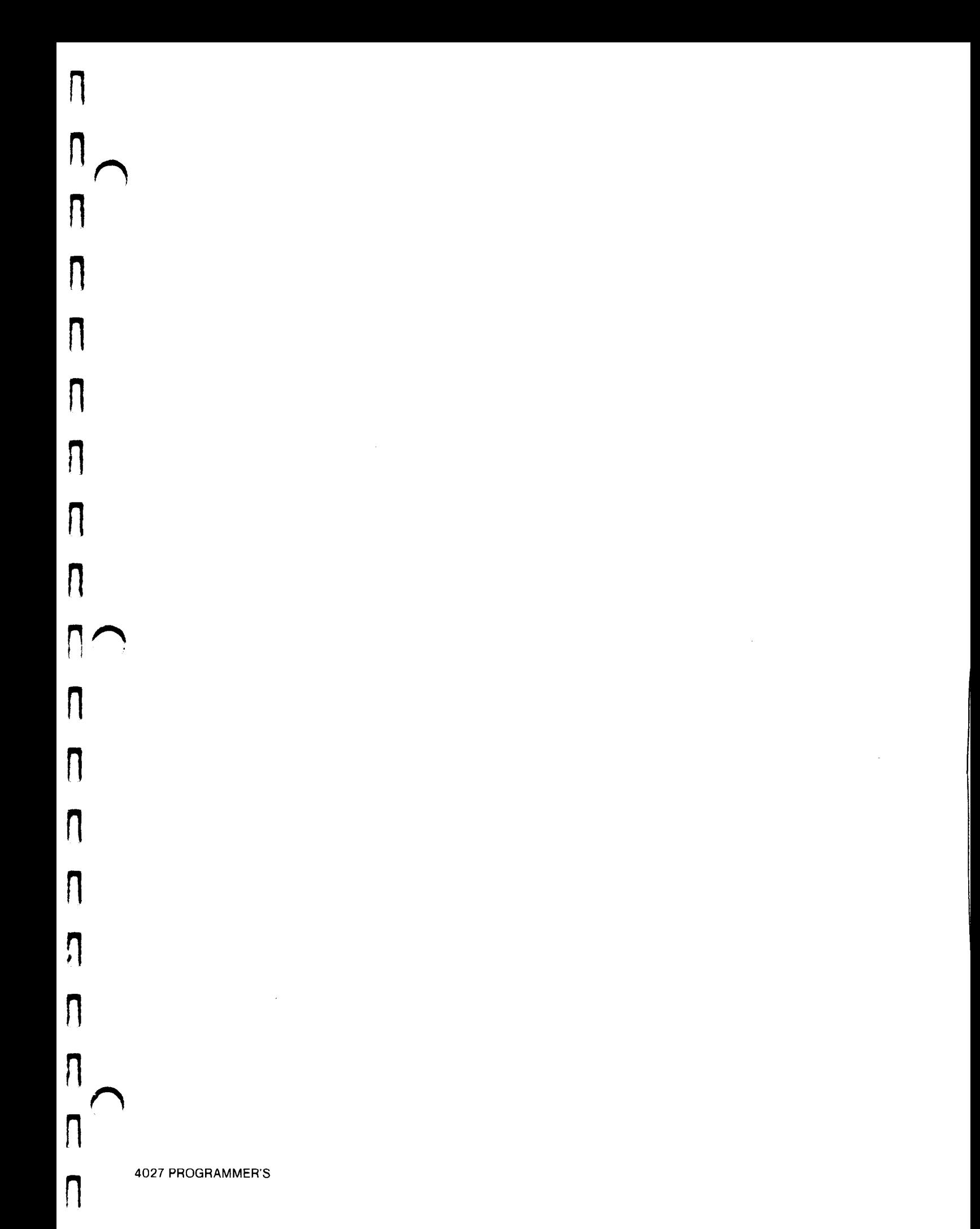

# COMMANDS DISCUSSED IN THIS SECTION:

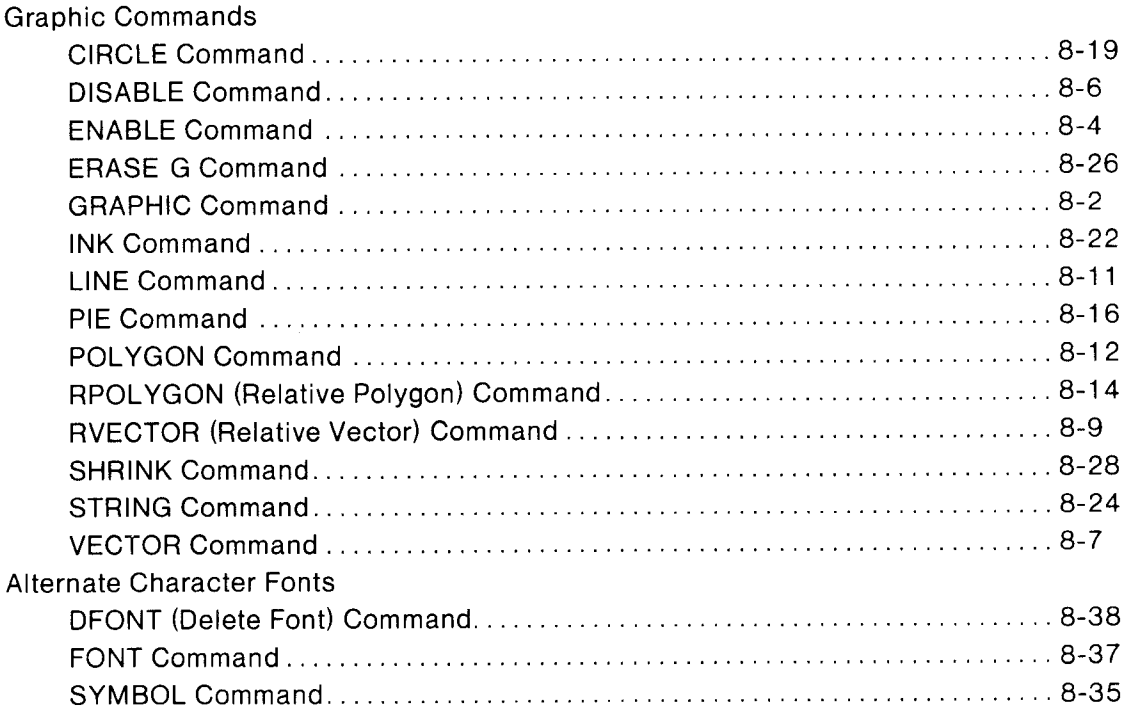

>

U

U

 $\overline{\mathsf{L}}$ 

 $\begin{array}{c} \hline \end{array}$ 

U

U

 $\overline{\mathcal{L}}$ 

 $\vert \vert$ 

لاب

 $\overline{\mathbf{1}}$ 

 $\begin{array}{c} \hline \end{array}$ 

 $\overline{\mathsf{L}}$ 

 $\overline{\mathsf{I}}$ 

 $\overline{\mathsf{I}}$ 

 $\overline{\phantom{a}}$ 

 $\overline{\mathsf{L}}$ 

U

 $\overline{\mathsf{L}}$ 

# Section 8

# GRAPHICS

The 4027 has extensive color graphics capability. It can draw several styles of vectors (line segments) , intermix graphics with text and forms, and store special purpose character fonts defined by the user. The 4027 can also draw circles, pies (filled circles), and polygons. All these features include color capability.

# THE GRAPHIC COMMANDS

There are seventeen commands designed for creating color graphic displays on the 4027. This section contains a discussion of each of these commands, in the order in which they are listed:

Graphic

 $\mathsf{I}$ 

 $\prod$ 

 $\mathbf{||}$ 

 $\vert \vert$ 

 $\begin{array}{c} \hline \end{array}$ 

NO

 $\vert \vert$ 

 $\blacksquare$ 

П

7

 $\vert \ \vert$ 

n

 $\overline{\Pi}$ 

- Enable
- Disable
- Vector
- RVector
- Line
- Poly
- RPoly
- Pie
- Circle
- $\bullet$  Ink
- **•** String
- Erase G
- Shrink
- Symbol
- Font
- DFont

 $^{\circledR}$ 

# GRAPHIC Command

Graphics are displayed in the 4027 workspace. Before this can be done, the workspace must be prepared to display graphs by defining <sup>a</sup> graphic region . The GRAPHIC command is used for this purpose.

# Syntax

 $|GRAphic <$  beg row  $>$   $<$  end row  $>($   $<$  beg col  $>($   $<$  end col  $>$ ] $]$  $<$  CR $>$ 

where all parameters are positive integers designating rows and columns in absolute workspace coordinates. Thus  $\langle$  beg row  $\rangle$  must be less than  $\langle$  end row  $\rangle$ ,  $\langle$  beg col $\rangle$ must be less than  $\lt$ end col $gt$ , and  $\lt$ end col $gt$  must be less than or equal to 80. Also,  $\epsilon$  < end row > must not exceed  $\epsilon$  beg row  $>$  by more than 53 rows. The default values of  $\langle$  beg col  $>$  and  $\langle$  end col  $>$  are 1 and 80, respectively.

# Action

This command defines a graphic region in the 4027 workspace and erases all information currently stored in this region. The graphic region thus defined consists of rows <beg row > through  $\lt$ end row  $>$ , and columns  $\lt$  beg col  $>$  through  $\lt$  end col  $>$  in each of these rows.

#### Examples

!GRAphic 1,33 < CR>

Creates a graphic region in the workspace containing columns <sup>1</sup> through 80 of rows 1 through 33.

IGRA 1,33,30< CR >

Creates a graphic region in the workspace containing columns 30 through 80 of rows 1 through 33.

The structure of a graphic region is best illustrated by an example. The command

!GRA 10,19,20,49<CR>

creates <sup>a</sup> graphic region which occupies rows 10 through 19, columns 20 through 49 in each of these rows.

U

U

U

U

U

U

U

As illustrated in Figure 8-1 , this graphic region is 10 cells (character cells) high and 30 cells wide. Each cell consists of a dot matrix 8 dots wide by 14 dots high. Each dot can be turned on (lighted). Various commands discussed in this section create graphic displays or display user-defined symbols by turning on patterns of these dots.

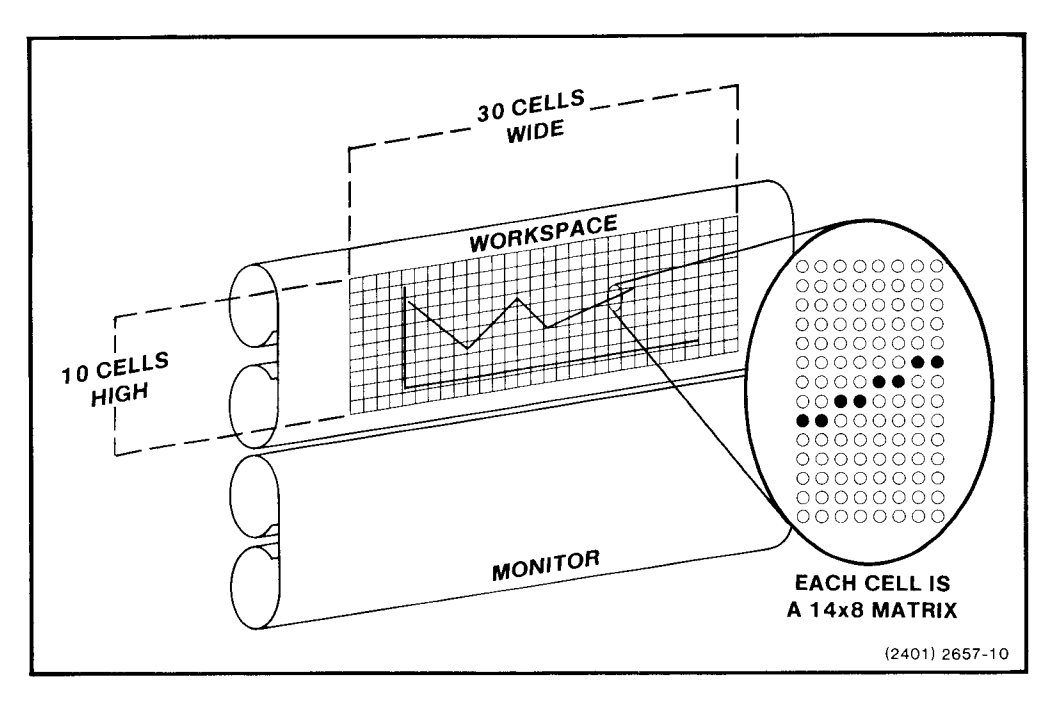

Figure 8-1 . A Graphic Region.

The columns of dots are numbered from left to right across the graphic region, starting with <sup>O</sup> for the leftmost column, and from bottom to top, starting with <sup>O</sup> for the bottom row. In Figure 8-1 , the 240 columns of dots (30 cells, each cell 8 dots wide) are numbered from 0 to 239; the 140 rows of dots (10 cells, each cell 14 dots high) are numbered from 0 to 139. This establishes a coordinate system in the graphic region. For each dot in this region there is a pair of numbers : its X- and Y-coordinates. The X-coordinate gives the dot's horizontal position; the Y-coordinate gives the dot's vertical position . These coordinates are used in the VECTOR, POLYGON, PIE, and CIRCLE commands.

This coordinate system is also used in the RVECTOR and RPOLYGON commands. In these commands , however, each coordinate pair is relative to the last coordinate pair given in the command.

It is possible to define more than one graphic region in the workspace. If this is done, new graphic commands affect only the graphic region most recently defined . Different graphic regions should not overlap.

 $\vert \, \vert$ 

n

 $\vert \vert$ 

 $\lceil \, \rceil$ 

 $\blacksquare$ 

 $\prod_{i=1}^n$ 

 $\left[\ \right]$ 

 $\lceil \, \rceil$ 

 $\blacksquare$ 

 $\overline{\phantom{a}}$ 

0

**Contract** 

# ENABLE Command

The ENABLE command places the 4027 in the Graphic Input (GIN) mode. This mode is used to provide graphic beam position and color information to the host computer.

# Syntax

!ENAble [< count> ] < CR>

where  $\le$  count $>$  is a positive integer specifying the number of points to be sent to the host computer. If  $\langle$  count $\rangle$  is not specified, it defaults to infinity.

### **NOTE**

### GIN mode may also be initiated by pressing the crosshair key.

#### Action

The ENABLE command causes the terminal to enter GIN mode. When GIN is first ENABLED, the crosshair is displayed at the graphic beam position. The crosshair can then be manipulated with the cursor control and home keys.

When <sup>a</sup> key other than the crosshair control key is pressed, <sup>a</sup> report is sent to the host. The report is in the form:

 $\langle$  cmd. chr.  $>$  DAT 03,  $\langle$  key  $>$ ,  $\langle$  x pos  $>$ ,  $\langle$  y pos  $>$   $\langle$  color  $>$ ;

where

 $\le$  cmd. chr.  $>$  is the current command character. DAT 03 indicates the crosshair device.

 $\langle$ key $\rangle$  is the ASCII decimal equivalent of the key value that generated this report.

 $\langle x \text{ pos} \rangle$  is a three-digit number indicating the location of the crosshair with respect to the horizontal axis.

 $\langle y \rangle$  pos  $>$  is a three-digit number indicating the location of the crosshair with respect to the vertical axis.

 $\langle$  color $\rangle$  is a three-digit number indicating the color of the point at that location.

 $\begin{pmatrix} 1 \\ -1 \end{pmatrix}$ 

U

U

U

The 4027 remains in GIN mode until one of the following occurs:

- $\bullet$  the crosshair key is pressed.
- a DISABLE command is sent from the host or typed on the keyboard.
- $\bullet$  the specified  $\lt$  count $\gt$  number of points and the carriage return have been sent. An end-of-line sequence is not sent between each point when multiple points are sent.

Certain characteristics of the graphic beam during GIN mode should be noted . When ENABLE is given, the crosshair is displayed at the graphic beam position . If the crosshair is moved, the graphic beam is moved to the crosshair position when <sup>a</sup> key is pressed. Also, if INKing is on , a line is drawn from the previous graphic beam position to the present crosshair position when a key is pressed . The key normally used to set the graphic beam at the position of the crosshair is the pad terminator key. However, pressing most of the alpha or numeric keys will have the same result. Keys which, when pressed, do not set the graphic beam at the position of the crosshair are the BREAK, CROSSHAIR , SHIFT, CONTROL, HOME, TTY LOCK, NUMERIC LOCK, and COMMAND LOCK OUT keys.

#### Examples

0

North Control

**n** 

 $[\;]$ 

 $\prod$ 

 $\prod$ 

and a state

!ENAble < CR>

Places the 4027 in GIN mode and sets the crosshair at the graphic beam position .

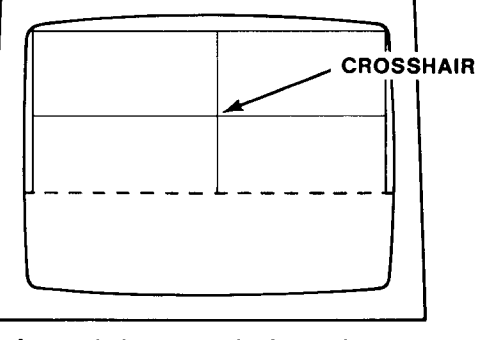

A crosshair appears in the workspace when the 4027 is ENABLED.

 $lENA 5 <$ CR $>$ 

Places the 4027 in GIN mode for the specified number of points (5) and sets the crosshair at the graphic beam position . An end-of-line sequence is sent, after five reports have been sent, which causes the crosshair to leave the screen and the 4027 to leave GIN mode.

# DISABLE Command

### **Syntax**

!DISAble < CR >

### Action

The DISABLE command removes the 4027 from GIN mode. The crosshair is removed from the graphic area and the crosshair control keys return to controlling the alpha cursor. An end-of-line sequence is sent to the host as the terminator of the GIN messages, if any have been sent.

 $\blacktriangledown$ 

U

U

U

U

U

U

# VECTOR Command

When a graphic region of suitable size has been defined, vectors (line segments) can be drawn in the graphic region using the VECTOR command.

#### **Syntax**

!VECtor <X0><Y0><X1><Y1>[<X2><Y2>...<Xn><Yn>]<CR>

where all  $\langle X \rangle$  and  $\langle Y \rangle$  parameters are positive integers.

#### Action

 $\left[\ \right]$ 

 $\lceil \rceil$ 

n

n

n

 $10$ 

This command draws a vector from the point with graphic coordinates  $($ ,  $$ ) to the point with coordinates  $\left\langle \langle X1 \rangle, \langle Y1 \rangle \right\rangle$ . If additional pairs of coordinates are specified, additional vectors are drawn from  $(<\times 1$  >,  $<\ Y1$  >) to  $(<\times 2$  >,  $<\ Y2$  >), from  $(<\times$ X2>,  $<\times$ Y2>) to  $(<\times$ X3>,  $<\times$ Y3>), ..., and finally from  $(<\times$ X $(n-1)$ >,  $<\times$ Y $(n-1)$ >)  $\frac{1}{\pi}$  (<Xn>, <Yn>). All vectors are drawn in the color currently defined by the COLOR command.

The  $\langle X \rangle$  and  $\langle Y \rangle$  coordinates are graphic region coordinates. If the value of  $\langle X \rangle$  or  $<$ Y $>$  is not within the graphic region, the vector is "clipped;" that is, a line is drawn to the edge of the graphic region in the current direction. If another vector is drawn after this, the new vector is also clipped as it comes back into the window.

# Example

Suppose you have used the !GRA 10,19,20,49 < CR > command to define the 240 X 140 graphic region described earlier. The command

!VEC 120,120 91,30 168,85 72,85 149,30 120,120<CR>

creates the following display. (Axes are not shown on the display.) Note that, since either a space or a comma serves as the separator, we have alternated these to emphasize the VECTOR coordinate pairs.

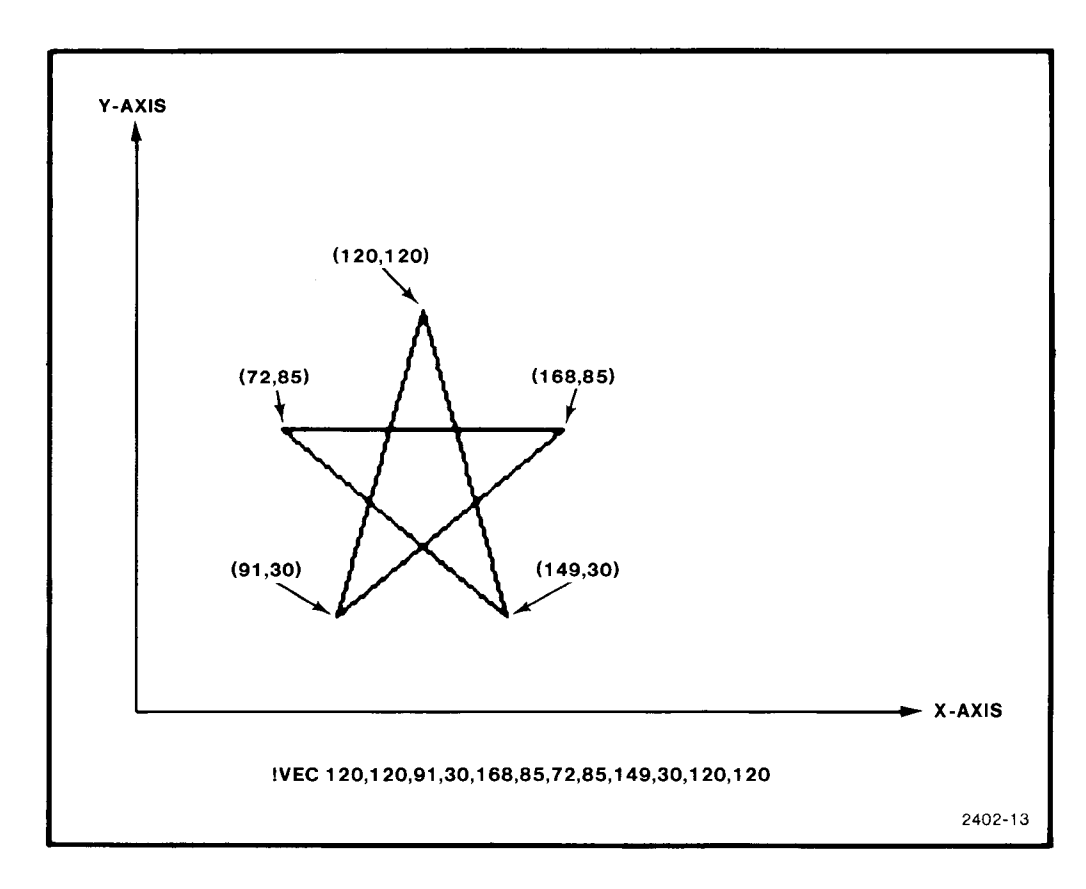

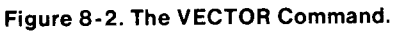

)

)

U

U

U

U

U

U

U

U

# RVECTOR (Relative Vector) Command

It is possible to draw vectors by specifying relative coordinates  $-$  that is, coordinates relative to the last graphic beam position. This is done using the RVECTOR command.

### Syntax

1

```
!RVEctor <rel X0><rel Y0><rel X1><rel Y1>
[< rel X2 > < rel Y2> ...< rel Xn > < rel Yn > ] < CR>
```
where  $\le$ rel X $>$  and  $\le$ rel Y $>$  are integers, not necessarily all positive. The parameters are separated by spaces or commas.

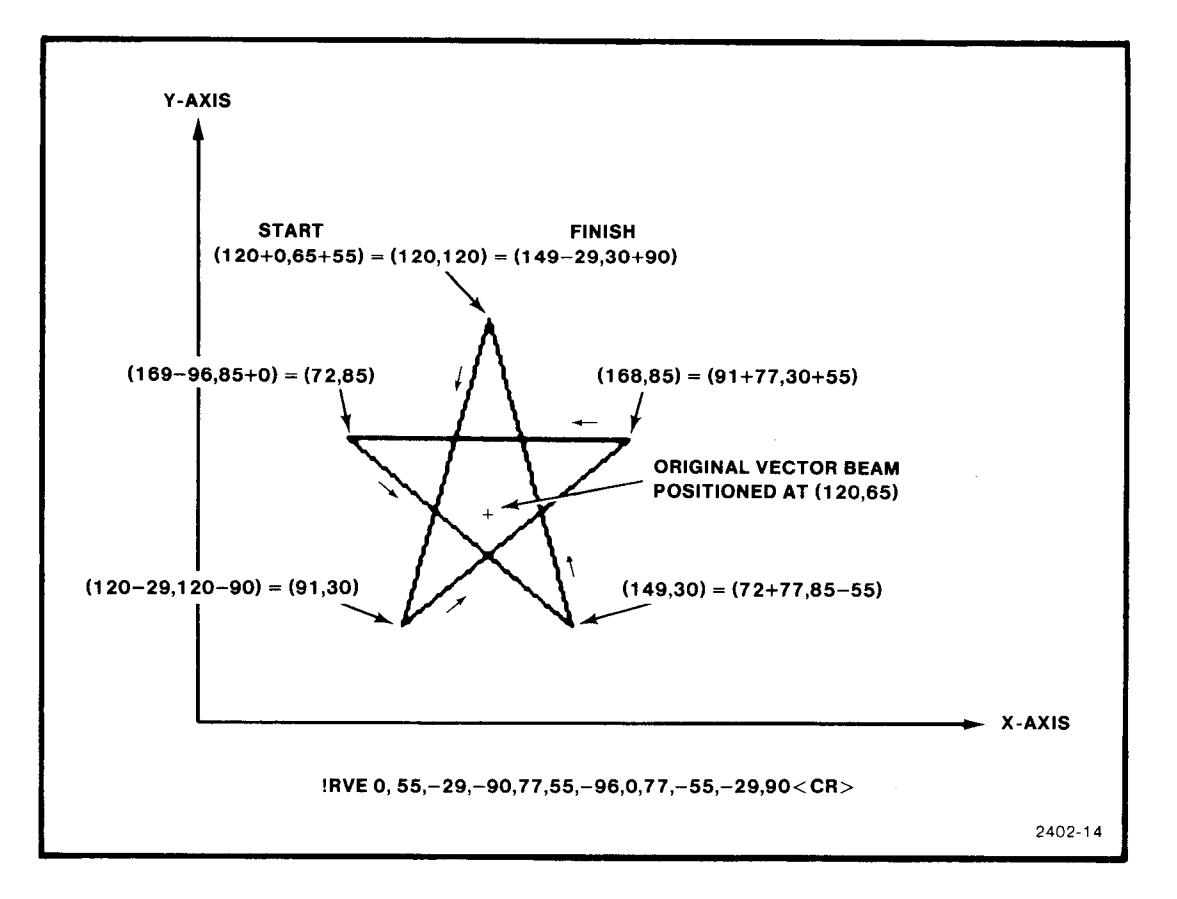

Figure 8-3 . The RVECTOR Command.

1

e e de

Contractor of the

1

### Action

This command draws one or more vectors in the graphic region , as does the VECTOR command. The pair  $\langle$ rel XO $\rangle$ ,  $\langle$ rel YO $\rangle$  specifies coordinates relative to the current graphic beam position. Each succeeding pair of  $\langle$ rel X $\rangle$ ,  $\langle$ rel Y $\rangle$  parameters specifies new coordinates relative to the preceding coordinate pair. All vectors are drawn in the color currently defined by the COLOR command.

### Example

Suppose that the current graphic beam position is at the point with absolute workspace coordinates (120,65). The command :

 $IRVE$  0,55  $-29$ ,  $-90$  77,55  $-96$ ,0 77,  $-55$   $-29$ ,90 $<$ CR $>$ 

draws the star in Figure 8-3. It is the same figure drawn by the earlier VECTOR command, but now each pair of coordinates given is relative to the preceding pair of coordinates.

As in the VECTOR command, if <sup>a</sup> pair of coordinates specifies <sup>a</sup> point outside the graphic region, the 4027 will draw the vector only to the edge of the graphic region where it will be terminated or "clipped." The next line to be drawn will be drawn as though the entire vector was present. The clipping action has no effect on subsequent vectors.

)

U

U

U

U

U

U

# LINE Command

The 4027 can draw different styles of vectors . The style of vector is selected with the LINE command and will be drawn in the current vector color by the VECTOR command.

### Syntax

1

 $\lfloor \, \rfloor$ 

1

1

1

 $\vert\,\,\vert$ 

 $\vert \ \vert$ 

1

 $10$ 

 $!$ LINe  $[$  < line type >  $]$  < CR >

where  $\langle$  line type $\rangle$  must be one of the following:

- A digit from <sup>1</sup> to 8, inclusive
- The letter P
- The letter E

If  $\langle$  line type $>$  is not specified, it defaults to one.

#### Action

This command sets the type of line used to draw vectors in subsequent VECTOR, RVECTOR, and CIRCLE commands . Line type <sup>1</sup> is <sup>a</sup> solid line, the default line type. Line types 2 through 8 are various styles of dashed lines. Line types <sup>1</sup> through 8 are shown in Figure 8-4.

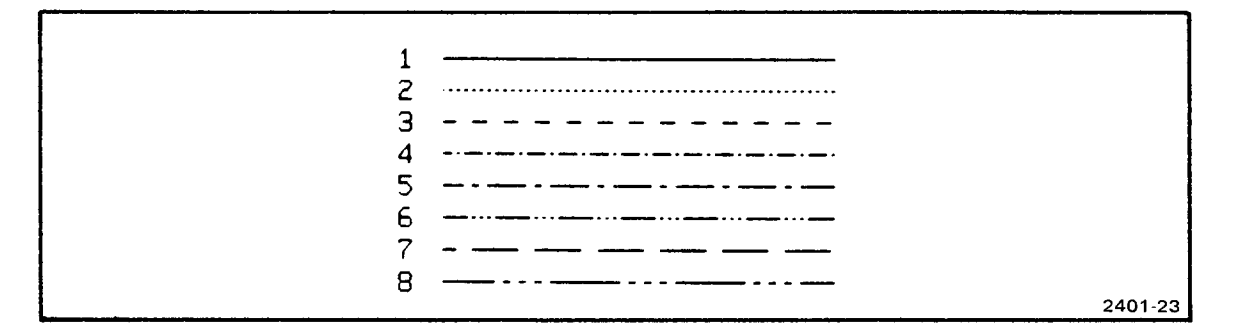

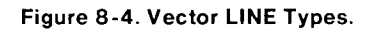

Line type P causes subsequent VECTOR and RVECTOR commands to plot isolated points rather than connect the points with line segments.

Line type E causes subsequent VECTOR and RVECTOR commands to draw vectors in the background color which effectively "erase" existing vectors. However, if <sup>a</sup> line that crosses a polygon is erased in this way, it will leave a background color line across the polygon.

# POLYGON Command

A large number of shapes and panels may be drawn in color by the 4027 using the POLYGON command.

### Syntax

!POLygon < X1 > < Y1 > < X2 > < X2 > Y2 > < X3 > < Y3 >  $\lfloor ...$  < Xn > < Yn >  $\lfloor$  < CR >

#### where

 $\langle x \rangle$  is an integer indicating a point on the horizontal axis which will be one of the coordinates for one vertex of the polygon.

 $\langle Y1 \rangle$  is an integer indicating a point on the vertical axis which will be the second coordinate for one vertex of the polygon . Additional parameters define the succeeding vertices of the polygon . A minimum of 3 vertices are necessary to form a polygon.

### Action

This command draws a polygon whose vertices are defined by the given parameters. This polygon is filled in with the current color (as defined by the COLOR command). Boundaries of polygons are drawn in the current line type, as defined by the LINE command . The vertices are given as in the VECTOR command ; if the last vertex is not the same as the first vertex, then <sup>a</sup> closing edge is automatically drawn. If any edges cross, the polygon will still be filled correctly.

Since a maximum of 53 lines may be allotted to the graphic region, the largest possible Y axis coordinate is 752 (14 X 53 = 752).

Refer to the GRAPHIC command discussion for further explanation of the graphic region coordinate system.

U

U

U

U

<u>|</u>

U

U

# Example

 $\overline{D}$ 

Л

П

П

 $\vert \vert$ 

N

П

Л

П

П

П

 $\prod_{i=1}^{n}$ 

 $\mathsf{I}$ 

 $\vert \, \vert$ 

! POLygon 100,100,200,100,200,200,100,200< CR >

Creates <sup>a</sup> polygon designated by the given vertices in the current color as shown below .

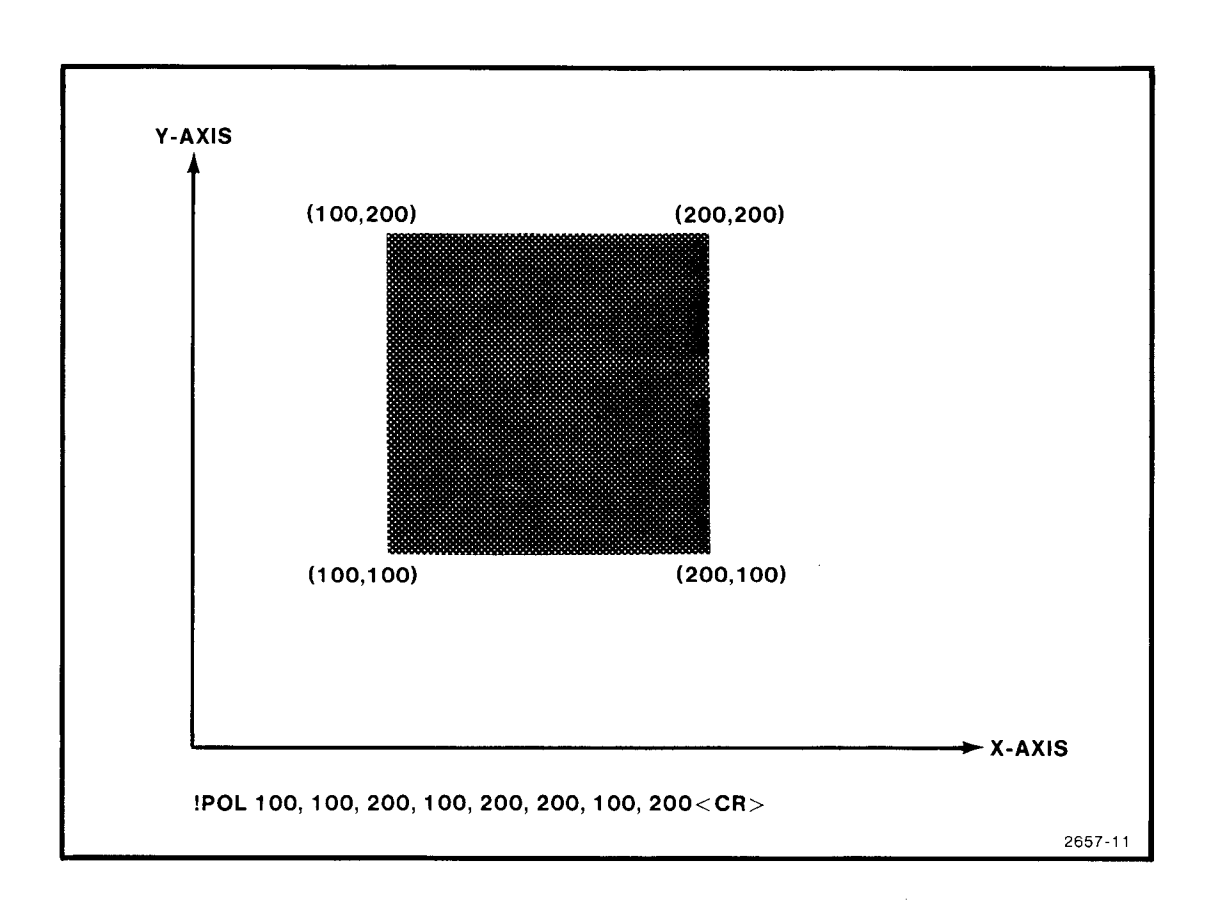

# RPOLYGON (Relative Polygon) Command

The 4027 can draw polygons using relative coordinates (as in the RVECTOR command).

#### **Syntax**

RPOLygon < X1 > < Y1 > < X2 > < Y2 > < X3 > < Y3 > [...< Xn > < Yn > ]< CR>

where

 $\langle x_1 \rangle$  and  $\langle x_1 \rangle$  are coordinates relative to the current position of the crosshair and define the first point of the polygon.

 $\langle Xn \rangle$  and  $\langle Yn \rangle$  are subsequent coordinates which define the other vertices of the polygon relative to the last given pair of coordinates.

#### Action

This command creates a filled polygon in the current vector and boundary color as does the POLYGON command . But the vertices are given in relative coordinates, as in the RVECTOR command . If the last vertex is not the same as the first, a closing edge is automatically created. Like the POLYGON command, the resulting filled area covers anything below it. If polygons overlap, the last one created is the one displayed in the overlapping area.

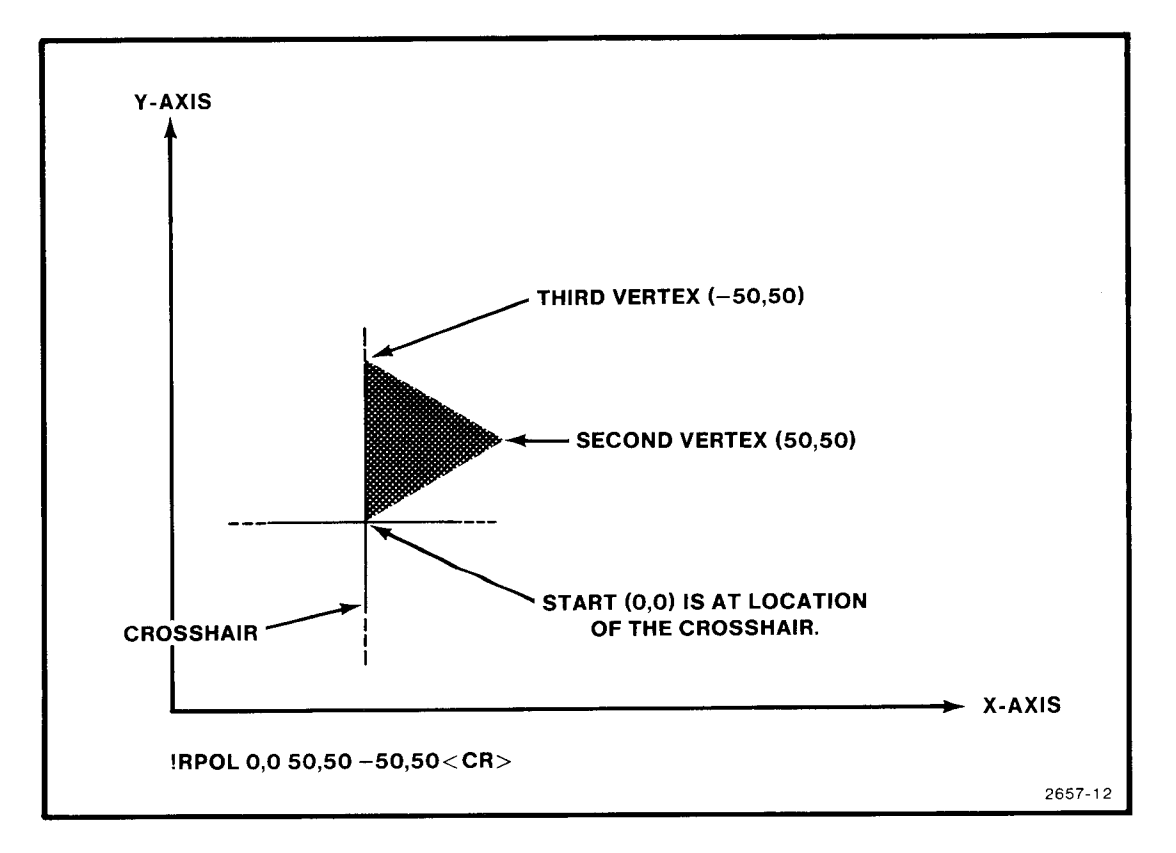

Figure 8-5a. An RPOLY Command Using 0,0 as the First Coordinate Pair.

U

U

C.

U

U

#### Example

1

1

 $\overline{\Pi}$ 

|<br>|<br>|

1

 $\mathbf{H}$ 

 $\overline{\phantom{a}}$ 

1

 $\bigcap$ 

!RPOLygon 0,0,50,50,-50,50< CR>

Creates a triangle at the location of the crosshair in the current vector and boundary colors, as shown in Figure 8-5a.

!RPOL 150,0,50,50, -50,50<CR>

Creates a triangle. Its first coordinate pair is 150 points to the right of the crosshair position on the X axis. Subsequent vertices of the triangle are drawn relative to the position designated by the previous coordinate pair. Refer to Figure 8-5b.

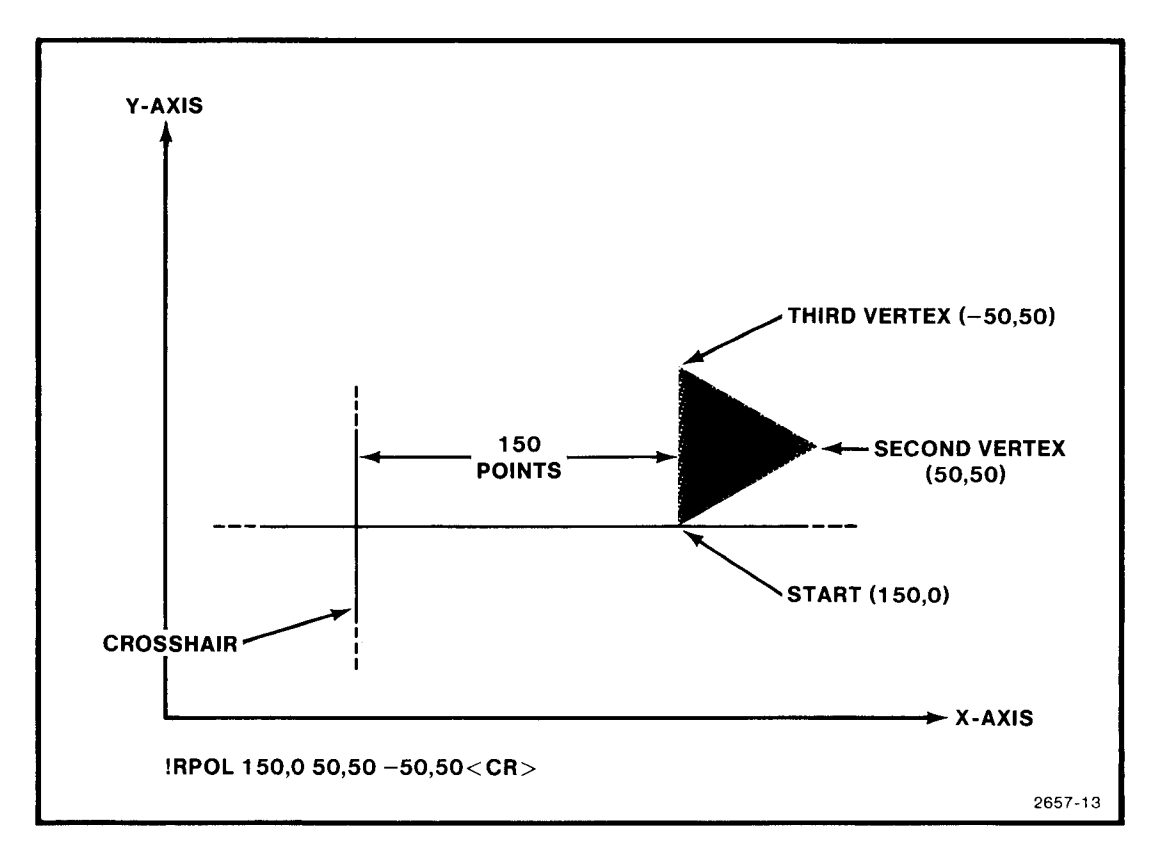

Figure 8-5b. An RPOLY Command Using 150,0 as the First Coordinate Pair.

# PIE Command

The 4027 can draw filled circles, circle sectors, or equilateral polygons using the PIE command.

# **Syntax**

 $|P|E \leq$  radius  $\geq$  [ $\leq$ start angle  $\geq$ ] [ $\leq$ end angle  $\geq$ ]  $\leq$  increment angle  $\geq$ ]  $\leq$  CR $>$ 

#### where

 $\langle$  radius $\rangle$  is a positive integer representing the radius of the pie or polygon in raster units. A raster unit is one dot within a character cell . Refer to the GRAPHIC command (in this section) for further explanation of dots and character cells.

 $\le$ start angle $>$  is a positive or negative integer which states the angle at which the first radius is drawn.

 $\epsilon$  and angle  $>$  is a positive or negative integer which states the angle at which the last radius is drawn.

 $\le$  increment angle  $>$  is a positive integer which represents the angle between points on the circumference that become vertices of a polygon.

#### Action

The PIE command causes a pie shape to be drawn , centered at the current crosshair position. The pie has a  $\langle$  radius  $\rangle$  of the specified number of raster units and is filled with the current vector color and outlined in the current boundary color from the < start angle > to the  $\leq$ end angle  $>$ . If the  $\leq$ start angle  $>$  and  $\leq$ end angle  $>$  are not given, 0 and 360 degrees are the default values and a complete pie is drawn with the specified  $<$  radius  $>$ .

If  $\leq$  increment angle $\geq$  is given, the PIE command creates a polygon with vertices every  $\leq$  increment angle  $>$  degrees. These points are joined and become the vertices of a polygon. The default value for < increment angle > is <sup>4</sup> degrees. A polygon drawn with vertices this close together looks like <sup>a</sup> circle.

All angles are measured with O degrees as the point of reference. Zero degrees is the horizontal line segment which extends from the center point to the point on the right side of the graphic area. Angle values increase in a direction moving counterclockwise.

 $\blacktriangledown$ 

U

U

L

U

U

U

U

U

U

U

U

#### Examples

 $\prod$ 

n

1

 $\overline{\Pi}$ 

11

||

||

 $\mathsf{R}^{\prime}$ 

**h** 

 $\begin{array}{c} \begin{array}{c} \begin{array}{c} \end{array} \end{array} \end{array}$ 

||

 $\mathbf{I}$ 

 $\vert$ 

n

<u>Д</u>

1

!PIE 100 0 270<CR>

Causes a pie to be drawn as shown below. The <radius> is 100 raster units, <start angle  $>$  is 0 degrees, and  $<$  end angle  $>$  is 270 degrees.

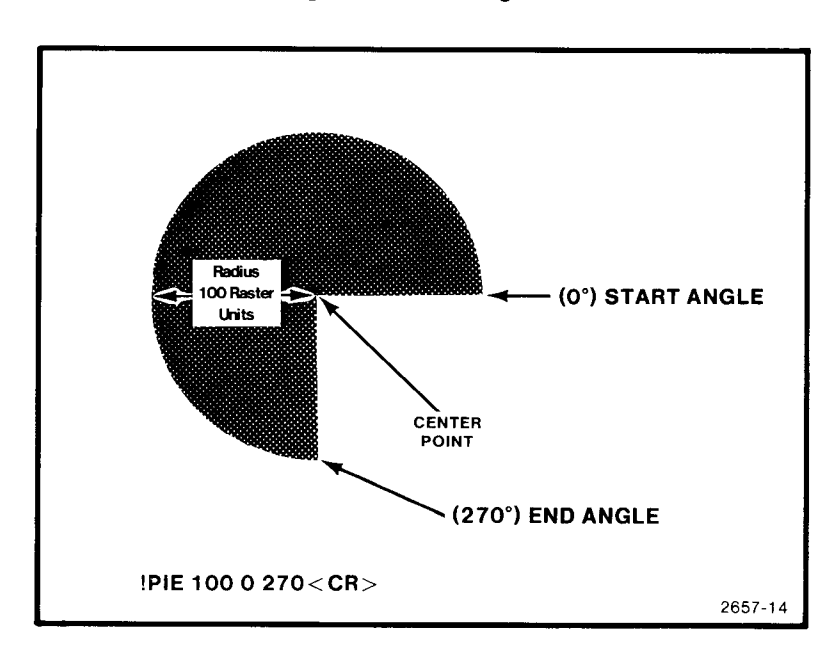

#### !PIE 100 0 360 45<CR>

This command draws <sup>a</sup> polygon as shown below . The < radius > is 100 raster units,  $\le$ start angle $>$  is 0 degrees, and  $\le$  end angle $>$  is 360 degrees. Since the  $\le$  increment angle  $>$  of 45 degrees has been given, the pie is drawn as a polygon with 8 equal sides.

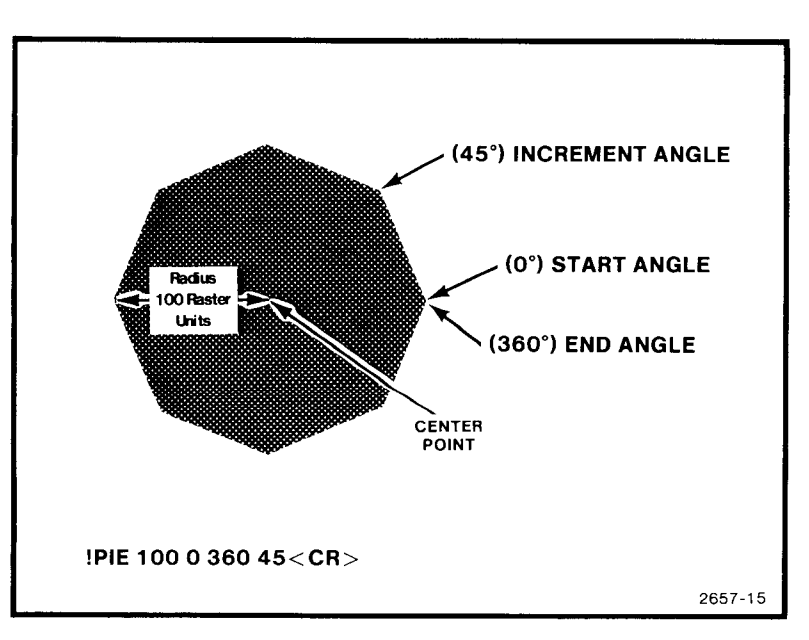

!PIE 100 0 360 90<CR>

When this command is given the polygon shown below is drawn in the current boundary color and filled in the current vector color. The <radius>, <start angle>, and <end angle > are the same as in the previous example. With the  $\lt$  increment angle > set at 90 degrees, <sup>a</sup> square polygon is drawn which is rotated <sup>45</sup> degrees from the <sup>X</sup> axis.

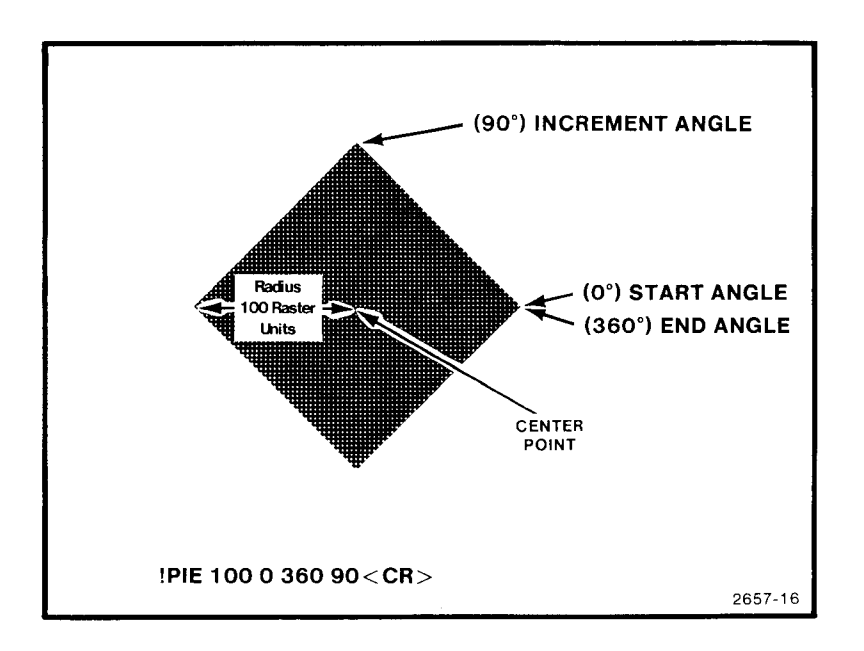

**)**<br>)

)

U

L

U

 $\overline{\phantom{a}}$ 

 $\mathsf{l}\mathsf{l}$ 

 $\mathsf{U}$ 

U

 $\vert \, \vert$ 

l I

 $\vert \ \vert$ 

 $\vert \, \vert$ 

U

U

# CIRCLE Command

The CIRCLE command is used to create circles, circle sectors, and equilateral polygons, just as the PIE command. These shapes, however, are not filled; instead just the boundary is drawn in the current color.

#### Syntax

1

 $\prod$ 

1

1

 $\prod$ 

1

 $\sim$   $\sim$   $\sim$ 

 $\mathbf{I}$ 

 $\overline{\phantom{a}}$ 

1

n

 $\frac{1}{\sqrt{2}}$ 

n

 $|C|$  |CIRcle  $\langle$  radius  $\rangle$  [ $\langle$ start angle  $\rangle$ ] [ $\langle$ end angle  $\rangle$ ] [ $\langle$ increment angle  $\rangle$ ]

#### where

 $<$  radius $>$  is a positive integer representing the radius of the circle or polygon in raster units.

 $\le$ start angle $>$  is a positive or negative integer which states the angle at which the first radius of the circle will be drawn.

 $\leq$  end angle  $>$  is a positive or negative integer which states the angle at which the last radius of the circle will be drawn.

 $\leq$  increment angle $\geq$  is a positive integer which represents the number of degrees between the vertices of the polygon.

#### Action

The CIRCLE command creates various shapes in the same manner as the PIE command. The CIRCLE command causes <sup>a</sup> shape to be drawn around the beam position which, unlike the PIE command, is not filled with the current vector color. Only the boundary of the figure is made the current color.

The circle (or polygon) will be drawn from the  $\lt$  start angle  $>$  to the  $\lt$  end angle  $>$  at a radius of  $\le$  radius  $>$  raster units. If the  $\le$  start angle  $>$  and  $\le$  end angle  $>$  are not given, they default to 0 and 360 degrees, respectively.

If < increment angle > is given, the CIRCLE command will mark vertices at intervals of  $\le$  increment angle  $>$  degrees. The vertices then are joined to form a polygon as in the PIE command. Default value for  $\leq$  increment angle  $>$  is 4 degrees.

All angles are measured with O degrees as the point of reference. Zero degrees is the horizontal line segment which extends from the center point to the right side of the graphic area. Angle values increase in a direction moving counter clockwise relative to zero degrees.

### Examples

!CIRcle 100 0 360<CR> !CIR 100<CR>

Creates a complete circle in the current vector color with a  $\langle$  radius  $\rangle$  of 100 raster units, as shown below.

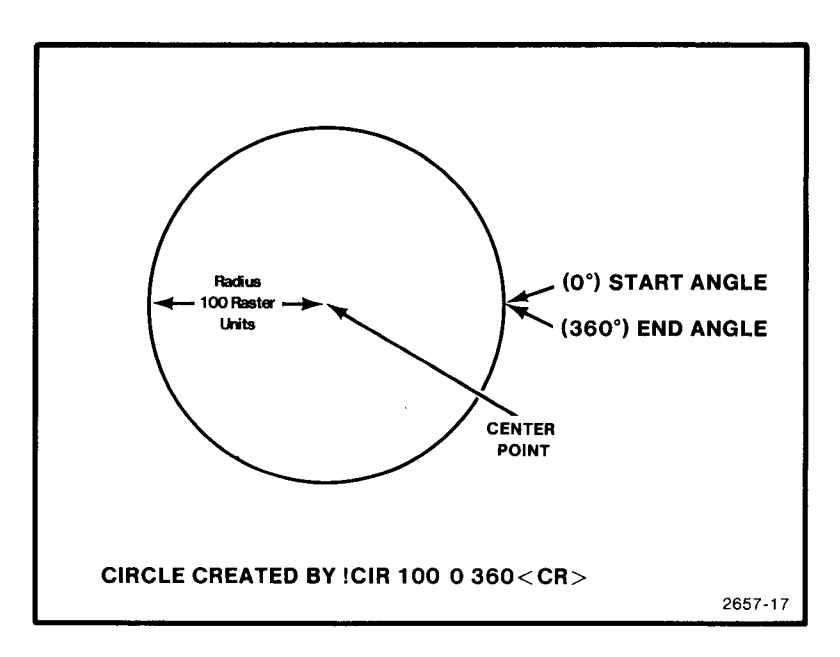

# !CIR 100 0 360 45<CR>

Creates a polygon in the current vector color with a  $\langle$  radius  $\rangle$  of 100 raster units. As shown below, including the  $\leq$ increment angle $>$  of 45 degrees causes an eight-sided polygon to be formed.  $\leq$ Start angle $>$  and  $\leq$ end angle $>$  must be given when  $\leq$  increment angle $>$  is used.

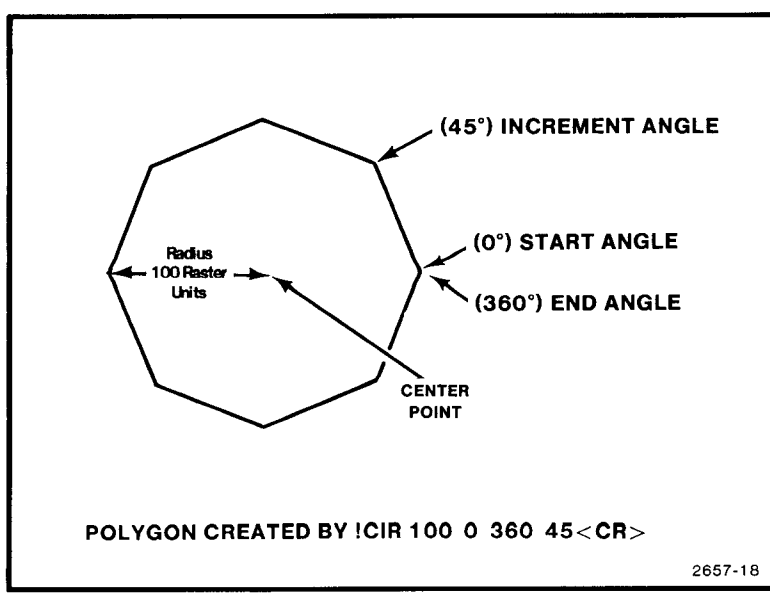

i<br>C

U

U

U

U

U

U

U

 $\mathbf{C}$ 

 $|$ 

U

J

)

 $^\copyright$ 

### !CIR 100 90 360<CR>

Creates a sector of a circle with a  $\langle$  radius  $\rangle$  of 100 raster units from the  $\langle$  start angle  $\rangle$ of 90 degrees to the <end angle> of 360 degrees, as shown below.

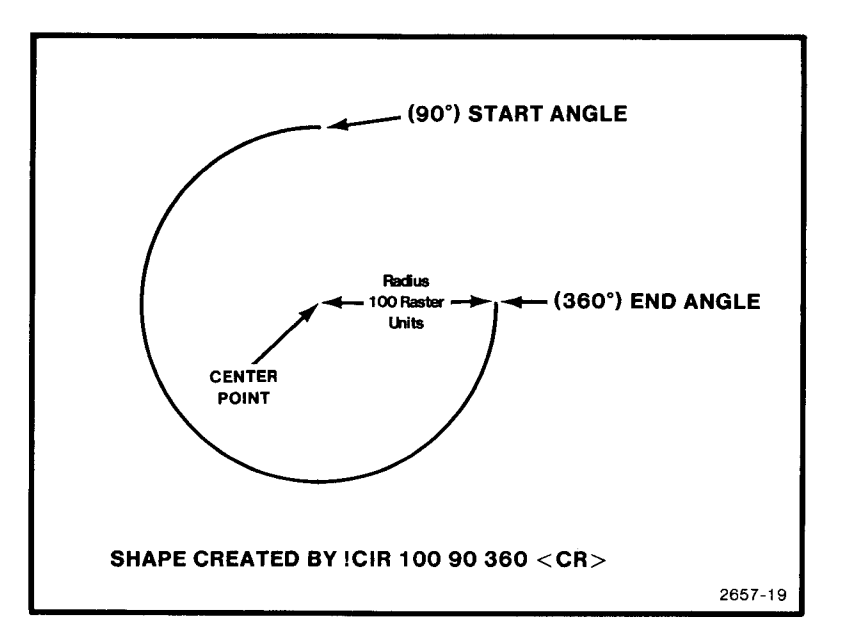

 $\prod$ 

 $\overline{\Pi}$ 

П

П

Л

0

 $\vert$ 

 $\mathbb{I}$ 

П

 $\prod_{i=1}^n$ 

П

П

П

П

Л

 $^\text{\textregistered}$ 

# INK Command

The INK command enables the drawing of lines between points in the graphic area without typing in coordinates. The 4027 must be in the GIN mode to INK.

# **Syntax**

 $1$ INK  $[Yes|No] < CR$ 

If no parameter is specified, Yes is assumed.

# Action

When the INK or INK YES command is given, the 4027 can draw lines from the present crosshair location to the previous location without designating the coordinates as in a VECTOR or RVECTOR command. The 4027 must be ENABLED by giving the ENABLE command or pressing the zero/crosshair key. After this has been done, pressing the pad terminator key or any other non-cursor moving key causes <sup>a</sup> line to be drawn from the present position of the crosshair to the previous position.

The INK NO command turns INKing off.

# Example

!INK Yes < CR >

Refer to Figure 8-6. When drawing a line from crosshair position one to position two, position one must first be established by moving the crosshair to the desired location and pressing the pad terminator key. Remember that the crosshair is displayed by giving the ENABLE command or pressing the crosshair key. When the crosshair first comes up, if INKing is already on, a line is drawn from the previous beam position to the crosshair position when the pad terminator key is pressed.

 $\sim$ 

U

 $\mathbf{C}$ 

U

 $\mathbf{C}$ 

U

U

 $\mathcal{L}$ 

C

U

 $\mathbf{l}$ 

l.

 $\Big\}$  . Z

U

 $\mathfrak{c}$  .

OU

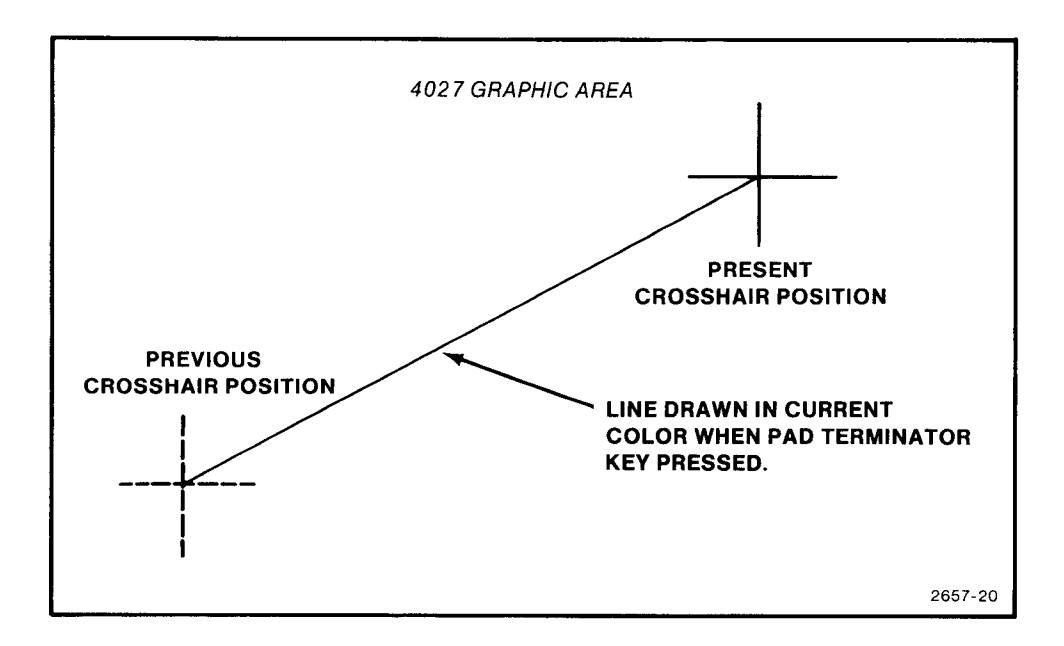

Figure 8-6. Drawing <sup>a</sup> Line in INK mode.

After the position of the crosshair has been established, give the INK command . Then, each time the crosshair is repositioned and the pad terminator key is pressed, a line is drawn between the present location of the crosshair and the previous one. Lines are drawn in the current vector color. If no color has been specified, lines are drawn in color number CO (default white).

 $1$ INK No  $<$  CR $>$ 

 $\vert \vert$ 

 $\bigcap$ 

n

**n** 

1

The INKing process is terminated . If INKing is off, then no vectors are drawn when points are set in GIN mode.

If an ENABLE command for X points is given, after X points are entered, the crosshair goes down and INKing appears to terminate. However, INKing is still in effect and additional vectors will be INKed if the zero/crosshair key is pressed, returning the crosshair to the graphic region. INKing is terminated only by giving the INK NO command .

# STRING Command

Text may be entered in <sup>a</sup> graphic region directly from the keyboard or by using the STRING command . The STRING command allows text to be positioned relative to the displayed graphics using graphic coordinates.

# Syntax

!STRing <text><CR>

where  $lt;$ text $>$  may be:

- 1. One or more delimited ASCII strings.
- 2. A sequence of ASCII Decimal Equivalents.
- 3. Any combination of <sup>1</sup> and 2.

The string defined by < text> should not contain the command character.

#### Action

This command inserts the string defined by the  $\lt$  text $>$  parameter into the graphic region. The first character defined by <text> is displayed in the character cell containing the graphic beam. Succeeding characters of  $\langle \text{text} \rangle$  are displayed in succeeding character cells. Any vectors or characters that were previously displayed in the character cells where  $\langle \text{text} \rangle$  is inserted are no longer visible, since each character of  $\langle \text{text} \rangle$  fills an entire character cell.

#### Example

!STRing/Triangle/<CR>

where "Triangle" is a delimited ASCII string which will be displayed at the position of the graphic beam.

>

 $\sim$ 

U

U

U

U

U

U

U

U

U

U

U

U

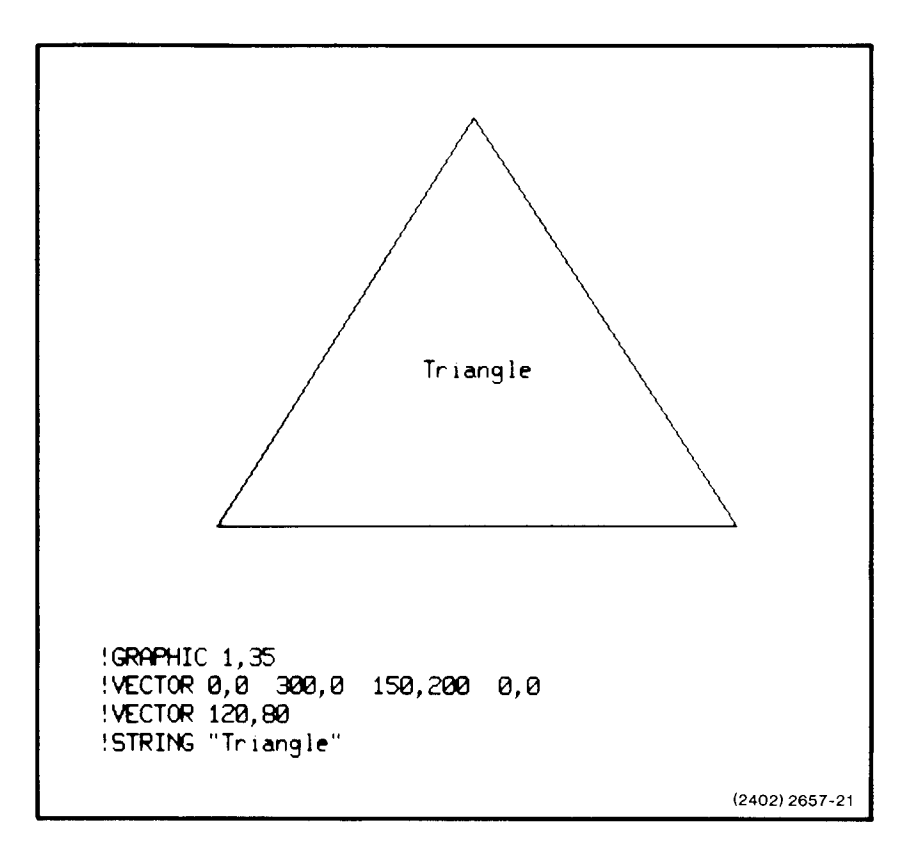

Figure 8-7 . The STRING Command.

 $\overline{\phantom{a}}$ 

 $\prod_{i=1}^{n}$ 

 $\prod_{i=1}^{n}$ 

П

П

П

 $\prod_{i=1}^{n}$ 

マースト

 $\prod_{i=1}^{n}$ 

 $\prod_{i=1}^{n}$ 

 $\prod_{i=1}^{n}$ 

 $\prod_{i=1}^{n}$ 

 $\prod$ 

 $\sim$ 

# ERASE G Command

When the information displayed in a graphic region is no longer needed , it can be deleted in one of two ways. You can delete the graphic region and all information stored in it from the workspace display list. You can also erase the graphic information but leave the graphic region defined to display new graphic information.

To delete the graphic region from the display list, give the ERASE WORKSPACE command. The graphic region, along with all other information in the workspace, is deleted from the display list. No further graphic commands can be executed until a new graphic region is defined by <sup>a</sup> GRAPHIC command.

If you wish to reuse the same graphic region, the ERASE G command is used . The ERASE G command can include a color number or pattern number which will cause the graphic area to be flooded (erased) with the specified color or pattern.

# Syntax

!ERAse [G [raphics] [<color number>|<pattern number>]]<CR>

# Action

This command causes the graphic area to be erased. If the parameters include a color number (CO-C7) or pattern number (PO-P119), the color or pattern becomes the background color. The current vector and panel drawing color is not changed. The ERASE GRAPHICS command does not reallocate the graphic memory cells at the top of Font 31 .

# **NOTE**

The ERASE command can also be used to erase the contents of the workspace or monitor. Refer to the Controlling the Display section for details.

.<br>ب

U

U

U

# Examples

1

 $\bigcap$ 

 $\blacksquare$ 

 $\bigcap$ 

 $\lceil \, \rceil$ 

 $\lceil$ 

n

n

n

**Contract** 

n

n

n

n

n

n

1

the Control

 $\lceil$ 

!ERA G<CR>

Erases the contents of the graphic area containing the graphic cursor.

!ERA G C1 < CR >

Erases the contents of the graphic area with color C1.

 $lERA G P1 < CR$ 

Erases the contents of the graphic area with pattern P1.

# SHRINK Command

When using 4010-style graphics it is necessary for the 4027 to alter the coordinates of graphic information in its display list.

The 4027 can accept 4010-style graphic commands from <sup>a</sup> host computer. In 4010-style graphic commands, the X-coordinates can be as great as 1023. The X-coordinates in a 4027 graphic commands should not exceed 639 ( in <sup>a</sup> graphic region occupying all 80 columns). It is necessary, therefore, to scale incoming 4010-style graphic commands for display in the 4027 graphic region. (See discussion of 4010-style graphics in this section.)

### Syntax

!SHRink [Yes | Hardcopy <sup>|</sup> Both |No]< CR >

The default parameter is Yes.

### Action

SHRINK YES. This command causes the 4027 to "shrink" X- and Y-coordinates in subsequent VECTOR, RVECTOR, POLY, RPOLY, CIRCLE and PIE commands, multiplying them by a factor of approximately 5/8. This accommodates the 4027 to the range of possible coordinates in 4010-style graphics commands . The SHRINK YES command also sets the appropriate output condition for transmitting DATA coordinates in graphic input mode.

To use the 4027 to execute <sup>a</sup> 4010-style graphic command file, first dimension the graphic region to hold 35 rows of 80 columns . (!GRA 1,35,1,80 or !GRA 10,44 are two GRAPHIC commands which do this.) Then give a SHRINK YES command to put the 4027 in graphics shrink mode.

#### **NOTE**

SHRINK HARDCOPY and SHRINK BOTH commands are included only for compatibility with programs written for the 4025. These commands are not recommended for programs written for the 4027.

SHRINK NO. This command removes the 4027 from shrink mode.

 $\blacktriangledown$ 

U

U

U

U

U

U

U

U
# EFFECTS OF A GRAPHIC REGION

The presence of a graphic region affects the action of some of the 4027 commands and keys, summarized here:

DELETE CHARACTER: Inside a graphic region, the character is replaced by a space.

DELETE LINE: In a line which passes through a graphic region, only characters outside the graphic region are deleted. Information inside the graphic region is not deleted.

ERASE & SKIP: In a line that passes through a graphic region, only characters outside the graphic region are deleted.

ERASE WORKSPACE: This erases the entire workspace, including the graphic region definition . A new GRAPHIC command must be given before new graphics can be displayed.

CURSOR MOVEMENT AND TYPING: The ASCII keys, the cursor movement keys and commands, and the scrolling keys and commands are not affected by the presence of the graphic region . If the cursor is moved into a graphic region and a character typed on the keyboard, that character replaces graphic information previously stored in the character cell. Entering GIN mode causes the cursor movement keys to control the movement of the crosshair instead of the cursor.

FORM FILLOUT MODE: All locations within the graphic region are protected in form fillout mode. If a graphic region is less than 80 columns wide and no form exists in the side region (s), the area to the left of the form is unprotected (text may be entered) but all other areas outside the form are protected and text may not be entered in them . To prevent text from being entered into the unprotected area of the field, expand the graphic area so that it will begin at column 1.

ATTRIBUTE CODES: Inside <sup>a</sup> graphic region, the 4027 inserts only font attribute codes in the display list. All other attributes are ignored. Any visual attributes (enhanced, etc.) which are in effect at the left edge of the graphic region affect the entire row of character cells running through the graphic region. Logical attributes and font codes in effect at the left edge of the graphic region do not affect the graphic region itself, but characters to the right of the graphic region are given these same font and logical attributes.

THE SEND COMMAND: Graphic information in <sup>a</sup> graphic region is not transmitted by the SEND command. Every character cell containing graphic information is transmitted as an ASCII space. Text information is sent, however.

 $\vert \vert$ 

 $\prod_{i=1}^n$ 

 $\left\{ \right\}$ 

n

 $\prod_{i=1}^n$ 

 $\lceil \rceil$ 

**Contract** 

n

n

n

n

 $\overline{\mathbf{0}}$ 

 $\bigcap$ 

0

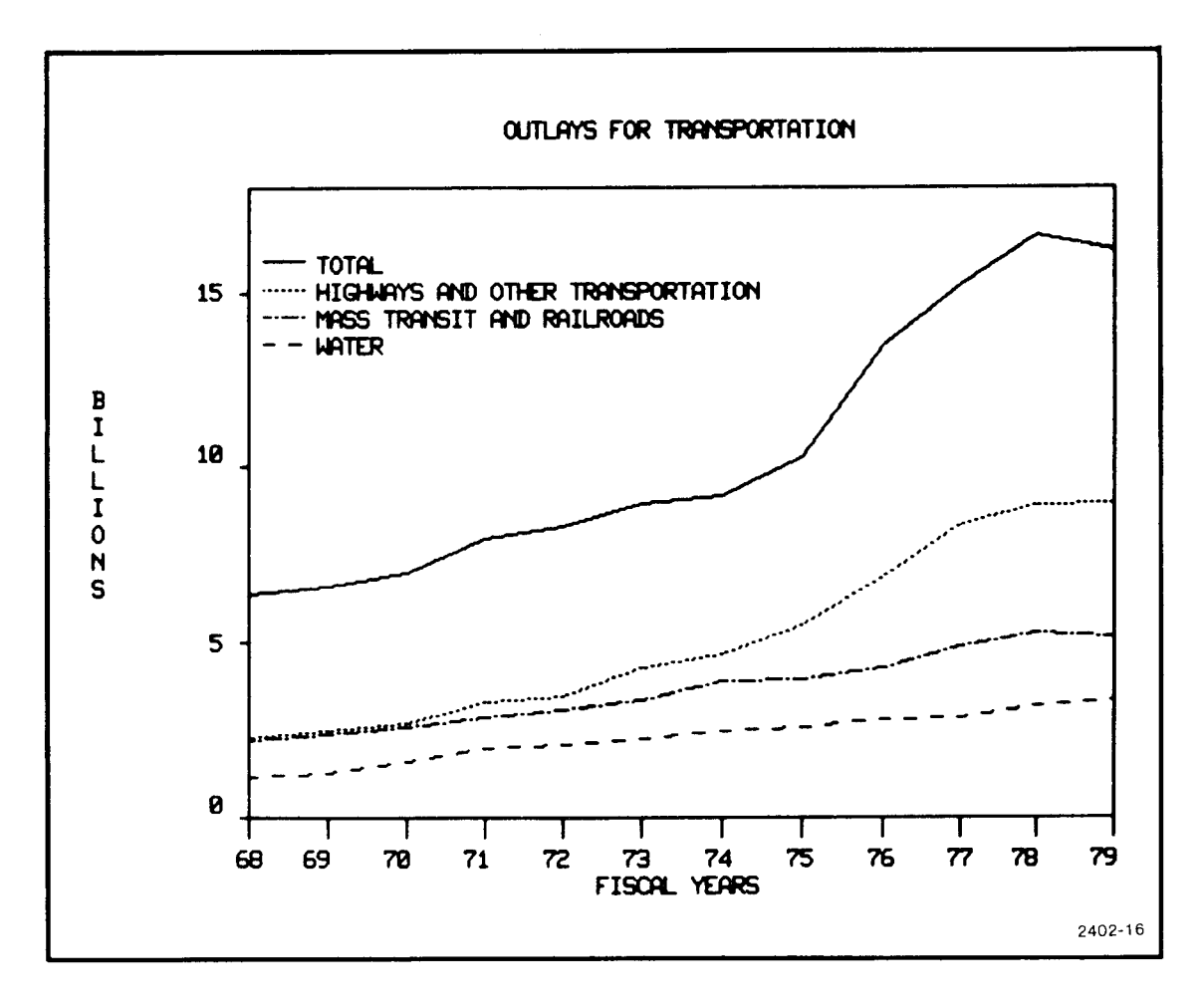

Suppose the graph shown in Figure 8-8 is displayed in the workspace.

Figure 8-8. <sup>A</sup> Graphic Display.

If you do a SEND operation to the computer, then SEND back from the computer to the terminal, you obtain the display in Figure 8-9. No information generated by graphic commands was sent to the computer. The display in Figure 8-9 is what is stored in the computer.

U

U

U

U

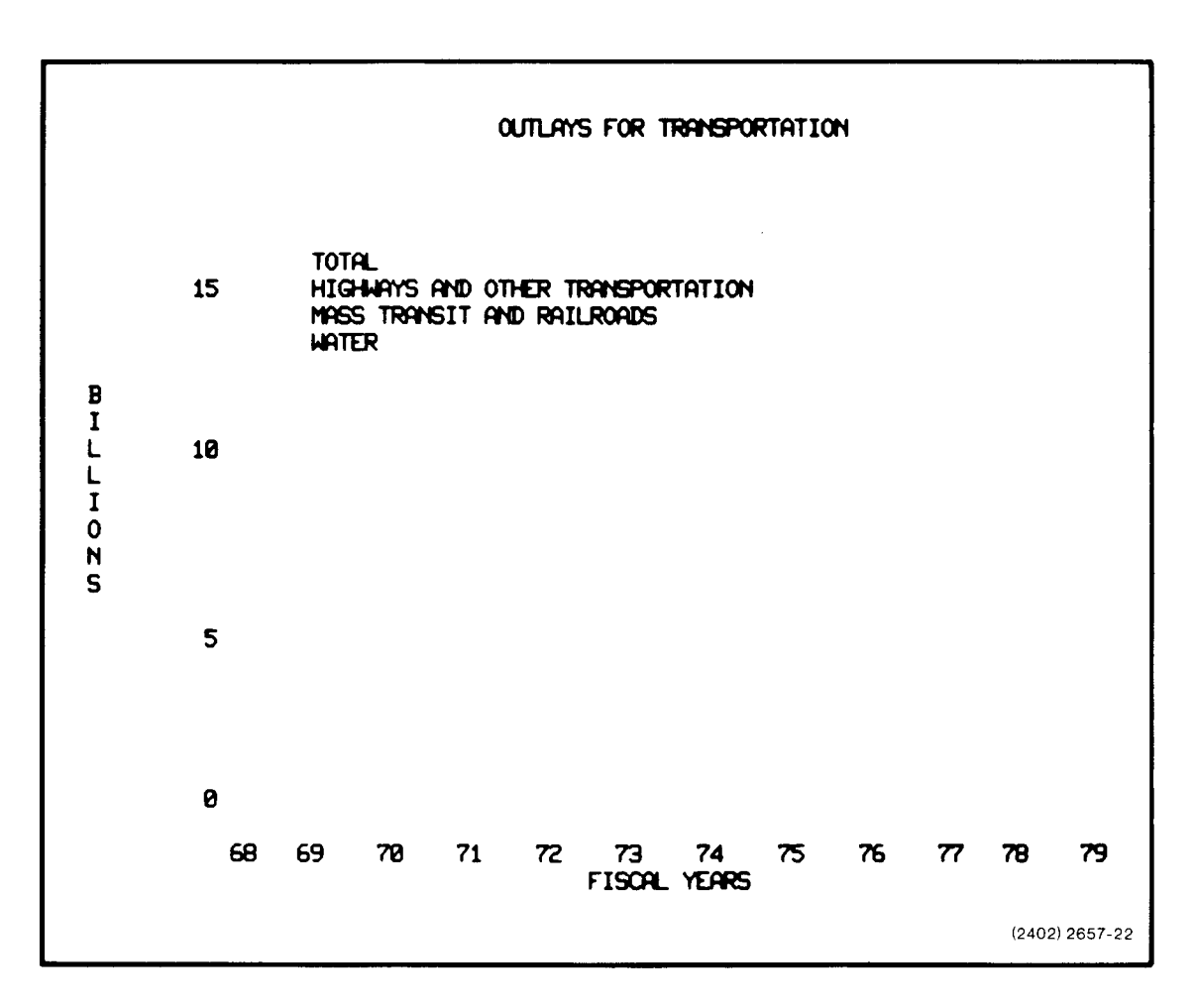

Figure 8-9. A Graphic Display After the SEND Command.

 $\prod$ 

П

 $\sim$ 

n

 $\lceil \rceil$ 

**1** 

1

n

n

n

 $\prod_{i=1}^n$ 

**N** 

 $\bigcap$ 

 $\lceil \rceil$ 

 $\sqrt{2}$ 

 $\vert \vert$ 

 $\vert \vert$ 

# 4010- STYLE GRAPHICS ON THE 4027

The 4027 with standard Graphics Memory, accepts 4010-style graphic commands when these commands are sent from the host. (The 4027 does not accept 4010-style graphic commands entered on the keyboard .) 4010-style graphics are characterized by addressable screen coordinates and the use of ASCII characters to encode these addresses.

To enable the 4027 to respond properly to 4010- style graphic commands, issue the commands

!GRAPHIC 1,35 < CR > !SHRINK<CR>

These set up a graphics region which is correctly proportioned to display 4010-style graphics. Specifically, the addressable graphic region is approximately 640X by 490Y, in 4027 workspace coordinates ( 1024X by 784Y in 4010 coordinates) . (See the SHRINK command discussion earlier in this section .)

In 4010-style graphics, certain control characters are interpreted by the terminal as graphic commands. The following 4010-style commands from the host cause the 4027 to change operating modes:

- 1. The GS command places the 4027 in 4010-style graph mode.
- 2. The US command exits the 4027 from graph mode and positions the cursor at the character cell containing the graphic beam.
- 3. The ESC command notifies the 4027 that the next character should be interpreted as a command . This command has no effect if the terminal is in 4010-style graphic mode.
- 4. The ESC-Form Feed command erases the current graphics region if the terminal is in US mode.

## Addressing the Graphic Beam

The graphic beam is moved to a point in the graphic region by sending to the terminal the binary equivalents of the Y address and the X address (4010 coordinate addresses) of the point. Each binary equivalent is separated into two parts : the five most significant bits and the five least significant bits . The address 205Y, 148X translates to 0011001101Y, 0010010100X (binary) . The 0011001101Y becomes 00110 HIY and 01101 LoY; the 0010010100X becomes 00100 HiX and 10100 LoX. In graph mode, these bytes cause

)

U

U

U

U

U

U

U

U

U

the beam to be moved to the 205Y,148X position in the graphic region . To be sent to the 4027, these bytes must be encoded as ASCII equivalents . The 00110 HiY bit is encoded as an ASCII "&" symbol, which has binary representation 0100110. The first two bits, 01, instruct the terminal that this is <sup>a</sup> HiY address . The last five bits , 00110, form the HiY segment of the Y address 0011001101. 205Y, 148X is encoded as "& m\$T." Appendix C is a Coordinate Conversion Chart for encoding X- and Y- coordinates as ASCII characters. Refer to Section 5 for an explanation of the Delete Ignore feature as controlled by the PAD command.

## Graph Mode Memory

 $\prod$ 

n

**Contract Contract** 

 $\prod$ 

n

n

 $\overline{\Pi}$ 

When an address is sent to the terminal, the HiY, LOY and HiX bytes are stored in a register. If the next address sent to the terminal repeats some of these bytes, they need not be retransmitted. LoX must always be sent, since the command is not executed until LoX is received. Even if the 4027 leaves graph mode and reenters it later, these three bytes are retained. The following table shows which bytes must be sent in response to specific byte changes.

## Table 8-1

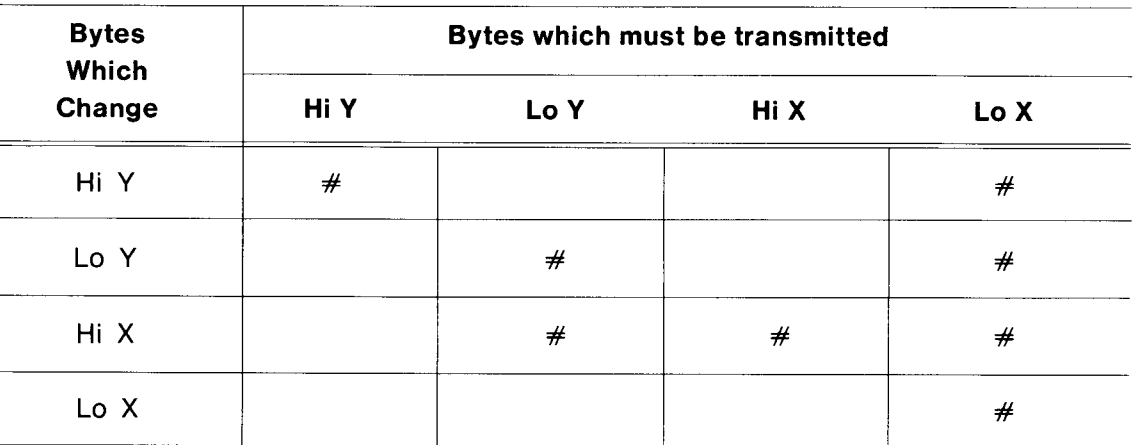

## 4010-STYLE GRAPHICS REQUIRED BYTE TRANSMISSIONS

When the 4027 exits 4010-style graph mode, the communications port is returned to the portion of display memory it was in before entering graph mode (workspace or monitor).

For a complete discussion of 4010-style graphics, see the 4010 Series documentation.

# ALTERNATE CHARACTER FONTS

The 4027 graphics memory may be used to store alternate character fonts, defined by the user for special purposes.

With its full 192K of graphics memory (Option 29) , the 4027 can accommodate up to 32 different fonts, each containing up to 128 characters . Thirty-one of these fonts may be user-defined. (The standard font is Font O and cannot be modified by the 4027 operator or by the computer.) In addition to the standard font, two other predefined fonts are available: Ruling Characters (Option 32) and Math Characters (Option 34).

## **NOTE**

Font 31 is used to store user-defined patterns. A FONT 31 command will cause an error condition.

Alternate character fonts are defined by the FONT command or on a character by character basis with the SYMBOL command.

 $\sim$ 

U

U

U

U

U

U

U

U

U

U

U

## SYMBOL Command

Syntax

 $\overline{\Pi}$ 

 $\prod_{i=1}^n$ 

 $\bigcap$ 

1

 $\bigcap$ 

n

1

n

n

e sa An

!SYMbol <number> <font>[<br/> <br/>l <br/>color no.>] [<foreground color no.>]  $\lbrack$  <value 1 > ]...  $\lbrack$  <value 14 >  $\rbrack$  < foreground color no. >  $\rbrack$  <value 1 > ]...  $[$  < value  $14$  >  $]$  < CR >

#### where

 $\le$ number  $>$  is an integer between 0 and 127, inclusive, or any of the ASCII characters.

 $<$  font $>$  is an integer between 1 and 31, inclusive.

 $\leq$  background color no. $>$  is a color number, C0-C7, which designates the color of the dots which will not be a part of the symbol.

 $\le$  foreground color no.  $>$  is a color number, CO-C7, which designates the color of the dots which form the symbol.

Each  $\lt$ value n  $>$  is an integer from 0 to 255 which specifies which dots in a particular row will be the foreground color.

The <font> parameter must specify a character font for which graphics memory is installed. (The operator can discover which character fonts have graphics memory installed with the GTEST command, discussed in the System Status and Initialization section.) Each  $\langle$  value n $\rangle$  parameter defaults to zero.

### Action

This command defines a symbol in character font <font>. The <number> parameter is the ASCII decimal equivalent of some ASCII character. The ASCII character itself may be used. The symbol defined by this command is displayed whenever the specified ASCII character is entered in a field with font attribute  $\lt$  font $gt$ .

The symbol is defined by specifying which dots in the <sup>8</sup> x 14 character cell matrix are lighted in the  $\lt$  foreground color $>$  when the symbol is displayed. Each  $\lt$  value n $>$ parameter is converted into an 8-bit binary equivalent. The zero/one pattern of this binary equivalent determines which of the eight dots in the <sup>n</sup> -th row of the character cell are lighted in the  $\lt$  foreground color $>$  when this character is displayed.

Rows and dots within <sup>a</sup> row which are not used to form the symbol will be displayed in the  $\leq$  background color $>$  or, if none is specified, will default to color C7 (default black).

### Example

The command

!SYM 97,30,C1 ,C2,0,0,0,0,2,52,72,72,52,2,0,255 < CR>

or

!SYM a,30,C1,C2,0,0,0,0,2,52,72,72,52,2,0,255 < CR >

defines character 97 of font 30. The number 97 is the ASCII Decimal Equivalent ofthe ASCII character "a". When the "a" character is entered in <sup>a</sup> field with font attribute 30, the symbol defined by this command is displayed . The symbol is displayed in color C2 and all dots which are not used to form the symbol are displayed in the < background color> C1 . Figure 8-10 illustrates this symbol and how the SYMBOL command defines it.

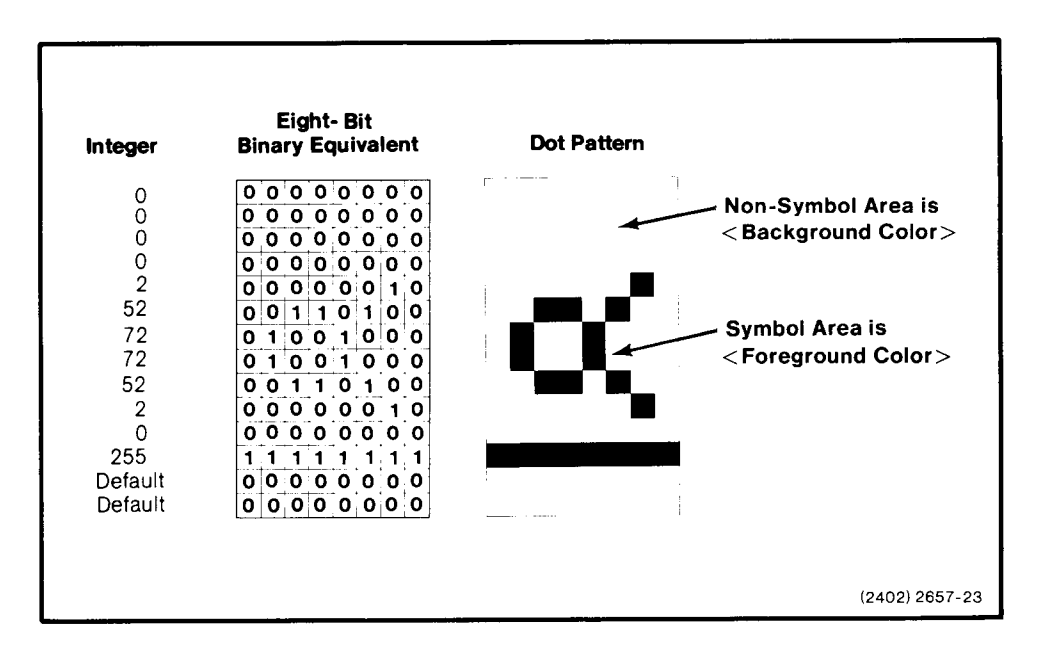

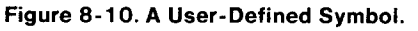

If one wishes to clear symbol 97 from user-defined font 30, the command

!SYM 97,30,C7 < CR >

is given. All rows in the character cell matrix are set to zero, and this symbol is displayed as <sup>a</sup> space, with all matrix dot color C7.

>

U

i<br>L

U

U

U

U

U

U

U

## FONT Command

#### **Syntax**

1

0

n

1

 $\prod_{i=1}^n$ 

1

 $\prod_{i=1}^n$ 

 $\prod$ 

the control

!FONT [<hardware font>] <font number > [<br/>  $\leq$  [<br/>ackground color >] [<foreground color>]< CR>

where

 $\epsilon$  hardware font $>$  is the number of the font to be copied. Default is the regular ASCII font, font O.

 $<$  font number  $>$  is an integer between 1 and 31 which represents some font in graphic memory.

 $\zeta$   $\zeta$  background color $\zeta$  is the color or pattern of the background.

 $<$  foreground color $>$  is the color or pattern for the characters.

#### **NOTE**

Font 31 is reserved for user-defined patterns set by the PATTERN command. Font 31 is illegal and if used an error condition will occur. The terminal must be powered off or RESET to remove the error condition.

#### Action

This command copies the  $\langle$  hardware font $\rangle$  into the given font, if it exists, in the given colors. If the  $\langle$  hardware font $\rangle$  is not specified, the regular ASCII font (font 0) is used. This entry is only valid if the optional Character Set Expansion board (Option 31) is installed. The two color numbers specify the colors to be used for background and foreground. They may be either <sup>a</sup> color number (CO-C7) or <sup>a</sup> pattern number ( PO-P119). If the colors are omitted they default to the default foreground and background colors (CO on C7). Fonts should be defined before drawing graphics to avoid altering the graphic area.

The ATTRIBUTE command is used to display the font at the position of the alpha cursor. Refer to the Forms and Form Fillout section for information describing the ATTRIBUTE command.

### Example

!FONt 0,30,C1 ,C4 < CR >

Copies the hardware font (0) into font 30 in  $\lt$  background color  $\gt$  C1 and  $\lt$  foreground  $color > C4$ .

## DFONT (Delete Font) Command

The graphics memory used to store symbol definitions in a user-defined character font can be released for another use by giving the DFONT command.

## **NOTE**

Font 31 should be deleted with care. Font 31 is used to store patterns defined by the PATTERN command. Deleting Font 31 destroys any stored patterns.

## **Syntax**

!DFOnt < font> < CR >

where  $<$  font $>$  is an integer between 1 and 31, inclusive.

## Action

The DFONT command deletes the symbol definitions in the programmable font. The space may be used for graphics when the font has been deleted . When the Character Set Expansion board (Option 31 ) is installed, the ATTRIBUTE command allows specification of a font number. Deleting font 31 does not affect the top eight characters. This allows the user to reuse the low characters, but not disturb the palette of possible vector and panel colors.

### Example

The command

!DFO <sup>30</sup> < CR >

Allows memory used to store symbol definitions now to be used to store graphics or another character set.

 $\sim$ 

U

U

U

U

U

U

U

U

U

U

U

U

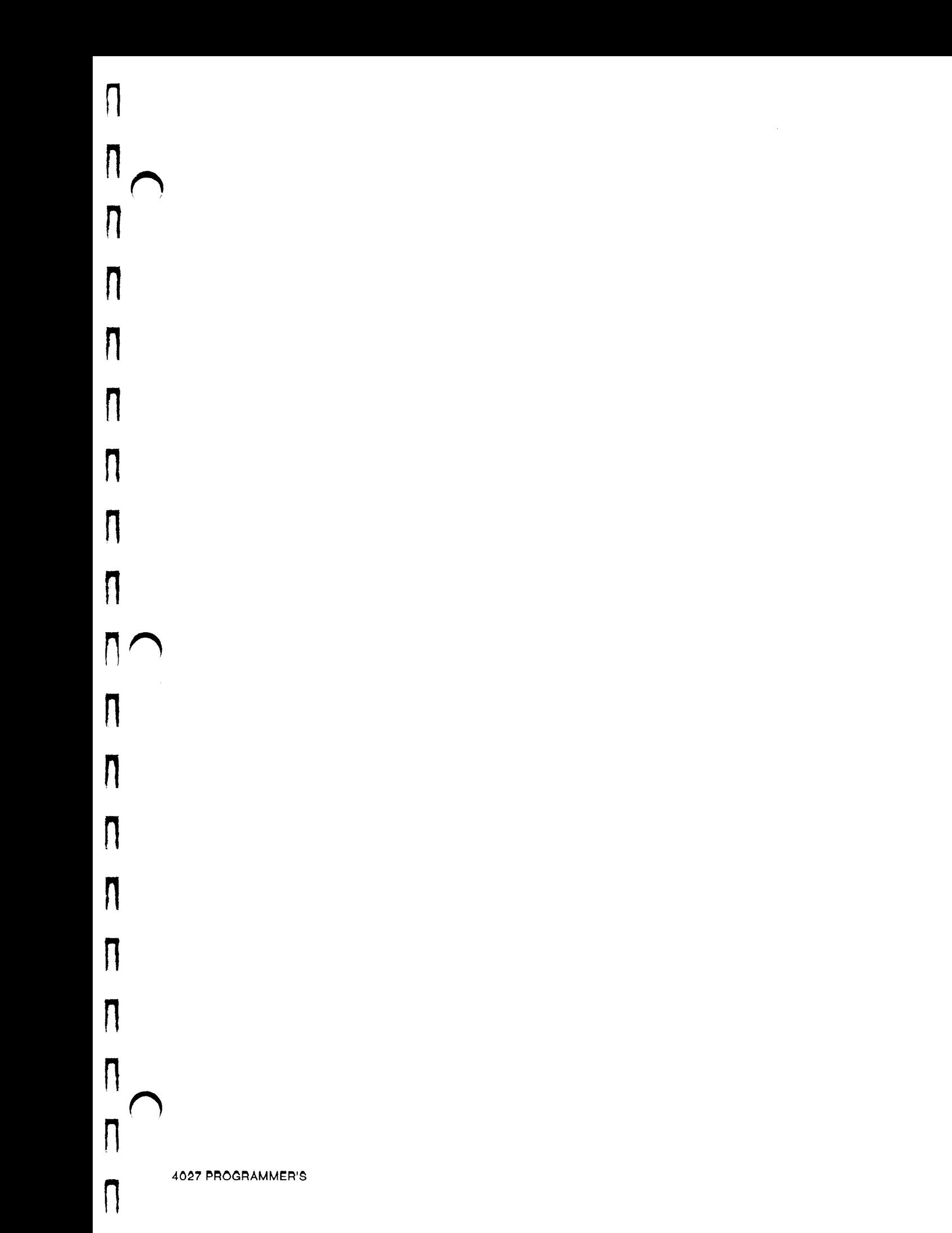

## COMMANDS DISCUSSED IN THIS SECTION:

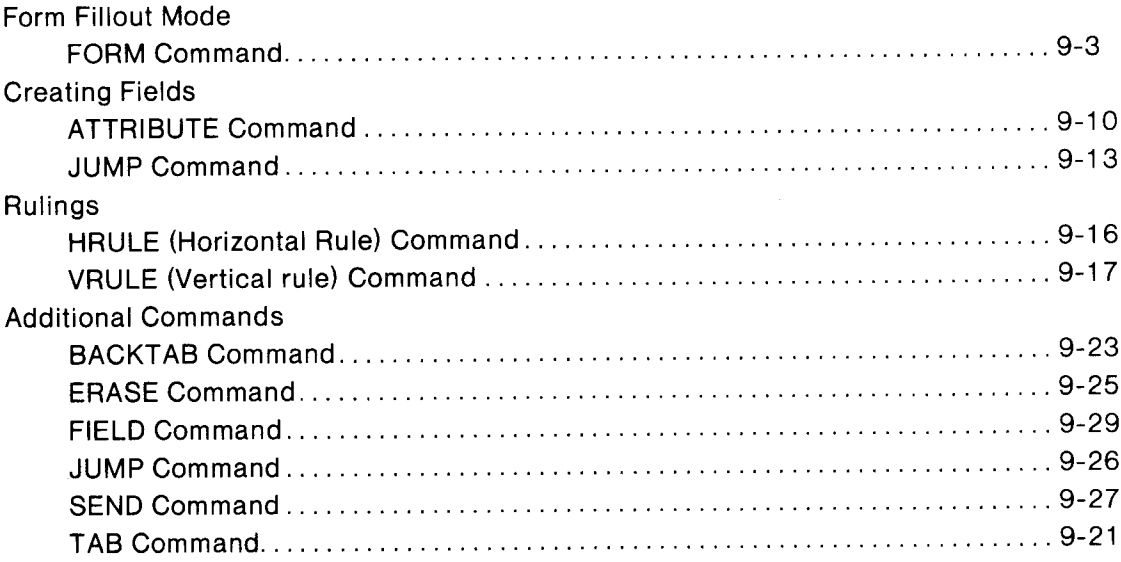

U

 $\overline{\mathsf{I}}$ 

 $\overline{\mathsf{L}}$ 

 $\vert \, \vert$ 

U

U

U

U

 $\overline{\mathsf{U}}$ 

U

 $\overline{\mathsf{L}}$ 

U

U

U

 $\bigcup$ 

 $\overline{\mathsf{U}}$ 

 $\overline{\mathsf{u}}$ 

# Section 9

# FORMS AND FORM FILLOUT

From the operator's viewpoint, <sup>a</sup> form consists of several lines of text displayed in the workspace and formatted in <sup>a</sup> particular way. A form is divided into blanks areas, which the operator fills in, and labels, which identify the type of data to be entered in each blank. There may also be horizontal and vertical ruling lines to emphasize the structure of the form. The operator fills in the blanks with appropriate data and sends this data to the computer for storage or processing.

A sample form used to store <sup>a</sup> customer's name and address is shown in Figure 9-1. the blanks shaded gray. In typical applications, these blanks could be spaces or colored areas on the screen.

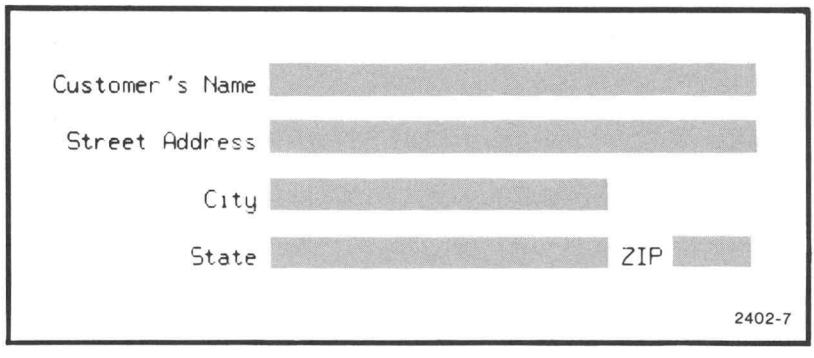

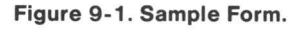

# FORM FILLOUT MODE

A form is filled out and the data in the form sent to the computer while the 4027 is in form fillout mode.

Form fillout mode has several features designed to make it easy to fill out and process forms.

Data can be entered only in the blanks of the form. These blanks are called unprotected fields . If the operator attempts to enter a character in a protected field, the terminal bell sounds and the character is inserted in the next unprotected field in the form.

### FORMS AND FORM FILLOUT FORM FILLOUT MODE

- .Several keys on the keyboard behave differently when the keyboard types into the workspace. The TAB key moves the cursor to the beginning of the next unprotected field of the form. The BK TAB key moves the cursor to the beginning of the current field. The HOME key moves the cursor to the beginning of the first unprotected field in the form, rather than to column 1 of row 1 of the workspace. The ERASE key erases only the data in the unprotected fields ; protected fields are not erased.
- Several of the 4027 commands have effects other than the usual ones. When the computer types into the workspace, the TAB, BACKTAB, and ERASE commands have the same effects as the corresponding keys. The editing commands also behave differently. These differences are detailed, command by command, throughout this section and later sections.

A typical form fillout application includes the following steps:

- $\bullet$  Insure that the terminal is not in form fillout mode.
- Display the form in the 4027 workspace. Either the operator creates the form from the keyboard or, more often, a stored form is sent from the computer or tape unit to the workspace. Both processes are the same from the terminal's viewpoint.
- . Put the terminal into form fillout mode.
- Fill out the form.
- Send the data in the form to the computer (or a printer, a tape unit, or a hard copy unit).
- . Erase the unprotected fields of the form and fill it out again ; then send the new data in the form to the computer. Repeat this process as long as necessary.
- .When the form is no longer needed, remove the terminal from form fillout mode and erase the form itself from the screen.

The FORM command is used to place the 4027 in form fillout mode and to remove it from form fillout mode.

OF

## FORM Command

### Syntax

!FORm [ Yes | No ] < CR >

If no parameter is specified, Yes is assumed.

## Action

If Yes is specified, the 4027 is placed in form fillout mode. If No is specified, the 4027 is removed from form fillout mode.

#### Examples

10

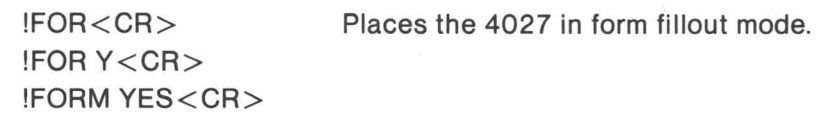

!FOR <sup>N</sup> < CR> !FORM NO<CR> Removes the 4027 from form fillout mode.

# CREATING A FORM

From the 4027's viewpoint, there is more to a form than meets the eye. Consider the sample form in Figure 9-2. This form consists of several lines of text. Each line is divided into one or more sections called fields; each field is divided into individual character positions.

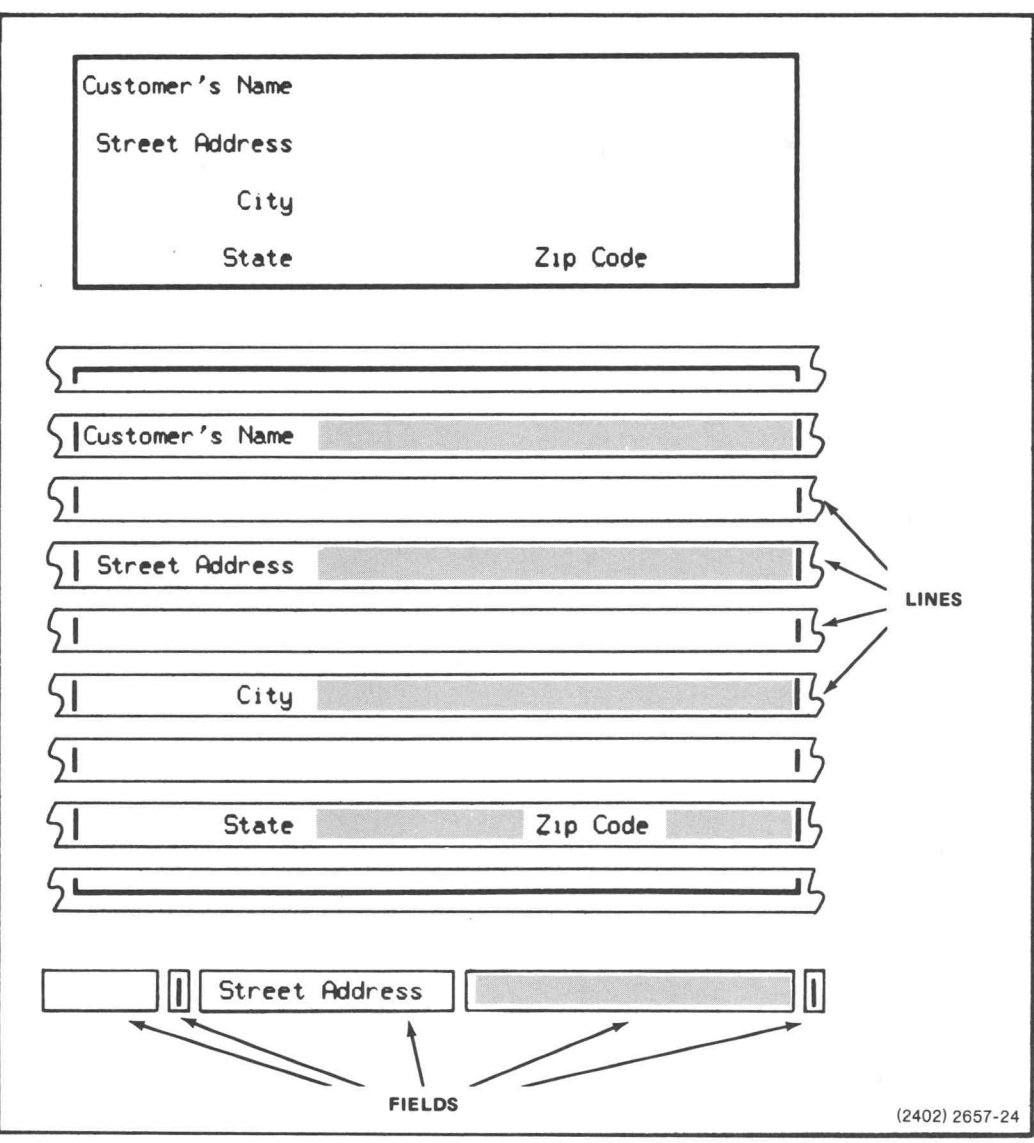

Figure 9-2. The Parts of <sup>a</sup> Form.

To display a form , the 4027 stores the information which defines the form in the portion of memory called the workspace display list. In addition to the characters which are displayed on the screen, the display list includes markers which are not displayed. These markers are of two types :

- End-of-line markers which indicate where one line of text ends and the next begins.
- Markers called attribute codes . Attribute codes divided a line into fields and determine the properties, or attributes, of those fields.

 $\mathsf{I}$ Street Address 2402-20

The fourth line of the sample form appears on the screen as follows:

To the workspace display list, however, the following information is stored:

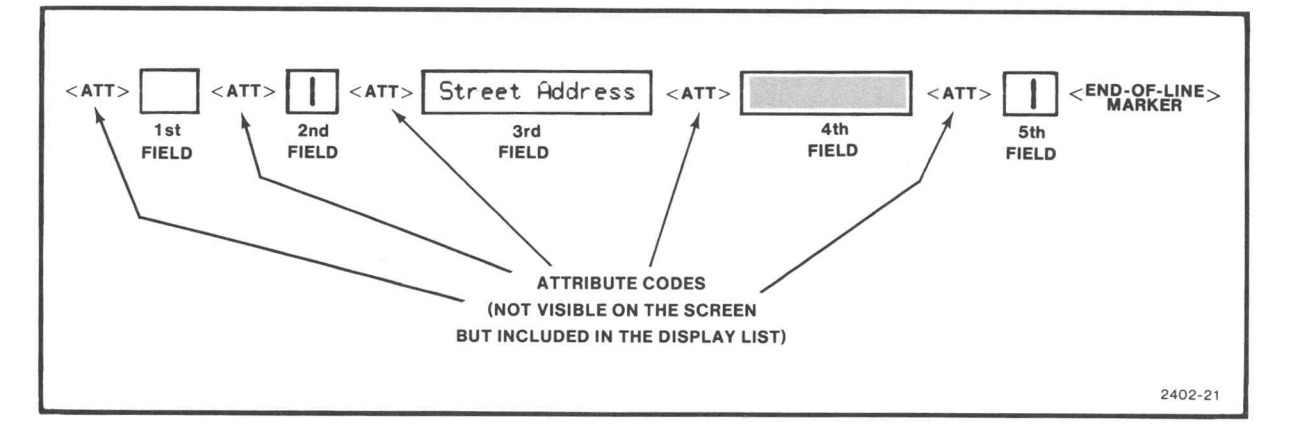

To create a form you must complete the following steps:

- Decide what each line of the form is to look like- what attributes each field will possess; what text, if any, will be printed in the protected fields.
- Attach attribute codes to each field so that when the 4027 displays the form, each field will have the desired attributes and the form, as a whole, will have the desired appearance.
- Type desired text into protected fields.

# FIELD ATTRIBUTES AND FIELD ATTRIBUTE CODES

There are three classes of field attributes:

- . Character font attributes : font zero, font one, font two, etc.
- $\bullet$  Logical attributes: alphanumeric, numeric, protected, and protected modified. Alphanumeric and numeric denote unprotected fields into which the operator can enter data.
- Visual attributes: the characters and background may be assigned any of the color numbers (CO-C7). Characters and background colors may be inverted and also made to blink between colors . 4025-style visual attributes (standard, enhanced, inverted, and underscored) may also be used.

## Font Attributes

A 4027 font attribute is an integer between 0 and 31, inclusive. The integer designates the character font from which characters are selected for display in the field . The default font attribute is O. Font O is called the standard font and consists of the 128 characters of the ASCII code. Font <sup>1</sup> is always the Ruling Characters font (Option 32) ; Font <sup>3</sup> is the Math Characters font (Option 34) if it is installed . On the 4027, other fonts may be determined by ROMs inserted in the Character Set Expansion Board (Option 31), or may be defined by the user with SYMBOL and FONT commands which are described in the Graphics section.

## **NOTE**

Font 31 is used to store user-defined patterns. A FONT 31 command (see Graphics section) causes an error condition.

If a font attribute is specified for which no character font is defined, each character in the font is displayed as a rectangle with all the dots in that character cell matrix turned on in random fashion.

## **NOTE**

Font attributes in the display list affect the display, whether the terminal is in form fillout mode or not. A field with font attribute 1, for example, displays characters from font 1 at all times (assuming Option 32 is present).

## Logical Attributes

The logical attributes which <sup>a</sup> field can possess are as follows:

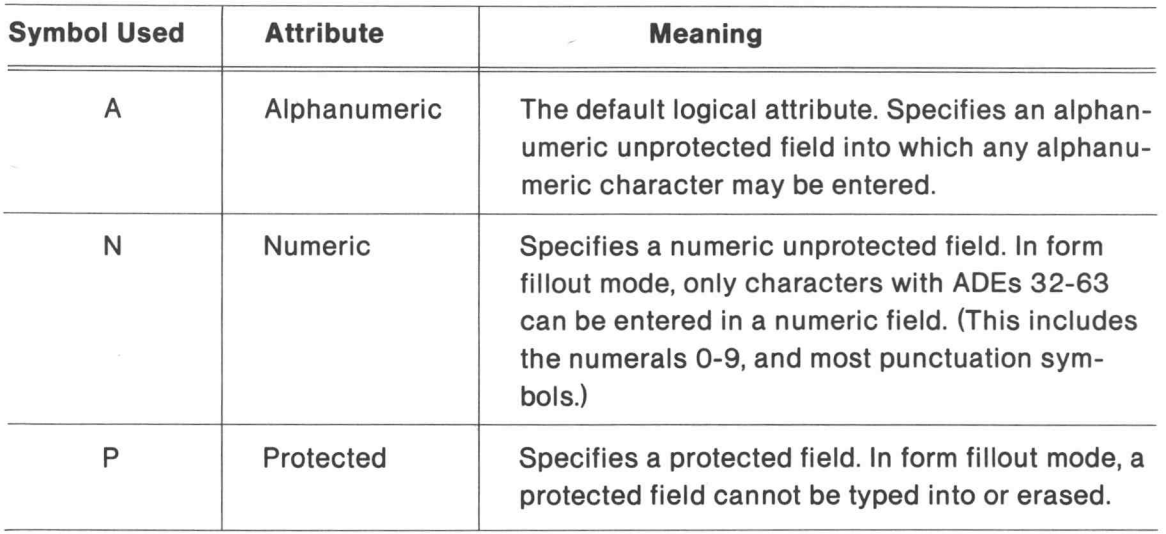

Note that the fields of the form to be filled in by the operator must be unprotected fields, with logical attributes A or N; labels and areas in which the operator is not to type should be protected.

Each field possesses one of these logical attributes. In addition , any field may possess the logical attribute M, for "modified." The SEND MOD command sends to the computer the data in those, and only those, fields which have been flagged as "modified" with the logical attribute M. (See the discussion of the SEND command later in this section.)

A field may be flagged as "modified" in either of two ways:

- When the data in any unprotected field is changed , the terminal automatically attaches the logical attribute <sup>M</sup> to that field . The next SEND MOD command sends the data in that field to the computer and removes the <sup>M</sup> attribute. The data in this field is not sent to the computer again until it has been modified again in some way and the field once again flagged with the logical attribute M.
- The ATTRIBUTE command may specify the logical attribute PM, for "protected modified." A SEND MOD command sends the data in such <sup>a</sup> field to the computer, but does not remove the M attribute ; thus a PM field is sent to the computer with every SEND MOD command.

### **NOTE**

Logical attributes have effect only when the 4027 is in form fillout mode. When not in form fillout mode, the 4027 ignores logical attributes.

## Visual Attributes

On the 4027, the ATTRIBUTE command is used to give various visual attributes to the characters and their backgrounds. Characters and backgrounds may be assigned any of the eight color numbers (CO-C7), they may be inverted, or they may be made to blink between two visual attributes.

#### Color Attributes

On the 4027, visual attributes are used to select the color of the characters and the color of the background as listed below.

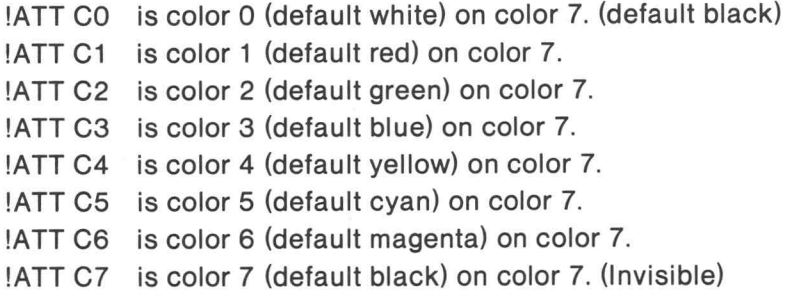

#### Inverted Attributes

Characters and backgrounds may be inverted by using "I" and <sup>a</sup> color number as listed below. Default colors for the color numbers are the same as listed under the color attribute descriptions.

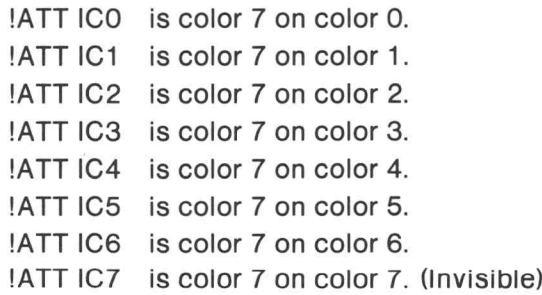

The actual color displayed by each of the eight color names may be controlled by the color commands; MAP, RMAP, and MIX.

#### Blinking Attributes

The 4027 can blink between two colors or between inverted and non-inverted by putting a hyphen (-) between the desired parameters . For example, the command

!ATT C2-C4

causes the characters to blink between color numbers C2 and C4 on a C7 background. Blinking will not occur within <sup>a</sup> graphic area.

#### 4025-Style Visual Attributes

4025-style attributes may be used to run a program on the 4027 which was written for the 4025. The 4025 uses visual attibutes designated S, E , U, and <sup>I</sup> , and these parameter forms may be used on the 4027. The 4025 visual attributes correspond to 4027 color attributes as listed below:

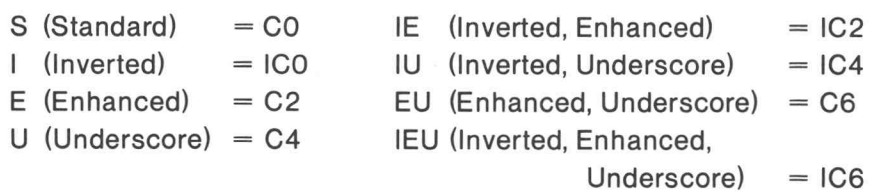

#### **NOTE**

Like font attributes, visual attributes affect the display even when the 4027 is not in form fillout mode.

## Field Attribute Codes Within a Line

Unless instructed otherwise by an ATTRIBUTE command, the 4027 begins each line with the default attribute in each class: font 0, alphanumeric logical attribute, and CO visual attribute.

An attribute code may specify attributes from one, two or all three classes of field attributes. As the 4027 scans each line in its display list, it searches for attribute codes. When it encounters a new attribute code, it modifies only the class or classes of attributes specified in this new code; the other class or classes of attributes are not modified. Suppose, for example, the following line is stored in the display list:

 $<$ font 0,protected,C2>--------------<numeric>------<CR>

Since the second attribute code specifies only the logical attribute numeric , the second field is displayed in font 0, C2 (the font and visual attributes of the preceding field).

# CREATING FIELDS

Each field in <sup>a</sup> line is created by specifying the font, logical, and visual attributes which the field possesses . The ATTRIBUTE command is used for this purpose.

## ATTRIBUTE Command

## **Syntax**

!ATTribute  $[<$  font >  $]$   $[<$  logical >  $]$   $[<$  visual >  $[<$  visual >  $]$   $<$  CR >

where  $\lt$  font  $>$  denotes a font attribute,  $\lt$  logical  $>$  denotes a logical attribute, and each <visual > denotes one or more visual attributes.

## Action

The ATTRIBUTE command inserts a field attribute code into the workspace display list at the cursor position . This field attribute code marks the beginning of a new field and designates the font, logical, and visual attributes of this field, as specified in the ATTRIBUTE command. If this field is the first field in the line, the ATTRIBUTE command specifies the attributes of the field which differ from the default attributes. If the field is preceded by another field on the same line, the ATTRIBUTE command specifies the attributes of the new field which differ from those of the preceding field . If two visual attributes or sets of attributes are separated by a hyphen , the display blinks that field between the two specified visual attributes or sets of visual attributes. The display will not blink between visual attributes within a graphic area.

## Restrictions on Syntax

For the 4027,  $\lt$  font  $>$  is an integer between 0 and 31, inclusive.  $\lt$  font  $>$  defaults to 0 (at the beginning of <sup>a</sup> line) or to the font attribute of the preceding field.

For the 4027,

 $\langle$  logical  $\rangle$  = [A | N | P | PM ]

where A denotes alphanumeric, N denotes numeric, P denotes protected, and PM denotes protected modified. These parameters must be given in this single letter form.

 $\langle$  Logical  $>$  defaults to A (at the beginning of a line) or to the logical attribute of the preceding field.

For the 4027,

 $\langle \text{visual} \rangle = [\langle \text{color name} \rangle | \langle \text{color name} \rangle]$ and  $-\langle$ visual $\rangle = -[\langle$ color name $\rangle$  |  $|\langle$ color name $\rangle$ ]

where  $\lt$  color name  $\gt$  is a color number C0-C7 and I denotes inverted. The order of the color names does not affect the display. Also, the 4025-style attributes (S, E, I, and U) may be used in place of  $\lt$  color name $\gt$ .

If the -<visual> parameter is specified, the display blinks between the two attributes or sets of attributes specified. For example, visual attributes of C2-C4 cause the field to blink between C2 and C4 visual attributes.

For the 4027,  $\langle$  visual  $\rangle$  defaults to C0 (at the beginning of a line) or to the visual attribute(s) of the preceding field.

When using  $4025$ -style attributes  $(S, E, U, I)$ , no spaces are allowed between alphabetic parameters in the ATTRIBUTE command. To define <sup>a</sup> protected field with the enhanced and inverted visual attributes, for example, give the command

!ATT PEI< CR >

To blink that field between the enhanced and inverted visual attributes, give the command

 $IATT$  PE- $I <$ CR $>$ 

#### Examples of ATTRIBUTE Commands

#### Font Attributes

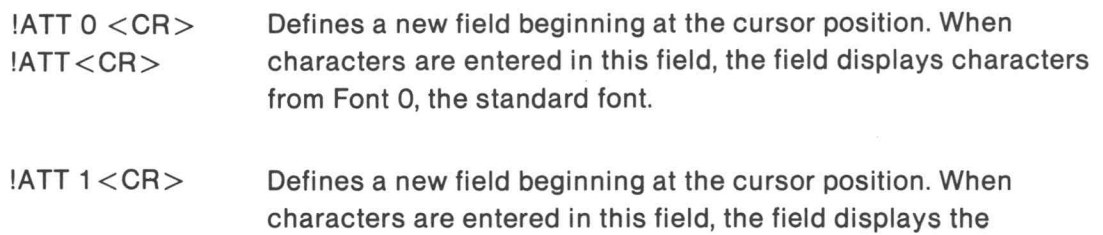

corresponding character from Font 1, the Ruling Characters font.

(Requires Option 32.)

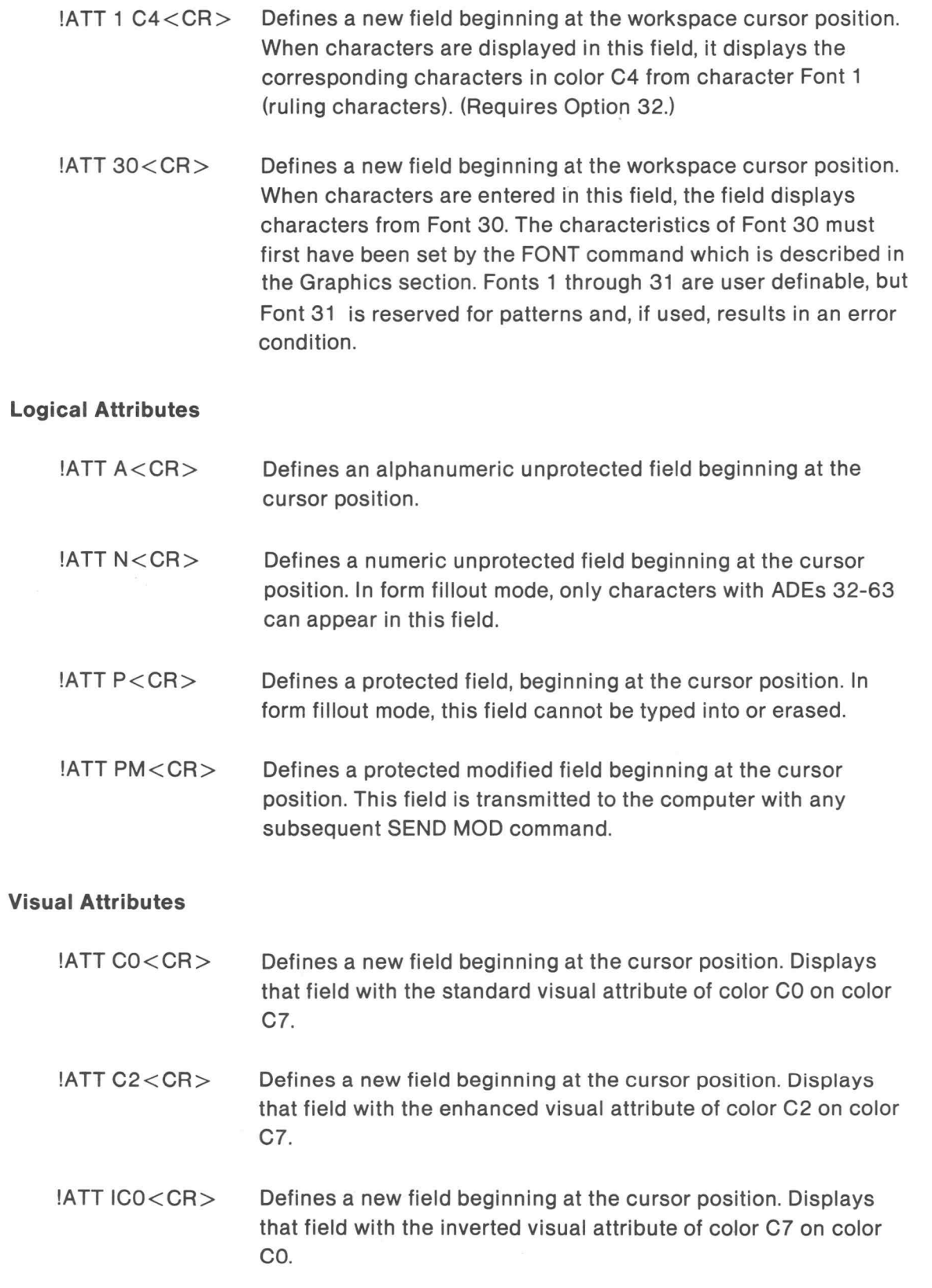

O

I

Π

- !ATT C4 < CR> Defines <sup>a</sup> new field beginning at the cursor position. Displays that field with the underscored visual attribute of color C4 on color C7.
- !ATT C2-CO<CR> Defines <sup>a</sup> new field beginning at the cursor position and blinks that field between the visual attributes C2 and C4. This provides blinking between color CO and color C2 on color C7.
- !ATT IC2-C4 < CR > Defines <sup>a</sup> new field beginning at the cursor position and blinks that field between the visual attributes of inverted C2 with C4. This provides characters blinking between C4 and C7 with background blinking between CO and C2.
- !ATT C3-IC4< CR > Displays the field beginning at the cursor position with the inverted attribute and alternate blinking between the specific colors. The dash before the inverted attribute creates the blinking attribute. The attribute will appear as colors C3 and C7 on <sup>a</sup> background of colors C4 and C7.
- !ATT PMS-C6<CR> Sets up a protected field, labels it "modified" for SEND MOD operations, and causes it to be displayed as a blinking between colors CO and C6.

## Creating Fields with JUMP

The JUMP command can be used with the ATTRIBUTE command to create several fields on one line. Suppose you want to create <sup>a</sup> protected C2 field 60 character positions in length in row 3 of the workspace. The command

!JUM 3!ATT PC2;——————(60 spaces)——————<CR>

creates the desired field. However, the command

!JUM 3!ATT PC2!JUM 3,60!ATT PCO<CR>

creates the desired field more quickly and with more efficient coding.

The JUMP command can be used to create several fields on one line of the workspace. Suppose you want row 5 to appear as follows:

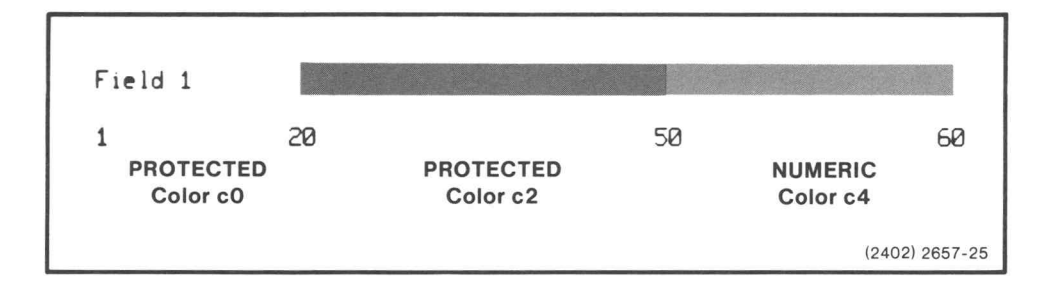

This can be done by transmitting the fields as series of spaces, as in our first example. But the command sequence

!JUM 5!ATT PCO; Field 1!JUM 5,20!ATT PC2!JUM 5,50!ATT NC4; Field 3--- < CR>

gives the same display and transmits fewer characters than sending the first two fields as series of spaces.

Suppose the workspace cursor is in the home position (row 1, column 1) and consider the three command sequences:

- 1. !ATT P;Name !ATT AC2!JUM 1,25!ATT PCO<CR>
- 2. !ATT P; Name !ATT AC2! JUM 1, 25! ATT CO! JUM 1, 60! ATT PCO<CR>
- 3. !ATT P:Name !ATT AC2!JUM 1,25!ATT PC0!JUM 1,80!ATT PC0<CR>

When executed, each of these command sequences causes the same display:

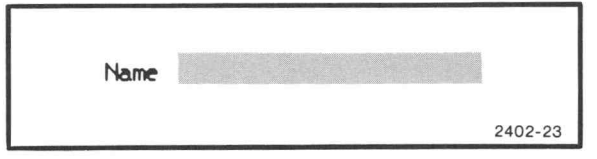

Each sequence, however, creates a very different "line" in the 4027 display list, and the differences between them are important when the 4027 is in form fillout mode.

The line generated by sequence 1. ends in column <sup>25</sup> ; the display list contains nothing beyond that column. If the operator moves the cursor right of column 25 in line 1 and presses a key, the cursor moves to the beginning of the next unprotected field and prints the typed character there. The terminal bell does not ring.

The line generated by 2. ends in column 60. Columns 26 through 60 constitute an unprotected field. If the operator types in these columns, the text is printed just as it is typed.

The line generated by 3. ends in column 80; all 80 columns of the screen are included in this line. Columns 26 through 80 constitute <sup>a</sup> protected field . If the operator moves the cursor into this field and types a character, the terminal bell rings, the cursor moves to the beginning of the next unprotected field in the form, and the character is printed there.

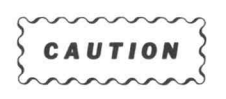

When using the JUMP command to create fields, always "tie down " the line with the !ATT PCO command, as shown in the preceding examples. If this is not done, the display list may not include the last field created with JUMP.

# RULINGS

You can highlight the structure of a form by drawing rulings, or ruling lines. The 4027 with the Ruling Characters font (Option 32) has two provisions for doing this. First, the basic command set includes the HRULE (Horizontal Rule) and VRULE (Vertical Rule) commands. Second, the Ruling Characters font (Option 32) itself provides additional ruling characters for making junctions between horizontal and vertical rulings.

Horizontal and vertical rulings can be made any of the 64 colors by assigning a visual attribute to each line or location at which the ruling appears . When making horizontal rulings, assigning a visual attribute works well since the attribute can be made to color the entire row in the display. When visual attributes are given to vertical rulings, however, they must be given for each row in which the vertical ruling appears.

## HRULE (Horizontal Rule) Command (Requires Option 32)

## Syntax

!HRUle <row> <column> [<length> [<width>] ]<CR>

where all parameters are positive integers. The  $\langle \text{row} \rangle$  and  $\langle \text{column} \rangle$  parameters give absolute workspace coordinates (as in the JUMP command) . Since there are only 80 columns, the  $\lt$ column $>$  parameter must not exceed 80 and the sum of  $\lt$ column $>$  and  $\epsilon$  length  $>$  must not exceed 81. The  $\epsilon$  width  $>$  parameter, if specified, must be either 1 or 2. The default value for both  $\langle$  length  $\rangle$  and  $\langle$  width  $\rangle$  is 1.

## Action

This command draws a horizontal ruling in the workspace. The first character of the ruling is inserted at the row and column specified by the  $\langle \text{row} \rangle$  and  $\langle \text{column} \rangle$  parameters. The ruling continues to the right for a total of  $\langle$  length  $\rangle$  columns. This ruling is a single line if  $\langle \text{width} \rangle$  is 1 and a double line if  $\langle \text{width} \rangle$  is 2.

### Examples

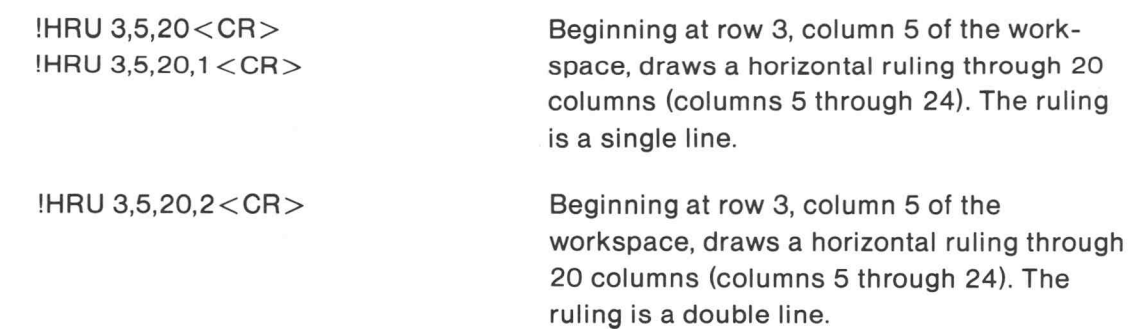

## VRULE (Vertical Rule) Command (Requires Option 32)

#### Syntax

 $|VRU|$ e <row > <column >  $[$  <length >  $[$  <width >  $]$   $]$  <  $CR$  >

where all parameters are positive integers. The <row> and <column> parameters are absolute workspace coordinates (as in the JUMP command). The <column> parameter may not exceed 80. The <width > parameter, if specified, must be either 1 or 2. The default value of both  $\langle$  length  $\rangle$  and  $\langle$  width  $\rangle$  is 1.

#### Action

This command draws <sup>a</sup> vertical ruling in the workspace. The first ruling character is inserted at the row and column specified by the <row> and <column> parameters. The ruling continues downward for a total of  $\langle$  length  $\rangle$  rows. If  $\langle$  width  $\rangle$  is 1 (or omitted), the ruling is a single line; if  $\langle \text{width} \rangle$  is 2, the ruling is a double line.

#### Examples

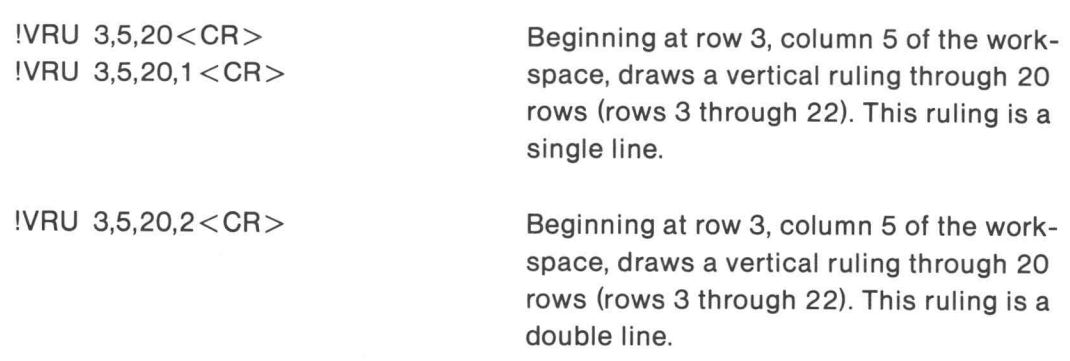

#### **NOTE**

If the 4027 receives an HRULE or VRULE command but does not contain Option 32, each character cell affected by the command is displayed as a rectangle with all its matrix dots turned off (black).

## Making Correct Junctions

While the HRULE and VRULE command are convenient, vertical and horizontal rulings drawn with these commands do not cross or join each other. Each ruling character occupies an entire character cell on the display, and a character cell which contains a vertical ruling character cannot contain a horizontal ruling character. For example, suppose you give the following sequence of commands:

!VRU 3,20,10,1 < CR > !VRU 3,30,10,1 < CR > !VRU 3,40,10,1 < CR > !VRU 3,50,10,1 < CR > !VRU 3,60,10,1 < CR > !HRU 3,20,41,1 <CR> !HRU 5,20,41,2<CR>  $H$ HRU 12,20,41,1  $<$ CR $>$ 

At this point, the basic structure of the form has been created, but the junctions between horizontal and vertical rulings need to be added . The workspace display appears as follows:

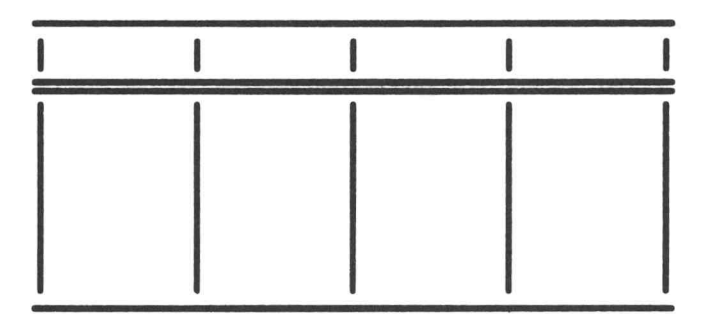

The variety of ruling characters provided in the Ruling Characters Font (Option 32) allows the programmer or operator to make neat, well-fitted junctions by selecting appropriate font characters. The Ruling Junctions Chart (Figure 9-3) is a reference sheet for making junctions on the 4027. With it you can make junctions for this sample form with the sequence of commands:

!JUM3,20; @ !JUM3,30;A!JUM3,40;A!JUM3,50;A!JUM3,60; B < CR > !JUM5,20; \ !JUM5,30; K!JUM5,40;K!JUM5,50;K!JUM5,60;< CR > !JUM12,20; P!JUM12,30;Q!JUM12,40;Q!JUM12,50;Q!JUM12,60; <sup>R</sup> < CR > Now the form looks like this :

 $\ddot{\phantom{a}}$ 

ŋ

H

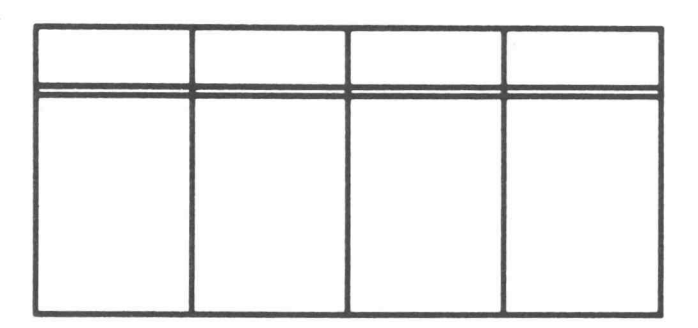

A complete table of ruling characters is given in Appendix D.

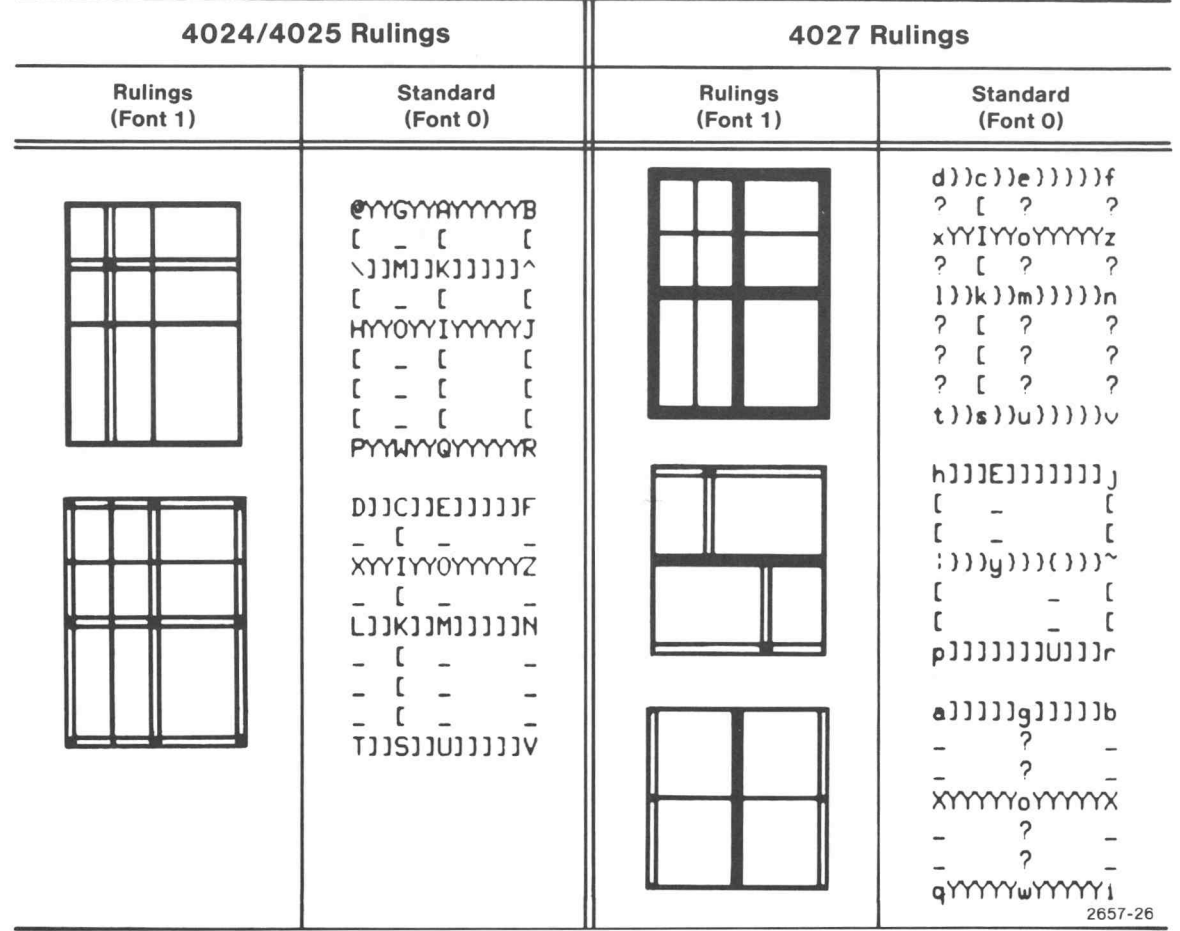

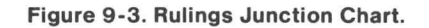

# THE EFFECT OF FORM FILLOUT ON 4027 COMMANDS

Form fillout mode alters the action of some of the 4027 commands, but does not affect the action of others. For commands discussed in later sections, any effects of form fillout mode on a command are discussed when the command is introduced . Some of the display control commands already discussed are affected by form fillout mode:

- The TAB, BACKTAB, and ERASE commands (and their corresponding keys) are affected by form fillout mode.
- The UP, DOWN, RIGHT, LEFT, RUP, and RDOWN commands (and their corre sponding keys) are not affected by form fillout mode . The JUMP command is not affected by form fillout mode, but is still useful for working with forms.

The following discussion assumes that the 4027 is in form fillout mode, that commands come from the computer, and that text from the computer is directed into the workspace.

# Typing in Form Fillout

When the 4027 is in form fillout mode, text can be entered only in the unprotected fields of the form. If the operator types a character while the 4027 is in form fillout mode, text can be entered only in the unprotected fields of the form . If the operator types a character while the workspace cursor is in a protected field, the terminal bell rings and the typed character is inserted in the first column of the next unprotected field in the form.

Ifthe cursor is in the last column of an unprotected field and the operator types a character, the character is inserted in that column and the cursor moves to the first column of the next unprotected field of the form.

If the cursor is moved beyond the last field in a line (using JUMP or a cursor key) and a character is typed, the cursor moves to the beginning of the next unprotected field in the form and the typed character is entered there. In this case, the terminal bell does not ring. (See the Creating Fields with JUMP discussion earlier in this section.)

When a form is created, a line of the form may consist only of a carriage return,  $\langle CR \rangle$ . Such a line contains no protected or unprotected fields; it appears on the terminal screen as a blank line, but in the workspace display list only  $a < CR$  is stored. If the cursor is positioned anywhere in such a line and a character is typed, the cursor moves to the beginning of the next unprotected field in the form ; the terminal bell does not ring.

If the cursor is moved beyond the last unprotected field in the form and a key is pressed, the cursor moves to column 1 of the last line in the workspace window. The typed character is not displayed.

## TAB in Form Fillout

Each tab character advances the workspace cursor to the beginning of the next unprotected field in the form. If the cursor is in the last unprotected field of the form, the next tab character sends the cursor to the home position at the beginning of the first unprotected field.

### Examples

Suppose the sample form shown below is displayed in the workspace, with the cursor positioned as shown.

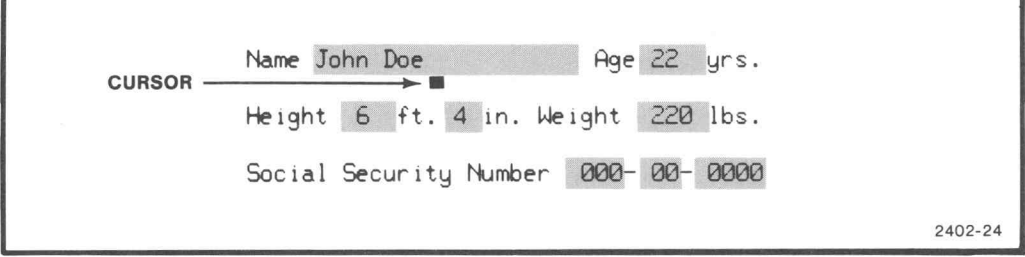

1 . The command

!TAB < CR>

moves the cursor to the beginning of the next unprotected field.

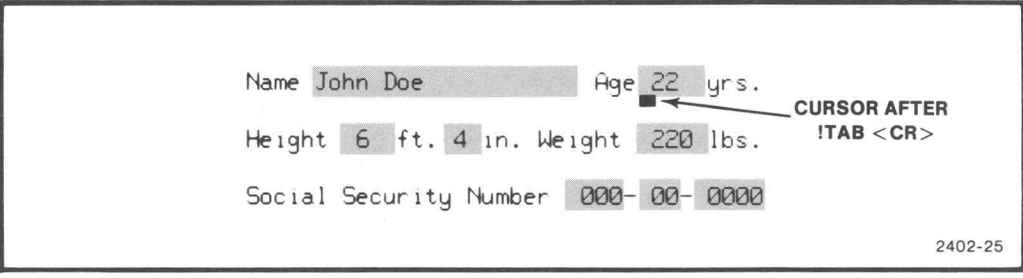

 $\circleda$ 

2. The subsequent command

 $|TABLEA4 < CR$ 

advances the cursor four unprotected fields and positions it as shown.

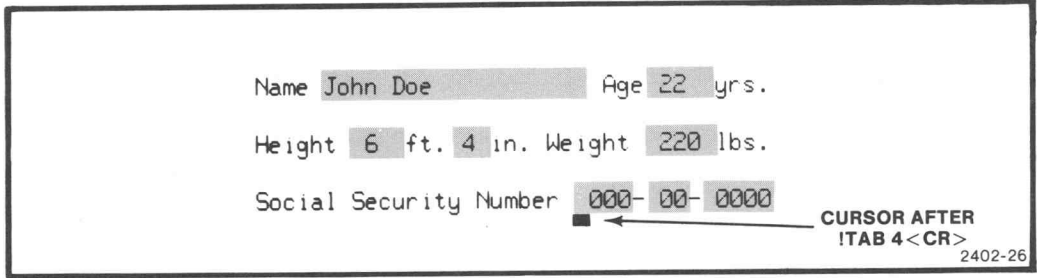

3. The subsequent command

 $ITAB3 < CR$ 

advances the cursor through the last two unprotected fields of the form and back to the home position.

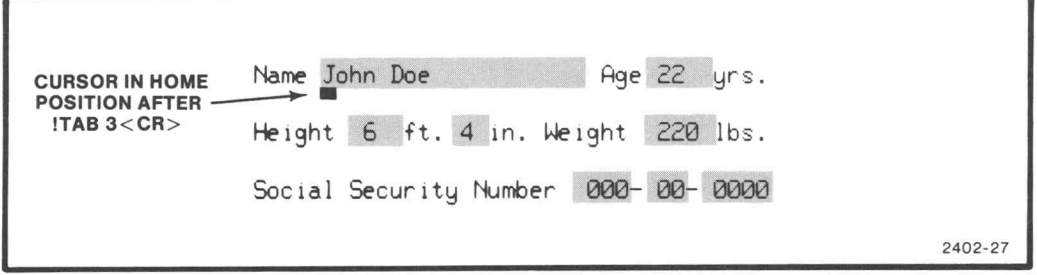

## BACKTAB in Form Fillout

A BACKTAB character moves the cursor to the beginning of the unprotected field in which it is located. If the cursor is already at the start of an unprotected field, or if it is not inside an unprotected field, a BACKTAB character moves the cursor to the start of the preceding unprotected field . If the cursor is already at the start of the first unprotected field in the form, <sup>a</sup> BACKTAB character leaves the cursor where it is.

#### Examples

Suppose the cursor is positioned in the last unprotected field of our sample form, as shown.

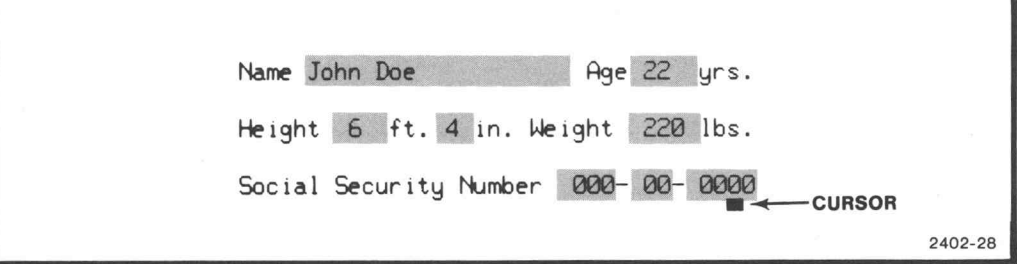

1. The command

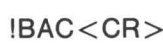

moves the cursor to the beginning of the unprotected field in which it is located.

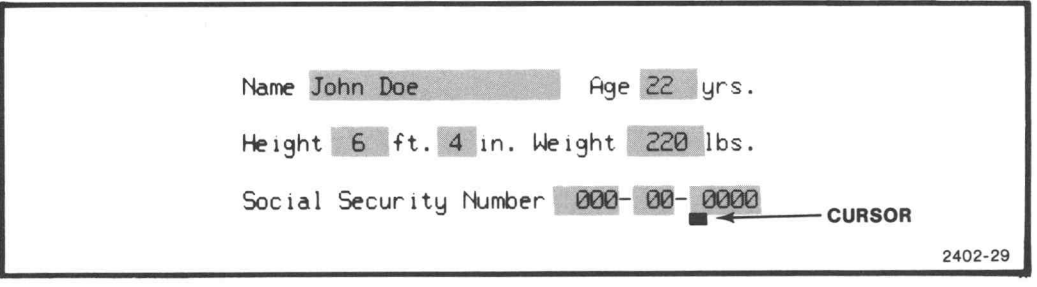

2. Any of the subsequent commands

!BAC 7<CR> !BAC 8<CR> !BAC 9<CR>  $\ddot{\phantom{a}}$ :

moves the cursor through all the preceding seven fields of the form, to the beginning of the first unprotected field.

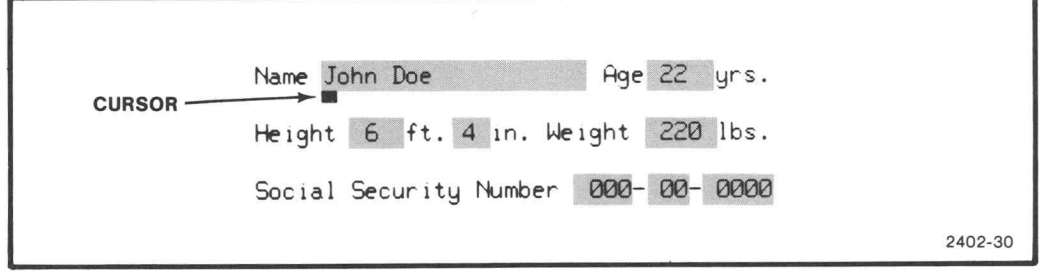
## ERASE in Form Fillout

In form fillout mode, the ERASE command erases only the contents of the unprotected fields in the form and leaves the cursor at the beginning of the first unprotected field.

### Example

Suppose a sample form is filled out as shown and the information in the form is sent to the computer.

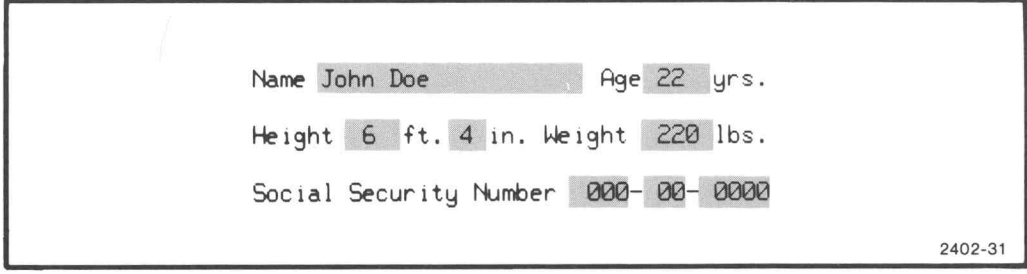

The command

!ERA W<CR>

erases the contents of the form and leaves the cursor positioned as shown.

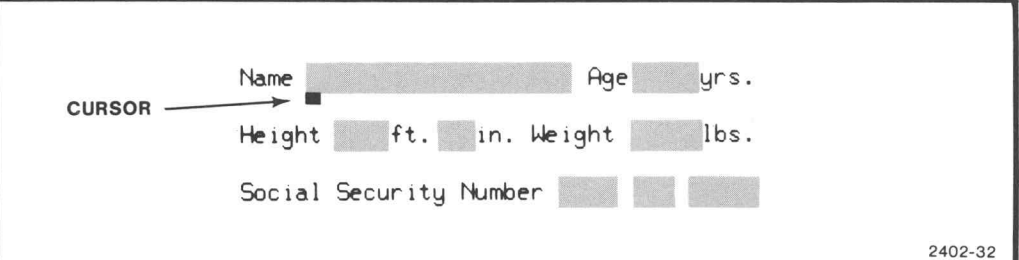

The command

!ERA < CR>

also does this if, as we assume here, the device issuing the command (computer or keyboard) also types into the workspace.

## The HOME Key and JUMP in Form Fillout

When the 4027 is not in form fillout mode, the command

!JUM < CR >

has the same effect as pressing the HOME key. In each case, the workspace cursor moves to row 1, column 1, the "home" position.

In form fillout mode, pressing the HOME key moves the cursor to the beginning of the first unprotected field in the form, which generally does not begin in row 1, column 1. But the JUMP command has no respect for form fillout mode. Giving the command

!JUM<CR> or !JUM 1,1<CR>

moves the cursor to row 1, column 1, whether or not that field is protected, unprotected, or even part of the form.

The JUMP command can still be used, with the TAB command, to simulate the action of the HOME key. As long as row 1 , column 1 is a protected location, the sequence of commands

!JUM!TAB<CR>

moves the cursor first to row 1 , column 1 (!JUM), then to the beginning of the first unprotected field in the form (!TAB).

## TRANSMITTING FORMS AND FORM DATA

Because of the formatted nature of forms and form data, special care must be taken when transmitting either to the computer. The SEND command and the FIELD command have been specially designed for transmitting form information.

## SEND in Form Fillout

Syntax

 $|SENd$  [ All | Mod  $]<$  CR $>$ 

The default parameter is All; that is,  $|SEN is equivalent to  $|SEN ACCR\rangle$ .$ 

There are two uses of the SEND command involving forms.

First, suppose the operator has constructed a form in the workspace and wishes to store this form in the computer. (The 4027 with Option 4 can also store forms or form data on a Tektronix 4924 Digital Cartridge Tape Drive. See the Peripherals section.) After making sure that the 4027 is not in form fillout mode, the operator gives the SEND command. (If the 4027 is not in form fillout mode, the SEND, SEND ALL, and SEND MOD commands are equivalent.) This command sends all the information in the workspace to the computer. Field attribute codes in the workspace display list are automatically encoded as ATTRIBUTE commands; thus, when the form is sent back to the 4027 from the computer, the <sup>4027</sup> has the information necessary to reconstruct the form.

Second, suppose a form is displayed, the terminal is placed in form fillout mode, and the form is filled out. The operator now wishes to send the data in the form (not the form itself) to the computer for storage or processing. With the 4027 in form fillout mode, the operator uses either the SEND ALL command or the SEND MOD command.

The SEND ALL command sends to the computer the data in each unprotected field of the form.

The SEND MOD command sends to the computer the data in just those fields flagged with the logical attribute M (modified). In this case, the data in a field is sent to the computer if and only if (1 ) the field is an unprotected field whose contents have been changed since the last SEND or SEND MOD command, or (2) the field is a protected field permanently flagged with the logical attribute PM (protected modified).

When a SEND MOD command is given, then, consecutive blocks of data may not come from consecutive unprotected fields in the form . For the applications program to process the data correctly, however, it must know the form location from which each block of data. comes. Therefore, when <sup>a</sup> SEND MOD command is executed, the data from each modified field is sent to the computer, preceded by a pair of three-digit numbers separated by a comma. These numbers specify, in absolute workspace coordinates, the row (first number) and column (second number) of the first character position of the field. Suppose, for example, a modified field begins in row 5, column 3. When the data in this field is sent to the computer, it is preceded by the string 005,003. Examples of transmissions using the SEND MOD command appear later in this section.

The commands or keyboard operations which affect the contents of a form are ERASE WORKSPACE, DELETE CHARACTER, DELETE LINE, ERASE & SKIP, or the additions and changes made to the unprotected fields.

### For 4027 instruments with version 1.2 firmware:

The source of the !ERA W, !DCH, or !DLI commands, as well as any updates to the contents of the form, determines the affect on the logical attribute modified flag. If these commands or updates are given from the host computer, the fields are NOT flagged as modified. Any keyboard operation, however, which affects the status of unprotected fields, flags those fields to be transmitted on the next SEND MODIFIED command.

In the case of the keyboard ERASE of the workspace, or the ! ERA W command from the keyboard, all unprotected fields are marked as modified and are transmitted with the row and column position on the next SEND MODIFIED. This informs the host that information has been removed from the screen.

## FIELD in Form Fillout

### Syntax

!FIEId [< separator > ]< CR>

where  $\le$  separator  $>$  is a single printing ASCII character or a two- or three-digit ADE of an ASCII character. If no  $\lt$  separator  $>$  is specified, it is assumed to be NUL, whose ADE is 00.

#### Action

The FIELD command sets the field separator. If any non-NUL field separator is specified , that character precedes the data sent to the computer from each field; trailing spaces are not transmitted .

If no field separator (or the NUL separator) is specified, all the data in each field is transmitted to the computer by a SEND (ALL or MOD) command . If a field is not completely filled out, all the spaces at the end of the field are treated as data and sent to the computer, along with the rest of the data in the field.

The 4027 remembers its field separator when powered off or RESET.

#### Examples

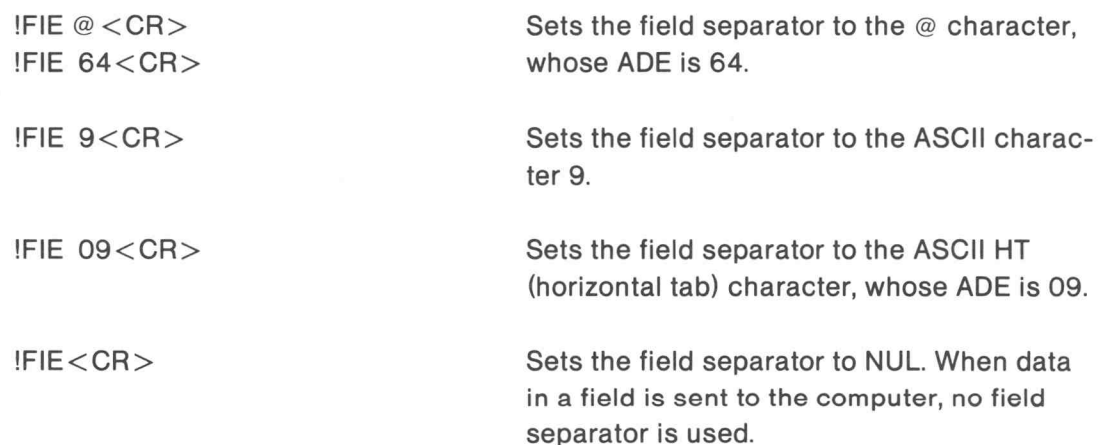

## Some Sample Transmissions

Suppose the following form begins in row 1 of the workspace. The unprotected fields are attribute C2 (shown here shaded gray) ; the last unprotected field has logical attribute numeric. The end of each non -blank line is at the end of the last unprotected field in the line. The three lines containing unprotected fields are separated from each other by blank lines.

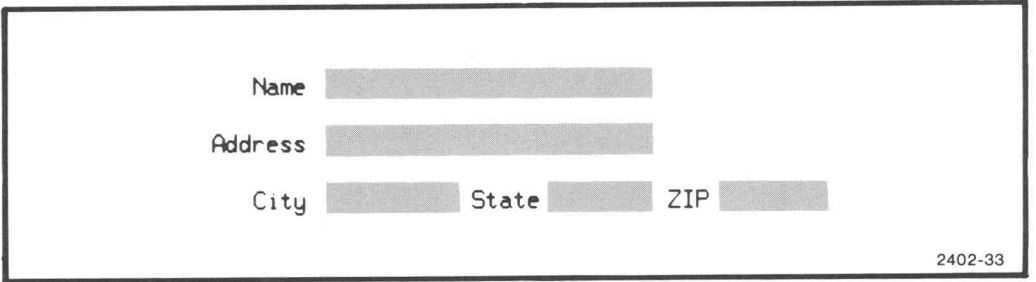

To store this form in the computer, give the command

!SEN<CR>

The following information is sent to the computer:

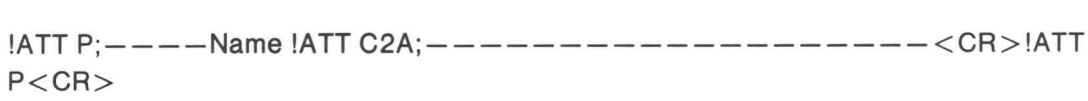

!ATT P;—Address !ATT C2A;——————————————————<CR>!ATT  $P < C$ R $>$ 

——City !ATT C2A;————————— !AT<br>- !ATT SP;—ZIP !ATT C2N; ————<CR> !ATT P:----City !ATT C2A;---------|ATT SP;-State:!ATT C2A;

Transmitted spaces are shown here as dashes. Remember that the default logical attribute of lines 2 and 4 (the blank lines) is alphanumeric. These lines must be protected to prevent text from being entered in them.

Suppose now the 4027 is placed in form fillout mode and the form is filled out.

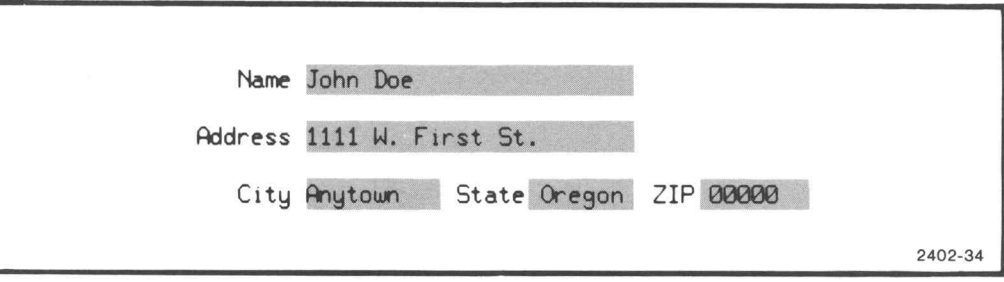

1. If no field separator is specified, the command

!SEN A<CR>

sends the following data to the computer:

John Doe———————————<CR>1111—W.—First—St.<mark>-</mark>  $<$ CR $>$ Anytown ----Oregon --00000 $<$ CR $>$ 

No field separator is used and each field is sent, including all trailing spaces. In a programming language which can divide an incoming line into blocks of predetermined length (such as COBOL), this is <sup>a</sup> convenient format.

2. Suppose the field separator is the number sign,  $(\#)$ . The command

!SEN A<CR>

now sends the following to the computer

#00000 < CR > #John-Doe < CR > #1111-W.-First-St. < CR > #Anytown #Oregon

The host program must use the  $#$  character to distinguish data from different fields.

3. Suppose that the same form is filled out for John Doe's sister, Jane Doe, who lives at a different street address in Anytown. Instead of erasing the form, the operator presses the HOME key to return the cursor to the first unprotected field, and simply types over the old information which must be changed.

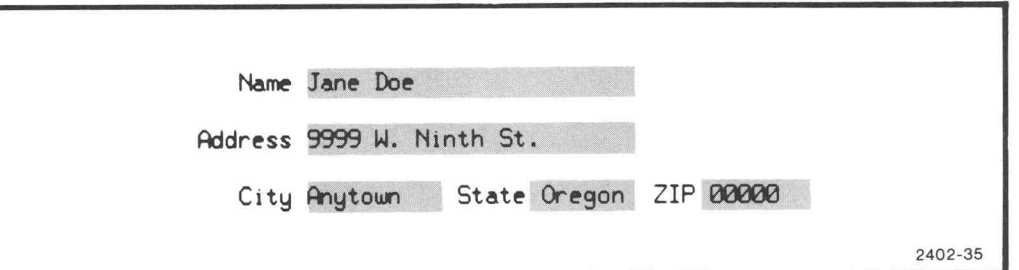

Now the first two unprotected fields are flagged with the logical attribute M. The SEND MOD command sends the data in these fields to the computer.

If no field separator is specified, the command

!SEN M<CR>

sends the following data to the computer:

001,010Jane-Doe---------------------- $<$  CR $>$  003,0109999W. - Ninth - St.  $<$  CR $>$ 

Note that no spaces or other characters separate the row and column identifiers from the first character in the field.

4. Finally suppose the form is filled out for John's brother, Brad Doe, with no street address information provided, and the City and ZIP information modified:

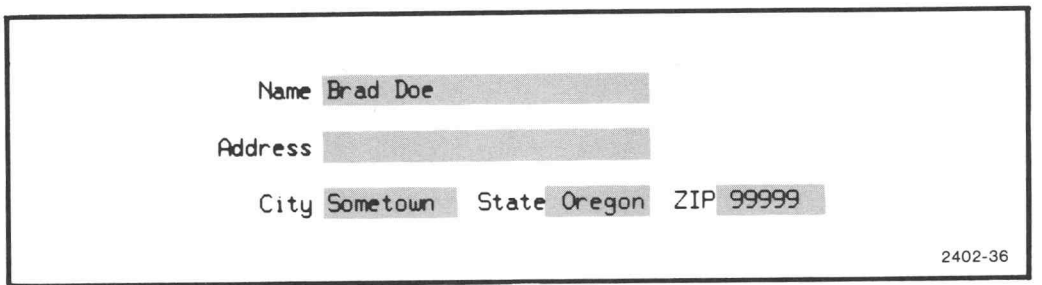

If the field separator is the  $#$  character, the command

!SEN M<CR>

sends the following data to the computer:

<sup>99999</sup> < CR> #001,010Brad - Doe < CR > #003,010 < CR > #005,010Sometown #005,010

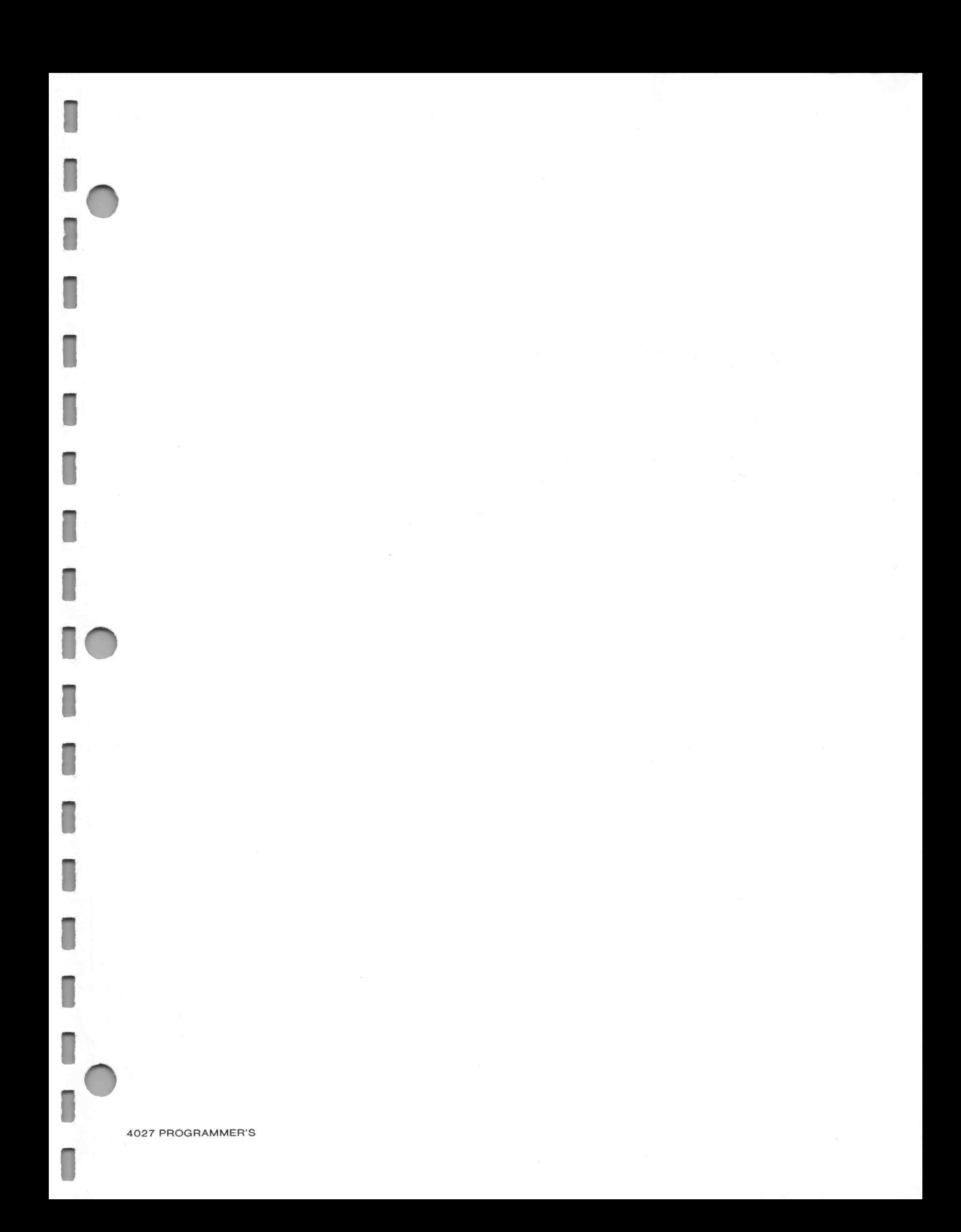

## COMMANDS DISCUSSED IN THIS SECTION:

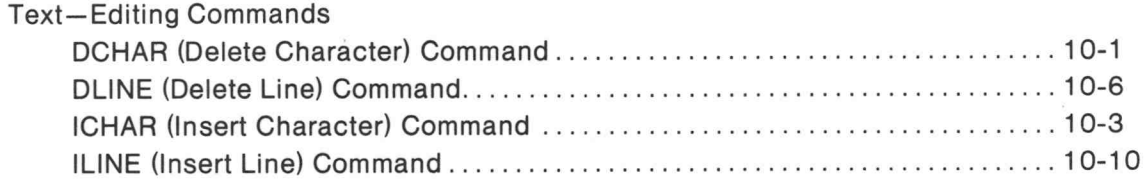

B

# Section 10

# TEXT EDITING

## THE TEXT-EDITING COMMANDS

The 4027 recognizes four commands designed specifically for text editing: DCHAR (Delete Character) , ICHAR (Insert Character) , DLINE (Delete Line) , and ILINE ( Insert Line).

### **NOTE**

If an editing command is typed on the keyboard and text from the keyboard is printed in the monitor, execution of the command inserts a blank line just below the line on which the command is typed. All examples deal with the workspace display.

## DCHAR (Delete Character) Command

Syntax

10

!DCHar [<count>]<CR>

where  $\leq$  count $\leq$  is a positive integer. If  $\leq$  count $\geq$  is not specified, it defaults to one.

### Action

This command deletes < count> characters, beginning with the character at the cursor position. As each character is deleted, characters to the right of the cursor shift left to fill the gap. The cursor does not move. If the terminal is in form fillout mode, only characters to the right of the cursor in the same field shift left. If the terminal is not in form fillout mode, all characters right of the cursor on the same line shift left.

This command is equivalent to pressing the DELETE CHARACTER key  $\lt$  count $>$  times.

### Examples

Suppose the following text is displayed in the workspace, with the cursor position as indicated :

Everything seems seems in order.

The command

!DCH < CR >

or

 $!$  DCH1  $<$  CR $>$ 

deletes the s at the cursor position, leaving the following display:

Everything seems eems in order.

The subsequent command

 $|DCH5 < CR$ 

leaves the desired display:

Everything seems in order.

Suppose a form contains incorrect information in an unprotected field; with the cursor positioned as shown:

Name: Jane Doe DoeAge: 23

The command :

 $!$  DCH4  $<$  CR  $>$ 

deletes the middle "Doe" and the extra space. Neighboring fields are not affected:

Name: Jane Doe Age: 23

## ICHAR (Insert Character) Command

#### Syntax

 $!$ ICHar $<$ CR $>$ 

### Action

The ICHAR command places the 4027 in insert mode. This command is equivalent to pressing the INSERT MODE key.

In insert mode, when new text is sent from the computer or typed on the keyboard, the cursor, the character at the cursor position, and characters to the right of the cursor are shifted right to make room for the new text.

Suppose the text

END PAGE

is displayed in the workspace, with the cursor positioned as shown . If the string

!ICH;OF

10

is sent from the computer, it inserts the text OF (including <sup>a</sup> space) and displays the text

END OF PAGE

in the workspace, with the cursor positioned to the left of the line.

If the string

疆

 $IICH$ ; OF  $\langle CR \rangle$ 

is typed from the keyboard, the  $\langle CR \rangle$  is sent to the workspace as text, and the cursor is positioned at the beginning of the next line:

END OF PAGE

In form fillout mode, only characters in the unprotected field containing the cursor are shifted right. Characters shifted past the rightmost position in that field are lost.

The DCHAR key can be used to delete unwanted characters at or to the right of the cursor position, WITHOUT leaving insert mode.

Any other cursor movement, resulting either from giving a command or from pressing a key, will cause the 4027 to leave insert mode.

### Examples

Suppose the terminal is in form fillout mode and the following form is displayed, with the cursor positioned as shown. The only unprotected fields are the three inverted fields; all other fields are protected.

NAME: Ebenezer Scrooge Age: 77 Position Applied for: Miser

If the string

!ICH; A

is sent from the computer the following display results

NAME: Ebenezer A ScroogeAge: 77 Position Applied for: Miser

The subsequent string

!ICH;ber

sent from the computer results in the form fillout display

Name: Ebenezer Aber ScroAge: 77 Position Applied for: Miser

Finally, the string:

!ICH;nathy

sent from the computer, moves the cursor past the end of the first unprotected field and into the second unprotected field. The following first lines of the form will be seen in rapid succession:

Name: Ebenezer Abern ScrAge: 77 Name: Ebenezer Aberna ScAge: 77 Name: Ebenezer Abernat SAge: 77 Name: Ebenezer Abernath Age: 77 Name: Ebenezer Abernathy Age:

If the second unprotected field has the A (alphanumeric) attribute, any further insertion of characters shifts characters in the second field to the right and the old characters are lost. If the string

!ICH; B

10

is sent from the computer, the following display results:

Name: Ebenezer AbernathyAge: B7 Position Applied for: Miser

However, if the second unprotected field has the N (numeric) attribute, a subsequent ICHAR command which inserts alphabetic characters moves the cursor to the first position of the numeric field, rings the bell, and does not insert succeeding characters.

If the insert character operation moves the cursor past the last unprotected field on the form, the cursor moves to the beginning of the first unprotected field which can accept the new characters ; the new characters are inserted in that field.

## DLINE (Delete Line) Command

### **Syntax**

 $|DLine$   $|<$  count $|<$  CR $>$ 

where  $\langle$  count $\rangle$  is a positive integer. If  $\langle$  count $\rangle$  is not specified, it defaults to one.

### Action

If the 4027 is not in form fillout mode, this command deletes < count> consecutive lines of text, including the line containing the cursor. If the cursor is in the middle of a line, the entire line is deleted. As each line is deleted, the lines below roll up to fill the gap.

In form fillout mode, this command erases the contents of all unprotected fields in  $<$  count $>$  lines of the form. The line containing the cursor is counted as a deleted line, whether or not it contains any unprotected fields . After this line, only lines containing at least one unprotected field are counted as deleted lines. The cursor is positioned at the beginning of the next unprotected field, after the last field is erased.

This command is equivalent to pressing the DELETE LINE key  $\langle$  count $\rangle$  times.

### Examples

Suppose the terminal is not in form fillout mode, and the workspace contains the text shown, with the cursor in line 2, column 8:

The command

!DLI <sup>3</sup> < CR >

gives the workspace display shown here:

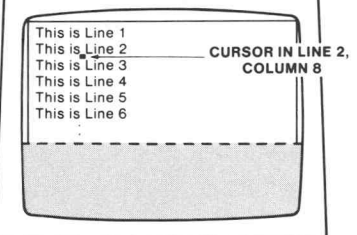

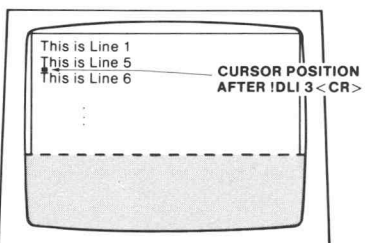

Suppose the terminal is in form fillout mode, and the workspace holds the form shown here. The unprotected fields are enhanced (shown here shaded gray):

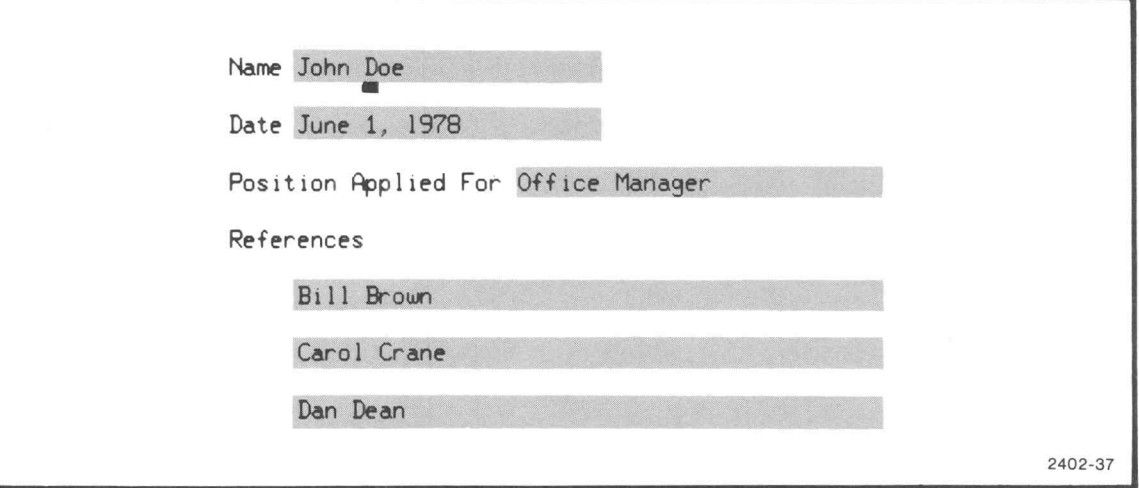

If the cursor is positioned anywhere in the first line of the form, the command

 $|DL| < CR$ 

results in the display shown below.

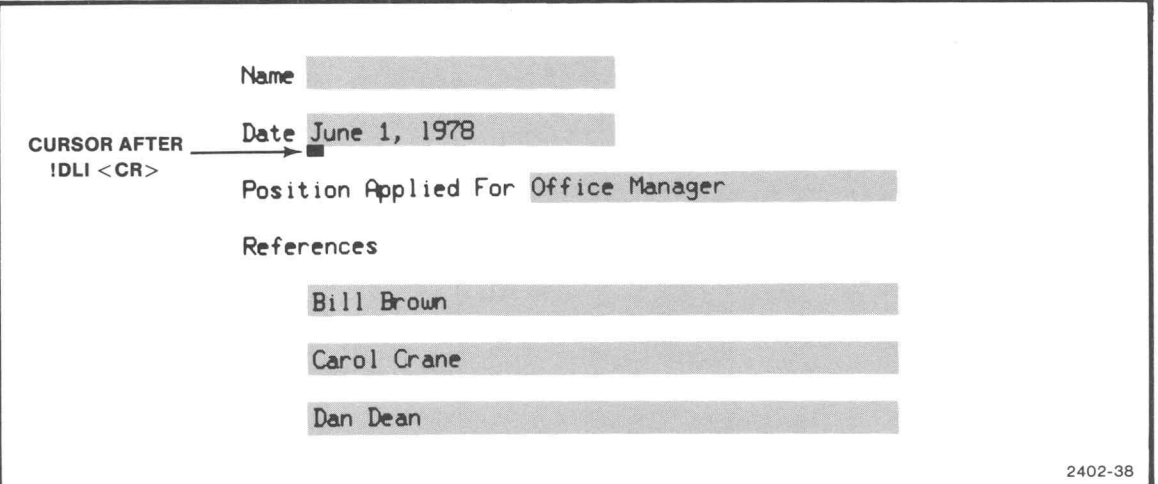

The subsequent command

!DLI <sup>3</sup> < CR>

results in the display shown here. Note that the line "References" is not counted as a deleted line, since it contains no unprotected fields.

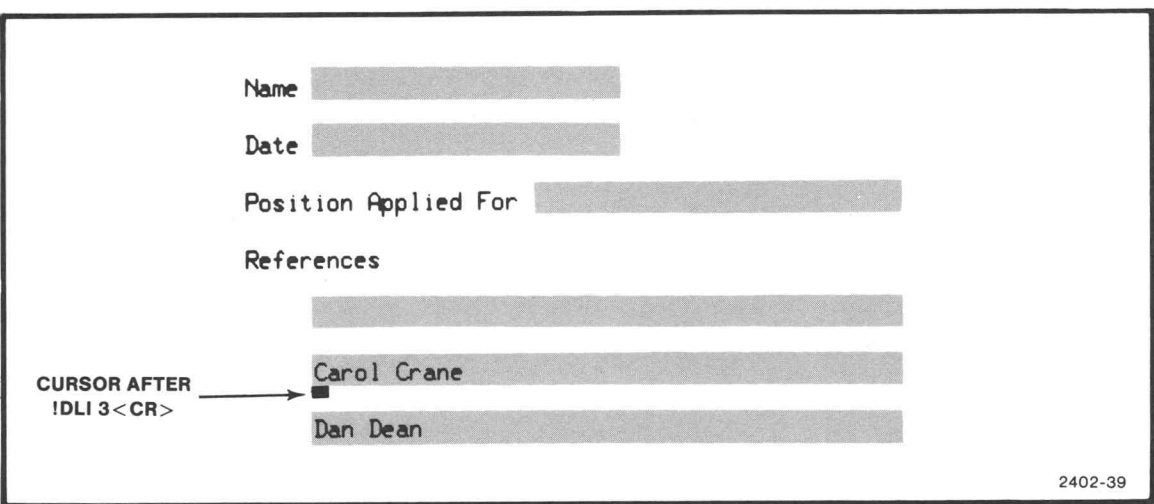

Suppose you begin with the form shown below and the cursor positioned as shown:

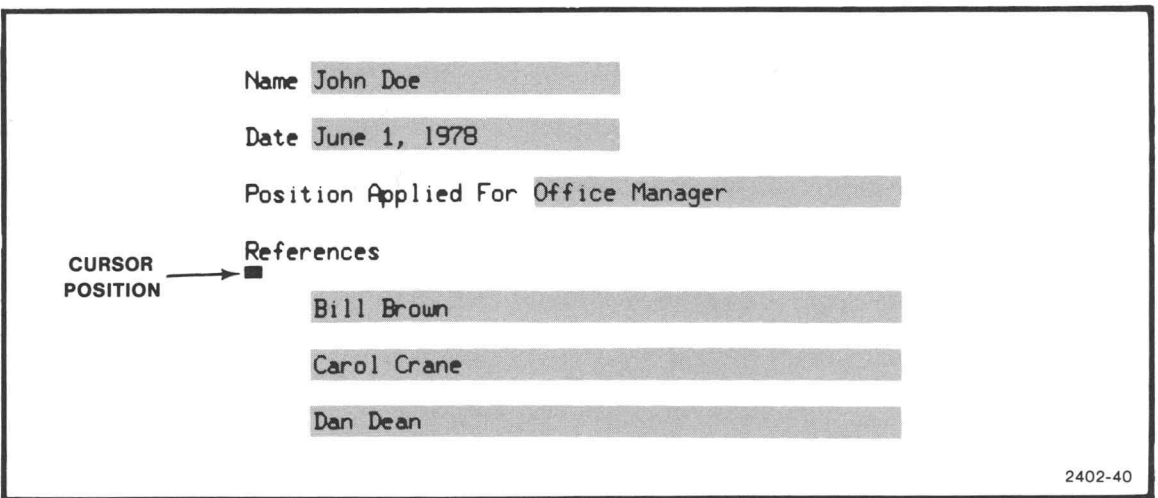

The command

!DLI <sup>3</sup> < CR >

results in the display shown here. Observe that the line which originally contained the cursor has been counted as the first deleted line, even though it contains no unprotected fields:

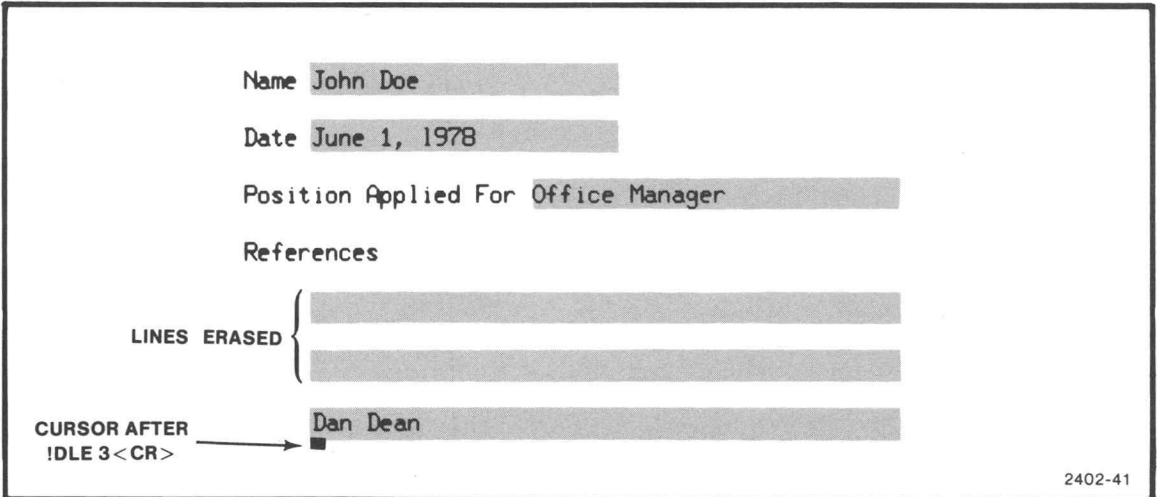

## ILINE (Insert Line) Command

### **Syntax**

!ILIne [< count> ] < CR >

where  $\langle$  count $\rangle$  is a positive integer. If  $\langle$  count $\rangle$  is not specified, it defaults to one.

### Action

This command inserts <count> blank lines into the text immediately below the line containing the cursor. The cursor is positioned at the beginning of the newest line. Lines. of text below the cursor position are rolled down to make room for the inserted blank lines, and the scroll is lengthened so that these lines are saved in the display list.

This command is equivalent to pressing the INSERT LINE key  $\lt$  count  $>$  times.

The ILINE command makes it easy to insert new text between lines of old text. Use the ILINE command to create several blank lines at the desired location . Type the new information into the blank lines; and use the DLINE command to delete any blank lines. left over.

### **NOTE**

For text editing applications, the first line entered into the workspace should always be blank. If new text must be inserted above the old text, the cursor is moved to the beginning of the workspace and the ILINE command is used to create space for the new text. If the first line of the workspace already contains text, this procedure inserts blank lines below the first line of old text, rather than above it.

### Examples

Suppose the workspace contains the text shown opposite, with the cursor positioned as shown:

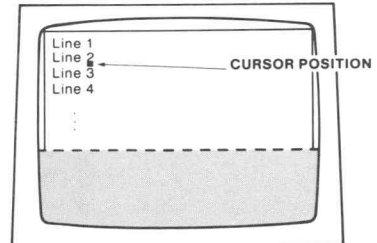

The command

 $!$ ILI 3<CR $>$ 

inserts three blank lines between line <sup>2</sup> and line 3, leaving the cursor in column 1 of the newest blank line:

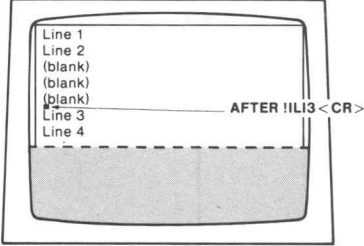

When the 4027 is in form fillout mode, the ILINE command has no effect.

O

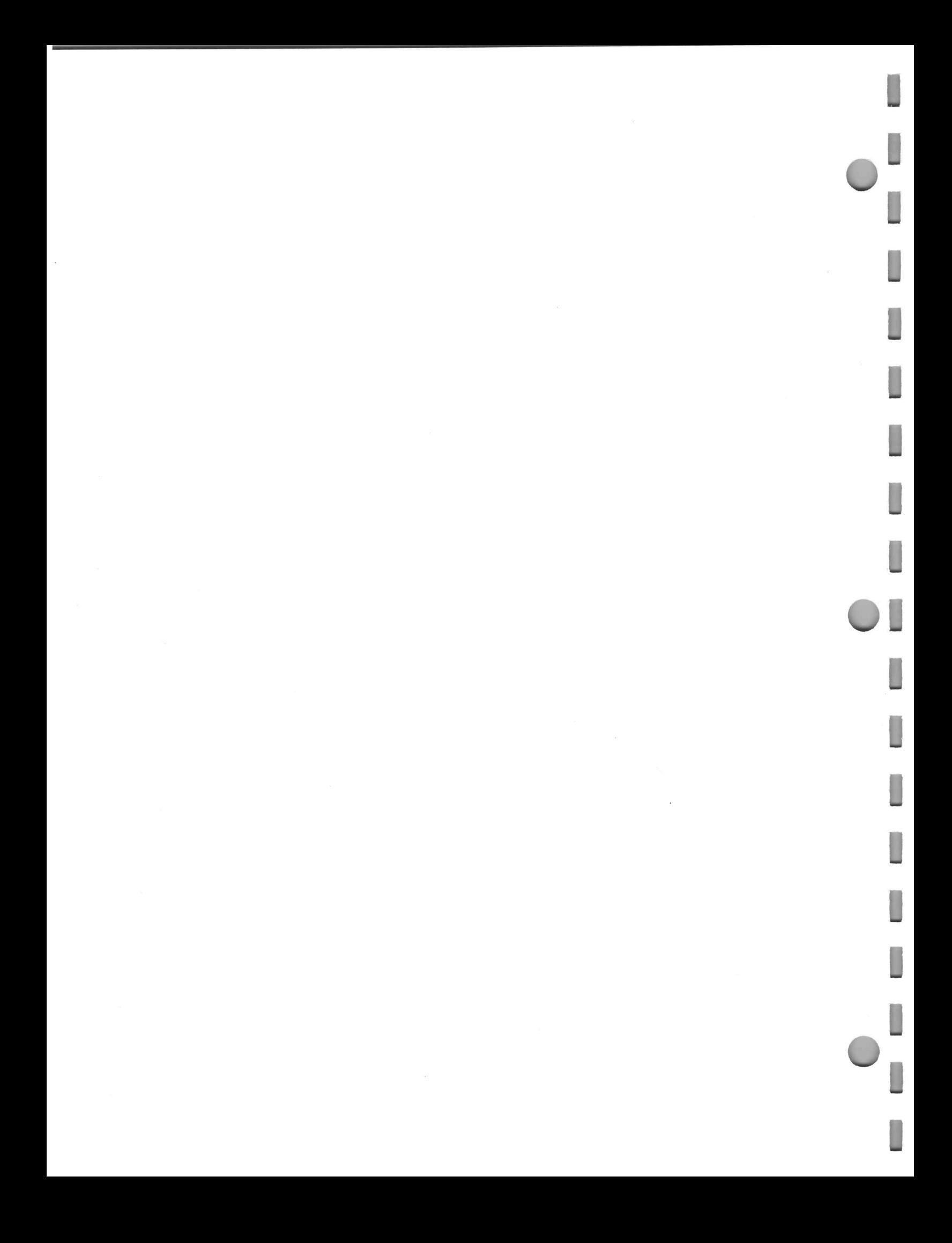

 $\begin{array}{c} \hline \end{array}$ e e de  $\begin{array}{c} \hline \end{array}$  $\prod_{i=1}^{n}$  $\begin{array}{c} \hline \end{array}$  $\overline{\mathsf{M}}$  $\prod_{i=1}^{n}$  $\overline{\Pi}$  $\overline{\mathsf{N}}$  $\label{eq:2.1} \frac{1}{\sqrt{2\pi}}\int_{0}^{\pi} \frac{1}{\sqrt{2\pi}}\left(\frac{1}{\sqrt{2\pi}}\right)^{2} \frac{1}{\sqrt{2\pi}}\int_{0}^{\pi}\frac{1}{\sqrt{2\pi}}\left(\frac{1}{\sqrt{2\pi}}\right)^{2} \frac{1}{\sqrt{2\pi}}\int_{0}^{\pi}\frac{1}{\sqrt{2\pi}}\frac{1}{\sqrt{2\pi}}\frac{1}{\sqrt{2\pi}}\frac{1}{\sqrt{2\pi}}\frac{1}{\sqrt{2\pi}}\frac{1}{\sqrt{2\pi}}\frac{1}{\sqrt{2\pi}}\frac$  $\mathcal{L}^{\text{max}}_{\text{max}}$  $\prod$  $\prod$  $\overline{\Pi}$  $\prod$  $\overline{\Pi}$ 

4027 PROGRAMMER'S

 $\prod_{i=1}^{n}$ 

## **COMMANDS DISCUSSED IN THIS SECTION:**

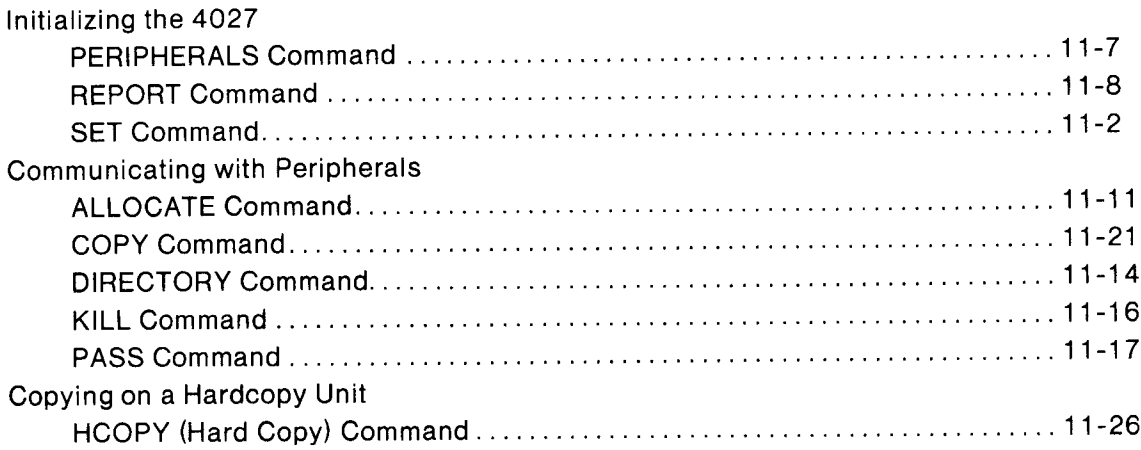

 $\frac{1}{2}$ 

 $\bigcup$ 

U

U

U

U

U

U

 $\overline{\mathbf{1}}$ 

 $\begin{array}{c} \hline \end{array}$ 

لار

 $\overline{\mathbf{U}}$ 

 $\overline{\bigcup}$ 

U

U

U

 $\overline{\mathsf{L}}$ 

 $\overline{\mathsf{u}}$ 

 $\overline{\mathsf{L}}$ 

U

# Section 11

# PERIPHERALS

The 4027 supports the following peripherals:

Device

 $\overline{\Pi}$ 

1

1

 $\mathbf{I}$ 

1

 $\vert \vert$ 

1

 $\prod$ 

1

 $\bigcap$ 

- $\bullet$  With Option 3 (RS-232 Peripheral Interface), the 4027 supports a Tektronix 4642 Printer and other compatible printers.
- With Option <sup>4</sup> (GPIB Interface) , the 4027 supports up to four Tektronix 4924 Digital Cartridge Tape Drives and up to two Tektronix 4662 Interactive Digital Plotters.
- . With Option <sup>42</sup> (Hard Copy and Video Out) , the <sup>4027</sup> supports the Tektronix <sup>4632</sup> Video Hard Copy Unit.

Mnemonic

Throughout this section the term "devices" is used. This term always refers to one of the following: <sup>a</sup> peripheral device such as the printer or <sup>a</sup> tape unit, the host computer, the 4027 monitor, or the 4027 workspace. These devices are specified by device mnemonics as follows:

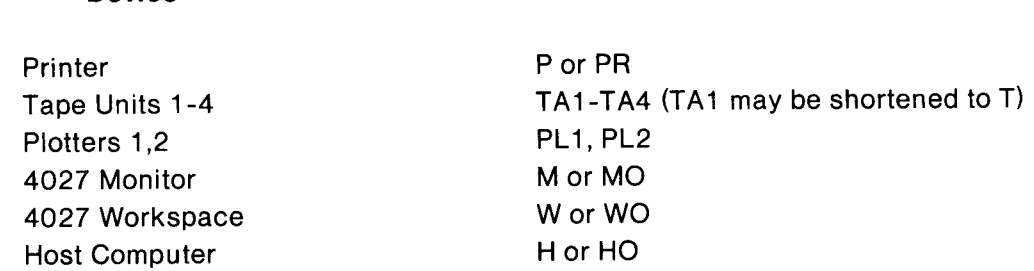

# INITIALIZING THE 4027 FOR PERIPHERAL COMMUNICATIONS

Before the 4027 can copy file information from one device to another, it must be correctly informed about the status of the various peripheral devices attached to it. SET commands are used to initialize the 4027 for communicating with peripheral devices. The SET command should be given for those and only those peripheral devices present and powered up.

4027 PROGRAMMER'S

1

## **SET Command (Requires Option 3 or 4)**

### Syntax

 $|SET <$ device $>$  $<$ parameter $>$ [ $<$ parameter $>$ ] $<$ CR $>$ 

### where

 $\le$  device  $>$  is a one to three-letter device mnemonic, and  $\le$  parameter  $>$  is a parameter setting for the indicated device. The form of each  $\langle$  parameter  $\rangle$  depends on which peripheral device is specified.

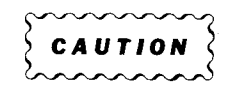

Do not attempt to set parameters for devices which are not attached to the 4027 and powered up. Giving such <sup>a</sup> SET command may disable all communications to the <sup>4027</sup> and require the <sup>4027</sup> to be reset.

### Printer Parameters (Requires Option 3)

The 4027 comes from the factory set for communicating with <sup>a</sup> Tektronix 4642 Printer. There are two parameters, however, which can be set to allow the 4027 to communicate with printers other than the 4642 Printer.

- $\bullet$  Some printers recognize the ASCII form feed character ( $\lt$ FF $>$ ) as a signal to begin a new page; other printers do not. On such printers a series of line feeds  $(<$  LF $>$  s) must be sent to begin a new page. The 4027 can be set to send either the ASCII form feed (<FF>) character or the proper number of ASCII line feed  $(<$  $LF$  $>$ ) characters to cause the printer to begin a new page.
- $\bullet$  The "carriage return, line feed" mechanical operation which the printer uses to begin <sup>a</sup> new line is relatively slow, compared to 4027 data transmission speeds. Thus the 4027 has "printer delay" parameter which can be set. After the 4027 sends a  $\langle CR \rangle$   $\langle LF \rangle$  or  $\langle FF \rangle$  to the printer, it waits a specified length of time before sending another character. This gives the printer time to complete its mechanical functions before having to cope with new text to be printed.

)

U

U

U

U

U

The command which SETs the 4027 for printer communications has the following form:

 $!$  SET PR  $[F|L]$   $|$   $|$   $|$   $\langle$  delay  $\rangle$   $|$   $|$   $\langle$  CR  $\rangle$ 

where:

n

**7** 

1

 $\mathbf{l}$ 

||

П

! !

| {

- $\bullet$  F stands for "form feed," and instructs the 4027 to use a  $\lt$ FF $>$  character as a page separator.
- $\bullet$  L stands for "line feed," and instructs the 4027 to replace any  $\lt$ FF $>$  character to the printer by the number of  $\langle LF \rangle$ s required to begin a new page.
- $\bullet$  < delay > gives the printer delay. If < delay > is a positive integer, after the 4027 sends a  $\langle CR \rangle$ ,  $\langle LF \rangle$ , or  $\langle FF \rangle$  to the printer, it waits  $\langle delay \rangle$  tenths of a second before sending the next character. If  $\langle$  delay $\rangle$  = 0, the 4027 communicates with the printer using "flagged simplex protocol." This means that after the 4027 has sent <sup>a</sup> < CR> , < LF >, or < FF > to the printer, it waits for the RS-232 DTR (Data Terminal Ready) signal to become true before sending the next character.

#### Examples

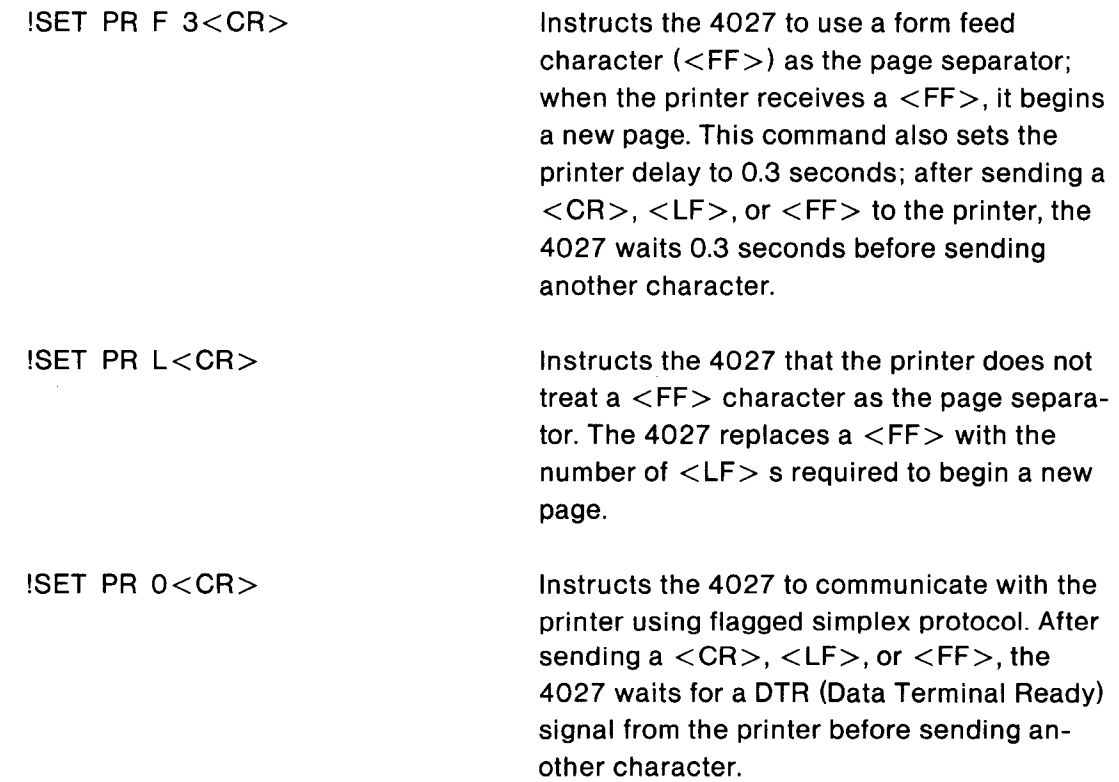

### Tape Unit Parameters (Requires Option 4)

To prepare the 4027 to communicate with <sup>a</sup> 4924 Digital Cartridge Tape Drive (hereafter referred to as a "tape unit"), three parameters must be set.

- **Since the 4027 can have up to four tape units connected to it, each tape drive is** numbered: tape unit 1, tape unit 2, tape unit 3, or tape unit 4.
- The 4924 is a GPIB device ; that is , the 4027 communicates with it using a GPIB (General Purpose Interface Bus) . Each tape unit has two GPIB addresses: command address and a data address . Since a tape unit's command address is always numerically just one larger than its data address, only the data address must be set. The GPIB data address of <sup>a</sup> tape unit must be set to an even number between 2 and 28, inclusive. This address must be physically set by switches on the back of the tape unit itself. But the 4027 must also be SET to send messages to the proper GPIB address. (See the 4027 Operator's Manual Peripheral Devices section for operating procedures.)
- The tape unit can record information in one of two formats. One format is compatible with the Tektronix 4050 Series Graphic System internal tape drive. This is the format normally used to store file information for the 4027, and is called "4051 -compatible format."

The other format is compatible with the Tektronix 4923 Digital Cartridge Tape Recorder. This format should be used only if you must exchange tape cartridges with <sup>a</sup> 4923.

The command which initializes the 4027 for communicating with a tape unit has the following format:

!SET < device > < address > [4051 | 4923] < CR >

where:

 $\langle$  device  $>$  is one of the following:  $(TA1 | TA2 | TA3 | TA4)$ . This identifies the given device as tape unit 1, tape unit 2, etc.

 $\langle \rangle$  <address  $>$  is an even number from 2 to 28, inclusive. This specifies the GPIB address assigned to the tape unit in all GPIB communications.

The default  $[4051 \mid 4923]$  setting is 4051; if this parameter is not specified, 4051compatible format is assumed. The TA1 parameter may be abbreviated to T, but TA2, TA3, and TA4 may not be abbreviated.

U

U

U

U

U

U

U

U

J

A separate SET command must be given for each tape unit powered up and attached to the 4027.

### Examples

n

1

Contractor

1

 $\overline{\Pi}$ 

1

n

1

||

n

F

 $\overline{\Pi}$ 

O.

 $\mathbf{C}$ 

MO

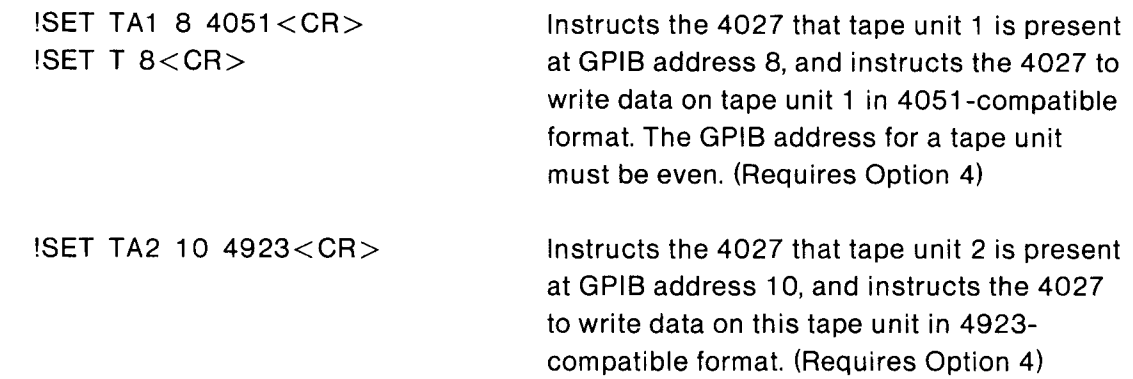

### Plotter Parameters (Requires Option 4)

To prepare the 4027 to communicate with a 4662 Interactive Digital Plotter (hereafter referred to as the plotter), two parameters must be set.

- Since the 4027 may have two plotters attached to it, each plotter present must be numbered: plotter <sup>1</sup> or plotter 2.
- **Since the plotter is a GPIB device, it must be assigned a GPIB address. This** address must be set physically by switches on the plotter; in addition, the 4027 must be instructed to send information to the proper GPIB address. The plotter GPIB address may be any integer from <sup>1</sup> to 30 inclusive. It must not, however, be a tape unit address plus one, since this would duplicate the tape unit's command. address. (See SETting the Tape Unit Parameters earlier in this section .)

The command which initializes the 4027 to communicate with a plotter has the following format:

!SET < device > < address > < CR >

where:

 $<$  device $>$  is PL1 (for plotter 1) or PL2 (for plotter 2).

 $\langle$  address $>$  is an integer from 1 to 30, inclusive; this integer specifies the GPIB address of the plotter.

If two plotters are present, <sup>a</sup> separate SET command for each plotter is required.

### NOTE

If switch settings on the back of the plotter are changed while the plotter is powered on, these switches are not read by the plotter until power is cycled. If you change the plotter's address switches, go through the entire GPIB power up procedure. (See 4027 Operator's Manual, the Peripheral Devices section.)

### Example

!SET PL1 15<CR>
Instructs the 4027 that plotter 1 is present at GPIB address 15. This must agree with the address switch settings on the plotter. GPIB addresses are specified for those, and only those, devices present and powered up on the GPIB. (Requires Option 4)

(The Second

U

U

U

U

U

U

U

U

U

U

U

## PERIPHERALS Command

The PERIPHERALS command allows you to examine the 4027 settings for communicating with peripheral devices.

### Syntax

n

1

 $\prod_{i=1}^n$ 

 $\prod$ 

 $\mathbf{U}$ 

1

A

1

n

1

e e de

 $\mathcal{C}$ 

!PERipherals [< device > ] <CR >

where  $\leq$  device  $>$  specifies a non-GPIB device on which the 4027 peripheral settings are to be listed. If  $\langle$  device  $\rangle$  is not specified, it defaults to M (monitor).

### Action

This command causes the 4027 to generate a peripherals data list. For each device attached to the terminal and powered up, this list gives the < device > parameter (explained in the SET discussion) , the GPIB address (this field is blank for the printer), and a data field listing the parameter settings for that device (explained in the SET command discussion).

The last line in the peripherals data list gives the EOF (end -of-file) string. (Setting the end-of-file string with the EOF command is discussed in System Status and Initialization.)

### Example

 $!PER$  M  $\langle CR \rangle$  Outputs a peripherals data list to the 4027 monitor. !PER < CR>

A sample peripherals data list is shown in Figure 11-1.

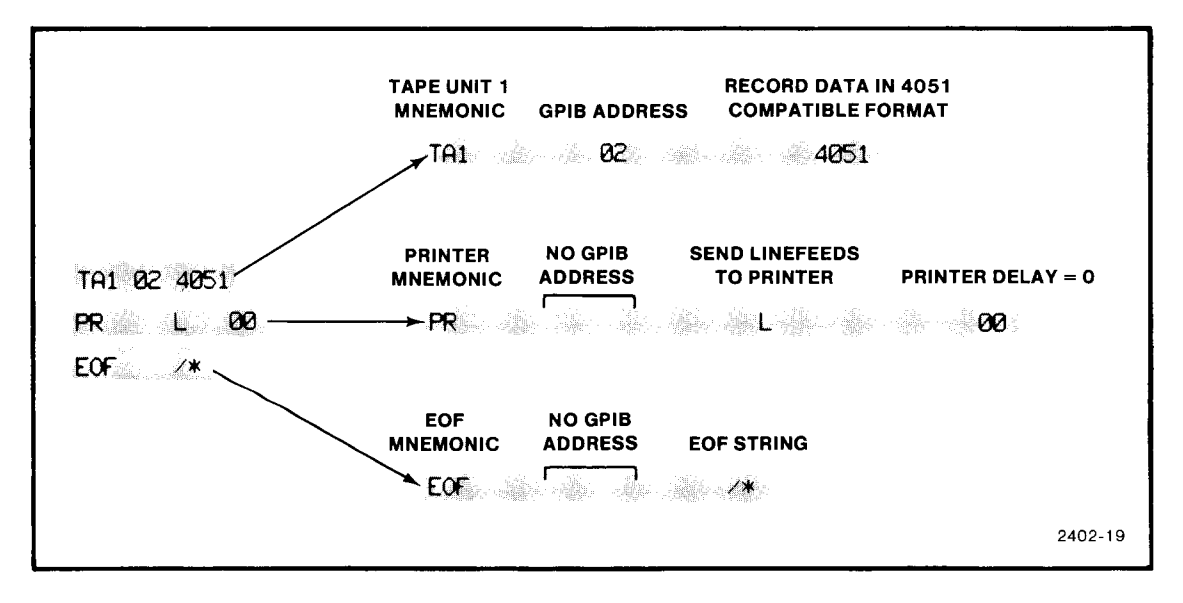

Figure 11-1. Peripherals Data List.

## The REPORT Command and Peripherals

The REPORT command has the following syntax :

!REPort <device><CR>

The Host Programming for the 4027 section discusses the REPORT command and the format of the ANSwer sent to the host for device 00 (System Status Block), and device 01 (workspace cursor) , device 02 (graphic beam information), and device 03 (crosshair information). The 4027 can also report the status of each peripheral device and whether or not the given peripheral is present (attached to the 4027 and powered up on the GPIB). This allows an applications program to investigate which peripherals are present at a given time and branch or modify instructions accordingly.

The peripherals have the following  $<$  device  $>$  numbers assigned:

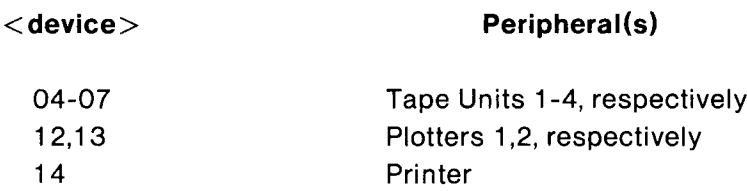

## Tape Unit

When the command:

!REPort n<CR>

is given, and <sup>n</sup> is chosen from 04-07 (representing tape units 1-4, respectively), the status of the designated tape unit is reported to the computer. This report has the following format:

!ANS  $n, , ,$ ;

where:

 $\langle p1 \rangle = 1$  if the tape unit is present; 0, if not.

 $\langle$ p2 $>$  is a two-digit decimal value indicating the last tape error code. (See Table  $11-1.$ 

 $<$ p3 $>$  (4 bytes) = 4051 or 4923, indicating the format in which information is to be written on the tape.

U

U

U

<u>|</u>

U

U

L

U

U

U

D

U

U

U

U

U

### Table 11-1

### TAPE ERROR CODES

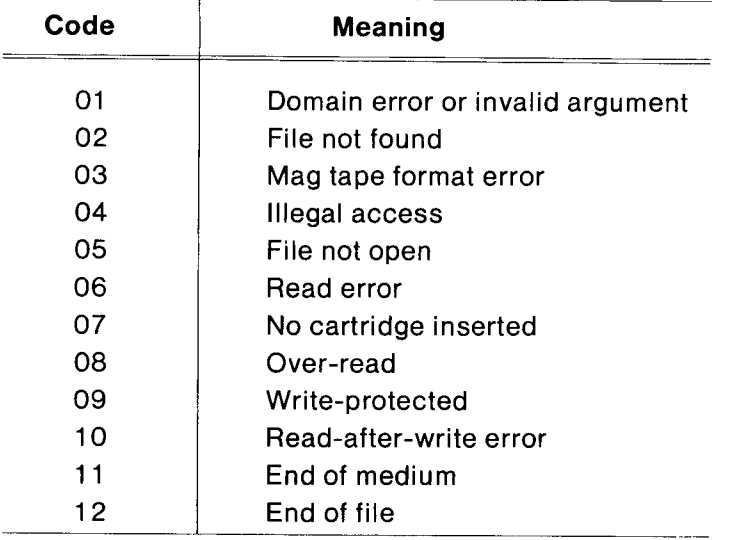

### Plotter

n

n

П

**Contract** 

n

E SE

n

П

n

П

A

 $\prod$ 

 $\mathcal{L}$ 

n

n

n

When the command:

!REP 12<CR>

is given, the status of plotter 1 is reported to the computer. This report has the following format:

 $|ANS 12, , ;$ 

where:

 $<$ p1  $>$  = 1 if the plotter is present; 0, if not.

 $<$ p2 $>$  (6 digits) is the value or each bit of plotter status word 0.

The command:

!REP 13<CR>

causes a similar report for plotter 2 to be sent to the computer.

### Printer

When the command:

!REP 14<CR>

is given, the status of the printer is reported to the computer. This report has the following format:

!ANS  $14, , ,$ ;

where:

 $<$ p1 > = 1 if the printer is present; 0, if not.

 $<$ p2 $>$  = L if the line feed option is used, F if the form feed option is used. (See the Printer Parameters discussion in this section.)

 $<$   $p3$   $>$  (3 digits) is the ASCII integer value of the printer delay. (See the Printer Parameters discussion in this section.)

U

# COMMUNICATING WITH PERIPHERALS

The remainder of this section discusses commands which enable the 4027 to communicate with peripheral devices. The ALLOCATE, DIRECTORY, and KILL commands. are used to communicate with a tape unit; the PASS command is used to communicate with <sup>a</sup> plotter; and the COPY command is used to copy files from one device to another.

ALLOCATE Command (Requires Option <sup>4</sup> and <sup>a</sup> <sup>4924</sup> Tape Unit)

Before information can be recorded on a tape in 4051 -compatible format, files must be created on the tape to hold the information. This is done by using the ALLOCATE command.

### Syntax

C.

controller in the controller in the controller in the controller in the controller in the controller in the controller in the controller in the controller in the controller in the controller in the controller in the contro

**Contract** 

c v

 $\vert \ \vert$ 

 $\cdot$  .

E E

(b) 11

 $\mathbf{L}$ 

l E

n

 $\vert \vert$ 

n

!ALLocate < device > < beg file > < number > < size > < CR >

where:

 $\langle$  device $\rangle$  is a device mnemonic (T[A1], TA2, TA3, or TA4) which specifies the tape unit used to record information.

 $\langle$  beg file  $>$  is a non-negative integer which specifies the number of the first file to be created.

 $\langle$  number  $>$  is a positive integer which specifies the number of files to be created.

 $\langle$  size  $\rangle$  is a positive integer which specifies the number of eight-bit bytes which each newly created file is to contain . Each tape cartridge can store approximately 250K bytes of information.

## Action

This command creates new files on a tape inserted in the tape unit specified by the < device > parameter.

 $\langle$  beg file  $>=$  0. If the tape has not previously been used to record information,  $\langle$  beg  $file$  must be set to zero. This causes the tape to be properly initialized before a file structure is recorded on it. If the tape has already been used to record information, setting  $\langle$  beg file  $>$  to 0 destroys all information previously recorded on the tape, including the file structure marked on the tape; then the tape is reinitialized. In either of these cases, new files <sup>1</sup> through < number> are created . Each new file contains enough space to store  $\langle$  size $\rangle$  eight-bit bytes of information.

 $\langle$  beg file > positive. If  $\langle$  beg file > is positive, this command creates  $\langle$  number > consecutive new files on the tape. The first new file created is file number  $\langle$  beg file  $>$  and each new file contains enough space to hold  $\langle$  size  $\rangle$  eight-bit bytes of information.

### Examples

INITIALIZING AN UNMARKED TAPE

!ALL TA1 0,2,5000<CR> !ALL T 0,2,5000<CR>

Initializes the unmarked tape in tape unit 1 and creates two files (files 1 and 2) of 5000 bytes each. (If the tape has already been marked, this command destroys all old information on the tape.)

## ALLOCATING FILE SPACE ON A MARKED TAPE

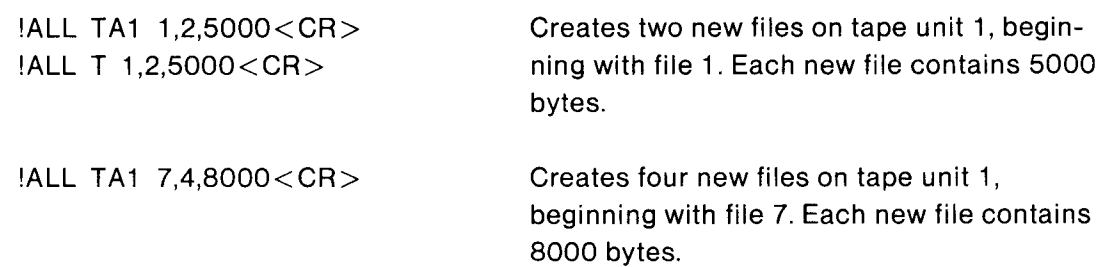

U

U

U

U

U

U
In addition to the  $\langle$ number $\rangle$  new files created, an ALLOCATE command attaches a file called LAST immediately after the last newly created file. The LAST file is always 768 bytes long. It marks the logical end of the file structure on the tape . If new files are allocated in the middle of an existing file structure, all the old information on the tape from  $file < beg$  file  $>$  to the end of the tape is lost, even if the newly ALLOCATEd space is shorter than previously ALLOCATEd space. Suppose you have 10 files of 5000 bytes each on the tape in tape unit 1:

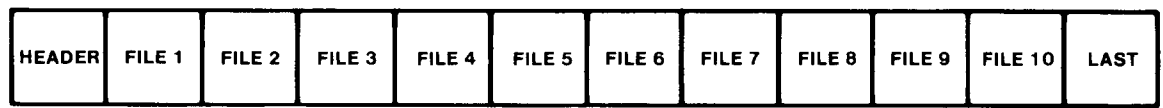

The command

n

 $\mathbf{L}$ 

L L

II.

 $\lceil$ 

LI.

EL.

E L

E L

⊟ I

L I

!ALL TA1 4,3,5000<CR>

creates new files 4,5, and 6 (destroying the old files 4, 5, and 6) and attaches <sup>a</sup> LAST file immediately following file 6:

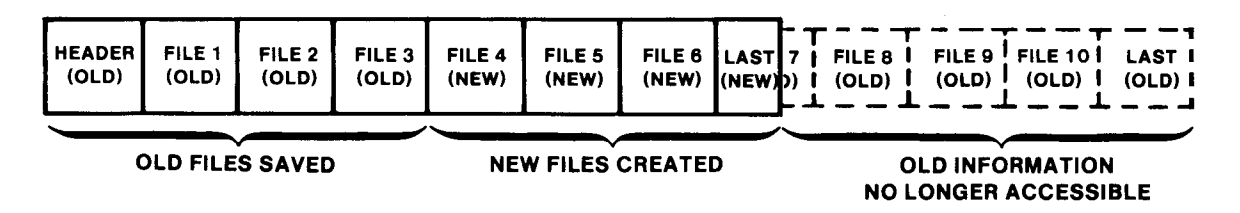

The tape now contains six files. Even though old files 8-10 and part of old file 7 are still magnetically recorded on the tape, this information is no longer accessible.

## **DIRECTORY Command (Requires Option 4)**

When information has been stored on a tape , it will be necessary at times to examine the file structure on the tape (perhaps to recall how many files have already been created). The DIRECTORY command allows you to do this.

## Syntax

```
1 DIRectory \lt tape device > [ \lt output device > ]lt CR>
```
where:

 $\lt$ tape device  $>$  specifies a tape unit.

 $\le$  output device  $>$  specifies a non-GPIB device. If this parameter is not specified, it defaults to M (monitor).

## Action

This command outputs file header information stored on the tape in the tape unit specified by  $\langle$  tape device  $\rangle$ . The information on this tape must be recorded in 4051compatible format. (Files recorded in 4923- compatible format do not contain file header information.) This information is recorded on the device specified by the < output device > parameter. This output device must be <sup>a</sup> non -GPIB device. Each file header lists the file number, the file type, and the length of the file.

There are three types of files: a NEW file is one which has been marked on the tape, but no information has yet been recorded in it; a file with information recorded in it is an ASCII DATA file; the LAST file marks the logical end of the tape file structure.

Even though file lengths are ALLOCATEd in terms of bytes, the DIRECTORY command lists file lengths in blocks . In <sup>4051</sup> -compatible format, <sup>a</sup> block consists of <sup>256</sup> bytes.

U

.<br>Li

l<br>C

U

U

U

U

U

U

U

U

U

### Examples

The command

!ALL TA1 0,5,5000< CR>

initializes the tape and creates five files of <sup>5000</sup> bytes each, as well as <sup>a</sup> sixth file, LAST. Suppose data is entered in files 1, 2 and 3, and one of the following commands is given:

!DIR TA1 M<CR>

or

 $\lfloor \, \rfloor$ 

 $\prod$ 

 $\left[\,\right]$ 

0

 $\vert \vert$ 

 $\bigcap$ 

 $\blacksquare$ 

 $\lceil$ 

n

 $\overline{\mathsf{D}}$ 

!DIR <sup>T</sup> < CR>

The following list is displayed in the monitor:

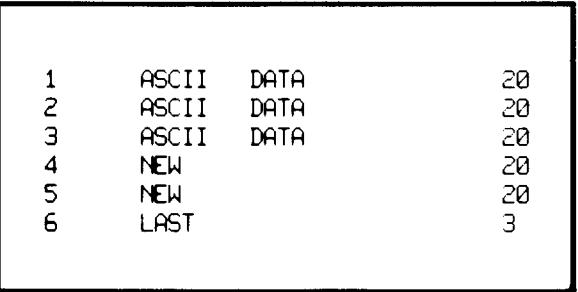

Note that a LAST file is always three blocks (768 bytes) long.

The command:

!DIR TA2 P<CR>

prints tape unit <sup>2</sup> file headers on the printer.

## KILL Command

When a (4051 -compatible) file is first created, its file header reads NEW, meaning that the file exists but no information is recorded in it (except the file header information) . When information is stored in that file, its file header is changed to ASCII DATA.

An ASCII DATA file can be restored to its NEW status by the KILL command.

## **Syntax**

!KILI < tape unit.file number > < CR >

## Example

If you wish to restore file 6 on the tape in tape unit <sup>1</sup> to its NEW status, give the command:

!KIL TA1.6<CR>

This restores the file header for that file to NEW and any information stored in the file is lost.

U

U

U

U

U

U

U

U

U

U

U

## PASS Command (Requires Option 4)

 $\prod$ 

 $\prod_{i=1}^n$ 

0

The 4027 can display graphs and text on a Tektronix 4662 Interactive Digital Plotter. The 4027 has a vocabulary of commands for creating graphic displays. (See the Graphics section.) The plotter also has <sup>a</sup> vocabulary of commands for creating graphic displays. This plotter language includes more graphic capabilities than the 4027 language, and the formats of the two languages are different. Table 11-2 gives <sup>a</sup> summary of the plotter command language.

Ultimately, any command to which the plotter responds must be in plotter command language. The 4027 is designed so that the user can specify graphic commands destined for the plotter in either of two ways.

1. Create <sup>a</sup> file of plotter- language commands and send that file to the plotter via the 4027.

This method has the advantage of using the full range of plotter commands; however, it has two disadvantages. First, such a command file can be used only for drawing graphs on the plotter. Since the 4027 does not understand plotter language commands, this file is meaningless to it. Second (and more serious), the plotter language uses the ASCII < ETX > (end -of-text) character. Being <sup>a</sup> control character, it will not be displayed or inserted in the 4027 workspace unless the 4027 is in snoopy mode. The < ETX > character is also used frequently in communications with the host computer. Transmitting a plotter-language com mand file containing  $\langle ETX \rangle$ s to or from some computers may cause unintended results.

2. Create a command file of 4027 graphic commands and send that file to the plotter, instructing the <sup>4027</sup> to translate these <sup>4027</sup> commands into plotter commands.

This method has the advantage that the command file thus created can be used to display the same graph both in the 4027 workspace and on the plotter. Such a file is easily transmitted to and from the computer with no troublesome control characters.

This method has a disadvantage, however. Since the plotter's vocabulary of graphic commands is larger and more versatile than that of the 4027, a command file using only 4027 commands cannot use the full range of the plotter's graphic capabilities.

To send 4027-style command files to the plotter, use the COPY command with the /P switch setting. (See the COPY discussion later in this section.) To send plotter-style commands which have no 4027 equivalents, use the PASS command.

The PASS command allows you to transmit plotter style commands to the plotter, without the <sup>4027</sup> trying to interpret them as <sup>4027</sup> commands and translating them.

## Syntax

!PASS < string > < CR >

where  $\lt$ string  $>$  can be:

- A delimited ASCII string.
- $\bullet$  One or more ADE values.
- A combination of the above.

Table 11-2 gives <sup>a</sup> summary of the plotter command vocabulary. Table 11-3 illustrates how various plotter commands are transmitted using the PASS command.

## Table 11-2

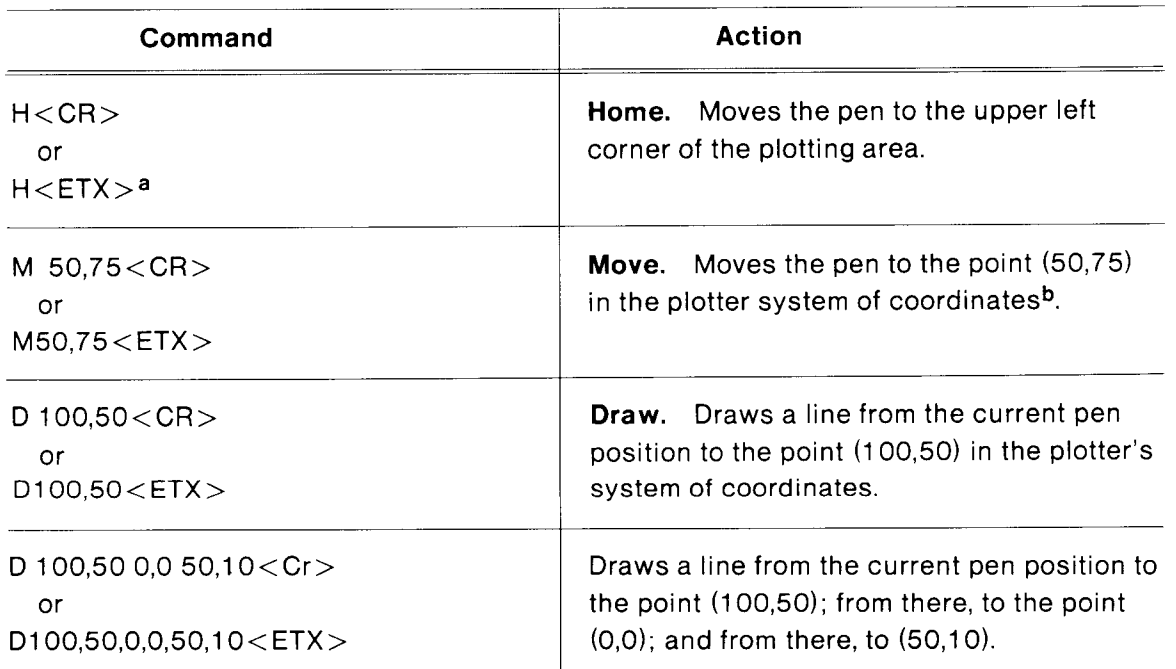

### PLOTTER LANGUAGE COMMANDS

 $\blacktriangledown$ 

U

U

U

U

U

U

### Table 11-2 (Cont.)

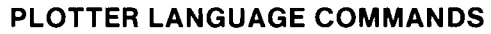

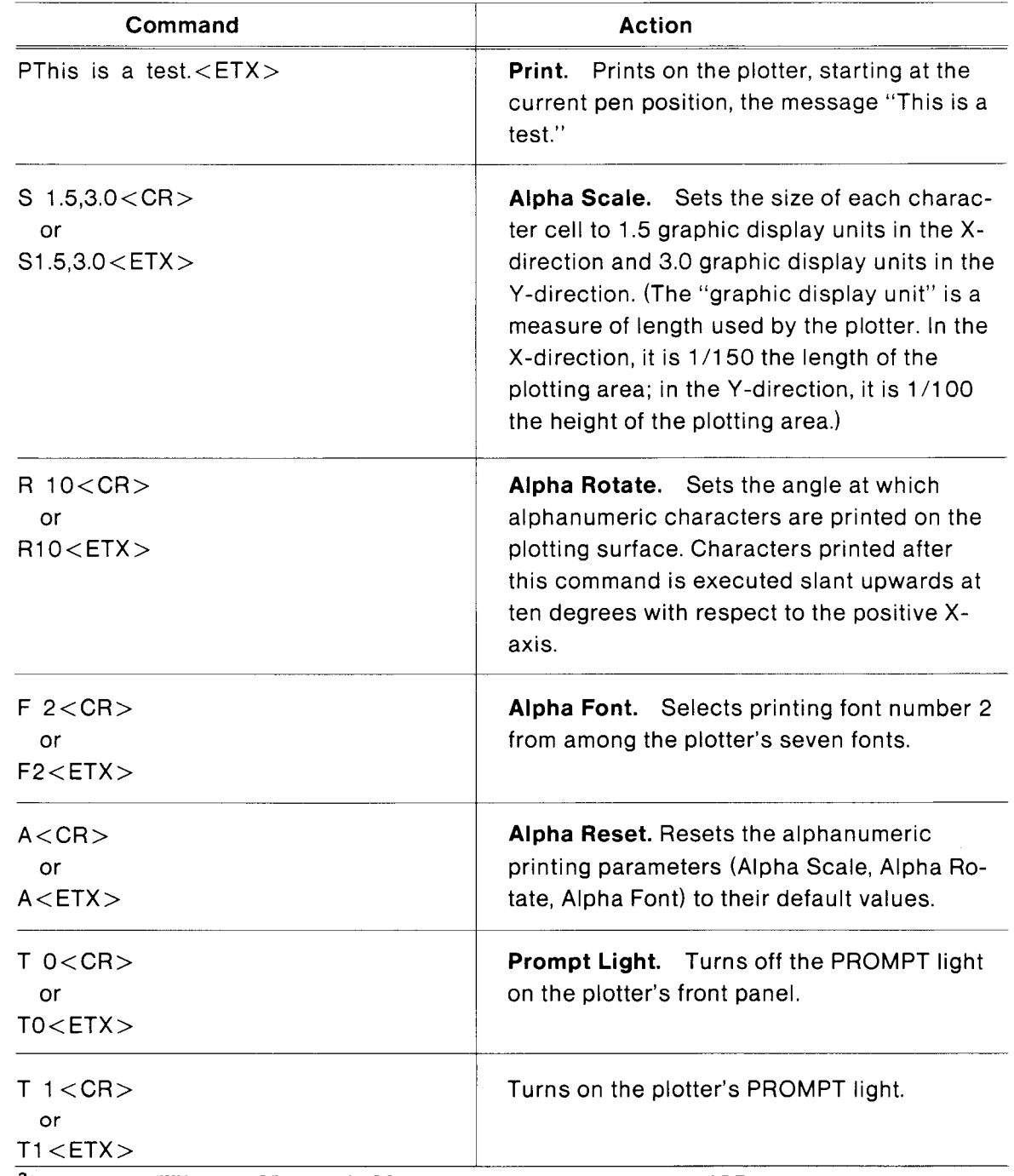

 $a$ To send an  $\leq$ ETX $>$  or  $\leq$ CR $>$  in a PASS command, it must be put in as an ADE value, since control characters are not allowed in delimited strings .

The plotter's coordinate system is not the same as the 4027's coordinate system. The plotter's X-axis always runs from 0 to 150, and its Y-axis runs from 0 to 100.

 $\lceil$ 

Contractor of the

n

 $\sqrt{2}$ 

 $\vert \vert$ 

 $\vert \ \vert$ 

 $\prod_{i=1}^n$ 

 $\overline{\Pi}$ 

n

 $\bigcap$ 

П

Contractor

 $\lceil \ \rceil$ 

 $\prod$ 

n

 $\vert \ \vert$ 

### Table 11-3

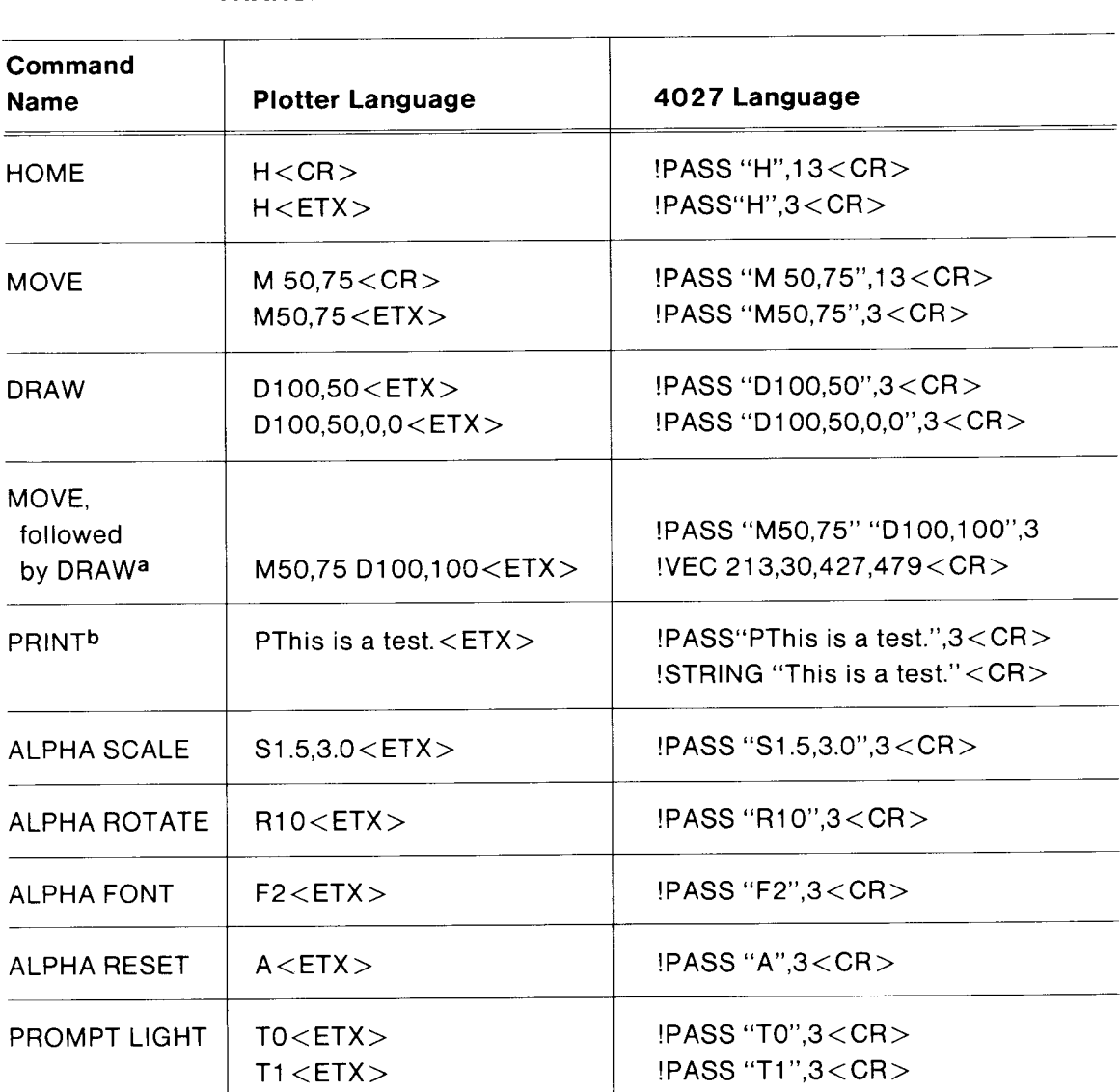

## TRANSMITTING PLOTTER COMMANDS USING PASS

<sup>a</sup>The coordinates in the 4027-language VECTOR command differ from those in the plotter-language MOVE and DRAW commands. In translating VECTOR commands, the 4027 assumes <sup>a</sup> graphics area with a maximum X -coordinate of 639 and maximum Y-coordinate of 479 is to be mapped onto <sup>a</sup> plotter work area with maximum X-coordinate of 150 and maximum Y-coordinate of 100.

 $b$ Only PRINT requires the  $\langle$ ETX $\rangle$  character. All other commands take  $\langle$ ETX $\rangle$  or  $\langle$ CR $\rangle$ 

U

U

U

U

U

## COPY Command (Requires Option <sup>3</sup> or 4)

The 4027 can transfer files of information from one device to another by means of the COPY command.

### **Syntax**

 $\prod$ 

Maria Mari

n

 $\prod$ 

**1** 

n

 $\overline{\Pi}$ 

 $\overline{\Pi}$ 

1

1

 $\overline{\mathbf{C}}$ 

Constantinop

!COPY < source > [ < switches > ] [ < destination > ][ < switches > ] < CR >

### Action

This command copies the information contained in  $\langle$  source  $\rangle$  to  $\langle$  destination  $\rangle$ . If the < switches > parameter is present, the <sup>4027</sup> receives or transmits information according to certain conventions determined by the value of  $\leq$  switches $>$ . The  $\leq$  source  $>$  and < destination > parameters are shown in Table 11-4.

### Table 11-4

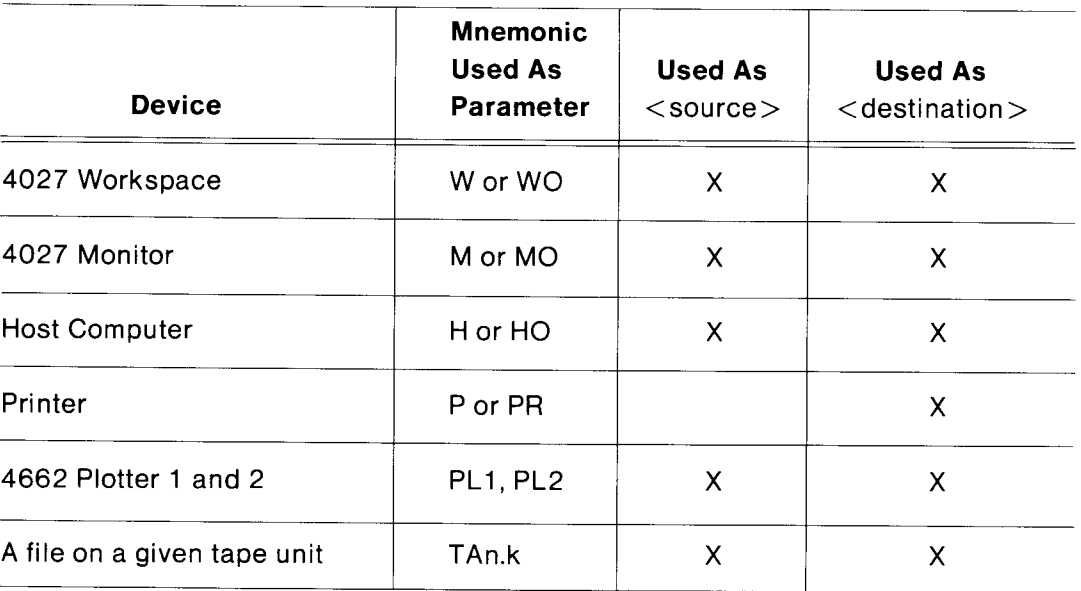

#### 4027 COPY PARAMETERS

A particular file on <sup>a</sup> tape is designated TAn.k (see Table 11-4) . In this notation, <sup>n</sup> is the number of a tape unit  $(1 < n < 4)$  and k is the number of a file on the given tape unit (e.g., TA1.3 or TA3.15). The TA1 mnemonic can be shortened to T ; for example, TA1.3 can be written T.3.

If  $\le$  destination  $>$  is not specified, it defaults to W (Workspace).

#### **Examples**

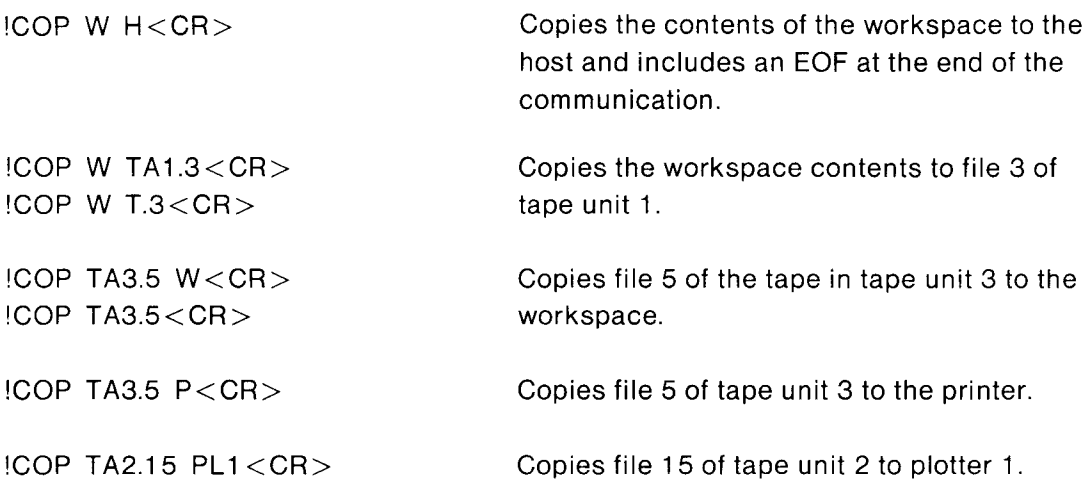

#### **NOTE**

The COPY operation is non-destructive. The command !COP TA 1.3  $W < C R$  copies the contents of file 3, tape unit 1 to the workspace, leaving that information still stored in file <sup>3</sup> of tape unit 1.

The  $\lt$ switches  $>$  parameter consists of one or more slashes ( $\ell$ ), each followed by a single letter. Each letter serves as a "switch" which, if present, instructs the 4027 to receive or transmit information in a certain way. Each switch is given for a specific purpose and is, strictly or loosely, associated with a specific < source > or < destination >. The switches and their uses are summarized in Table 11-5:

### Table 11-5

### 4027 COPY SWITCHES

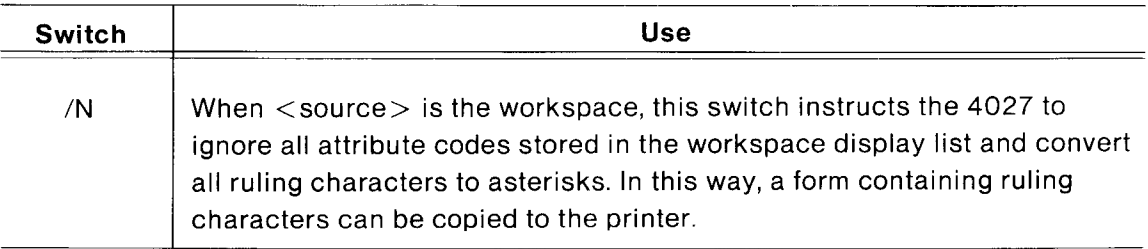

>

U

)

U

U

 $\overline{\bigcup}$ 

## Table 11-5 (Cont.)

### 4027 COPY SWITCHES

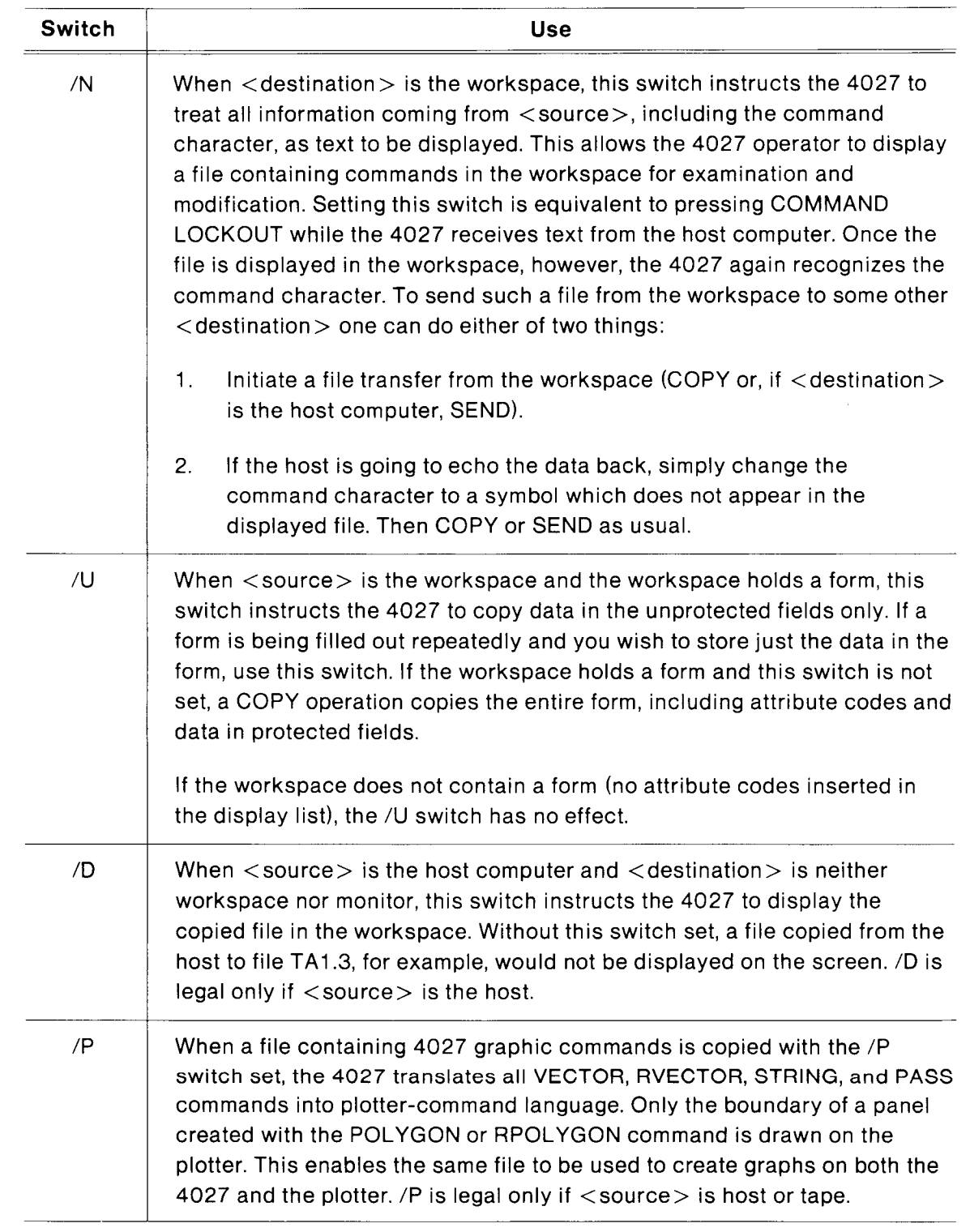

1

 $\prod_{i=1}^{n}$ 

 $\prod_{i=1}^{n}$ 

na sa Kas

0

 $\prod_{i=1}^{n}$ 

1

n

A

n

1

 $\bigcap$ 

 $\prod_{i=1}^{n}$ 

 $\prod_{i=1}^{n}$ 

 $\sqrt{2}$ 

 $\sqrt{2}$ 

 $\overline{\Pi}$ 

### Examples

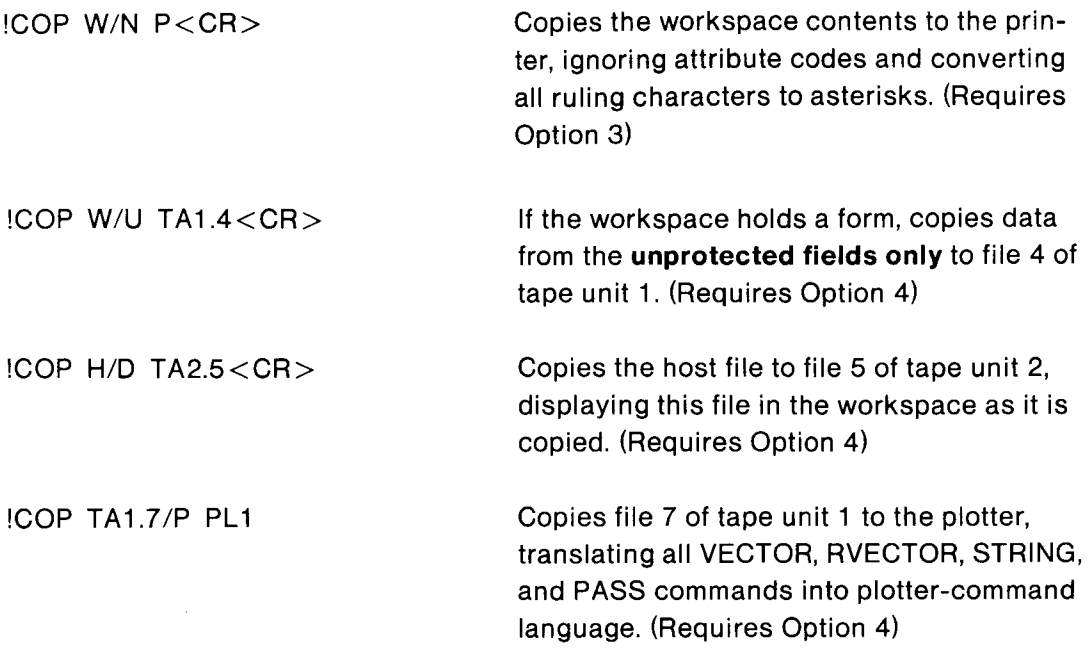

It is possible to set more than one switch in a COPY command. The command

 $\vert$  COP H/D/P PL1  $\vert$  CR  $>$ 

copies the host file to plotter 1, displaying this file in the workspace and translating 4027 graphic commands into plotter-command language.

)

U

U

U

 $\vert \ \vert$ 

 $\overline{\mathsf{L}}$ 

 $\vert \vert$ 

 $\prod_{i=1}^n$ 

 $\overline{\bigcup}$ 

 $\vert \vert$ 

U

 $\vert \vert$ 

U

U

 $\overline{\bigcup}$ 

## Auto- Incrementing the Tape Unit

1

**Contract** 

1

1

1

n

1

**7** 

1

7

na na Ma

When a particular file on a tape unit is designated in <sup>a</sup> COPY command, the 4027 remembers that file number until it is replaced by another file number (or until the 4027 is RESET or powered off). If the file number is omitted in a subsequent COPY command, the 4027 automatically increments the file number in its memory by one and copies to or from that file on the tape.

This feature is useful in text editing or form fillout. Suppose the operator has created a form in the workspace and stored the form on tape unit 1 with the command

!COP W TA1.1<CR>

Suppose the PT (Pad Terminator) key has been programmed to give the command

 $!COP$  W/U TA1 $!ERA$  W  $<$   $CR$   $>$ 

The operator fills out the form and presses PT. The 4027 stores the data from the unprotected fields in the next available file (file <sup>2</sup> ) of tape unit 1 and erases the workspace. (With the 4027 in form fillout mode, only the data in the unprotected fields is erased.) The operator fills out the form again, with different data, and again presses PT. Again the 4027 stores the data from the unprotected fields in the next available file (now file 3) of tape unit <sup>1</sup> and erases the blanks of the form . The operator proceeds in this way as long as necessary.

As another example, suppose successive pages of text to be edited are stored in files 12 27 of tape unit 2. To get the first page into the workspace, give the command

!COP TA2.12<CR >

To get each succeeding page, give the command

!COP TA2 < CR >

## Copying the Workspace to the Plotter

If the workspace holds a graph, it is tempting to try copying this graph directly to the plotter. This cannot be done. The workspace display list does not contain sufficient information to translate the graphic information displayed into commands which can recreate the graph. If the 4027 is commanded to copy the workspace to the plotter, graphic information does not copy. (This is similar to the SEND command .) To obtain graphs, you must store somewhere (on a tape or in the host) a command file containing the necessary commands to recreate the graph . These cannot be derived from the display list.

## COPYING ON A HARD COPY UNIT

If the 4027 contains Option 42 (Hard Copy and Video Out), <sup>a</sup> Tektronix 4632 Video Hard Copy Unit (Option 6, Enhanced Gray Scale required) can be used to make copies of the workspace, the monitor, or the screen.

This 4632 Video Hard Copy Unit produces pages of copy approximately 8-1 /2 inches by 11 inches in size. These copies can show whatever can be displayed on the screen: text, control characters in snoopy mode, rulings, alternate character fonts, visual attributes (except blinking), and graphs. One or several 34-line "pages" from the workspace or the monitor can be copied. The 4632 produces gray-scale reproductions of the displayed copy aligned with the short axis of the 4027's display.

Hard copies are made on the 4632 Video Hard Copy Unit with the HCOPY command.

## HCOPY (Hard Copy) Command (Requires Option 42)

## **Syntax**

!HCOpy [< count > ] [Workspace <sup>|</sup> Monitor |Screen] < CR >

where  $\langle$  count $\rangle$  is a positive integer. If  $\langle$  count $\rangle$  is not specified, it defaults to one.

## Action

If M (monitor) or W (workspace) is specified, this command copies  $\le$  count  $>$  "pages" from the specified scroll to a Tektronix 4632 Video Hard Copy Unit. The copy begins with the first visible line in that scroll. Each "page " of copy continues until it includes 34 lines of text or until an ASCII < FF > character appears in column <sup>1</sup> of <sup>a</sup> line. The line of text containing such a form feed is not copied . If the specified scroll contains fewer than  $\alpha$  count  $>$  pages, only the number of pages in the scroll is copied. If one attempts to make a hard copy of a blank scroll, one (blank) page of hard copy will be produced.

If S (screen) is specified,  $\langle$  count $\rangle$  is ignored and one copy of the visual screen display, both workspace and monitor windows, is made.

If the HCOPY command comes from the computer and neither W nor <sup>M</sup> nor S is specified, pages are copied from whichever scroll receives text from the computer.

If the HCOPY command is typed on the keyboard and neither W nor M nor S is specified, pages are copied from whichever scroll receives text from the keyboard.

U

U

U

l.

J

U

U

### PERIPHERALS HCOPY COMMAND

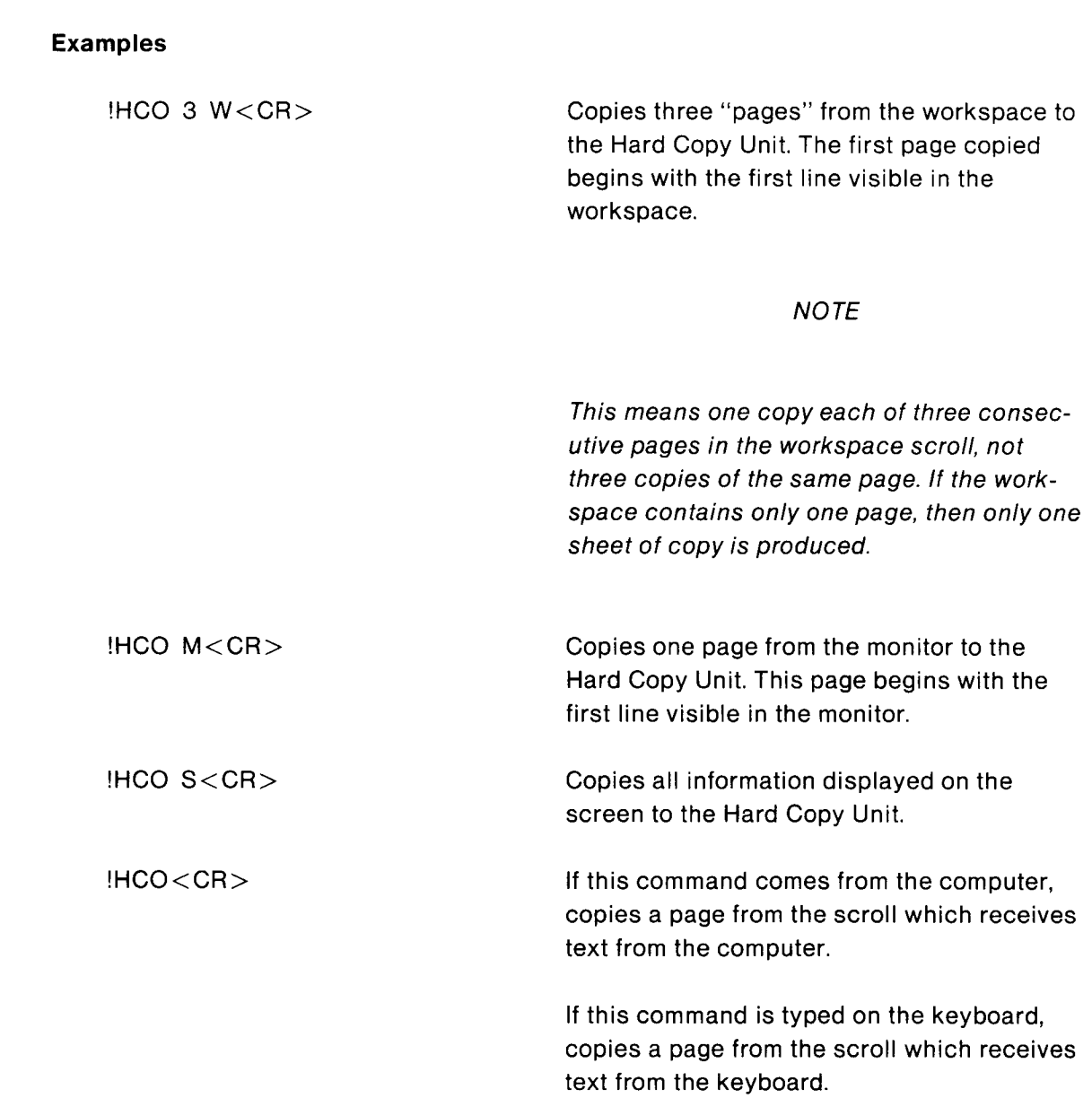

n

 $\prod_{i=1}^{n}$ 

 $\prod_{i=1}^{n}$ 

 $\begin{array}{c} \hline \end{array}$ 

 $\prod_{i=1}^{n}$ 

n

 $\prod_{i=1}^{n}$ 

 $\prod_{i=1}^{n}$ 

 $\prod$ 

 $\prod_{i=1}^{n}$ 

 $\prod$ 

 $\sqrt{2}$ 

1

U :) <u>|</u>  $\overline{\bigcup}$ لات $\overline{\mathsf{L}}$  $\hat{\boldsymbol{\epsilon}}$  $\overline{\mathsf{L}}$  $\overline{\bigcup}$  $\overline{\mathsf{L}}$ 

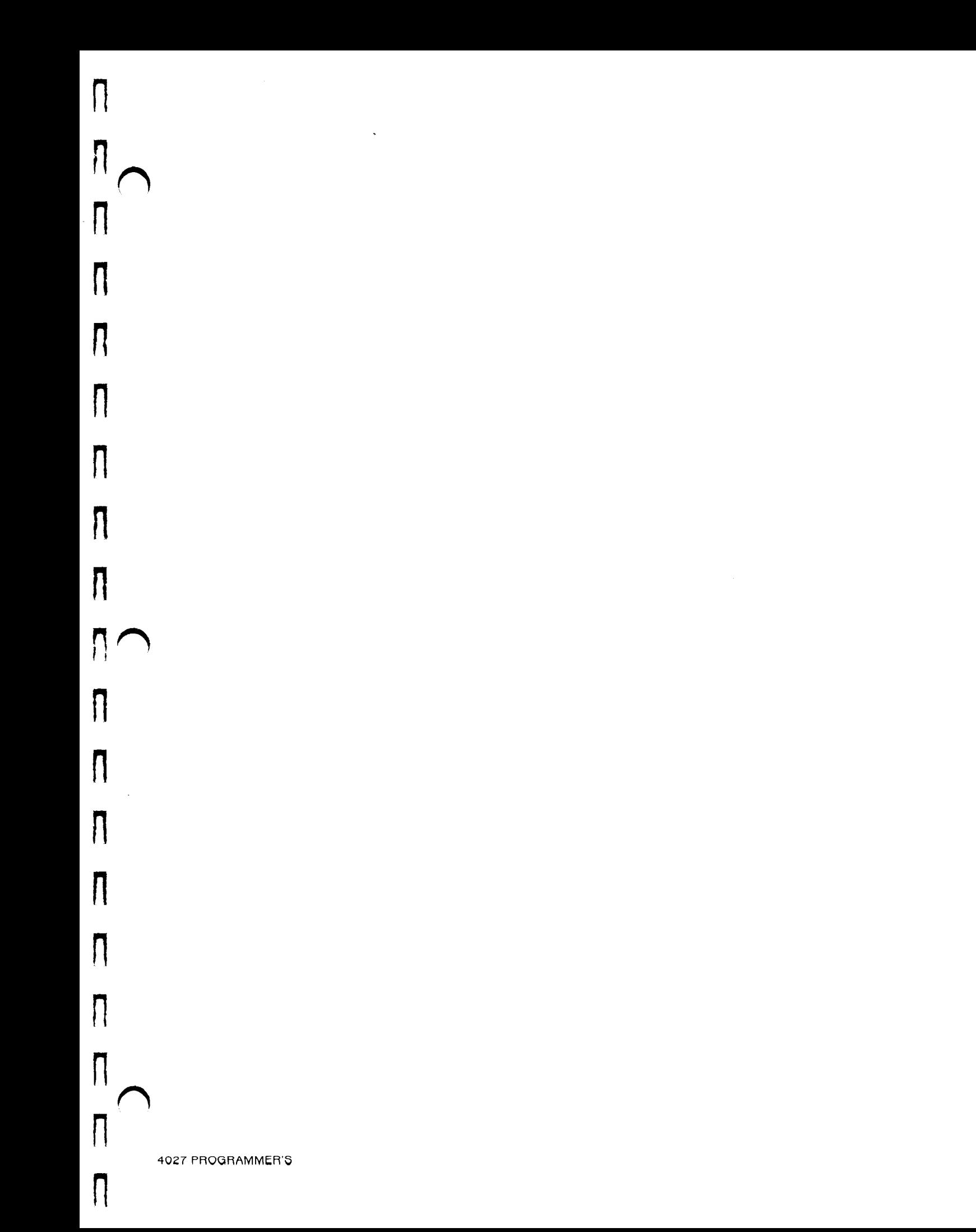

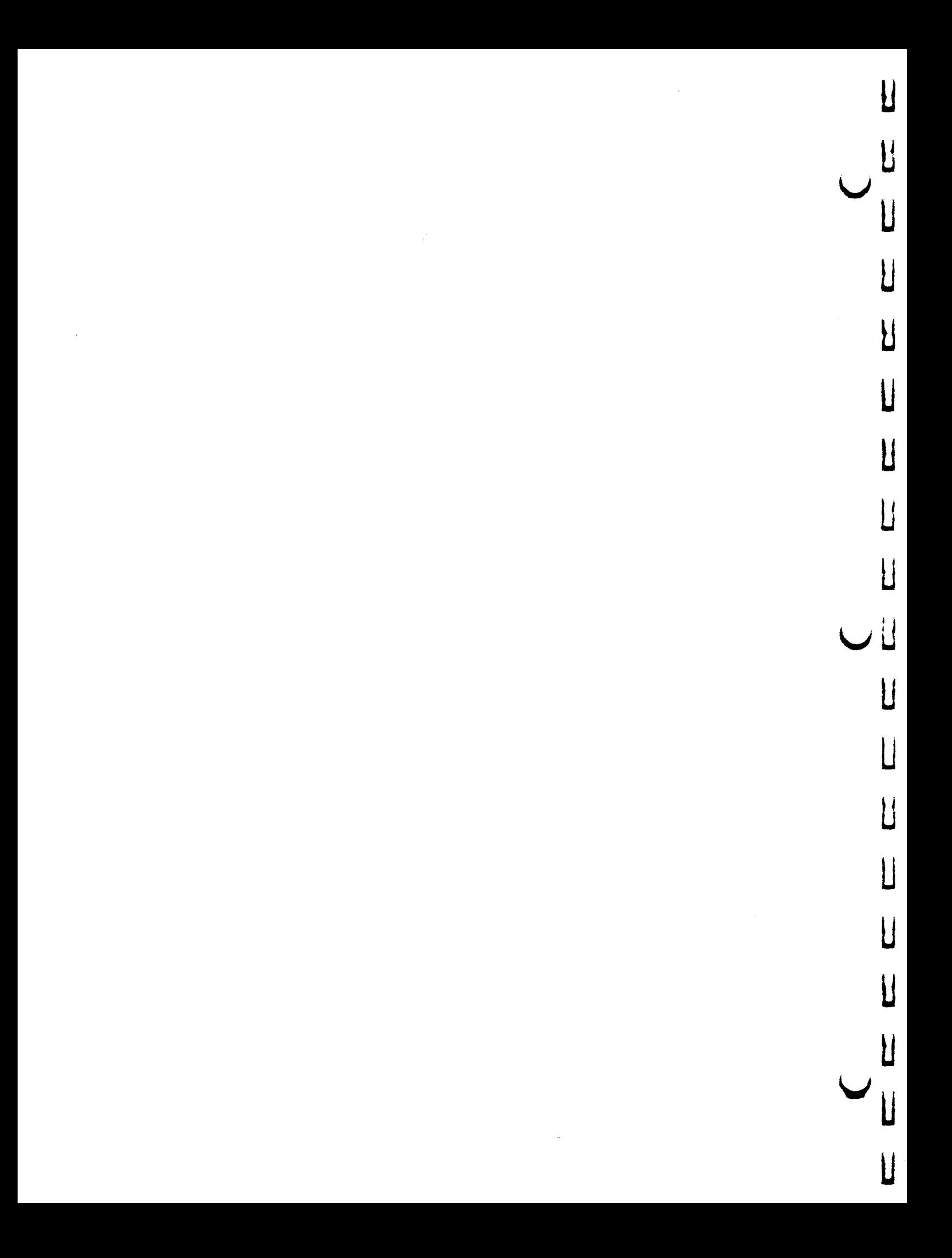

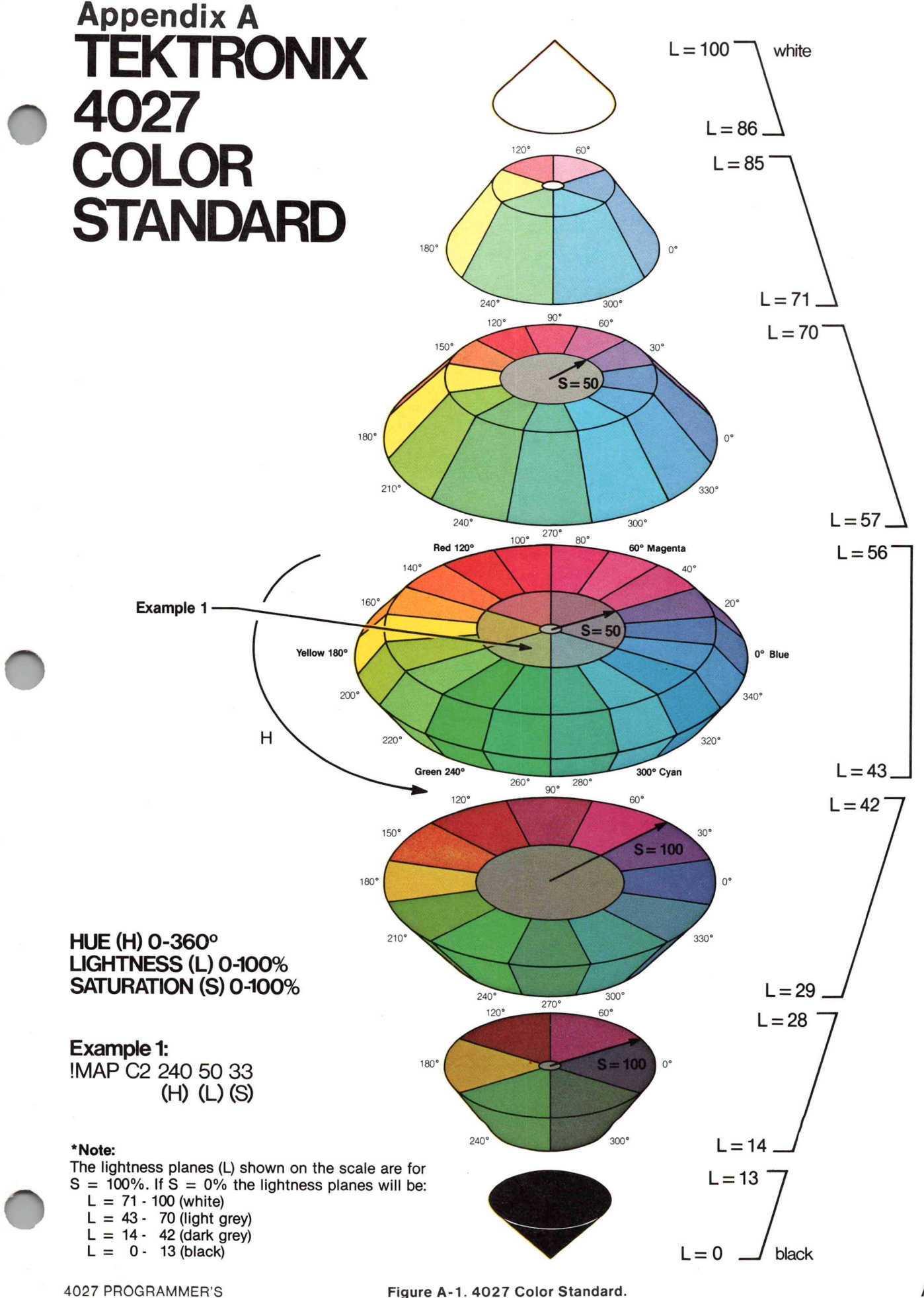

Figure A-1. 4027 Color Standard.

# COLOR STANDARD **TEKTRONIX** 4027 COLOR STANDARD

## Overview:

The world of color is filled with ambiguous terminology, i.e. intensity, purity, value, etc. Many color users feel that "color theory" is a prerequisite to operating color systems; T.V., Videotaping, Photography, Computer Graph ics.

In order to end this confusion, Tektronix has developed a color language and function based on human engineering, rather than machine engineering. Below is a description of this system, which will provide a clear and concise means for understanding how color is defined and how our syntax was derived.

## 4027 Color Concepts:

Color selection is specified by hue, light ness and saturation which is the HLS method. The definitions are as follows:

- Hue: The characteristic associ ated with a color name such as red, yellow, green, blue, etc. Hue is a grada tion of color advanced by degrees, thus represented as an angle from 0 to 360.
- Lightness: The characteristic that al lows the color to be ranked on a scale from dark to light. Lightness is expressed as a parameter ranging from 0 to 100% with black being 0 (bottom of cone) and white being 100% (top of cone).

Saturation: The characteristic which describes the extent to which a color differs from a gray of the same light ness. Saturation is ex pressed as percentage, ranging from  $0\%$  (maximum white content at that lightness level) to 100% (full saturated) .

Geometrically, colors can be described in terms of <sup>a</sup> double cone (see Figure 1). Variations in lightness are represented along the axis, with white at the apex of the cone and black at the opposite apex. Variations in saturation are represented by radial distances from the lightness axis, in constant lightness planes. Hue is repre sented as an angular quantity from a known reference point.

The 64 colors available in the 4027 are discrete samples from this continuous color space. They are obtained by intersecting the cone into several planes of constant light ness.

Copyright © 1978 by Tektronix, Inc., Beaverton, Oregon. Printed in the United States of America . All rights reserved. Contents of this publication may not be reproduced in any form without permission of Tektronix, Inc. U.S.A. and foreign TEKTRONIX products covered by U.S. and foreign patents and/or patents pending.

TEKTRONIX is <sup>a</sup> registered trademark for Tektronix, Inc.

A better understanding of the color standard can be had by looking at a cross section of the double-ended cone (Figure A-2). There are four gray levels along the middle of the cone. At 0% saturation the four levels of gray are black, dark gray, light gray, and white. At any other value of saturation, different hues (color mixtures) are obtained. Hue has no effect at 0% saturation. A maximum of seven different "planes" of color can be obtained at any value of saturation except 0%.

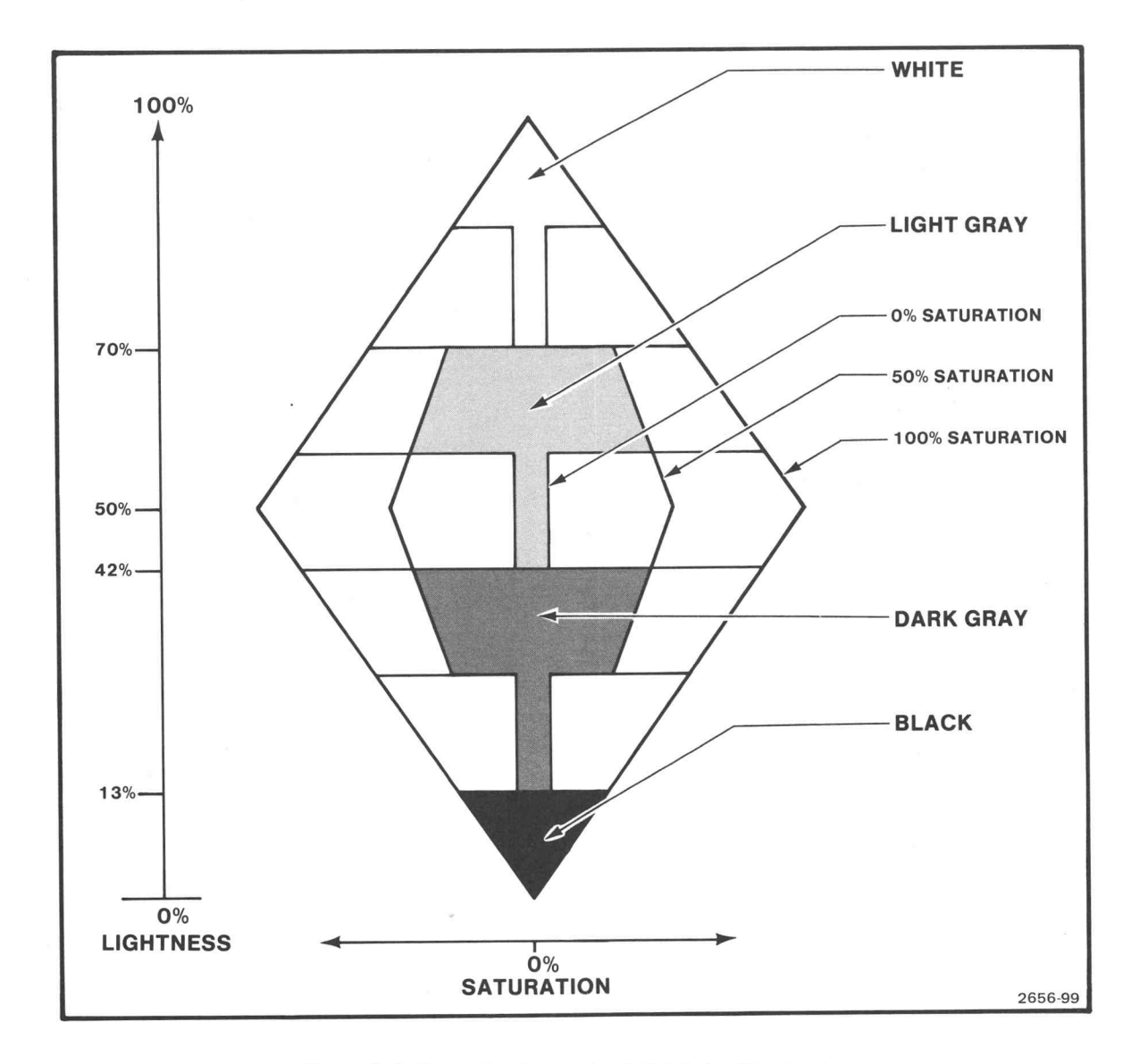

Figure A-2. Cross Section of the 4027 Color Standard.

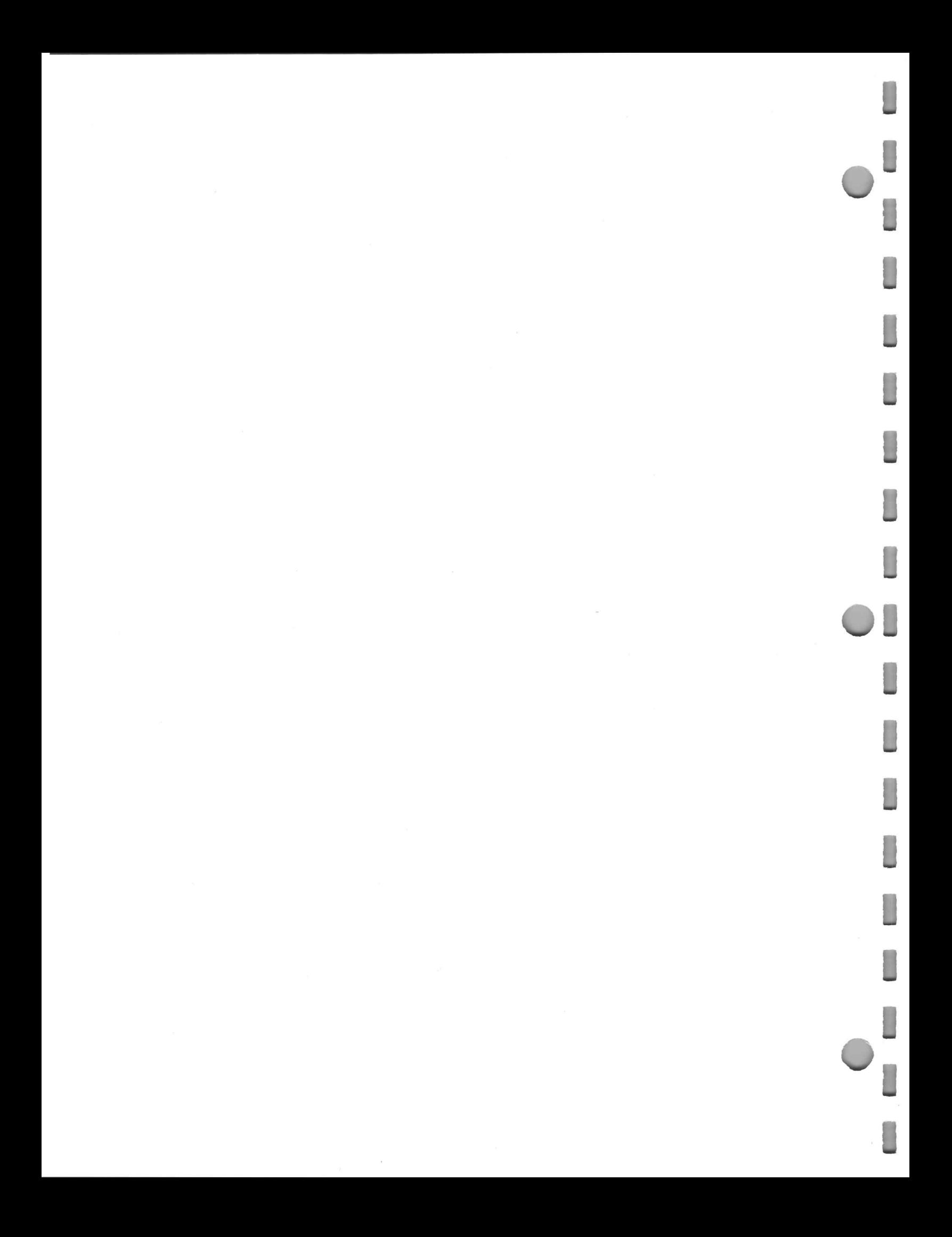

# Appendix B

# THE ASCII CODE

## Table B- 1

## ASCII CODE CHART

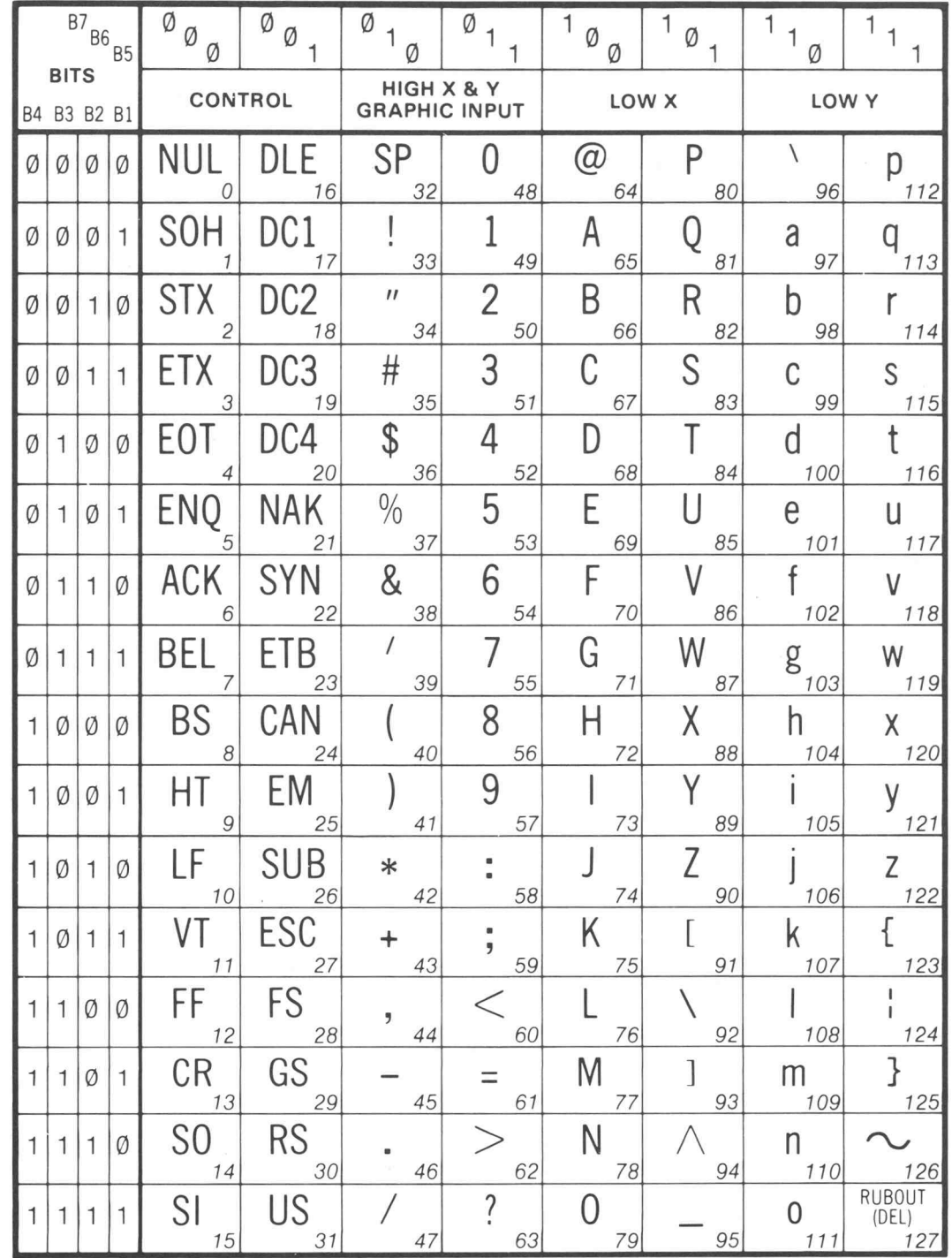

 $\bigcirc$ 

## Table B-2

## ASCII CONTROL CHARACTERS

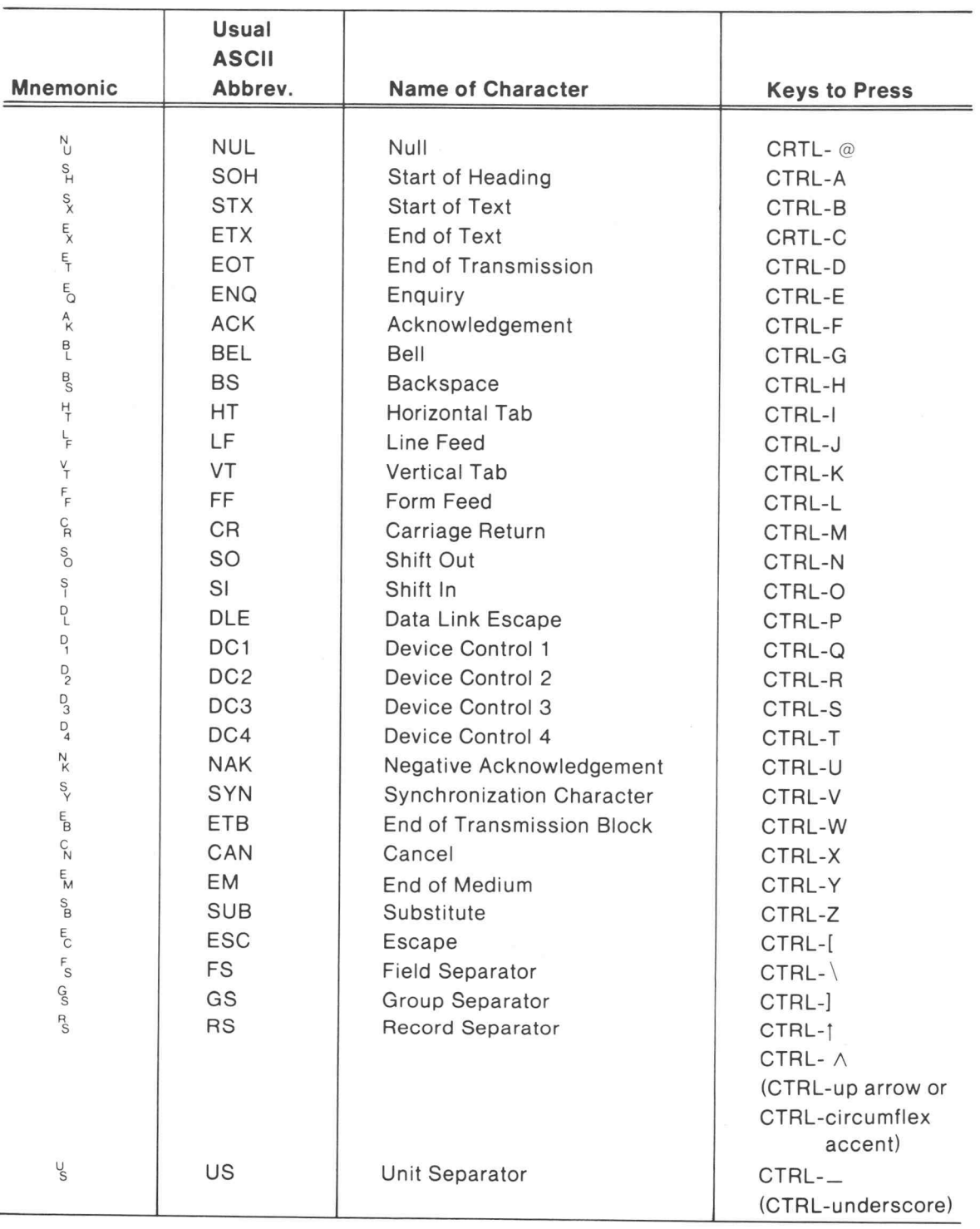

# Appendix C

# 4010-STYLE GRAPHICS CODES

## Table C-1

### 4010-STYLE GRAPHICS CODE CHART

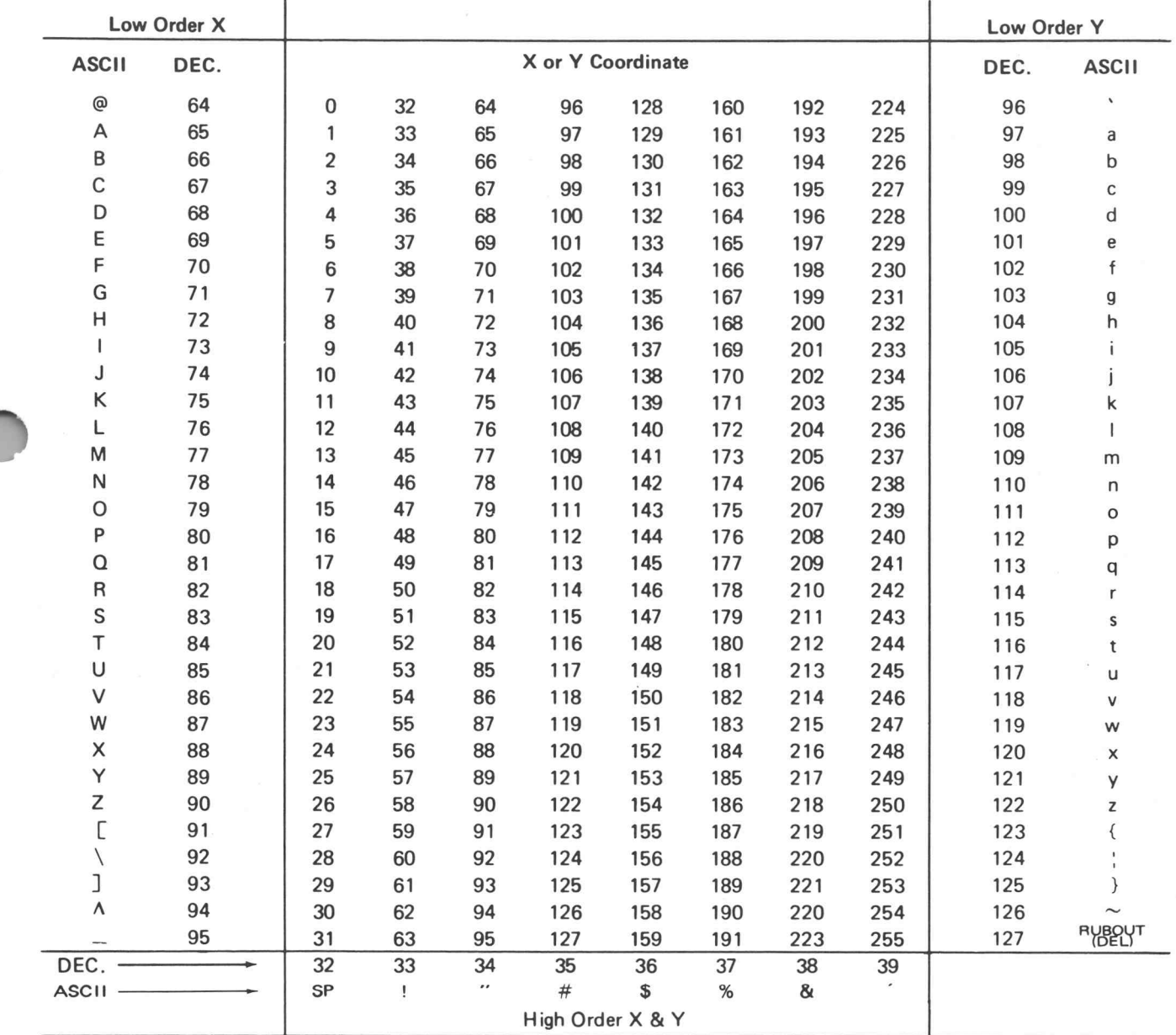

INSTRUCTIONS: Find coordinate value in body of chart; follow that column to bottom of chart to find decimal value or ASCII character which represents the High Y or High X byte ; go to the right in the row containing the coordinate value to find the Low Y byte, or go to the left to find the Low X byte. EXAMPLE: 200Y, 48X equals 38 104 33 80 in decimal code, and equals & <sup>h</sup> ! Pin ASCII code.

 $\circledR$ 

GRAPHICS

## Table C-1 (cont)

## 4010- STYLE GRAPHICS CODE CHART

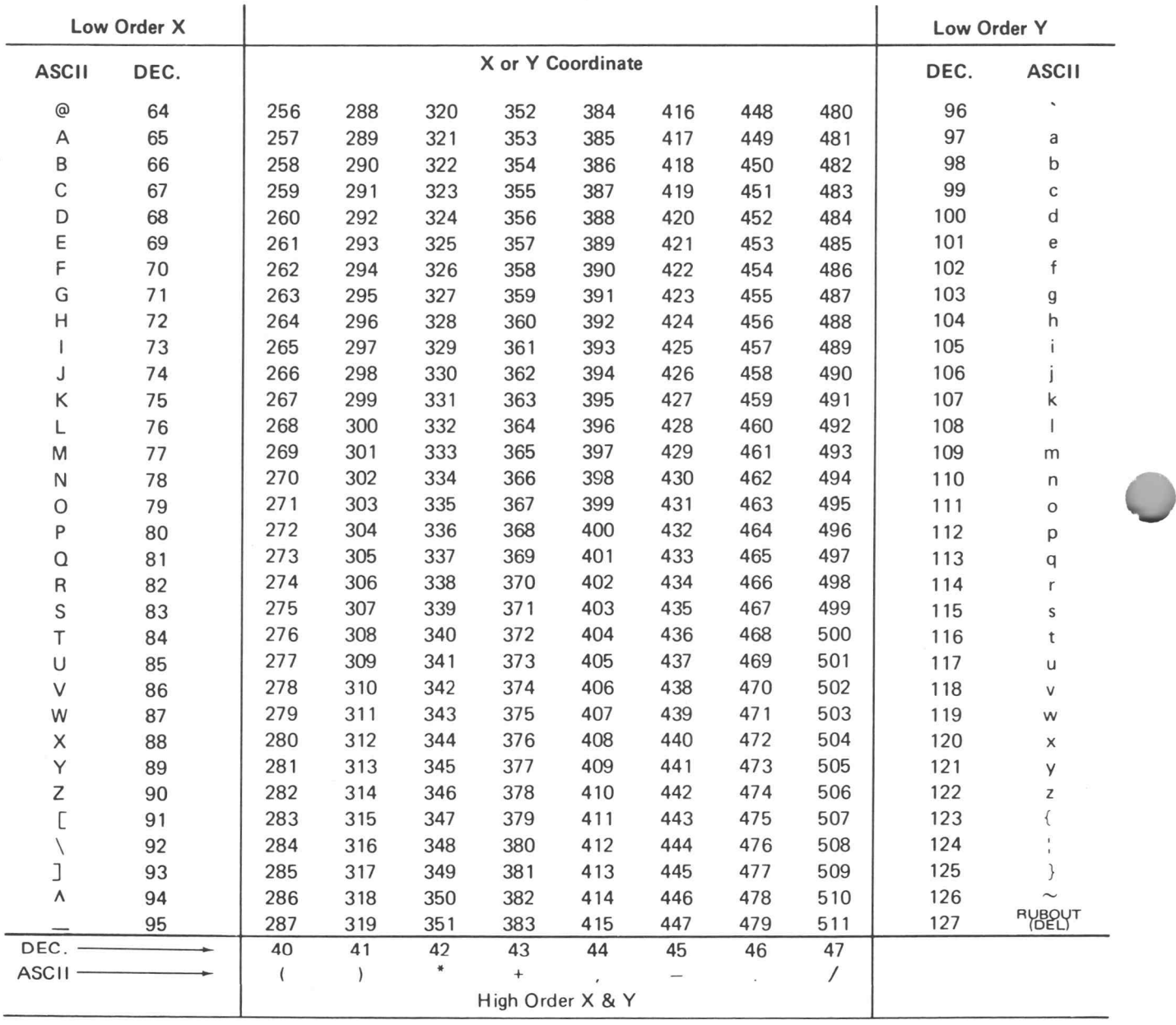

 $@$ 

C-2

## Table C-1 (cont)

## 4010- STYLE GRAPHICS CODE CHART

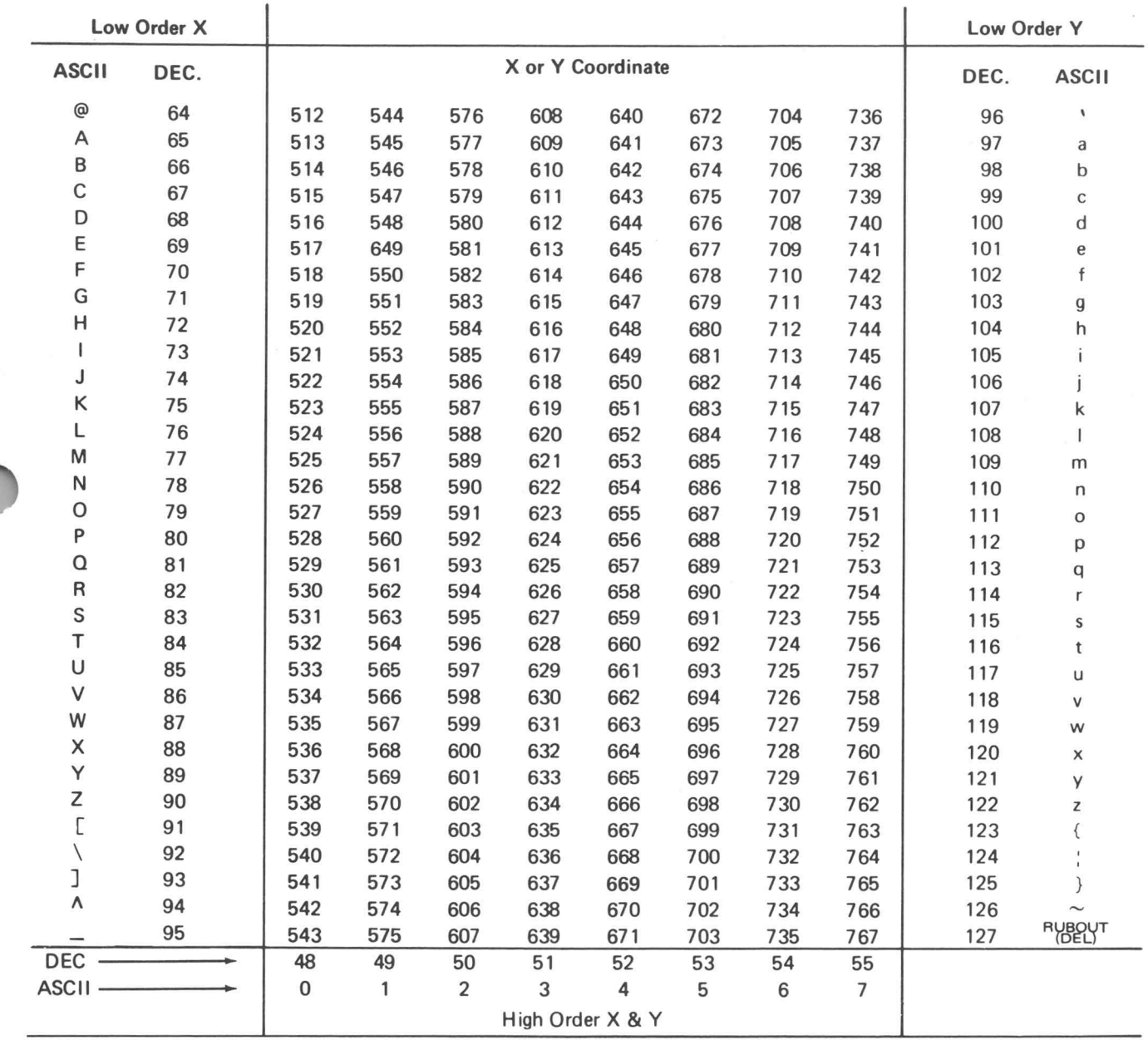

I

H

H

П

IJ

I

 $^{\copyright}$ 

 $\sim$  10

 $\tilde{e}$ 

## Table C-1 (cont)

## 4010- STYLE GRAPHICS CODE CHART

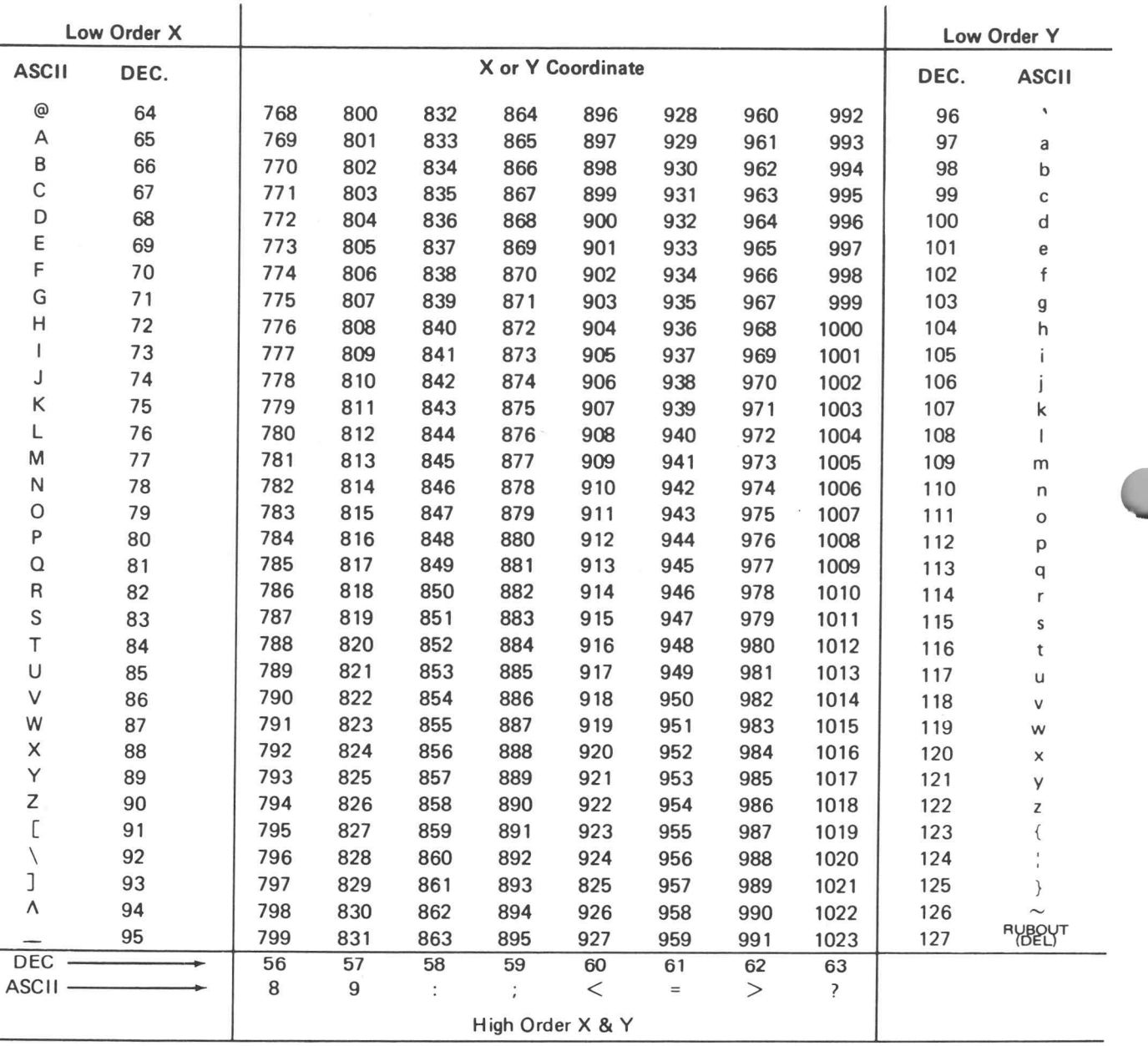

i.

# Appendix D

# ALTERNATE CHARACTER FONTS

## Table D-1

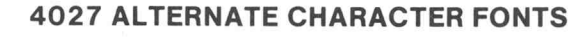

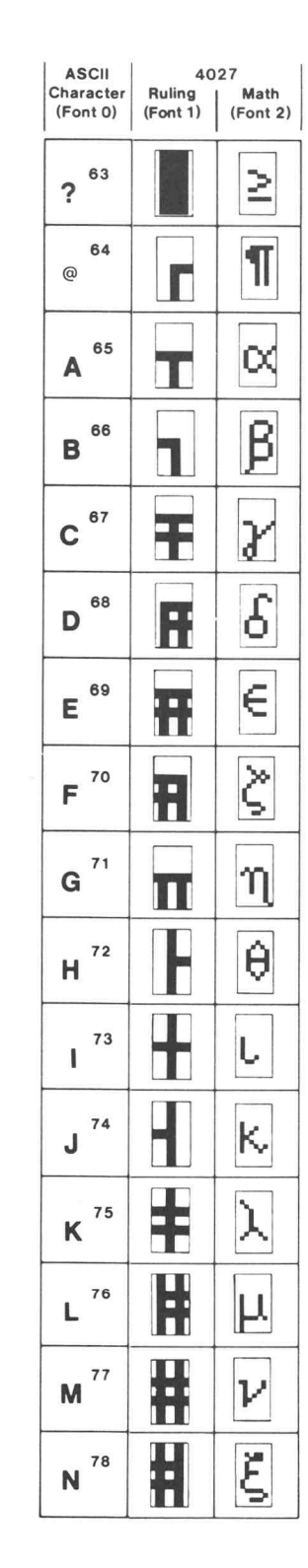

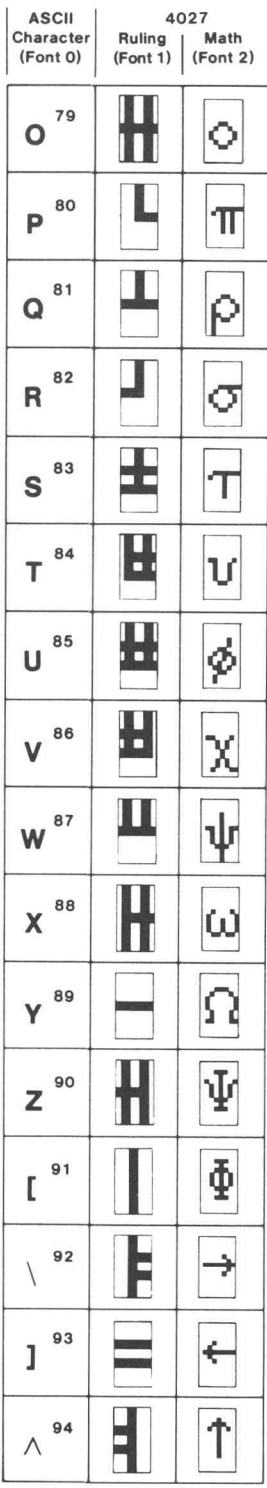

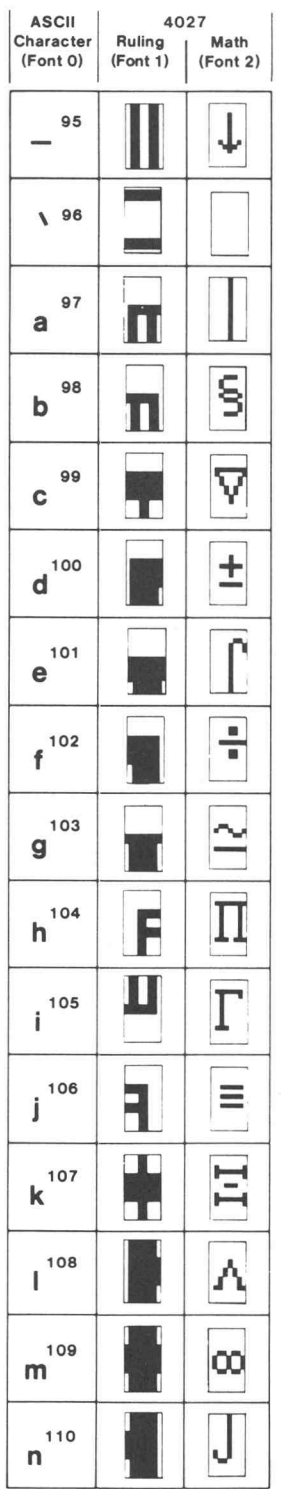

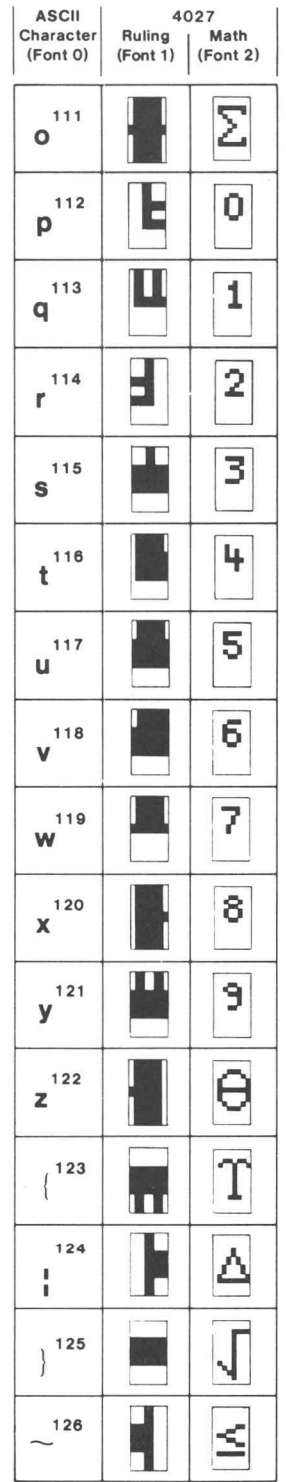

#### Table D-2

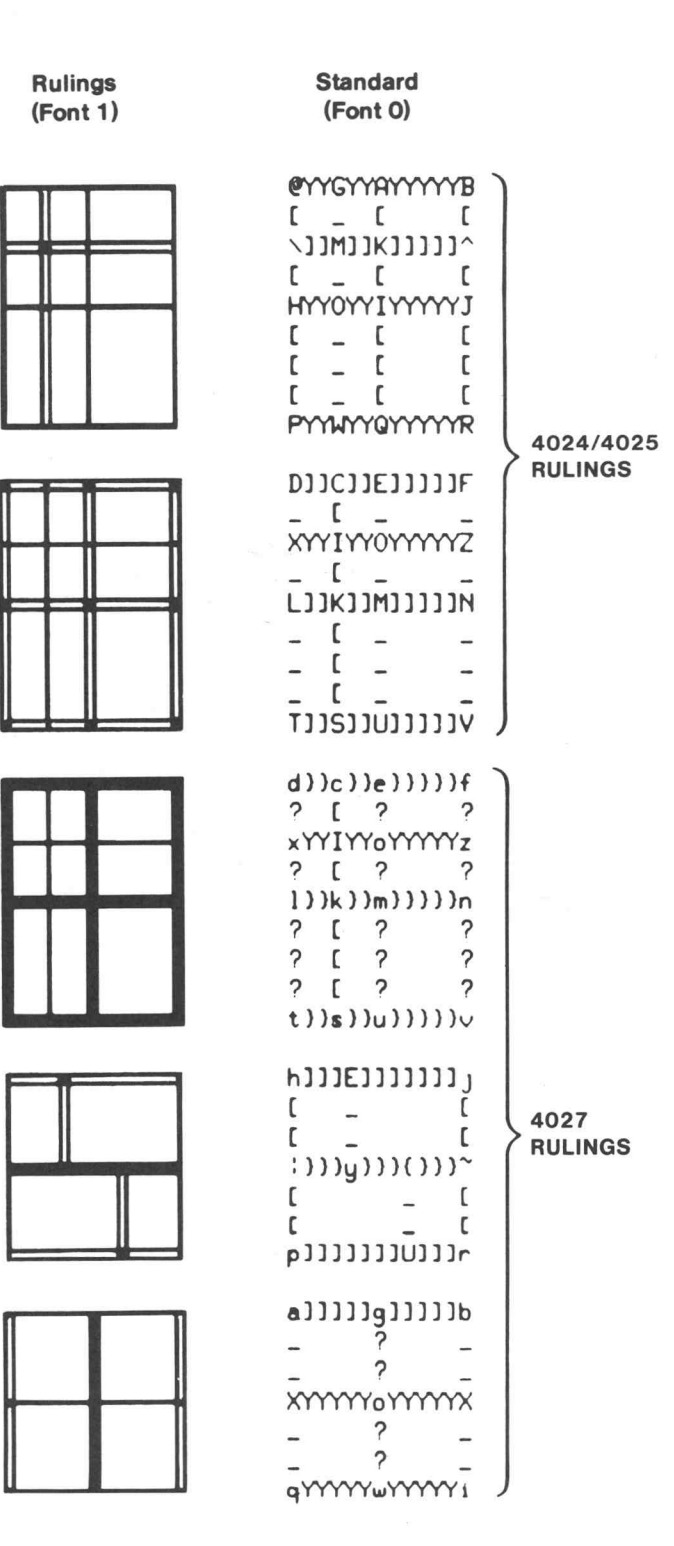

## RULING JUNCTIONS CHART

4027 PROGRAMMER'S

# Appendix E

## SAMPLE PROGRAMS

This appendix contains three sample programs for the 4027 Color Graphics Terminal. The first is a program written in BASIC which allows the operator to sample the 64 colors of the terminal. The second is a short program (actually a segment of a larger program) in PASCAL which processes the input to the host from a !REP 00 command. The third is a complete COBOL program which displays a form in the terminal workspace and stores the data from the form in <sup>a</sup> file.

## THE BASIC PROGRAM

The program which follows is written to demonstrate the 64 color mixtures available on the terminal. The program allows the operator to move the graphic cursor to any position on the center plane of the color cone. Any one position on this plane represents the  $\langle$ hue $\rangle$ ,  $\langle$ lightness $\rangle$ , and  $\langle$ saturation $\rangle$  parameters of a MAP command. The second parameter, < lightness > , varies the color created by the other two parameters. The program displays all seven variations on the lightness plane with < hue > and  $\leq$ saturation $>$  remaining constant.

```
111 = 204 \times = 1685 y= 200
6 r=1007 t=59
goto setup subroutin
10 gosub 8000
16 12 = 3417 13 = 4818 14-62
19 15 = 74990 rem Enable cross-hair, turn off ink, and input a point
998 print " ! ena "
999 print "!ink n"
1000 print" ! era m ! rep 03"
1005 input d1$, k1, x1, d2$
1006 on error goto 1000
1007 y 1 - val ( left( d2 $ , ( len ( d2 $ ) - 1) ) )
1009 if x1=0 then goto 9000
1010 x2 = x1 - x1015 y 2 = y 1 - y1020 if x2=0 then x2=.001
1022 rem If cross-hair is not in the circle then get another point
1022 Fem in cross-nair is not in the circle t<br>1025 if sqr((x2*x2)+(y2*yz))>r then goto 1000
1030 h = fix( \t{atn} ( y2/x2 )/k )1031 if x2 < 0 then h = h + 1801032 if h<0 then h=h+360
1035 s = fix(sqr((x2*x2)+(y2*y2))*100/r)1050 gosub 2000
1055 goto 1000
```
2010 print"!map c2 ";h;12;s 2015 print"!map  $c_3$  ";h;13;s 2020 print"!map c4 ";h;14;s 2025 print"!map c5 ";h;15;s 2030 print"!wor h! jum 8 8" 2032 print" Hue="; h, "Saturation="; s 2035 print" ! mon <sup>h</sup> " 2040 return 8000 ! seup routine 8001 print"!map c0 0 0 0!map c7 0 50 0!map c6 0 100 0" 8002 print"!wor 30!gra 1 30" 8003 <sup>k</sup> <sup>=</sup> 6.28/360 <sup>8005</sup> ! draw circle 8009 print " ! col c0 " 8021 print " ! vec " ; <sup>x</sup> ; <sup>y</sup> ; " ! cir " ; r 8022 print "!cir ";r/2 8023 print "!line 2" 8024 for i=15 to 345 step 30 8025 print"!vec"; fix(r/2\*cos(i\*k))+x; fix(r/2\*sin(i\*k))+y;  $fix(r*cos(i* k)) + x; fix(r*sin(i* k)) + y/1$ <sup>8026</sup> next i 8027 print " ! line 1 " 8028 for i=10 to 350 step 20 8030 print " ! vec " ; 8035 print fix( $r/2*cos(i*k)$ )+x;fix( $r/2*sin(i*k)$ )+y; 8040 print  $fix((r+t)*cos(i*k))+x;fix((r+t)*sin(i*k))+y$ <sup>8041</sup> next i 8042 for i=30 to 330 step 60 8043 print"!vec";  $x$ ;  $y$ ;  $fix(r*cos(i*k)) + x$ ;  $fix(r*sin(i*k)) + y$ <sup>8044</sup> next i 8047  $t1 = y - r - 75$  $8048$  t2=y-r-25 8050 for  $i=0$  to 6 8055 print" ! col c"; chr\$ (i+48); " c0" 8060 print " ! pol " ; 336 ; t <sup>1</sup> <sup>+</sup> i \* 50 ; 600 ; t <sup>1</sup> <sup>+</sup> 1 \* 50 ; 600 ; t2+ i \*50 ; 336 ; t2 <sup>+</sup> 1 \*50 <sup>8065</sup> next i 8099 print"!wor h" 8100 print"! jum 2 38; Lightness" 8105 print" ! jum <sup>4</sup> 39 ; 100" 8110 print"! jum 7 40;83" 8115 print"! jum 11 40;67" 8120 print"! jum 14 40;55" 8125 print"! jum 18 40; 41" 8130 print"! jum 21 40; 27" 8135 print" ! jum 25 40 ; 13 "  $8140 \text{ print}$ "! jum 29 41;0" 8145 print" ! mon\_h " 8150 print" ! jum " 8999 return 9000 print " ! disa " 9001 stop 9999 end

2000 ! color output routine 2005 print"!map c1 ";h;11;s

E-2

 $\circledcirc$ 

## THE PASCAL PROGRAM

The following PASCAL program issues a !REP 00; command to the terminal, analyzes the ANSwer to the host, and returns the terminal status indicated by ANSwer. (See the REPORT command discussion in the Host Programming for the 4027 section.)

```
{f(t-, d-)}{ *** REPORT ***
           This will read the data returned from the terminal for the
various REPort commands }
VAR
PROCEDURE Convert number ( VAR number : integer) ;
BEGIN
           No_more_to_do : boolean;
VAR
     number := 0;<br>WHILE tty^ in ['0'..'9'] DO BEGIN
           { This will convert the ASCII character string being input
             by the terminal to INTEGER format. Any non-numeric character
             terminates the conversion process. The default value is 0 }
          END: { of while }
END; { converting a number }
BEGIN
PROCEDURE Report 1;
           number := number*10 + (ord(tty^*)-48);get(tty)
          { This will inquire about the system itself }
          Blocks
          , Bytes
          ,i
           ,Status
                      :
integer ;
                                           { set up default value }
      Write (tty, '!rep 00;'); { Issue report request }
     Break; Reset(tty);
     WHILE tty<sup>\hat{t}</sup> \hat{t} \hat{t} \hat{t} \hat{t} \hat{t} \hat{t} \hat{t} \hat{t} \hat{t} \hat{t} \hat{t} \hat{t} \hat{t} \hat{t} \hat{t} \hat{t} \hat{t} \hat{t} \hat{t} \hat{t} \hat{t} \hat{t} \hat{t} \hat{t} \hat{t} \{ Search for command character }<br>{ Skip over to the type of ans }
     FOR i := 1 to 6 DO get (tty); { Skip over to the type of ans }
     IF tty<sup>o</sup> # '0' THEN Writeln (tty,'<< ANS not of proper type >>')
          ELSE BEGIN
               get(tty); get(tty);convert number ( blocks) ;
               write (\text{ty}, \text{blocks}: 4, \text{'=blocks'}');<br>bytes := blocks*16; { cor
                                                     { convert blocks to bytes }
               write (tty, bytes:5, '=Bytes \t Avalidable');<br>get(tty); { skip comm
                                                     { skip comma }
               convert number ( status ) ;
               CASE status OF
                     5
                     6
7
                     1 : Write (tty,' < Buffered >');<br>2 : Write (tty,' < Form Fill out >');
                                                                { skip commas }
                                                     { get blocks free }
                     2 : write (tty,' < Buffered & Form Fill out >');
                     4 : Write (tty,' < Monitor Present >');
                        : Write (tty,' < Buffered & Monitor Present >');<br>: Write (tty,' < Form Fill out & Monitor Present >');
                        : Write (tty,' < Monitor, Form, & Buffered >')
               END; { of CASE }
     END {If then ELSE}
END; { report 1}
```
O

```
{
BEGIN
Rewrite (ttyoutput) ;
No more to do := true;
REPEAT
               * * * * MAIN
   Report 1;
   no more to do := true
UNTIL no more to do
END .
                                 * * * *
                                         }
                                     { Open tty communications }
                                     { initz }
```
## THE COBOL PROGRAM

The program which follows is written in COBOL and demonstrates the use of form fillout and buffering. The program could have been written in any language which supports some way of writing to and reading from the display character type information.

## Design Objectives

Because COBOL works best with defined fields of fixed length and because the 1968 COBOL standard has no string handling verbs, this program was set up to process a field at a time instead of <sup>a</sup> line at <sup>a</sup> time.

To make the 4027 do this , buffered mode is used and the FIELD SEPARATOR character is set to carriage return . The EOL string becomes the field separator in addition to the normal end-of-line string . In this manner, the ACCEPT always gets either one field followed by an EOL or just an EOL . With SEND MOD, each field of variable form data is preceded by seven characters of row and column information . The amount of form data is variable because trailing blanks are not sent.

This field is ACCEPTED into TERMINAL-DATA which is PICTURed large enough to contain the largest data field from the form plus seven more characters.

## Analyzing the Input

The program examines TD-ROW . Once the row is identified , a routine is PERFORMED to examine TD-COLUMN. Once the column is identified, a routine is PERFORMED to analyze the data. In this program the data analysis simply stores the data in a file. Because data is being moved from a larger to smaller field, the compiler will generate warning messages telling you of this fact.

## End of Data From the Terminal

Since this form does not require all of its fields to be entered and since the information is received and processed <sup>a</sup> field at a time, line 23 was set up as a protected modified field. Therefore, this field is always sent to the host and is sent last. When this field is received, the end of the screen has been reached and everything on that screen has been processed. An appropriate indicator is set to indicate the end of the buffer.

## Exiting the Program

To provide an orderly exit from the program, the keyword QUIT is entered into the first field of a new screen. The column processor for that line detects QUIT and sets an end of job indicator which signals the end to the rest of the program. An exit is made after the terminal is returned to a reference state for the next job.

## Synchronous Protocol

This program was run using asynchronous protocol . If you use a synchronous protocol which transmits large amounts of data at once, the program or some routine in the system should be assigned the task of reading all the data and placing it into the proper places. In this case, the program looks different because the data is all present at once (in a manner similar to reading a file).

```
000100 IDENTIFICATION DIVISION.<br>000020 PROGRAM-ID. FORM.
000020 PROGRAM-ID. FORM.<br>000300 REMARKS.
         REMARKS.
000400 *
000500 **
                            THIS IS A SAMPLE PROGRAM WHICH SENDS A FORM
000600 **
                           TO THE TERMINAL AND PROCESSES THE DATA RETURNED.
000700**
000800** << INPUT/OUTPUT ASSUMPTIONS >>
000900
001000 ** THIS PROGRAM USES THE 'ACCEPT AND 'DISPLAY ' VERBS TO
001100** COMMUNICATE WITH THE VIDEO TERMINAL . FILE OUTPUT
001200** IS AS PER USUAL.
001300**
001400 **
                  THE INPUT FROM THE TERMINAL IS VARIABLE IN LENGTH WITH
001500 ** THE FIRST 7 CHARACTERS ALWAYS PRESENT AND IN THE SAME
001600** FORMAT.
001700 **
001800 **
                  FROM TERMINAL:
                                      ROW, COL......DATA......
001900 **
                                                              END OF DA TA
002000 **
                                       ! !
                                   !
                                                           -1
002100**
                                   \mathbf{I}\mathbf{r}\mathbf{I}START OF DATA
                                                             ----
002200 **
                                   \mathbf{I}\mathbf{I}COLUMN DATA STARTS IN
002300 **
                                                               ROW DATA STARTS IN
                                   1
002400 **
```
002500\*\* THIS PROGRAM WAS ORIGINALLY DEVELOPED ON A DECSYSTEM-10 002600 \*\* AND WITH MODIFICATIONS TO THE 'SELECT' AND 'FD' STATEMENTS AND 002700 \*\* CHANGING THE ' DISPLAY - 7 ' TO WHATEVER DISPLAY ALLOWS INPUT OF 002800 \*\* OF UPPER AND LOWER CASE CHARACTERS SHOULD CONVERT IT TO 002900 \*\* ANOTHER SYSTEM . <sup>005200</sup> ENVIRONMENT DIVISION . 005300 INPUT-OUTPUT SECTION. 005400 FILE-CONTROL. 005500 005600 005700 005800 005900 006000 006500 006600 DATA DIVISION. 006700 006800 006900 007000 FILE SECTION. 007200<br>007300 FD TEK-FORM 007400 007700 007800 SELECT TEK-FORM 007500 007600 01 TEK-FORM-DATA 02 TF - REF 02 TF-CUST. 012500 012600 012700 012800 012900 013000 013100 013200 007900 008000 008100 008200 008300 008400 008500 08600 008700 008800 008900 009000 011000 011900 WORKING-STORAGE SECTION. 012000 012200 012300 01 TEK-FORM-FILL-OUT 012400 \*======================== 013300 013400 013500 013600 ASSIGN TO DSK ACCESS MODE IS SEQUENTIAL PROCESSING MODE IS SEQUENTIAL. 013700 013800 013900\* VALUE OF ID IS 'DATA SEQ' DATA RECORD IS TEK-FORM-DATA. 03 TF-CUST-1  $03$  TF-CUST-2 02 TF - INSTRUMENT 02 TF - VALUE 02 TF - TYPE 02 TF-FC-AMOUNT 02 TF - RATE 02 TF - DOLLARS 02 TF -OUR - ACCT 02 TF-CONTRACT-NR 02 TF-CREDIT-REFERENCE 02 TF-CHECK-OK 02 TFFO-1A ' ! JUM 1,11 ; <sup>T</sup> C2 <sup>K</sup> USAGE IS DISPLAY-7: PTC  $X(10)$ . 02 TFF0-0 ' ! FOR <sup>N</sup> ; ! BUF ; ! WOR 24 <sup>K</sup> <sup>H</sup> ; ! JUM ; ! ERA ' . 02 TFF0-1 ' ! JUM ; ! ATT IP ' . USAGE IS DISPLAY-7. 02 TFFO- 1C '! JUM 1,79; !ATT PCO; ! JUM 3, 1'. PIC  $X(4)$ . PIC X(10). PIC  $X(8)$ . PIC X(8). PIC  $X(5)$ . PIC  $X(13)$ . PIC  $X(12)$ . PIC X(15). PIC  $X(4)$ . PIC X(8). PIC X(8).<br>PIC X(12). PIC X(1). PIC X(33) VALUE IS PIC X(12) VALUE IS 02 TFFO-1B ' ! JUM 1,27 ; SAMPLE OF FORM FILL OUT ' . PIC X(19) VALUE IS PIC X(33) VALUE IS PIC X(27) VALUE IS
014000 014100 014200 014300 014400 016500 016600 014500 014600 014700 014800 014900 015000 015100 015200 015300 015400 015500 015600 015700 015800 \* 015900\*LINE 5 016100 \* 016200 016300 016400 016700 016800 016900 018400 \* 018500 018600 018700 018800 018900 019000 019100 019200 019300 019400 019500 019600 019700 02 TFF0-3  $'!ATT$   $P;REF$   $!JUM$   $3,6$  $'.$ 030400 030500 02 TFFO- 3A ' ! ATT C2A ; 030900 031000 031100 02 TFF0-3B !! ATT PCO ; 02 TFFO-3D 017000 017100 017200 017300 018000 \* 018100\* LINE 7 018200 \* 02 TFF0-3C ' ! ATT C2A ; ! JUM 3,39 ; ! ATT PCO ' . 02 TFF0-3E ' VALUE DT ! ATT C2A ; ! ATT PCO ' . ' INSTRUMENT !ATT C2A; 02 TFF0-5 '!JUM 5; !ATT PCO; TYPE !ATT C2A; CUST ! ATT C2A ;  $!JUM3, 16'.$ 02 TFF0-7A ' CONT# !ATT AC2; 02 TFF0-7C 030600 \* 030700\* FORM END 030800\* PIC X(19) VALUE IS PIC X(27) VALUE IS PIC X(36) VALUE IS ! ATT PCO ' . PIC X(27) VALUE IS 02 TFF0-5A PIC X(45) VALUE IS ' F/C AMT !JUM 5,27; !ATT AC2; !JUM 5,40; !ATT PCO'. 02 TFFO-5B <sup>1</sup> RATE ! ATT <sup>C</sup> 2A ; ! JUM 5,60 ; ! ATT PCO ' . PIC X(46) VALUE IS  $IATT PCO; IJUM 3,61'.$ 02 TFFO-EOD-FLAG  $'!JUM 23;!ATT PM;01'.$ PIC X(33) VALUE IS 02 TFF0-5C \$ !ATT C2N!JUM 5,79; !ATT PCO'. 02 TFFO-END '!JUM 3,6; !FOR'. PIC X(55) VALUE IS 02 TFF0-7 ' ! JUM 7 ; ! ATT PCO ; OUR ACCT ! ATT AC2 ; ! ATT PCO ' . ' CHECK OK !ATT AC2; !ATT PCO'. PIC X(33) VALUE IS 030100\* 030200\* LINE 23: SPECIAL END OF SCREEN DATA FLAG 030300\* PIC X(30) VALUE IS 02 TFF0-7B PIC X(46) VALUE IS ' CREDIT REFERENCE# !ATT AC2; ! JUM 7,62; !ATT PCO'. PIC X(29) VALUE IS ! JUM 5, 17: ! ATT PCO'. ! ATT PCO'. PIC X(30) VALUE IS PIC X(45) VALUE IS PIC X(45) VALUE IS PIC X(13) VALUE IS

 $\circledcirc$ 

031200 01 TERMINAL-DATA USAGE IS DISPLAY-7. 031300\*= 031400 031500 02 TD-LOCATION . 031600 <sup>03</sup> TD -LOC -ROW PIC X(3). PIC X. 03 FILLER 031700 03 TD-LOC -COL PIC  $X(3)$ . 031800 031900 02 TD-DATA PIC X (40). 032000 032100 01 INDICATORS. 032200\*= : 032300 PIC  $X(3)$ . 032400 02 END-OF-JOB-IND 032500 <sup>88</sup> END -OF - JOB VALUE IS 'EOJ'. 032600 032700 02 LINE-IS-EMPTY-IND PIC  $X(3)$ . VALUE IS 'EOL'. 032800 <sup>88</sup> LINE - IS- EMPTY 032900 033000 01 CONSTANTS.  $033100*$  = = = = = = = = = = = = = 033200 033300 02 PROMPT -4025 PIC X VALUE IS '?'. 033400 <sup>033500</sup> 01 VARIABLES . 033600\*============= 033700 033800 02 TIMES -SCREEN- RESET PIC  $9(2)$ .  $\ast$ 034090 \* 034100 PROCEDURE DIVISION .  $*$ 034200\* 034400 034600 INITIALIZATION. 034800 OPEN OUTPUT TEK-FORM. 034900 035000 MOVE SPACES TO TEK-FORM-DATA. 035100 PERFORM TERMINAL-SET-UP. 035200 PERFORM DISPLAY-THE-FORM. 035400 035500<br>035700 MAIN-PART. 035900 036000 MOVE SPACES TO END-OF-JOB-IND. 036100 PERFORM PROCESS-THE-TERMINAL-DATA UNTIL END-OF-JOB. 036200\* FLUSH THE LINE 23 FIELD STILL BUFFERED UP<br>036300 DISPLAY PROMPT-TERMINAL. 036300 DISPLAY PROMPT - TERMINAL . 036310 ACCEPT TERMINAL-DATA. DISPLAY PROMPT-TERMINAL. 036320 ACCEPT TERMINAL-DATA. 036330 036400 CLOSE TEK-FORM. 036500 PERFORM TERMINAL-SET-DOWN. STOP RUN . 036600 036700\* << LOGICAL END OF PROGRAM >> 037000 PROCESS-THE-TERMINAL-DATA. 037200\* --------------------------037200 037300 MOVE SPACES TO TERMINAL-DATA. 037400 PERFORM GET-BUFFER-LINE. 037500 037600 MOVE SPACES TO LINE-IS-EMPTY-IND 037700 PERFORM DISASSEMBLE-TERMINAL-INPUT UNTIL 037800 LINE - IS-EMPTY

037900 IF NOT END-OF-JOB 038000 WRITE TEK-FORM-DATA 038100 DISPLAY PROMPT - TERMINAL 038200 MOVE SPACES TO TEK-FORM-DATA 038300 DISPLAY PROMPT -TERMINAL 038400 ELSE 038500 NEXT SENTENCE . 038600 DISPLAY '!ERA; ! BEL'. 038700\* 038800 TERMINAL -SET -UP . 039010 \* ----------------039000 039120\* IT IS BEST TO SET THE TERMINAL TO <sup>A</sup> KNOWN STATE 039130\* RATHER THAN TO ASSUME WHAT STATE IT IS IN. 039100\* SET PROMPT := <?><CARRIAGE-RETURN><LINE-FEED> 039200\* SET F1 := <CARRIAGE-RETURN><LINE-FEED> 039300\* SET PT := <SEND MODIFIED> 039400\* SET FIELD-SEPERATOR := <CARRIAGE-RETURN> 039500 DISPLAY '!PRO 63, 13, 10'. 039600 DISPLAY '!LEA F1 13, 10'. 039700 039800 DISPLAY '!LEA PT /!REP 1; !SEN MOD/13'. 039900 DISPLAY '!FIE 13'. 040000 040200 TERMINAL-SET-DOWN.<br>040210\* -----------------040210 \* 040400 040500 \* PURPOSE : 040600 \* 040700\* RETURN THE TERMINAL TO COMMUNICATION WITH THE HOST , 040800\* THE KEYBOARD TO THE MONITOR SPACE, NON-FORM FILL OUT, 040900\* UNBUFFERED, ALL FUNCTION AND OTHER KEYS UN-LEARNED, AND 041000\* DISPLAY IN THE MONITOR SPACE OF THE TERMINAL <sup>A</sup> MESSAGE SAYING 041100\* WHAT HAS BEEN DONE.<br>041210\* IN THIS WAY. TT IN THIS WAY, IT IS POSSIBLE FOR THE USER TO COMMUNICATE 041220 \* WITH THE COMPUTER WITHOUT LOSING THE LAST SCREEN . 041200 DISPLAY '!FOR N; ! BUF N; ! MON K H'. 041300 041400 DISPLAY ! CLEAR ' . 041500 DISPLAY '<< END OF TEK FORM FILLOUT EXAMPLE >>'. 041600 041800 GET-BUFFER-LINE. 041810\*<br>042000\* SINCE INFORMATION IS 'BUFFERED', IT IS NECESSARY TO 042010\* PROMPT THE TERMINAL TO SEND THE DATA AND THEN WAIT FOR IT TO 042020\* BE SENT. 042300 042400 DISPLAY PROMPT - TERMINAL . 042500 ACCEPT TERMINAL-DATA. 042510 043000 DISASSEMBLE - TERMINAL -INPUT . 043010 \* -------------------------043200\* 043300\* THIS SECTION IS A 'CASE' STATEMENT THAT EXAMINES 043400 \* THE DATA FROM THE TERMINAL AND PERFORMS <sup>A</sup> ROUTINE 043500 \* WHICH FURTHER EXAMINES THE LINE . 043600 \* 043700\* CASE TD-LOC-ROW OF 043800 \* '003' : PERFORM ROW 3 PROCESSING '005' : PERFORM ROW 5 PROCESSING 043900 \* 044100 \* '023' : PERFORM ROW 23 PROCESSING

 $\mathcal{Q}^{\mathcal{R}}$ 

044300\* 044400\* WHEN THE PROTECTED MODIFIED FIELD ON LINE 23 IS PROCESSED, EOL IS 044500\* SET TRUE AND THE BUFFER CONSIDERED PROCESSED. THE WHOLE PROCESS 044600\* STARTS OVER AGAIN AND A NEW BUFFER IS PROCESSED. 044700\* 044800 044900 045000 045100 045200 045210 045220 045230 045300 046800\* NOTE: 046900 \* 050000 050200 050300 IF ADDITIONAL LINES EXIST ON THE FORM ADDITIONAL 'ELSE IF' LINES MAY BE CODED. 047000\* HOWEVER , THERE IS <sup>A</sup> LIMIT TO THE DEPTH TO WHICH 047100\* MOST COMPILERS WILL ALLOW IF'S TO BE NESTED.<br>047200\* TO OVERCOME THE NESTING LIMIT. START TO OVERCOME THE NESTING LIMIT, START UP AN-047300\* OTHER 'IF...THEN...ELSE'. 049800 049900 052300 052400 052500 052600 <sup>052200</sup> \*\*\*\*\*\*\* 052700 052800 052900 053000 053100 053200 053300 053400 053500 053600 053700 053800 053900 054000 054100 054200 050500 \* 050600\* WORK ROUTINES 050700 \* THESE ROUTINES FURTHER BREAK DOWN THE DATA JUST RECEIVED 050900\* FROM THE TERMINAL. EACH OF THE ROUTINES THAT FOLLOW 051000\* IS DEDICATED TO ONE ROW FROM THE TERMINAL. THESE ROUTINES WILL 051100 \* EXAMINE THE COLUMN NUMBER AND TAKE APPROPRIATE ACTION . 051200\* IN THIS PROGRAM THE DATA IS JUST SAVED IN A DISK FILE 051700\* BUT ADDITIONAL PROCESSING COULD HAVE BEEN DONE . 051800\* 051900 052000**\*\*\*\*\*\*\*** 052100 ROW-3. 050800\* 054300 054400 IF  $TD-LOC-ROW = '003'$ PERFORM ROW-3 ELSE IF  $TD-LOC-ROW = '005'$ PERFORM ROW-5 ELSE IF  $TD-LOC-ROW = '023'$ PERFORM ROW-23. IF LINE-IS-EMPTY NEXT SENTENCE ELSE PERFORM GET-BUFFER-LINE. IF  $TD-LOC-COL = '006'$ MOVE TD-DATA TO TF-REF ELSE IF  $TD-LOC-COL = '025'$ MOVE TD-DATA TO TF-CUST-1 ELSE IF  $TD-LOC-COL = '030'$ ELSE MOVE TD-DATA TO TF-CUST-2 ELSE IF  $TD-LOC-COL = '053'$ MOVE TD-DATA TO TF-INSTRUMENT ELSE IF  $TD-LOC-COL = '071'$ MOVE TD-DATA TO TF-VALUE NEXT SENTENCE . IF TF - REF <sup>=</sup> 'QUIT ' .<br>MOVE 'EOL' TO LINE-IS-EMPTY-IND MOVE 'EOJ' TO END-OF-JOB-IND

054500 ELSE 054600 NEXT SENTENCE . 054700 <sup>054800</sup> \*\*\*\*\*\*\* 054900 ROW-5. <sup>055000</sup> \*\*\*\*\*\*\* 055100 055200 IF  $ID-LOC-COL = '011'$ 055300 MOVE TD-DATA TO TF-TYPE 055400 ELSE IF  $TD-LOC-COL = '027'$ 055500 MOVE TD-DATA TO TF-FC-AMOUNT 055600 055700 ELSE IF  $TD-LOC-COL = '048'$ 055800 MOVE TD-DATA TO TF-RATE 055900 056000 ELSE IF  $TD-LOC-COL = '066'$ 056100 MOVE TD-DATA TO TF-DOLLARS 056200 056300 056400 ELSE NEXT SENTENCE. 056500 056600 056500<br>056700\*\*\*\*\*\*\* 056800 ROW-7. <sup>056900</sup> \*\*\*\*\*\*\* 057100 IF  $TD-LOC-COL = '012'$ MOVE TD-DATA TO TF-OUR-ACCT 057200 057300 ELSE IF  $TD-LOC-COL = '023'$ 057400 057500 MOVE TD-DATA TO TF-CONTRACT-NR 057600 057700 ELSE IF TD-LOC-COL =  $'051'$ MOVE TD-DATA TO TF-CREDIT-REFERENCE 057800 057900 058000 ELSE IF  $TD-LOC-COL = '076'$ MOVE TD-DATA TO TF-CHECK-OK 058100 058200 058300 ELSE NEXT SENTENCE . 058400 058500 068100 <sup>068200</sup> \*\*\*\*\*\*\*\* 068300 ROW-23. <sup>068400</sup> \*\*\*\*\*\*\*\* 068500 068600 MOVE 'EOL' TO LINE-IS-EMPTY-IND. 068700 068800 DISPLAY-THE-FORM. 071300\* ----------------071400 DISPLAY TFF0-0 . 071500 DISPLAY TFFO-1. 071600 DISPLAY TFFO- 1A . 071700 DISPLAY TFFO- 1B . 071800 DISPLAY TFF0-1C . 071900 DISPLAY TFF0-3 . 072000 072100 DISPLAY TFF0-3A . 072200 DISPLAY TFF0-3B . DISPLAY TFFO-3C. 072300 072400 DISPLAY TFF0-3D . 072500 DISPLAY TFF0-3E .

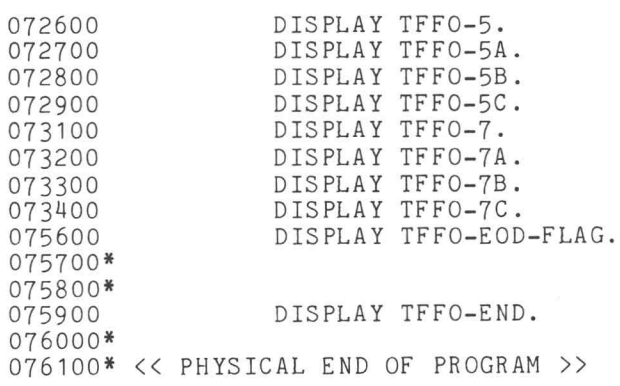

## Appendix F

## MEMORY CONSIDERATIONS

It is possible for the terminal to use all of its display memory. Likewise, the terminal may use up all of its graphics memory. The comments in this appendix should help the programmer judge how much of each type of information can be sent to the terminal before running out of memory.

### DISPLAY MEMORY

On the screen, a full line of text (a character displayed in every column) plus ten attribute codes uses 112 bytes (in the display list) . <sup>A</sup> full screen of such lines (34 lines <sup>X</sup> 112 bytes/line) uses about 3800 bytes. As a rule of thumb, then, you get about one full screen of display for every 4K bytes of display memory. Usually, of course, one does not use the full 80 columns of <sup>a</sup> line for display. A rough calculation of line length will give the proper adjustment factor. For example, if the program uses roughly 50% of each line for display, a 16K byte display memory will store approximately:

16K bytes x 1 screen  $x 2 = 8$  34-line screens 4K bytes

The workspace and the monitor both use memory out of the same "pool" of display memory. When the terminal has used most of its display memory and you attempt to display more information, the result depends on which scroll is receiving information.

If the terminal runs low on memory while you are sending information to the workspace, the terminal bell rings as a warning to the operator, and the terminal overprints <sup>a</sup> portion of the current line with incoming data . If information continues to come, the terminal soon refuses to print and the cursor sticks at its current location.

Ifthe terminal runs low on memory while you are sending information to the monitor, the cursor simply sticks at its current location and the terminal refuses to print new information. The terminal still processes a carriage return, however, and enough memory is saved to give at least one command. (If the monitor has scrolled information up past the top of the monitor window, the terminal discards this information as needed, line by line. In this case, you may keep sending information to the monitor, and the terminal will keep discarding scrolled up information.)

O

An applications program may keep track of the amount of unused display memory by occasionally giving the command

!REP 00<CR>

This command causes the terminal to return a report to the computer in the following format:

 $|ANS00,,$ ;

where  $<$ p1  $>$  is a four-digit decimal number specifying the number of unused blocks of display memory. (A block consists of 16 8-bit bytes.) When  $\langle p1 \rangle$  falls below a given level, the program can instruct the terminal to erase information by sending an ERASE, DLINE, or DCHAR command or, if the information displayed is not needed, a WORKSPACE or MONITOR command . To recover display memory from the computer, you must give some command which erases text.

## GRAPHICS MEMORY

The terminal can contain 48K, 96K, 144K, or 192K bytes of graphics memory . The amount of graphics memory which a given graph requires depends on the density of information in the graph. The following is an estimate of how much graphics memory is required for graphic display. The term "pie chart" refers to <sup>a</sup> pie chart with 10 pieces. The term "graph" refers to <sup>a</sup> line graph of approximately the same density as the graph in Figure 8-8.

#### Table F-1

#### GRAPHIC MEMORY CAPACITY

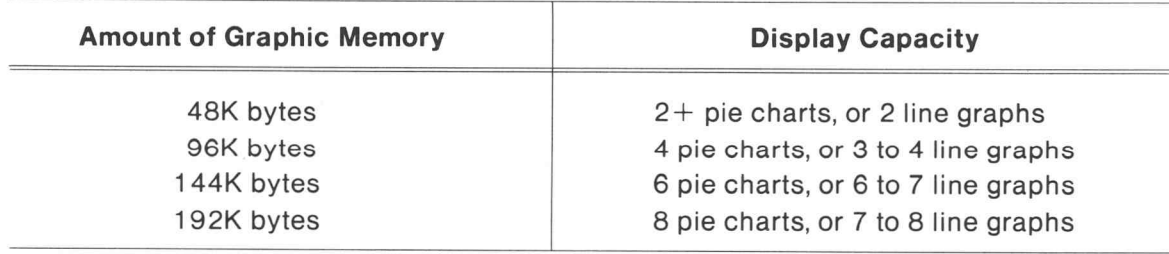

# Appendix G

# PROGRAMMER'S REFERENCE TABLE

Please record the following settings for future reference:

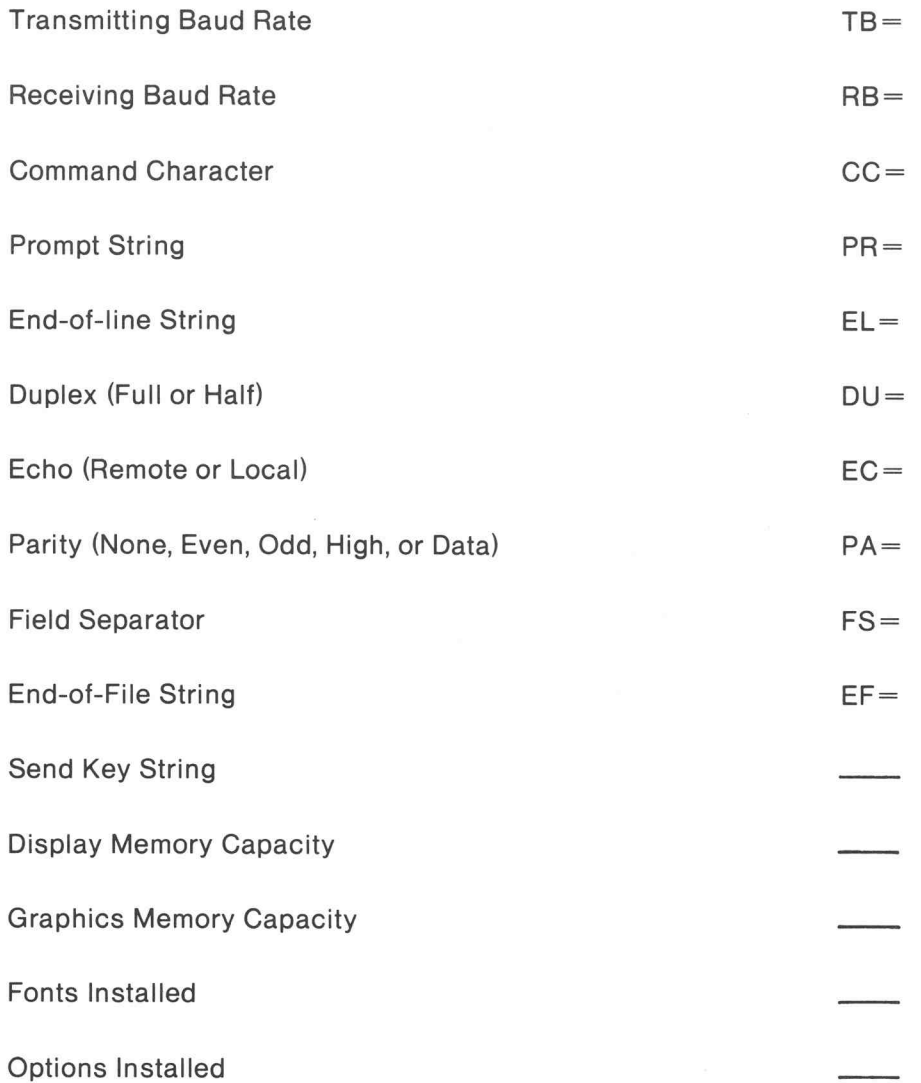

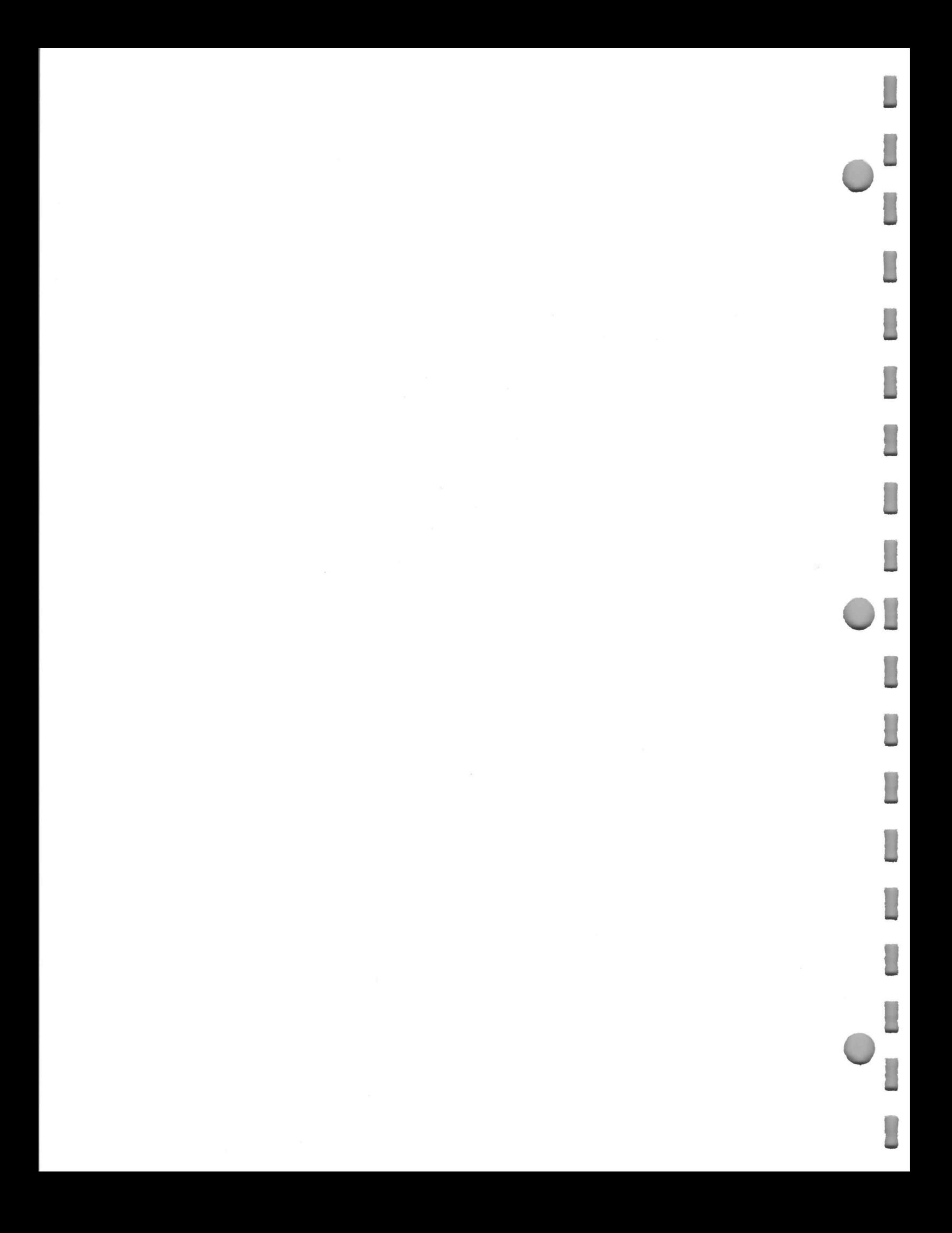

## Appendix H

## OPTION SUMMARY

### **Option 1: Half Duplex**

Permits half duplex normal and supervisor modes in addition to the full duplex communications provided as standard equipment.

### Option 2: Current Loop

Permits the 4027 to communicate with the host computer or another device by means of a 20 mA current loop rather than the standard RS-232 interface.

### **Option 3: RS-232 Peripheral Interface (Requires Option 36)**

Permits the 4027 to transmit to RS-232 compatible peripheral devices such as the Tektronix 4642 Printer. With this option, data from the host computer or the workspace can be printed on the 4642 Printer. Includes current loop board and L-bracket.

#### **Option 4: GPIB Peripheral Interface (Requires Option 36)**

Permits the 4027 to communicate with and control the Tektronix 4924 Digital Cartridge Tape Drive and 4662 Interactive Digital Plotter. These devices communicate with the 4027 over the General Purpose Interface Bus (GPIB) , which is defined in IEEE Standard 488-1975. Allows the 4027 to save data or command files on the 4924, and retrieve them later without the need for intervention by the host computer.

#### **Option 10: Polling Interface (Includes Option 2)**

Permits the 4027 to function in a polling environment, as one of several display stations communicating with the host computer through <sup>a</sup> polling controller. (See Option 11.)

### Option 11: Polling Controller

The Tektronix polling system permits multiple terminals to be connected to a single host communications port. The Polling Controller (Option 11 ) provides for control of up to eight additional display stations via a 20 mA current loop interface. Full duplex interface is provided at up to 4800 baud.

The Option 11 Polling Controller communicates with the host computer through an RS 232 port, using IBM 3271/3277 Bisynchronous EBCDIC protocol.

In addition to the RS-232 port for communicating with the host and the current loop port for communicating with the display stations, the Option 11 Polling Controller includes <sup>a</sup> third communication port. This is an RS-232 transmit-only port for driving <sup>a</sup> printer.

#### Options 21 and 22: Added Display Memory

The standard 4027 includes 8192 bytes of display memory . (Each byte is 8 binary bits, and can hold one ASCII character.) Options 21 and 22 expand this, permitting larger quantities of text to be stored in the workspace and monitor.

Option 21: A total of 16,384 (16K) bytes of display memory.

Option 22: <sup>A</sup> total of 32,768 (32K) bytes of display memory.

#### Options 27, 28, and 29: Color Graphics Memory

Permits the 4027 to draw a variety of geometric shapes and panels in any of 64 possible colors. Solid lines and seven types of dashed lines can be drawn, and individual points can be plotted. Individual lines can be erased by drawing over them with "erase vectors."

In addition, the Graphics Memory options permit the user to create alternate character fonts for displaying text in the workspace, to create individual symbols and 120 user defined patterns.

These options differ only in the amount of graphics memory they include. Larger amounts of graphics memory permit the 4027 to perform more complex tasks in its workspace, and to create more alternate character sets.

Option 27: 96K (total) bytes of graphics memory.

Option 28: 144K (total) bytes of graphics memory.

Option 29: 192K (total) bytes of graphics memory.

#### Option 31: Character Set Expansion.

Permits the addition of ROMS (Read Only Memories) containing alternate character fonts.

### Option 32: Ruling Characters (Requires Option 31)

Adds the "ruling" character font, permitting single and double lines to be drawn on forms in the workspace, as well as ruling junctions characters.

#### Option 34: Math Characters (Requires Option 31)

Adds a set of "math" characters to permit mathematical symbols to be displayed in the workspace. Includes standard mathematical symbols, Greek letters, and superscripts.

#### Option 36: Peripherals ROM

Provides instructions for the 4027 processor, allowing it to communicate with RS-232 or GPIB peripheral devices. (Required for Option <sup>3</sup> or Option 4.)

#### Option 42: Hard Copy and Video Out

Permits the 4027 to copy the contents of its workspace, monitor, or screen on <sup>a</sup> Tektronix 4632 Hard Copy Unit. The copies are each about <sup>8</sup> 1/2 by 11 inches in size, and can show 34 lines of the workspace or monitor contents . One or several 34- line pages may be copied. The copies can show rulings, special characters, and graphics, as well as ordinary text.

Also permits the 4027 display to be viewed on <sup>a</sup> standard video monitor.

#### Option 48: 220 Volt Power

Enables the <sup>4027</sup> to operate from <sup>220</sup> volt <sup>50</sup> or <sup>60</sup> Hz power lines.

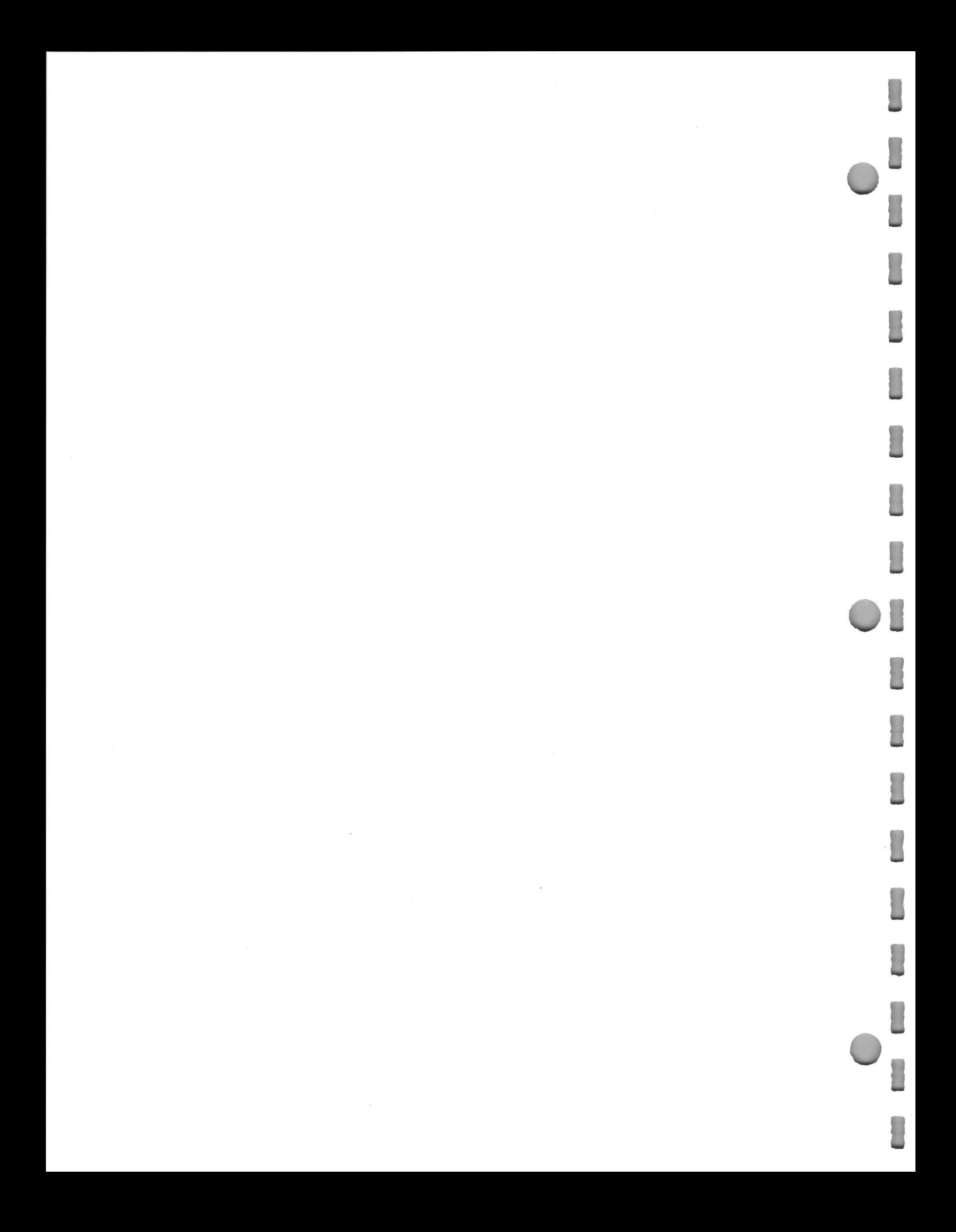

## Appendix I

# ROUTINE EXTERNAL CONVERGENCE BOARD ADJUSTMENTS

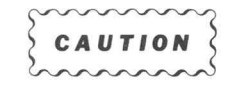

Routine external convergence board adjustments should be made by qualified personnel only.

The external convergence board may need to be adjusted occasionally. Convergence should be checked when the terminal is first installed or whenever it is relocated.

Proper convergence means that the red, green, and blue beams come to a point on the screen. If the convergence is not properly adjusted, red, green, and blue colors will appear on the perimeter of any white areas on the screen . If convergence appears to be out of adjustment, the following procedure should be used to adjust the external convergence board.

### Procedure for Routine Convergence Adjustments

 $1.$ Type the CAL command ( $|CAL < CR$ ).

> This will cause a message to be displayed which assigns each of the function keys (F1 through F8) to a color and F9 to an alignment grid . Go through the function keys from F1 to F8 and check that the following colors appear: white, red, green, blue, yellow, cyan, magenta, and black.

2. Remove the two screws securing the external convergence board tray and slide out the tray (Figure I-1).

The external convergence board contains 27 adjustments arranged in groups of three. Looking at the board from the front of the terminal , there is a direct correspondence between each of these groups and an area on the screen. For example, upper left on the board corresponds to upper left on the screen. In addition, the adjustments are color coded. Thus, the red adjustments control the red beam, the green adjustments control the green beam, and the blue adjustments control the blue beam.

Refer to Figure 1-1 for the direction of beam movement produced by the convergence adjustments. For a particular area, the red and green are converged first, then the blue is converged with them.

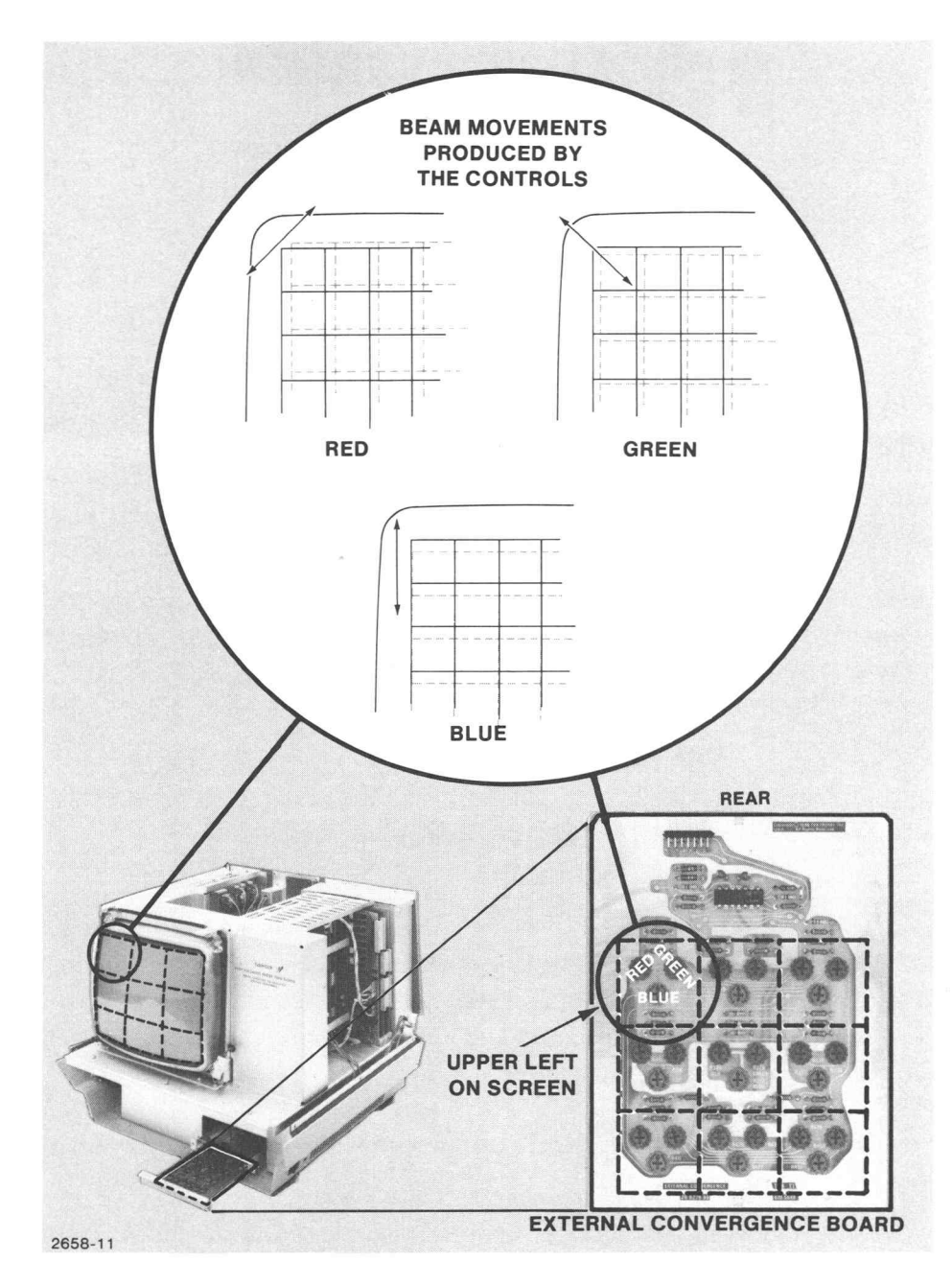

I-1 . Adjusting the External Convergence Board.

- 3. After the terminal has warmed up for 30 minutes, press the "degauss" button on the rear panel for 2 or 3 seconds. Press function key F9 to display the alignment grid .
- 4. Begin adjusting in the center (first the red and green, then the blue) and continue in the following order: top center, bottom center, right center, left center, top right, bottom right, top left and bottom left.
- 5. Once satisfactory convergence has been obtained, restore the external convergence board to its compartment.

 $@$ 

# Appendix J

# COMMAND LISTING

#### Table J-1

#### COMMAND LISTING

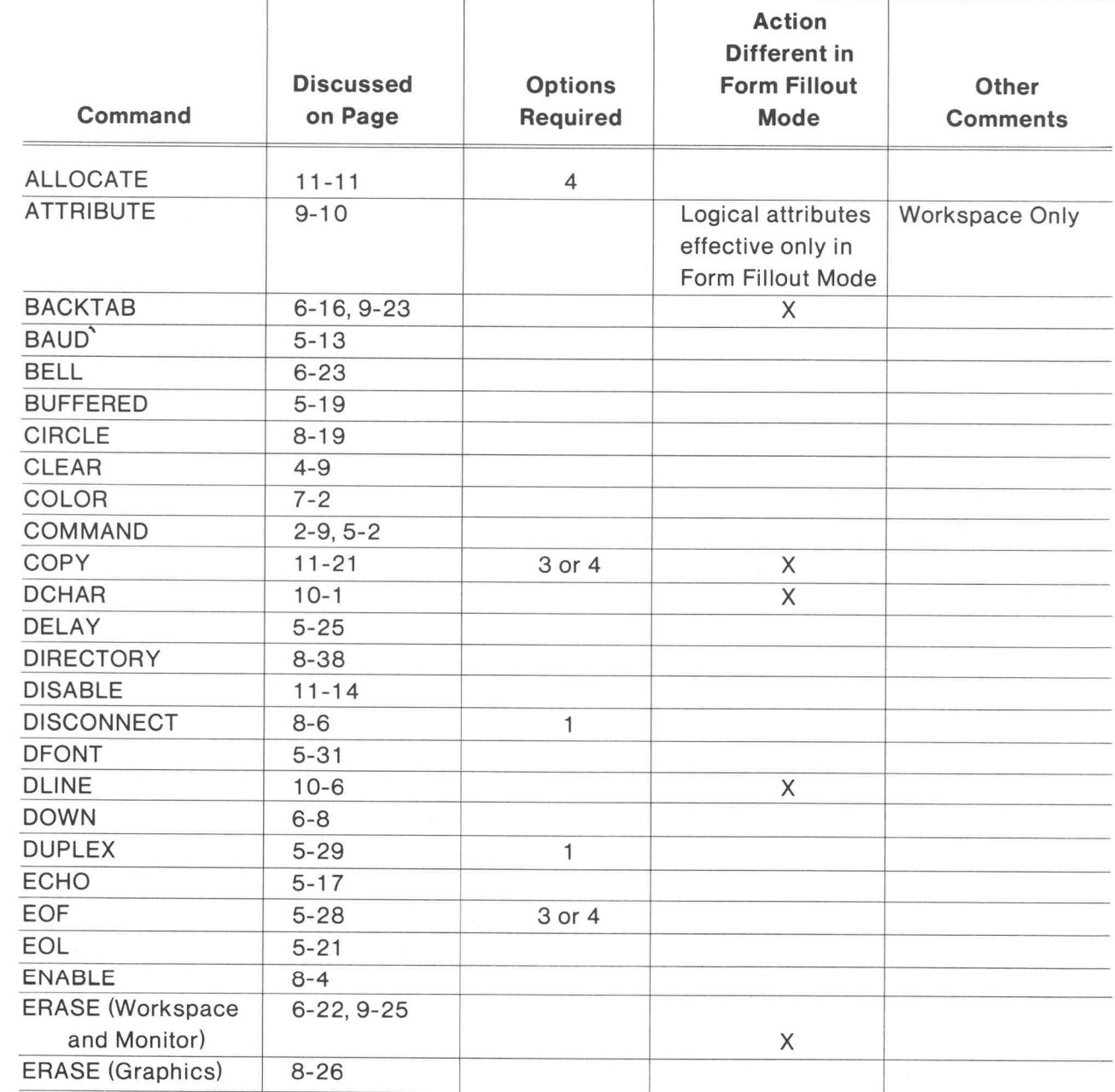

T

ı

### Table J-1 (cont)

### COMMAND LISTING

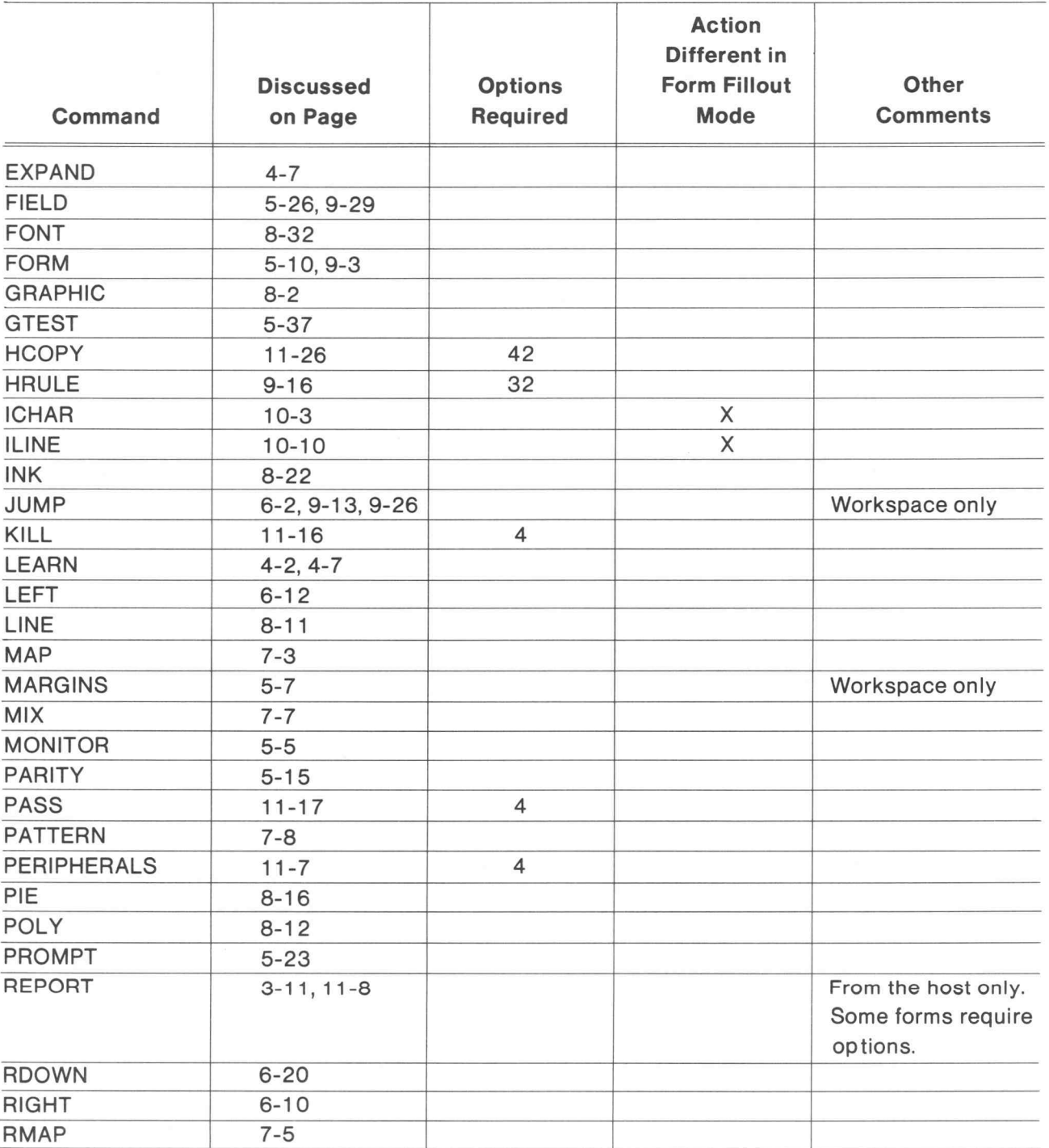

 $\widehat{\omega}$ 

L

H

B

### Table J-1 (cont)

 $\bar{\epsilon}$ 

0

I

L

### COMMAND LISTING

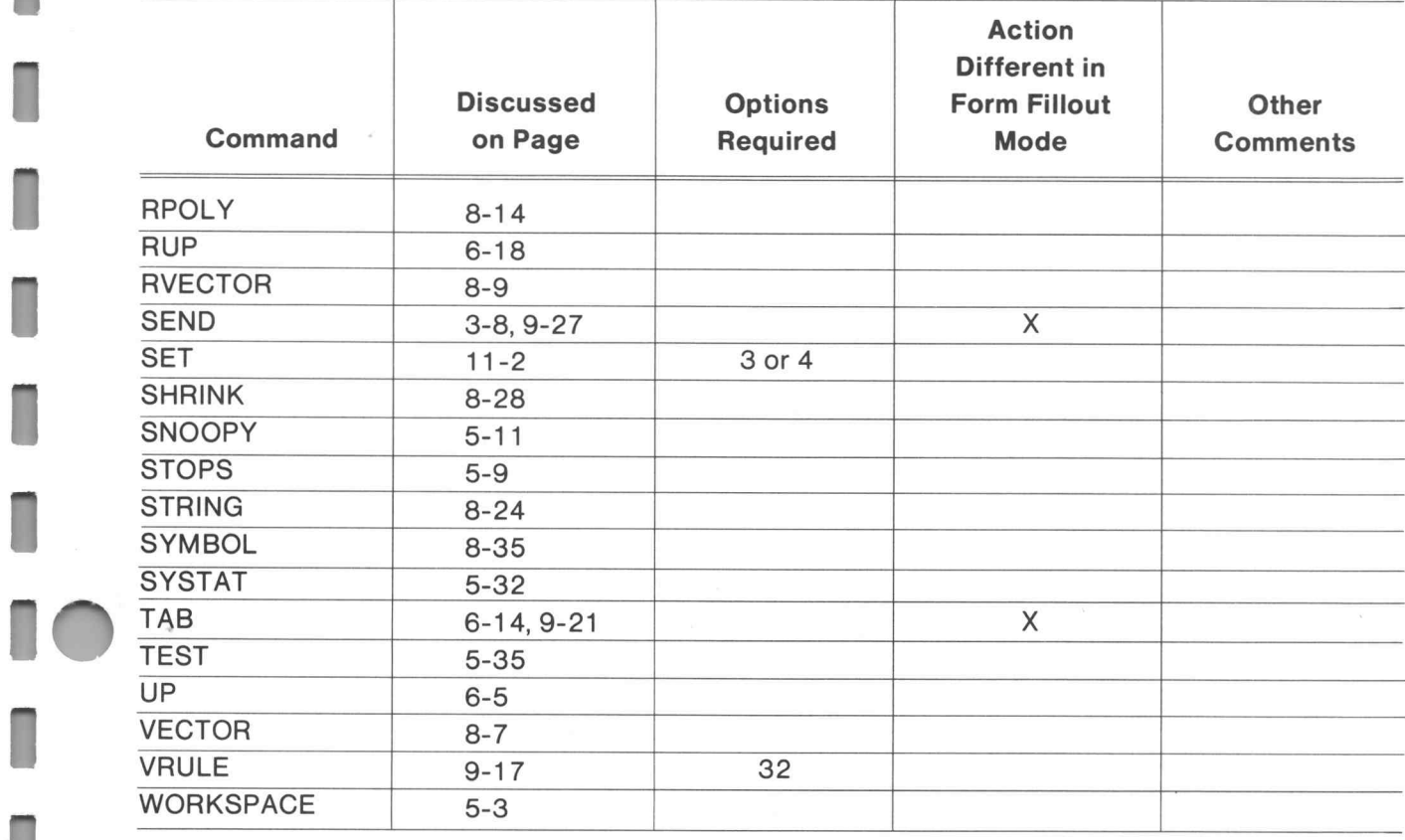

 $\sim$ 

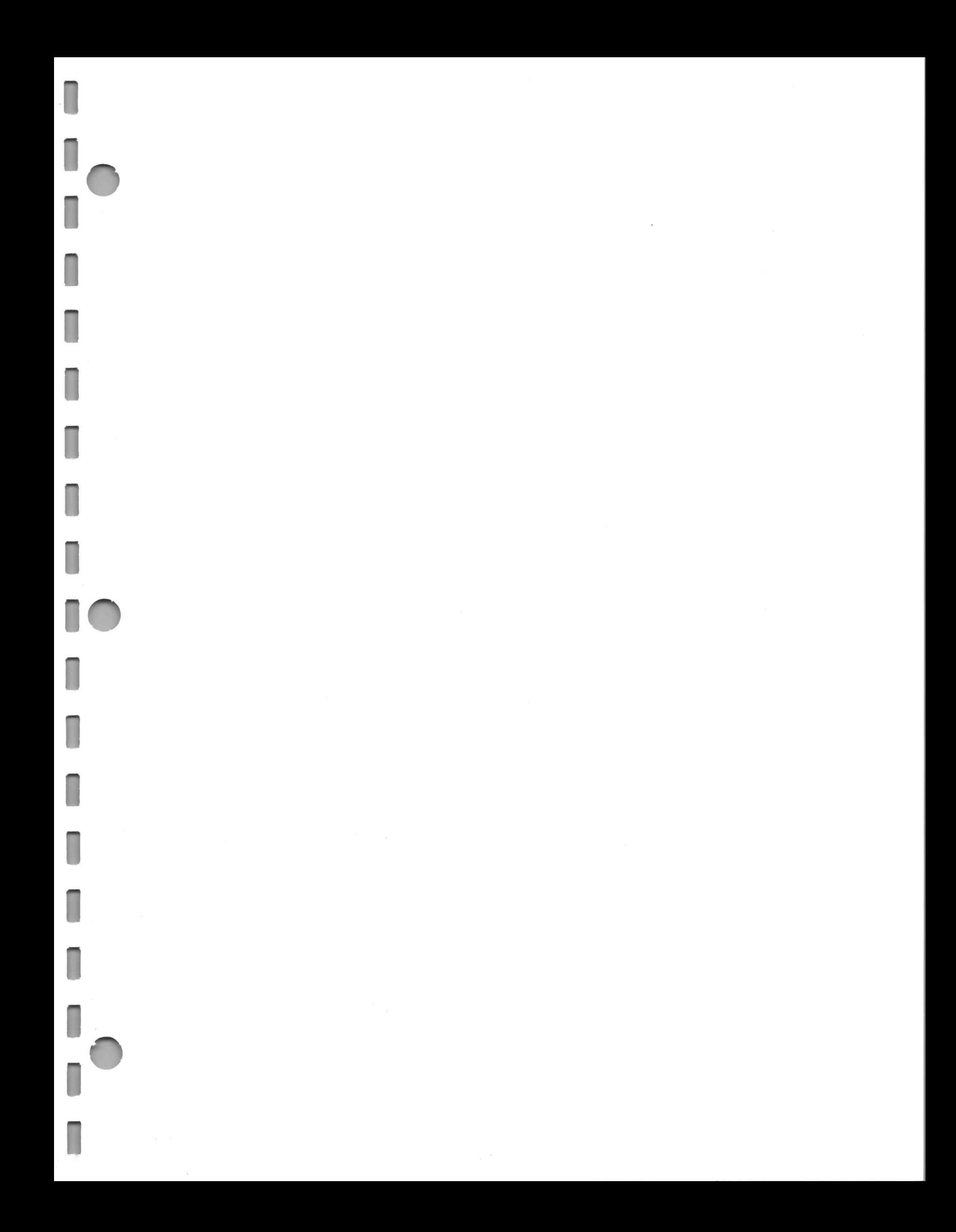

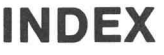

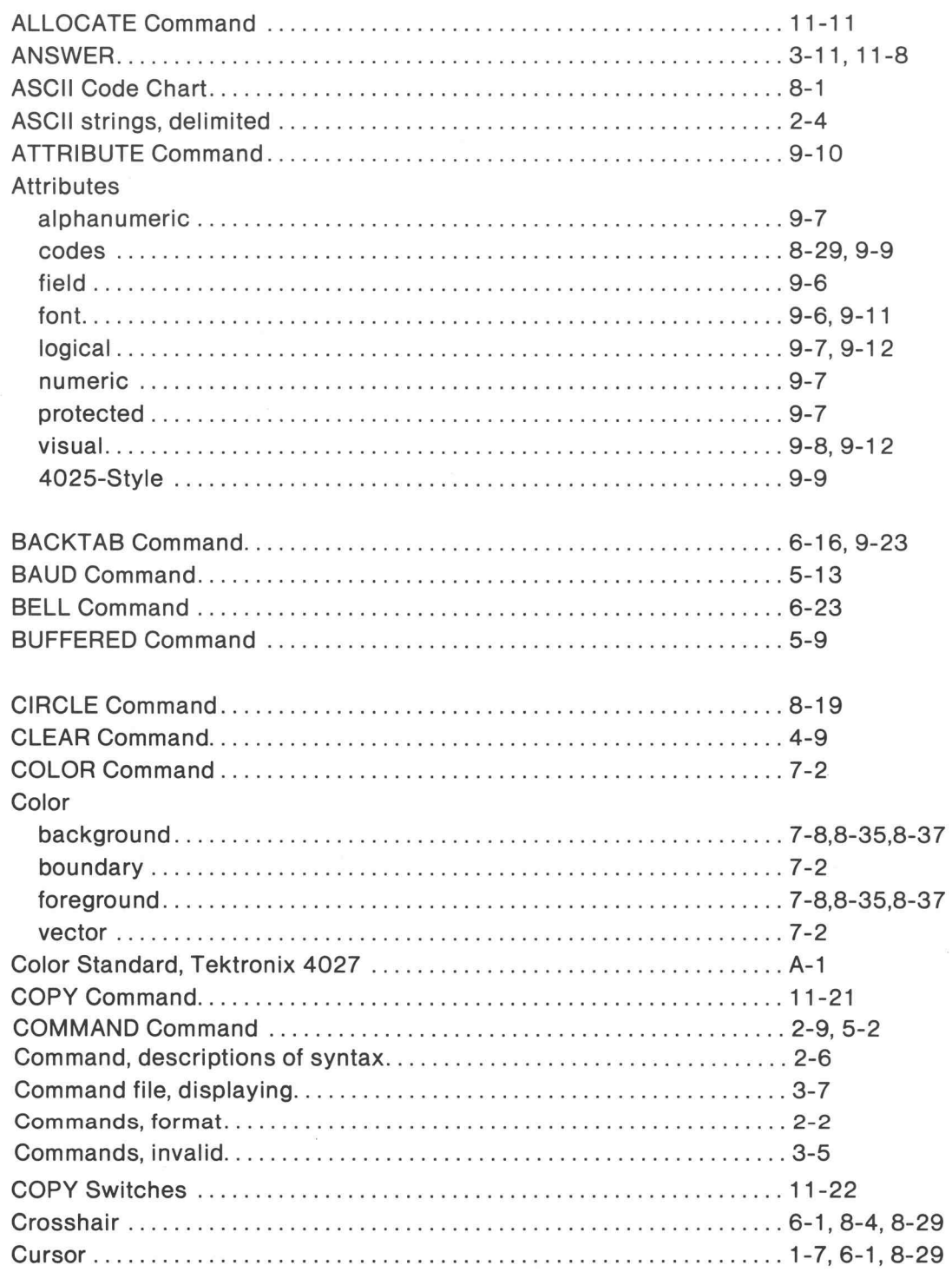

 $\sim$ 

L

I

 $\sim$ 

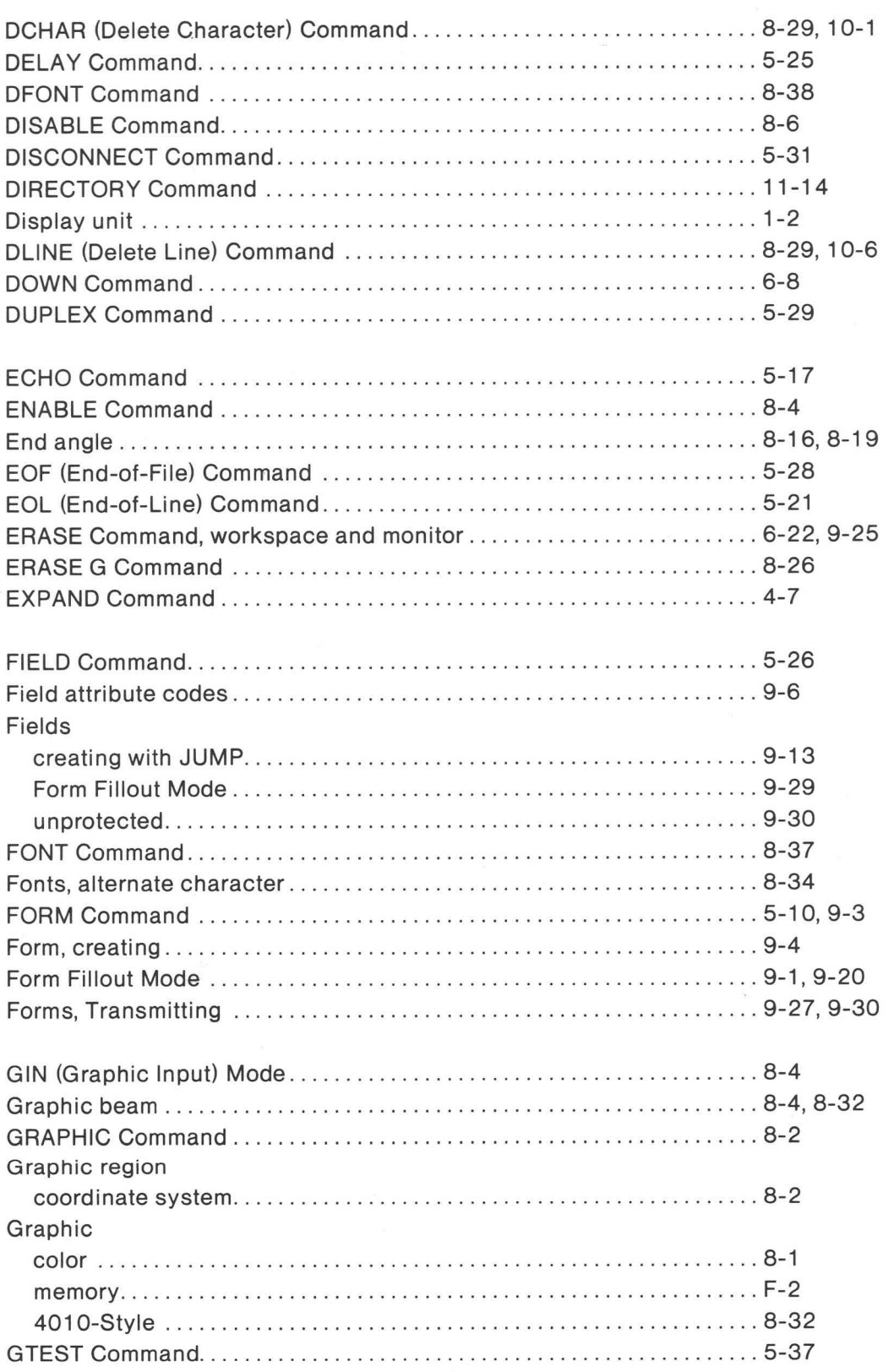

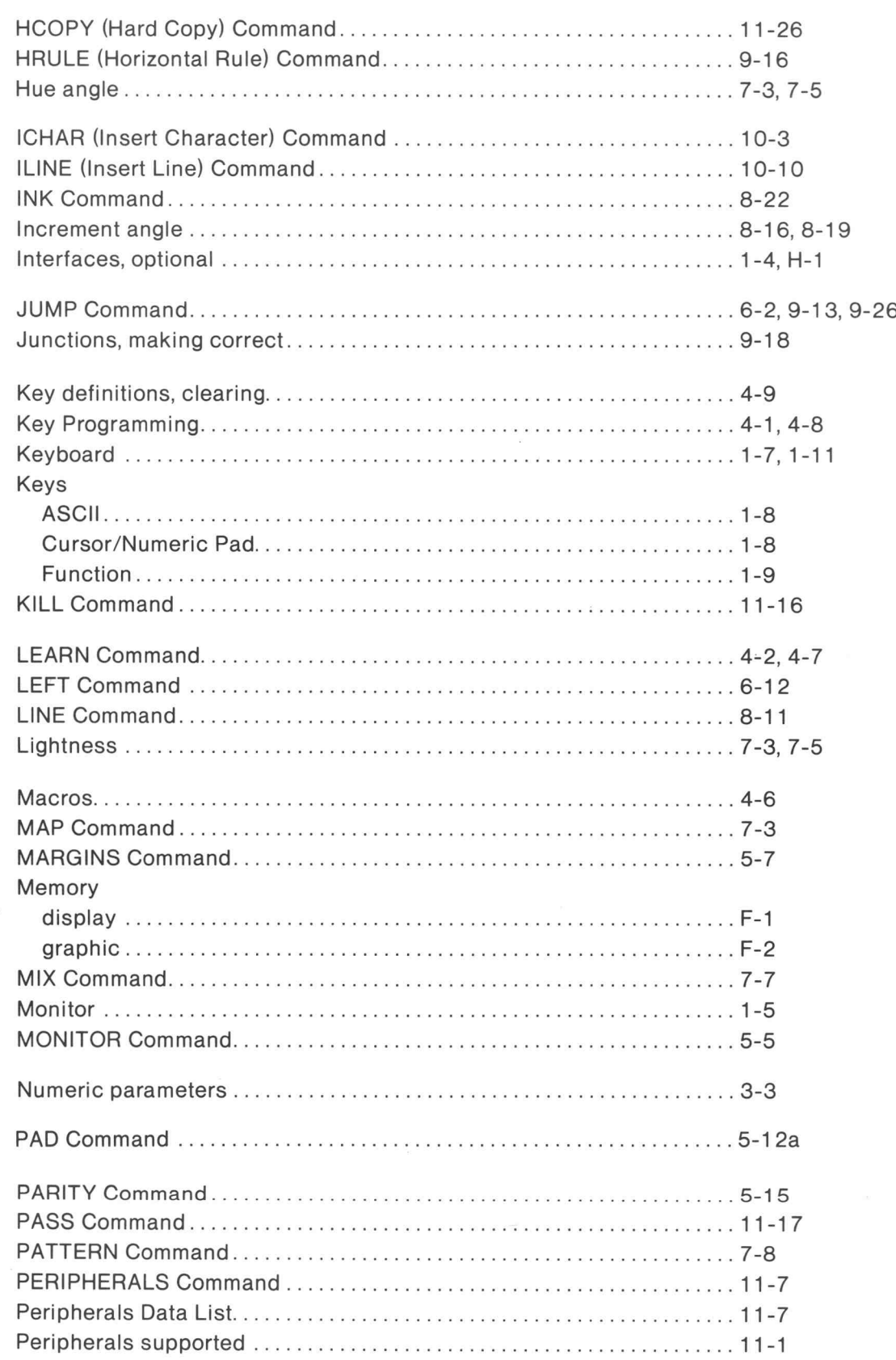

 $\sim$ 

I

I

H

H

Ţ

H

U

U

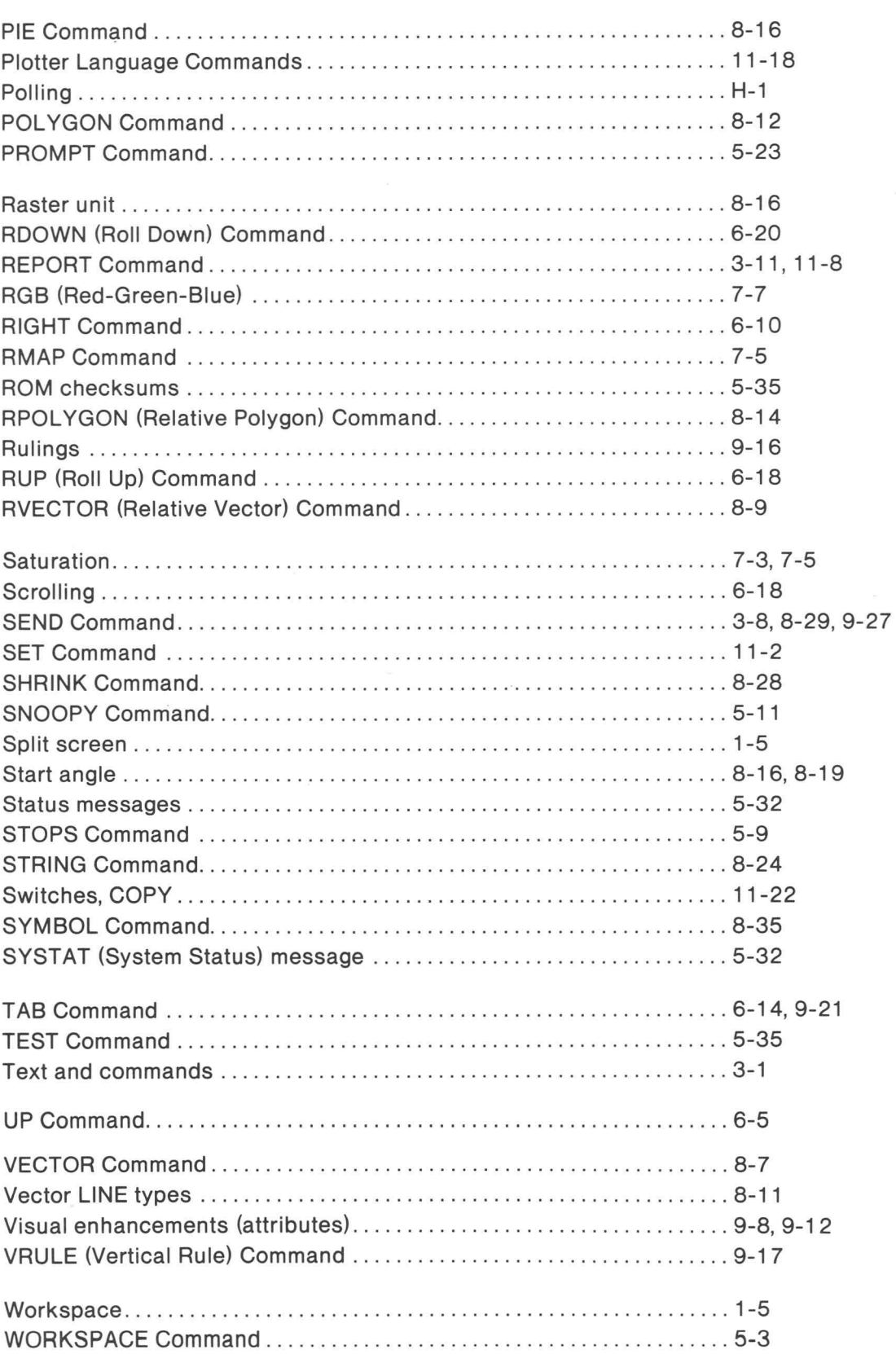

n

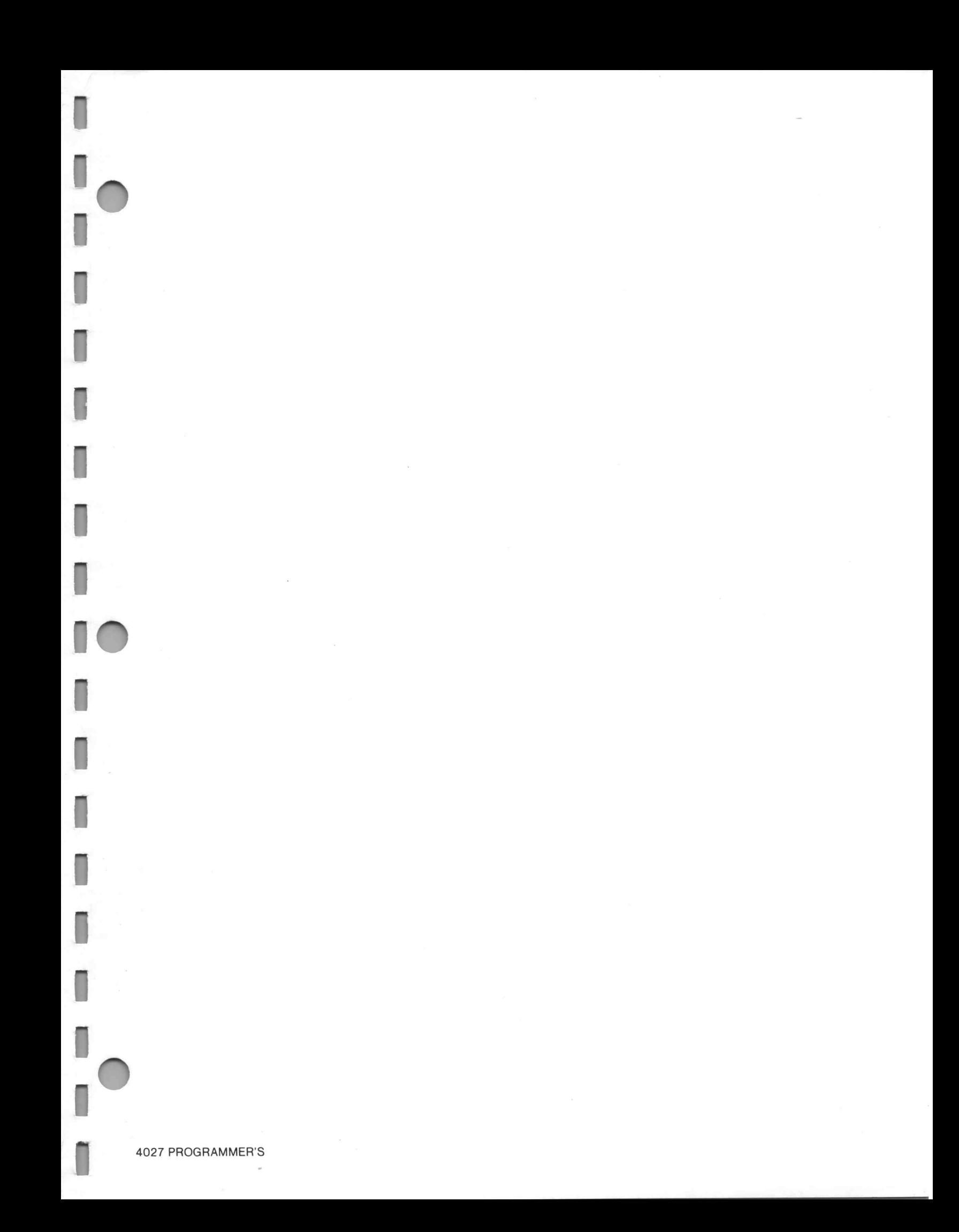

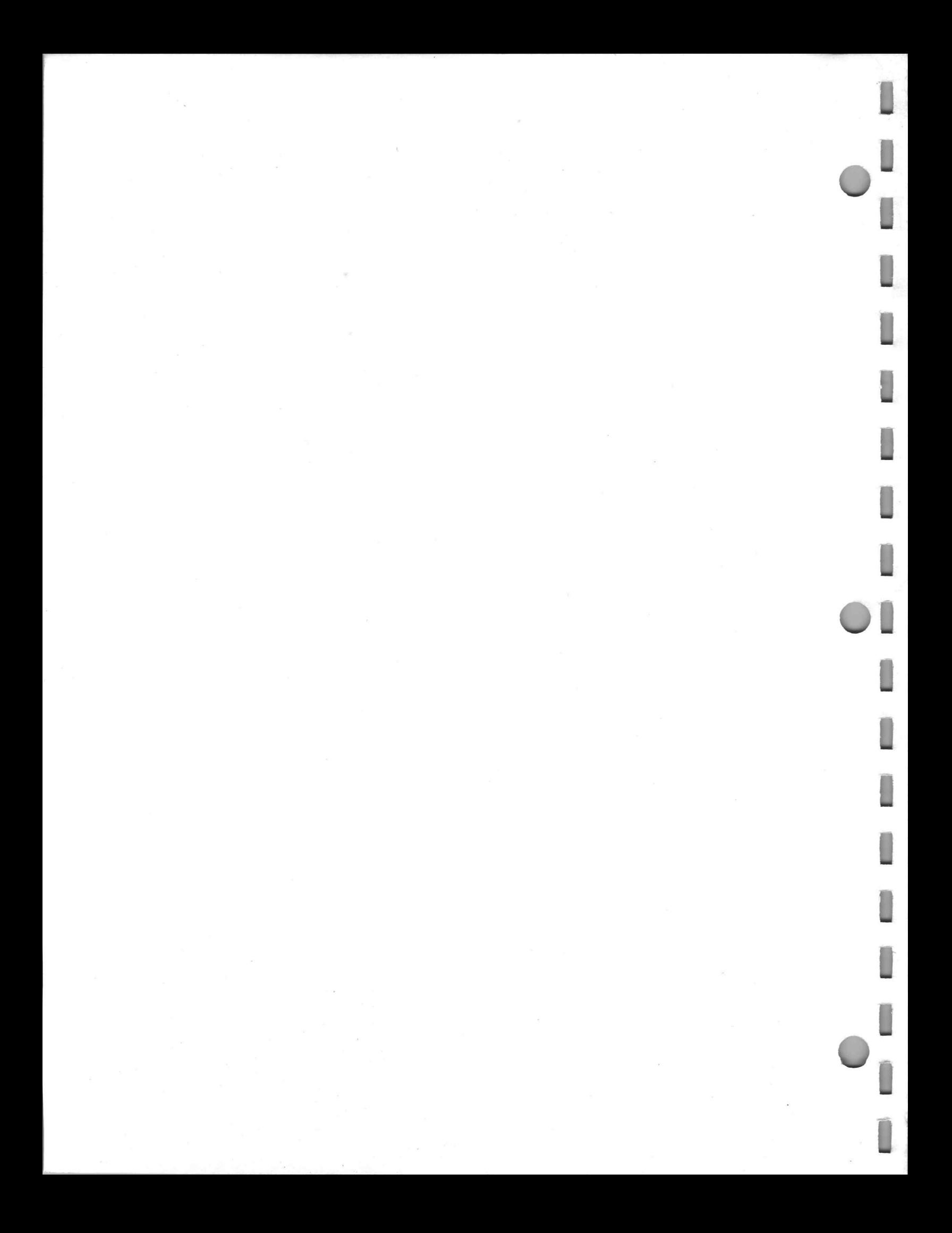